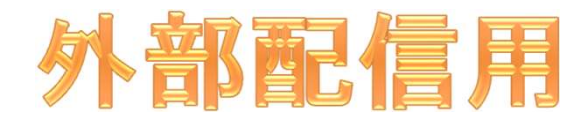

 $\mathcal{O}$  of  $\mathcal{P}$  and  $\mathcal{P}$ 

R

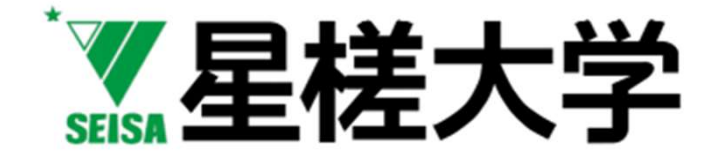

#### オンライン会議システムZoomを 使った授業運営

#### 3ステップで考える

星槎大学全学FD委員会

2020/4/30版

#### オンライン(インターネット経由)を

#### 使った授業

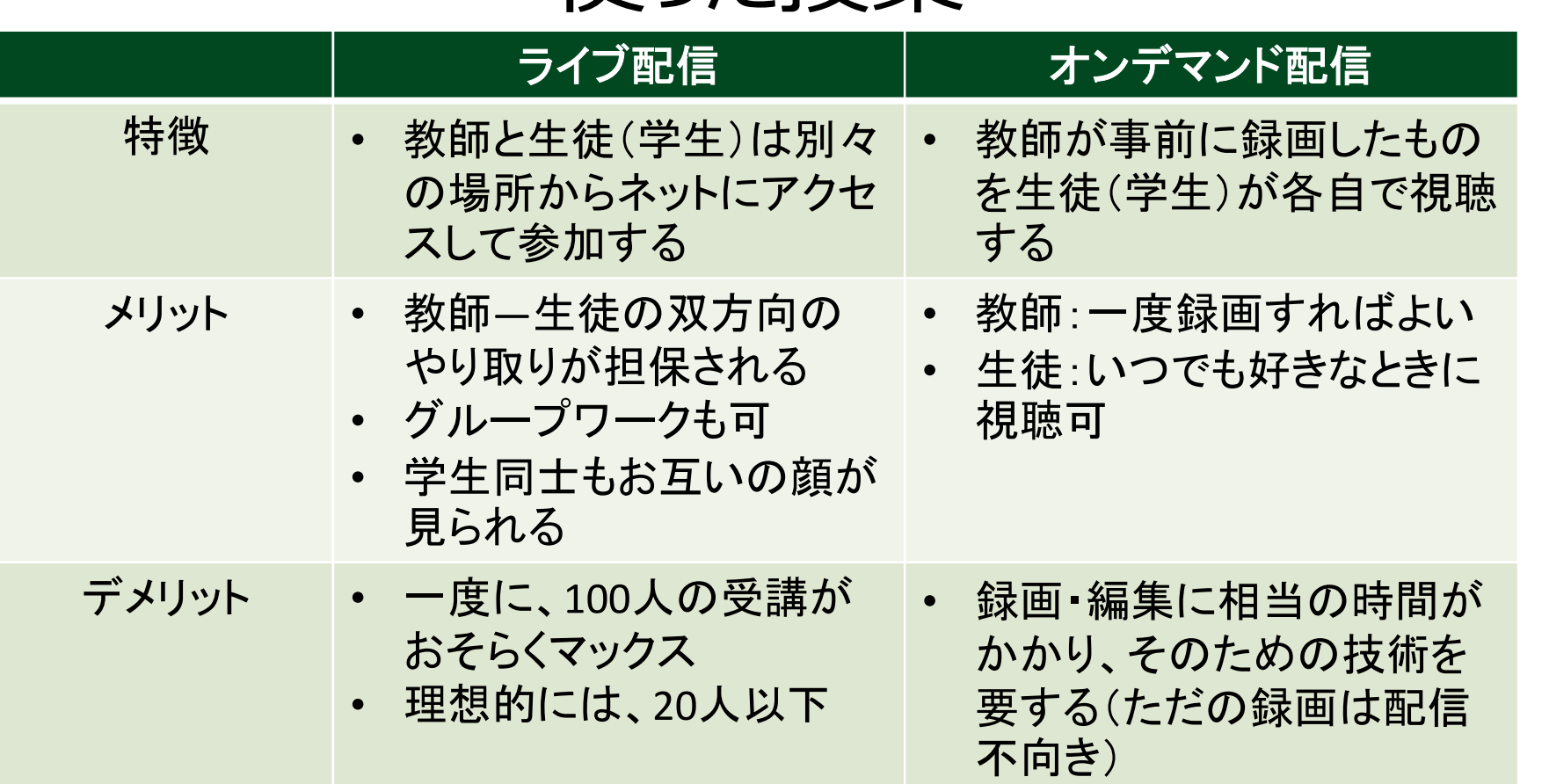

 $\lambda$ マイ ノリツト 公里 接手 • アイブライ コースペイン・コロ

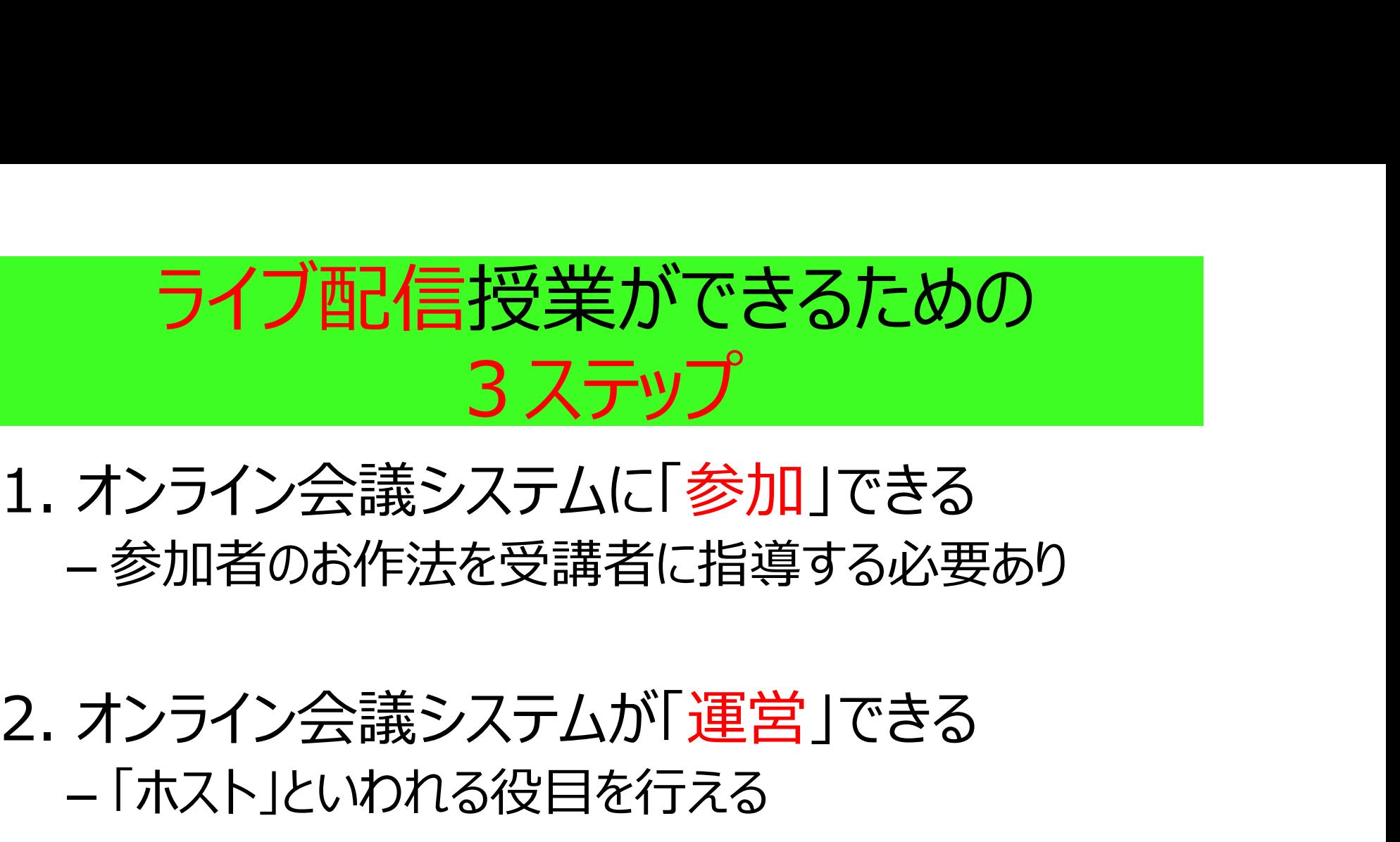

### – 参加者のお作法を受講者に指導する必要あり

## – 「ホスト」といわれる役目を行える

# 1. オンライン会議システムに「<mark>参加</mark>」できる<br>- 参加者のお作法を受講者に指導する必要あり<br>2. オンライン会議システムが「運営」できる<br>- 「ホスト」といわれる役目を行える<br>3. オンライン会議システムで「授業」ができる<br>- 生徒 (学生)の様子を見ながら、授業が展開でき – 生徒(学生)の様子を見ながら、授業が展開でき る しょうしょう しゅうしょう

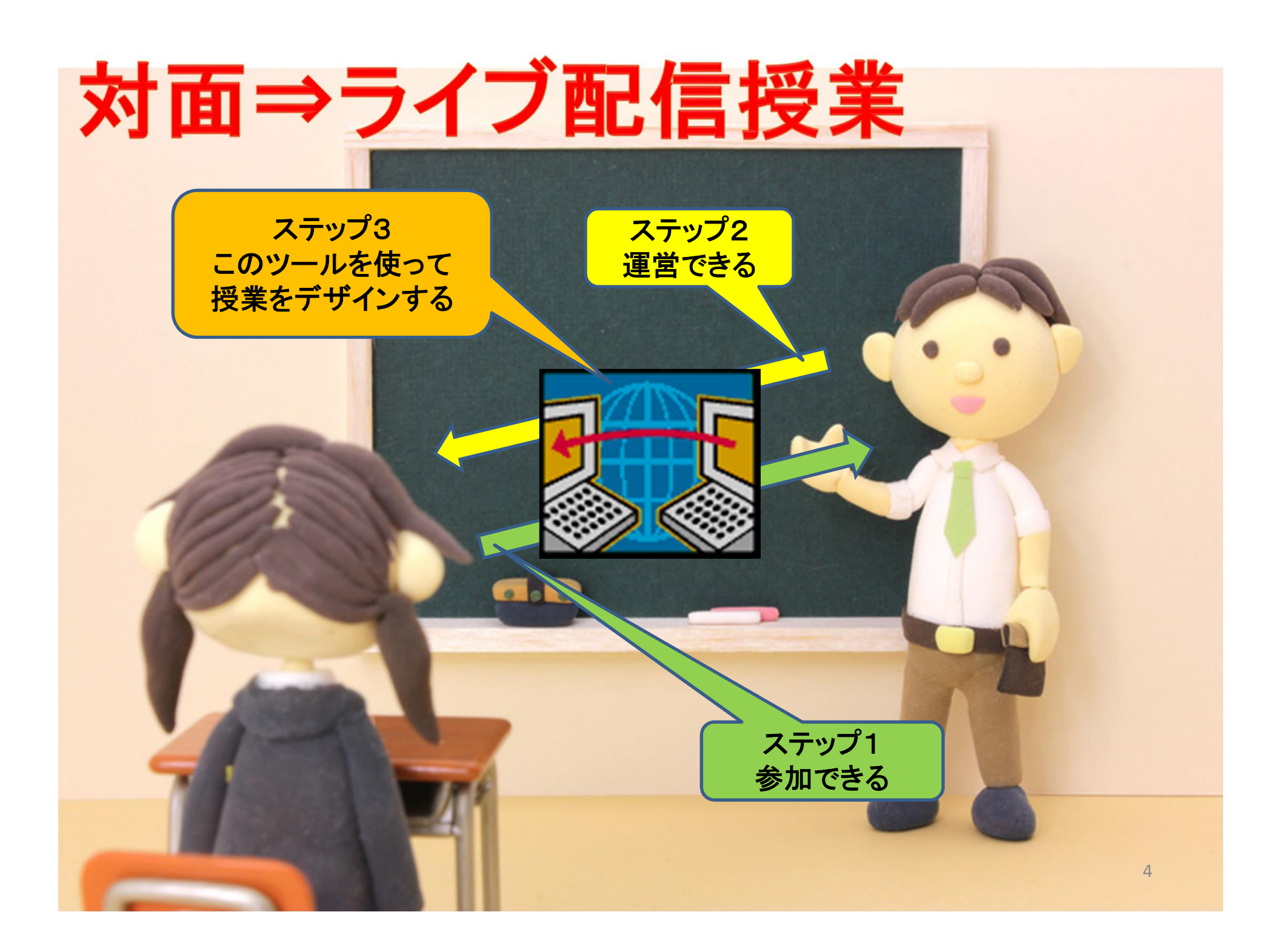

#### ライブ配信授業で何ができる? (作: Mitachi)

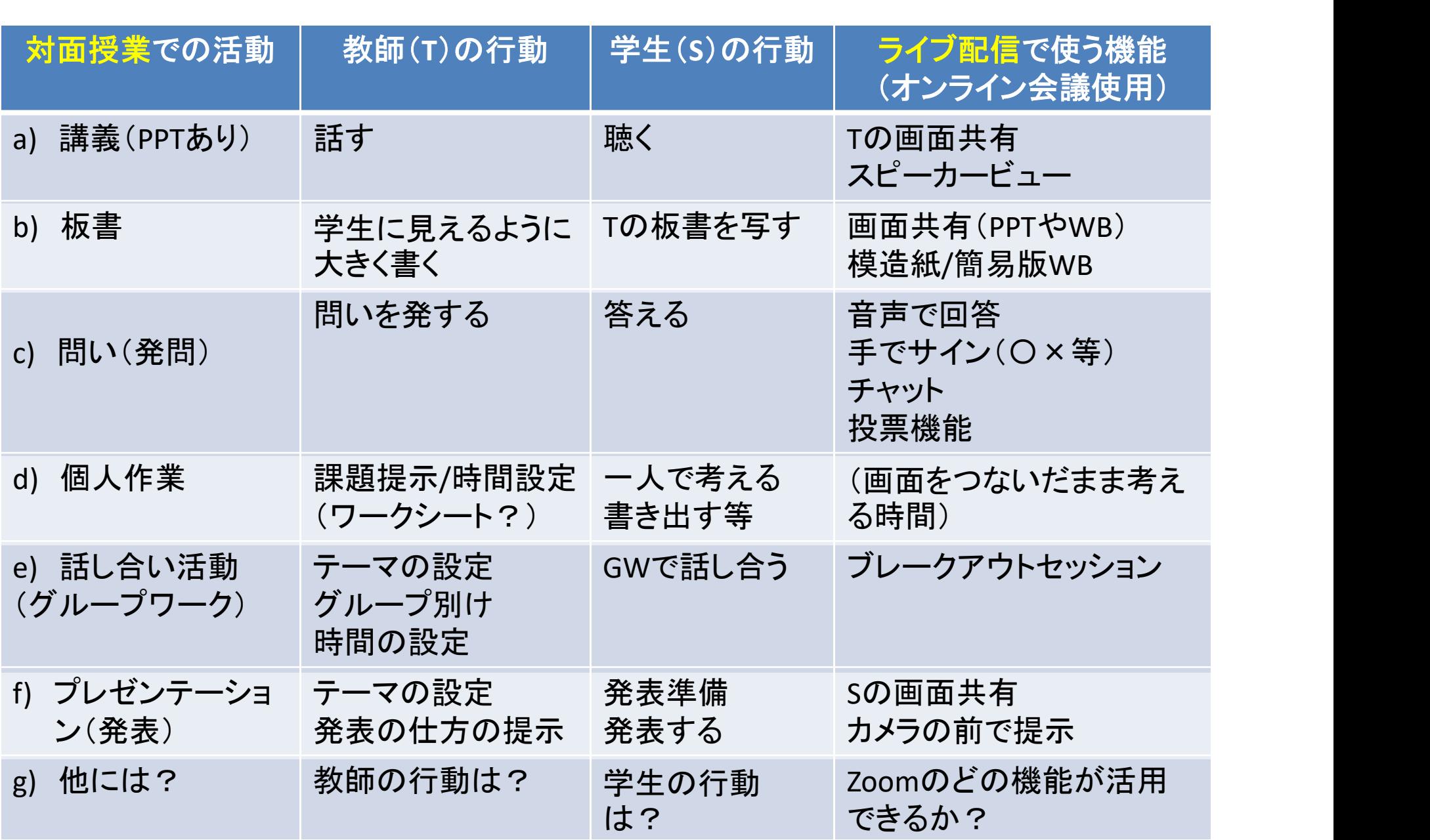

# 対面授業よりオンライン授業は大変? 対面授業よりオンライン授業は大変?<br>Yes! Because:<br>- <sub>教師: 発信が伝わっているか?</sub><br>・<sub>学生: きちんと聞こえているか?</sub> 面授業よりオンライン授業は大変?<br>s! Because:<br><sub>S第:発信が伝わっているか?</sub><br>・<sub>学生: きちんと聞こえているか?<br>・<sub>学生: きちんと聞こえているか?</sub></sub> 対面授業よりオンライン授業は大変?<br>Yes! Because:<br>– <sub>教師: 発信が伝わっているか?<br>– 学生: きちんと聞こえているか?<br>– 学生: 発表が伝わっているか?</sub>

#### • Yes! Because:

- -
- 
- 教師が漫然と話す、学生が発表するでは成り立 たない!

#### オンライン会議システムに参加できる (このステップは学生への説明用) ステップ1

@Copyright (2020) Mami Mitachi 7

#### 事前準備

• オンライン会議システムZoom

https://zoom.us/jp-jp/meetings.html

- ネット環境、
- PC(Webカメラ付き、ない場合は外付けWebカメ ラ)
- イヤホン(ハウリング防止のため)
- スマホも参加するだけは可であるが、授業運営に は不向き

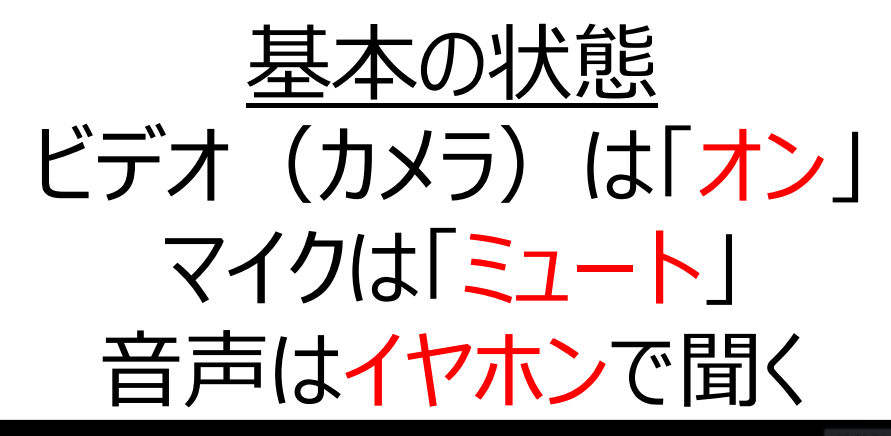

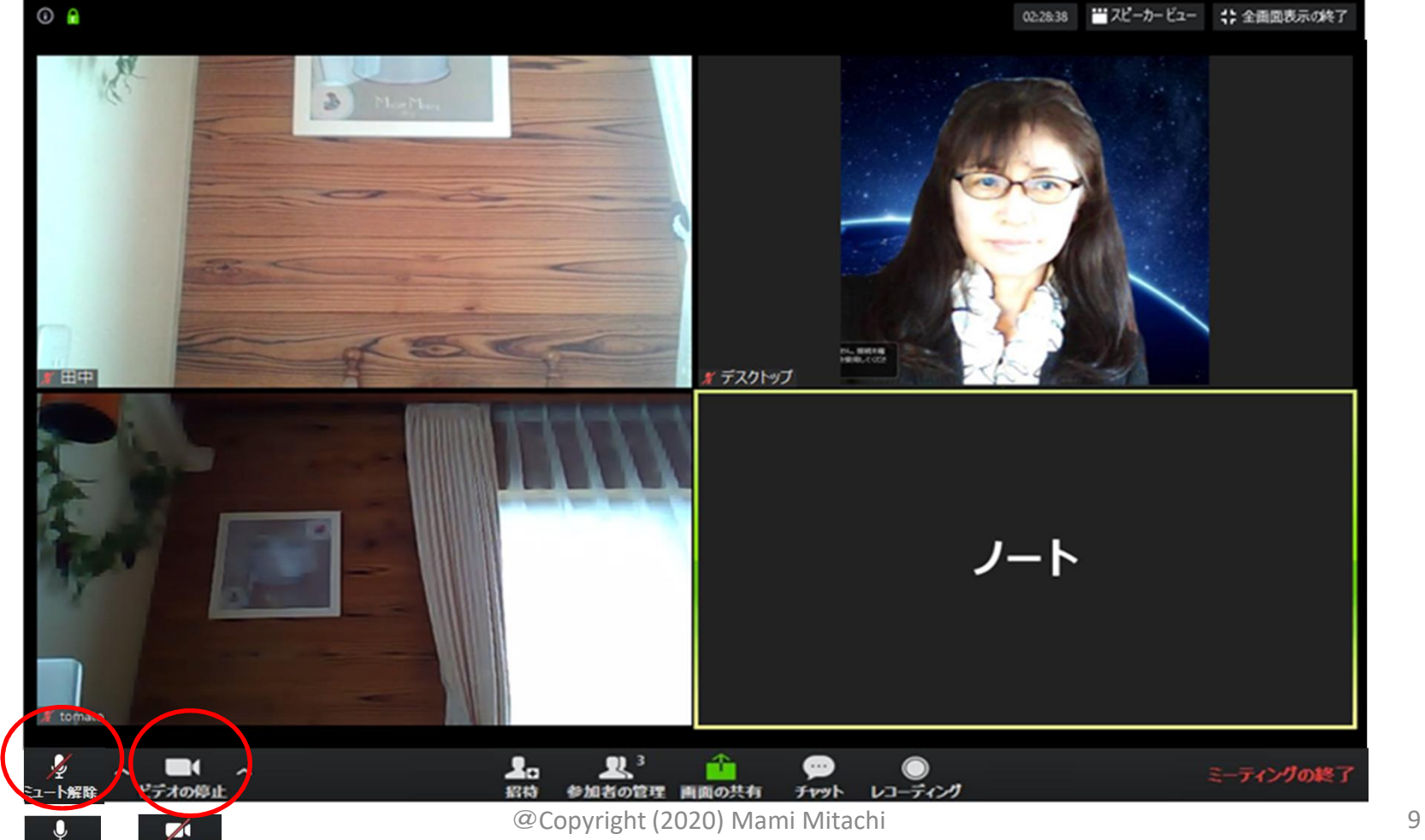

 $\bar{z}_{1}$ -I

ミデオの開始

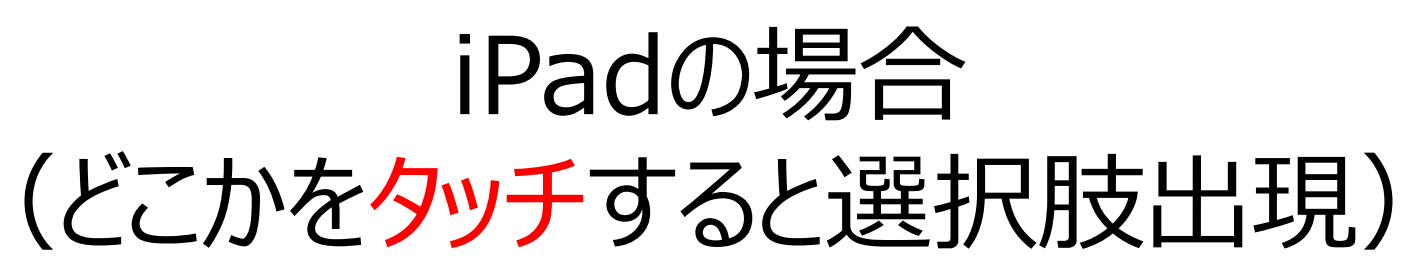

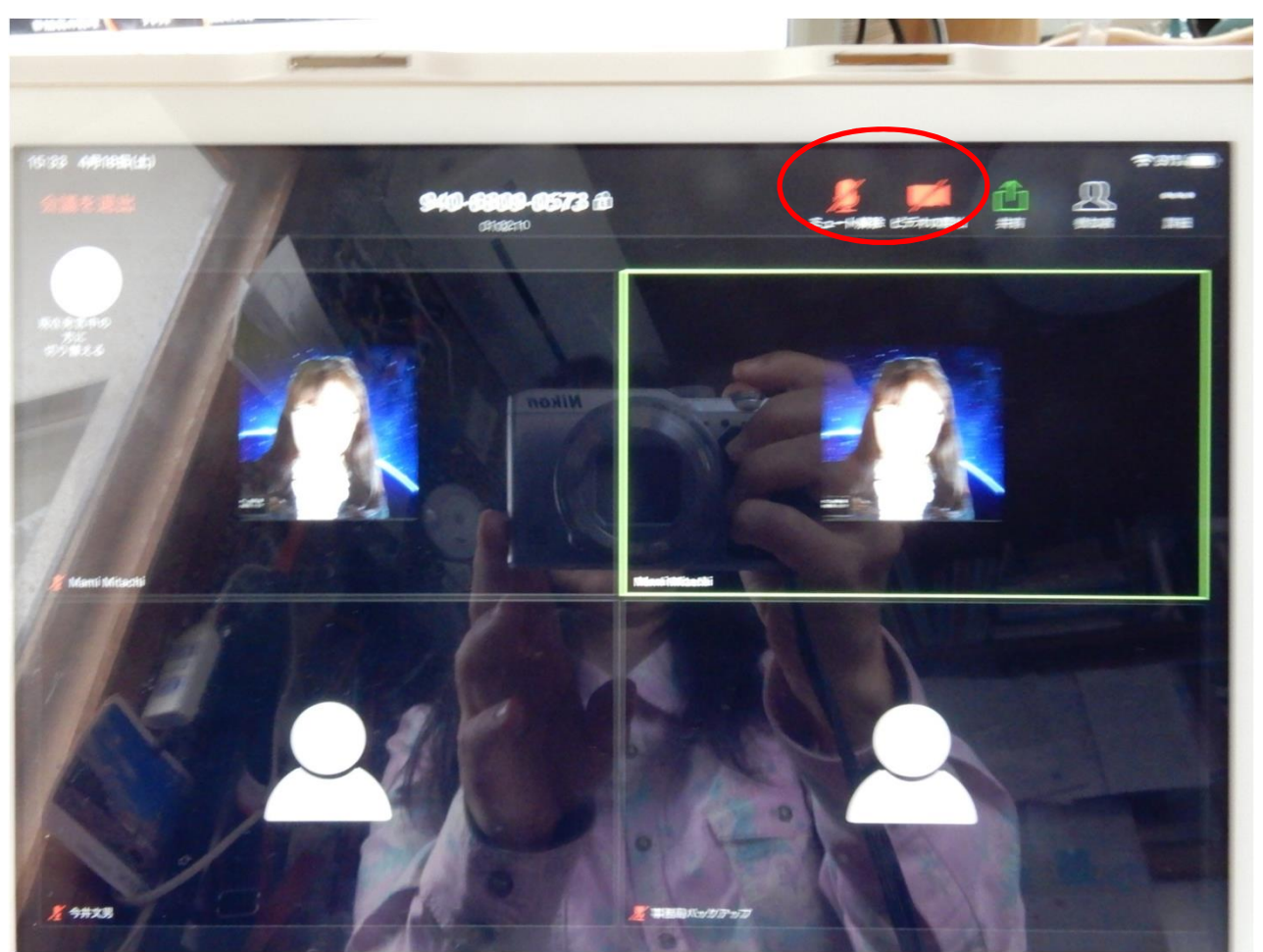

## Zoom会議室に「入室」から 「退室」まで **Zoom会議室に「入室」から<br>「退室」まで**<br>① 「自分の名前」を変えられる<br>② 問いかけに対して、Yes/Noの反応ができる **Zoom会議室に「入室」から<br>「退室」まで<br>① 「自分の名前」を変えられる<br>② 問いかけに対して、Yes/Noの反応ができる<br>③ 「スピーカービュー/ギャラリービュー」の切り替えがで**

- 
- 
- **Zoom会議室に「入室」から**<br>「<mark>退室</mark>」まで<br>① 「自分の名前」を変えられる<br>② 問いかけに対して、Yes/Noの反応ができる<br>③ 「スピーカービュー/ギャラリービュー」の切り替えができる きる ④ 発言するときには、マイクの「ミュート解除」ができる - 1 返生 J & L<br>① 「自分の名前」を変えられる<br>② 問いかけに対して、 Yes/Noの反応ができる<br>③ 「スピーカービュー/ギャラリービュー」の切り替え!<br>きる<br>④ 発言するときには、マイクの「ミュート解除」がで<br>⑤ チャットでのやりとりができる<br>⑥ 画面共有ができる ① | 目分の名前」を変えられる<br>② | 問いかけに対して、 Yes/Noの反応が<br>③ | スピーカービュー/ギャラリービュー」の切きる<br>④ 発言するときには、マイクの「ミュート解」<br>⑤ チャットでのやりとりができる<br>⑥ 画面共有ができる<br>⑥ 画面共有ができる ② 問いかけに対して、Yes/Noの反応ができる<br>③ 「スピーカービュー/ギャラリービュー」の切り替えができる<br>そうる<br>④ 発言するときには、マイクの「ミュート解除」ができる<br>⑤ チャットでのやりとりができる<br>⑥ 画面共有ができる<br>⑦ ブレークアウトセッションに参加できる
- 
- 
- 
- 

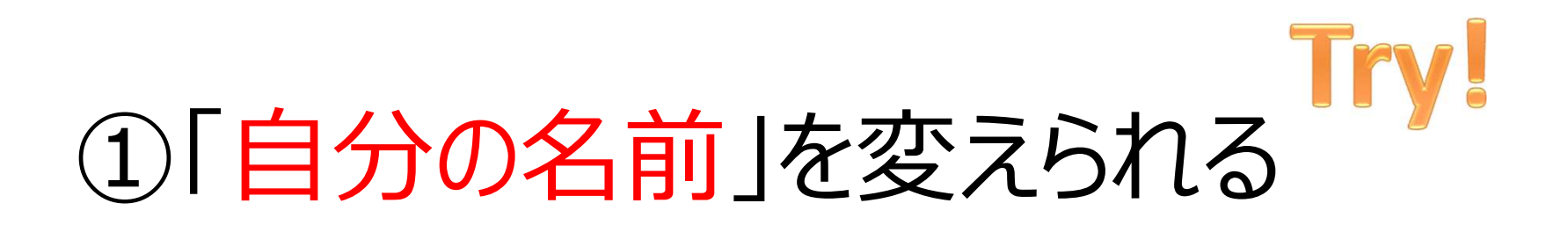

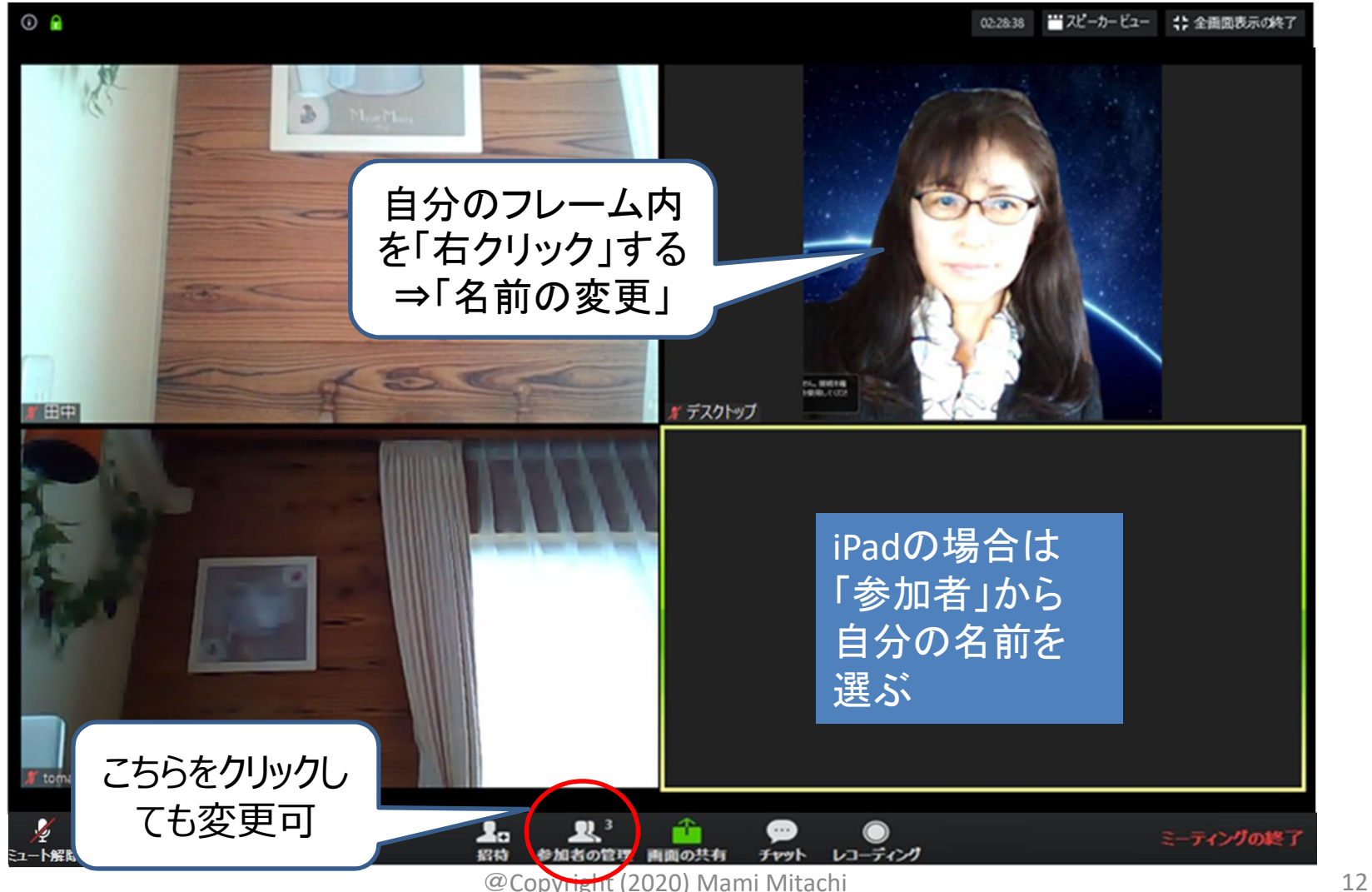

#### ②問いかけに対して、 下下り! Yes/Noの反応ができる

- 両手で「〇」=Yes
- 両手で「×」=No
- 練習:「今日、お昼を食べた人?」
- 受講生で約束を決めておくとやりやすい

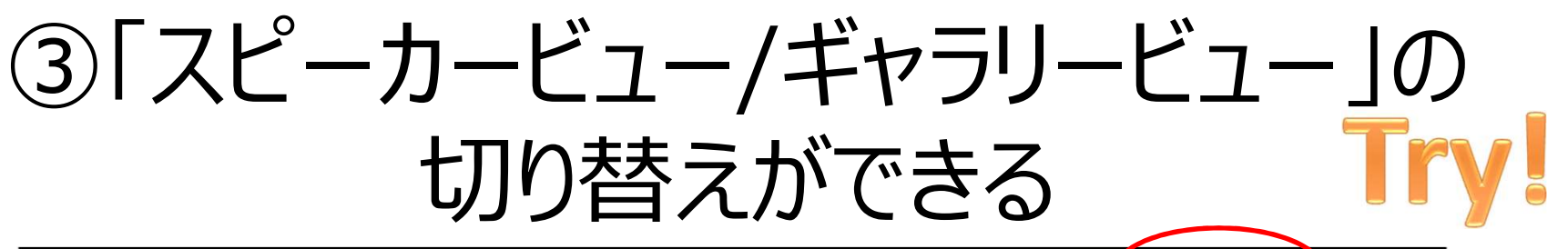

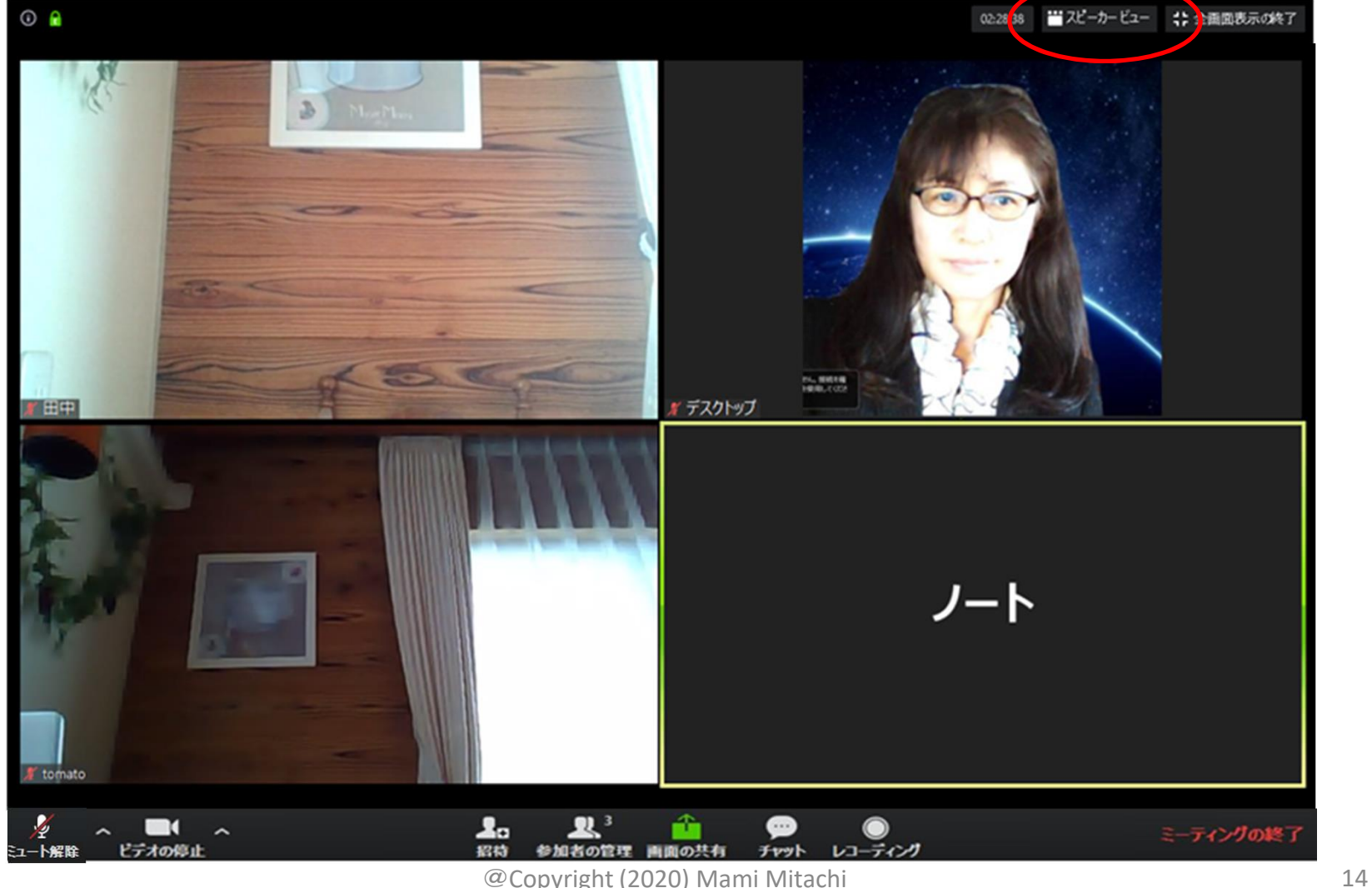

# 発表者 vs 全体 (25名/画面)

• 発言している人は「黄色い枠」

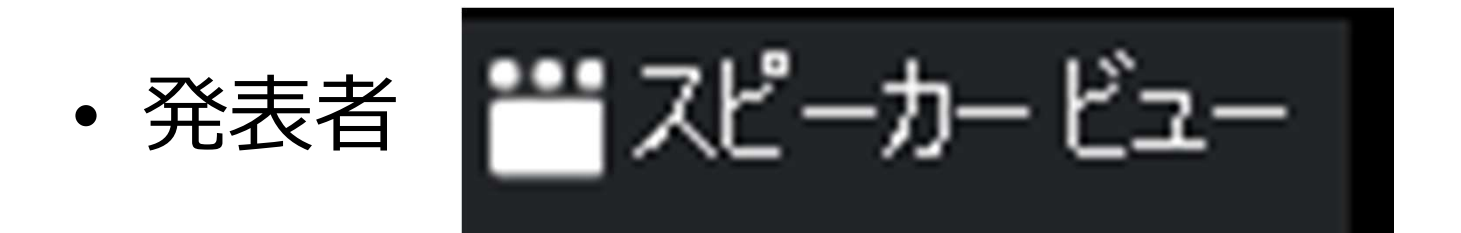

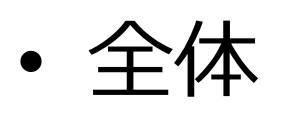

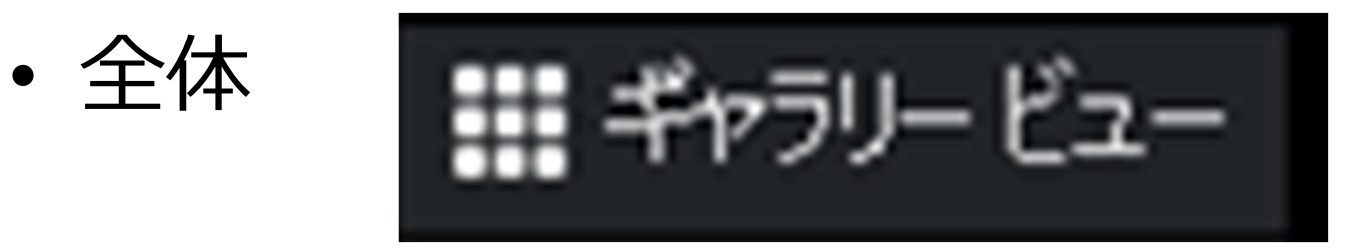

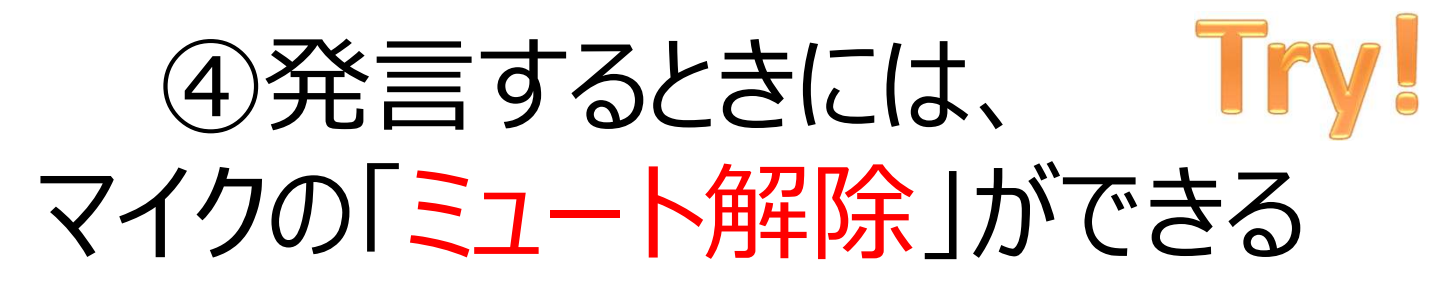

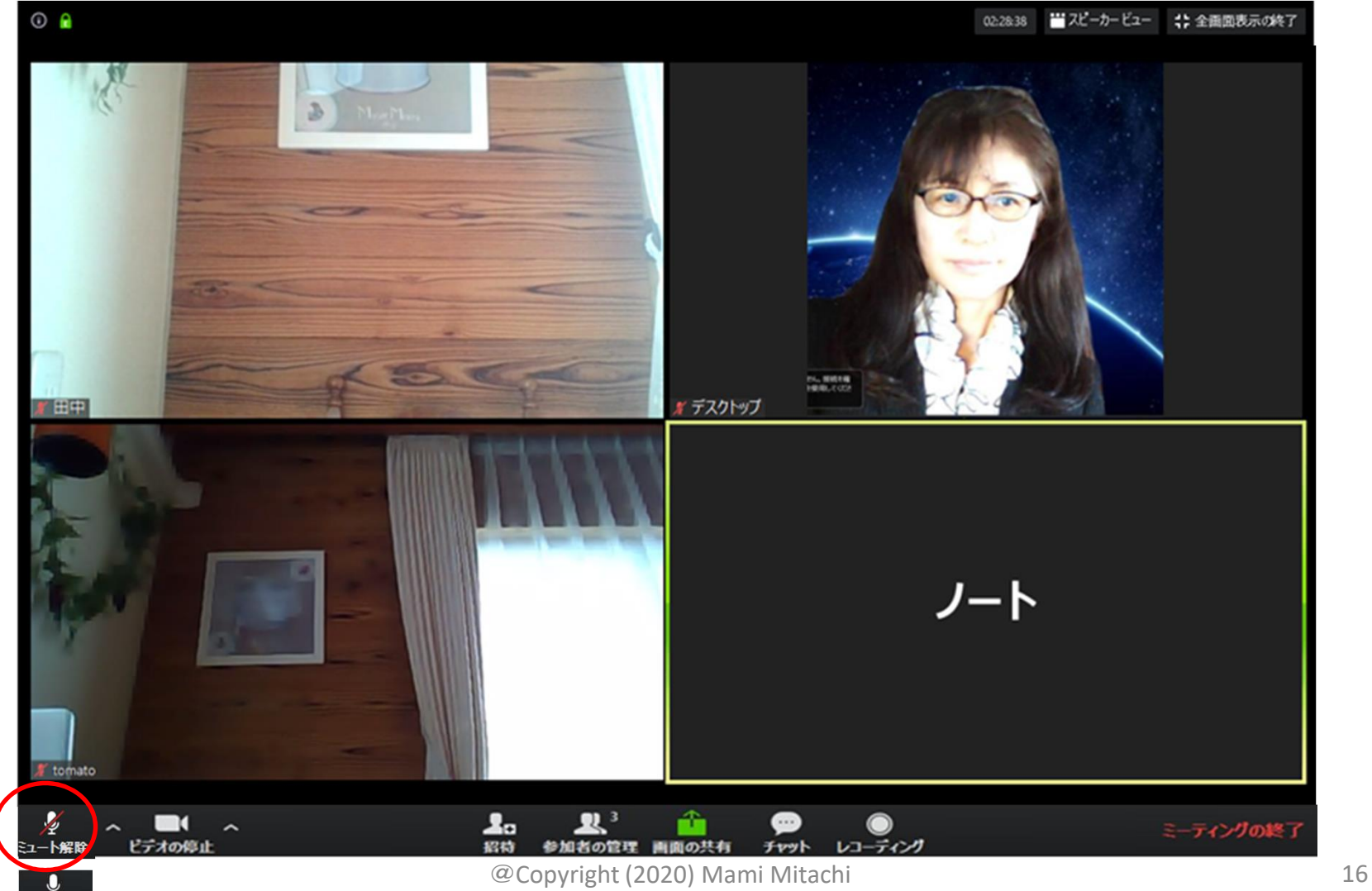

 $\bar{z}_{1}$ -

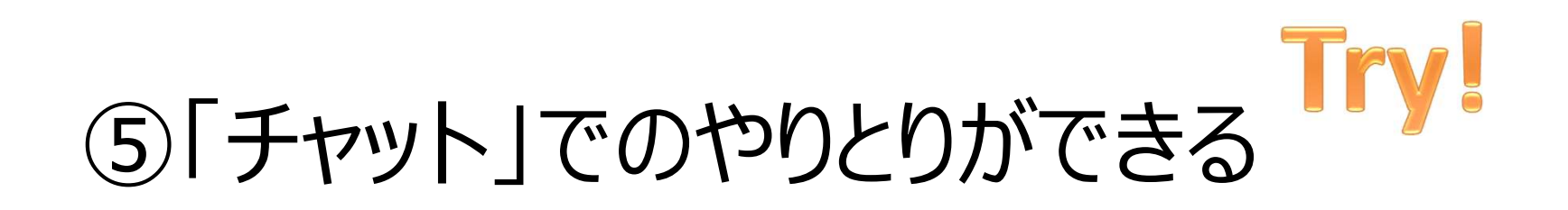

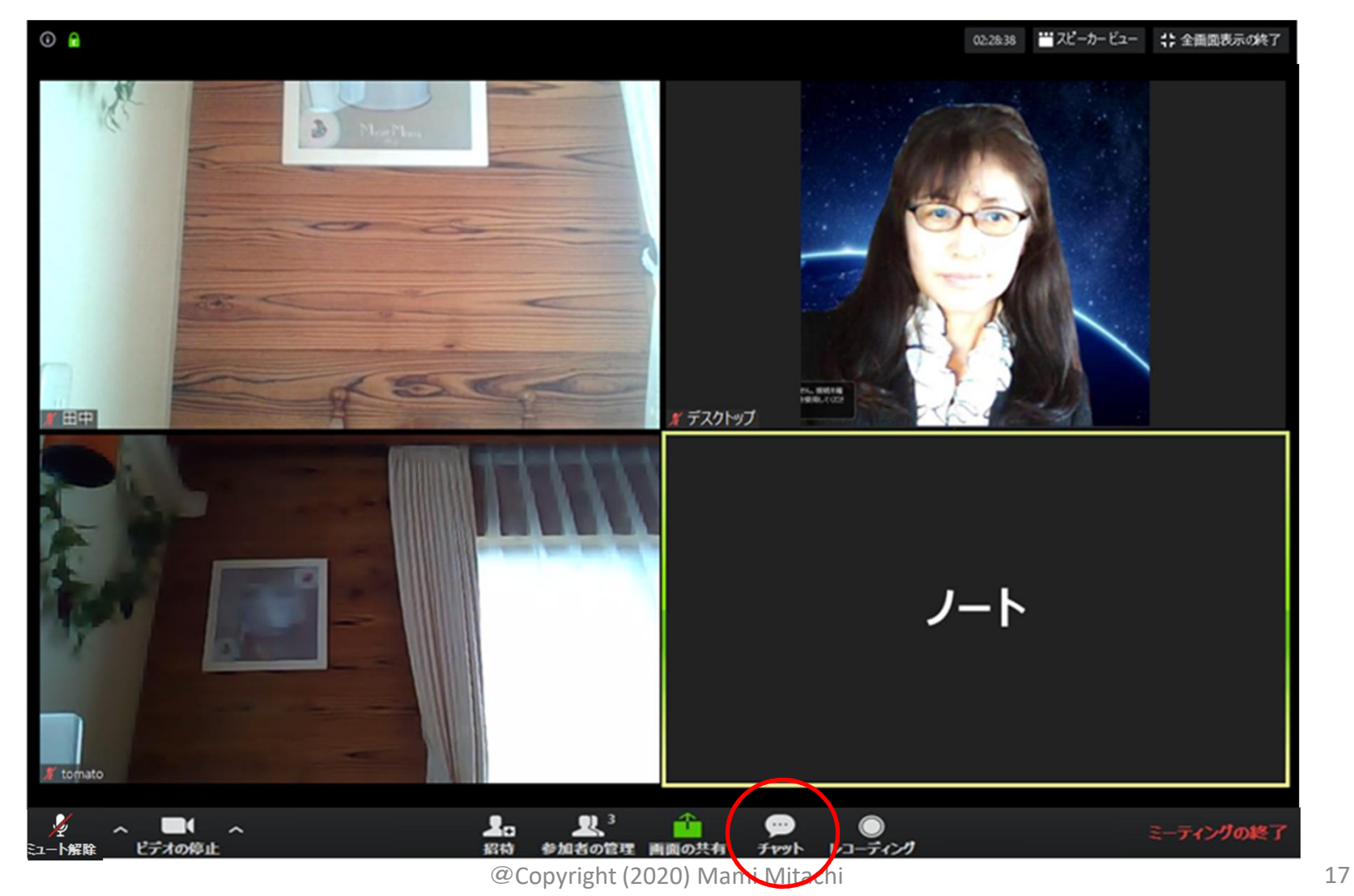

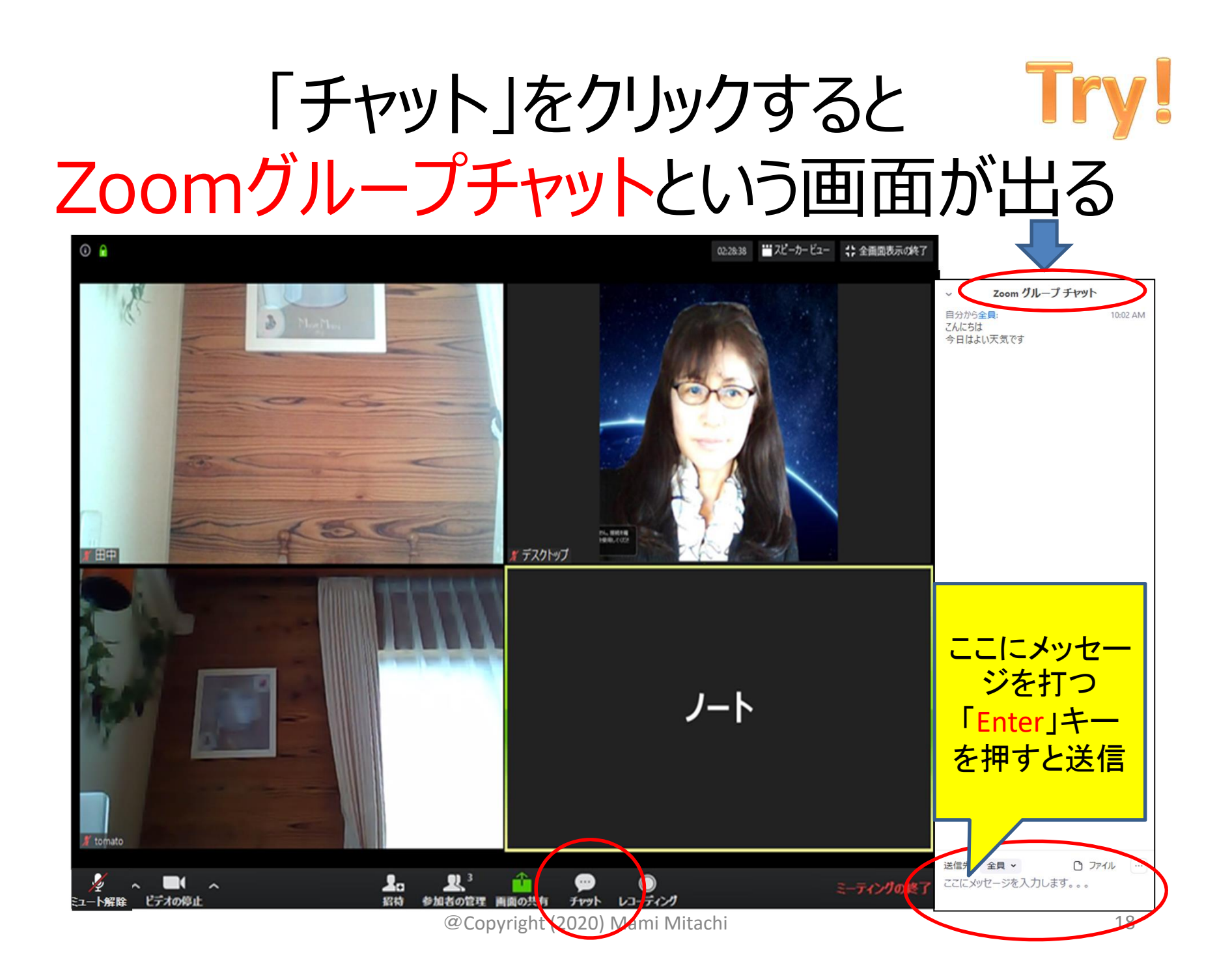

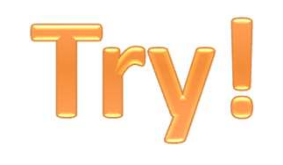

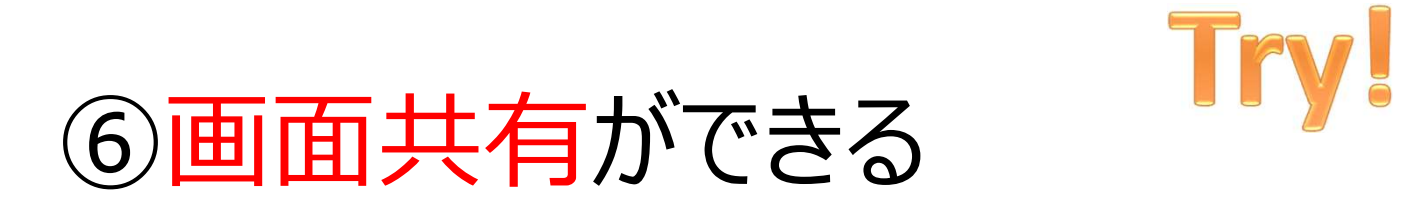

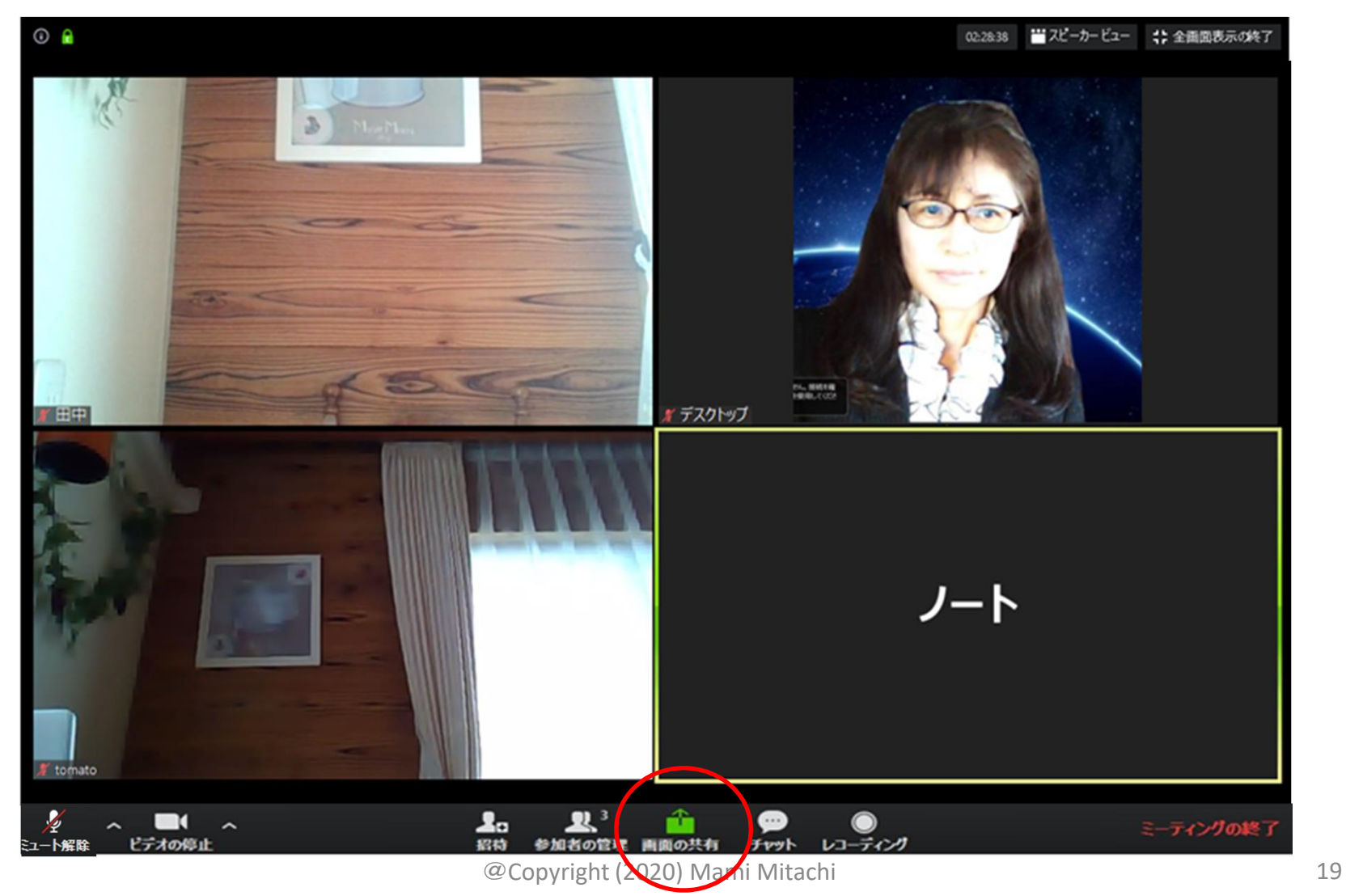

#### 共有したい画面を選ぶ⇒「共有」

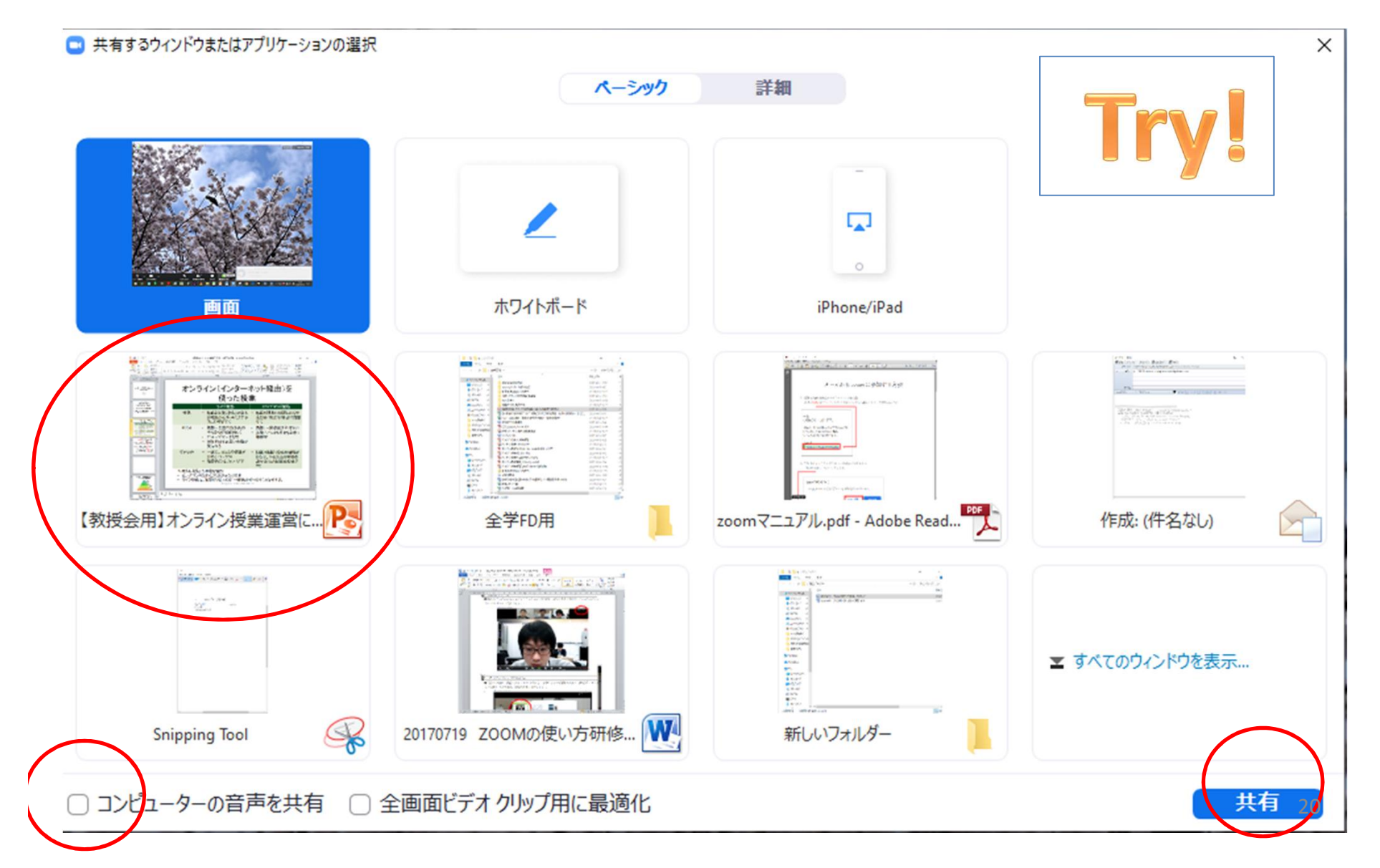

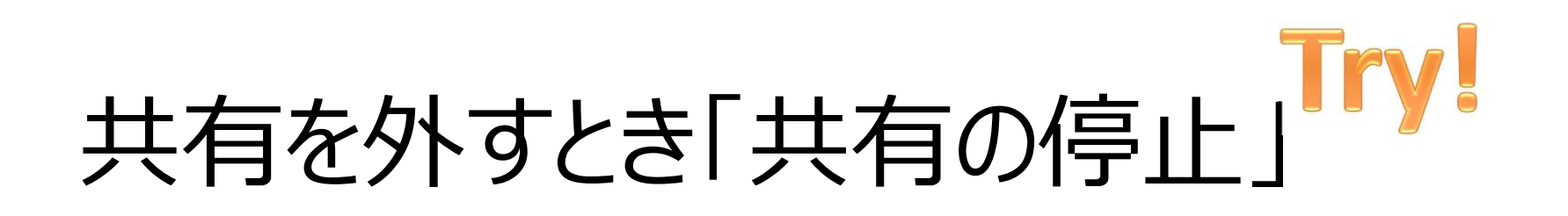

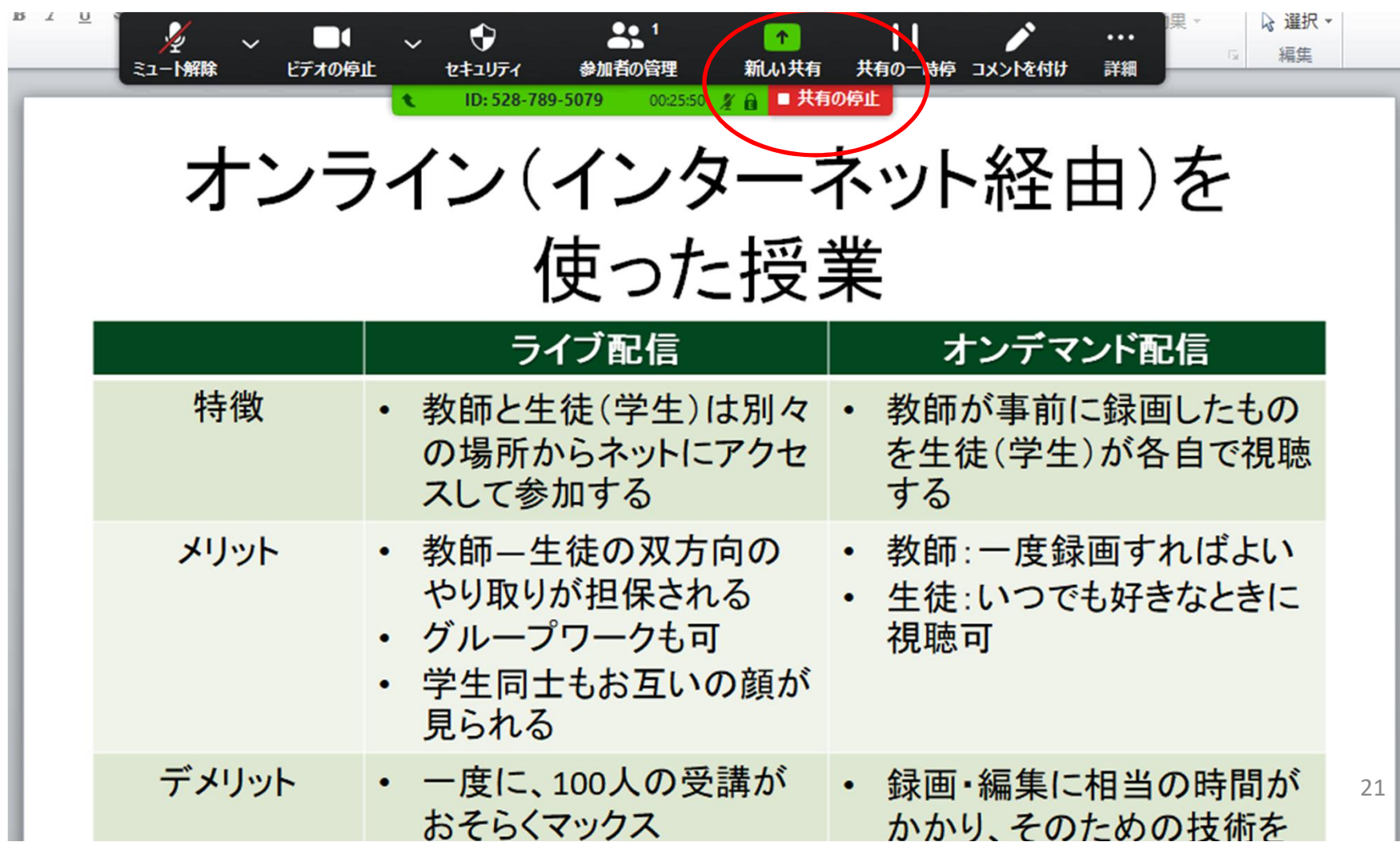

#### 画面共有でできること

- PPT、ワード、エクセルなどの映写
- インターネットの映写
- 動画の映写(音声共有も可)
- ホワイトボード
- 予め「デスクトップで開いておく」とスムーズ

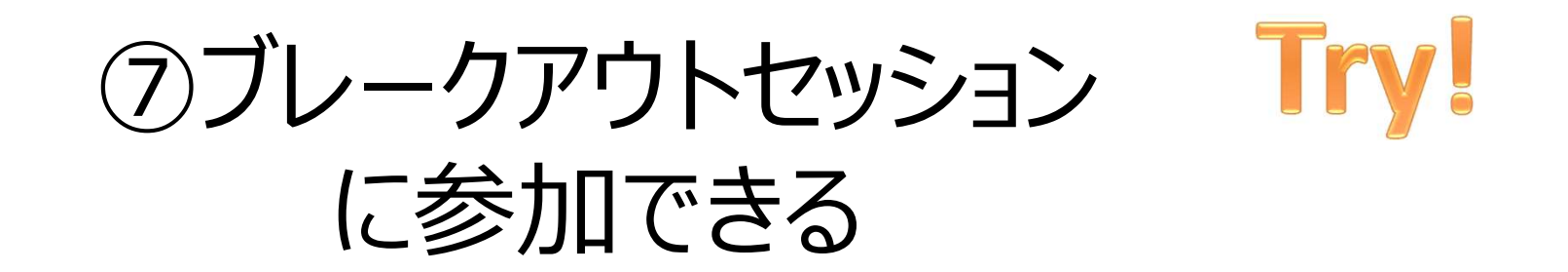

#### 小グループに分かれます。

- 画面に出たインストラクションに従ってください。
- 画面共有の練習までします

#### 「参加」をクリック

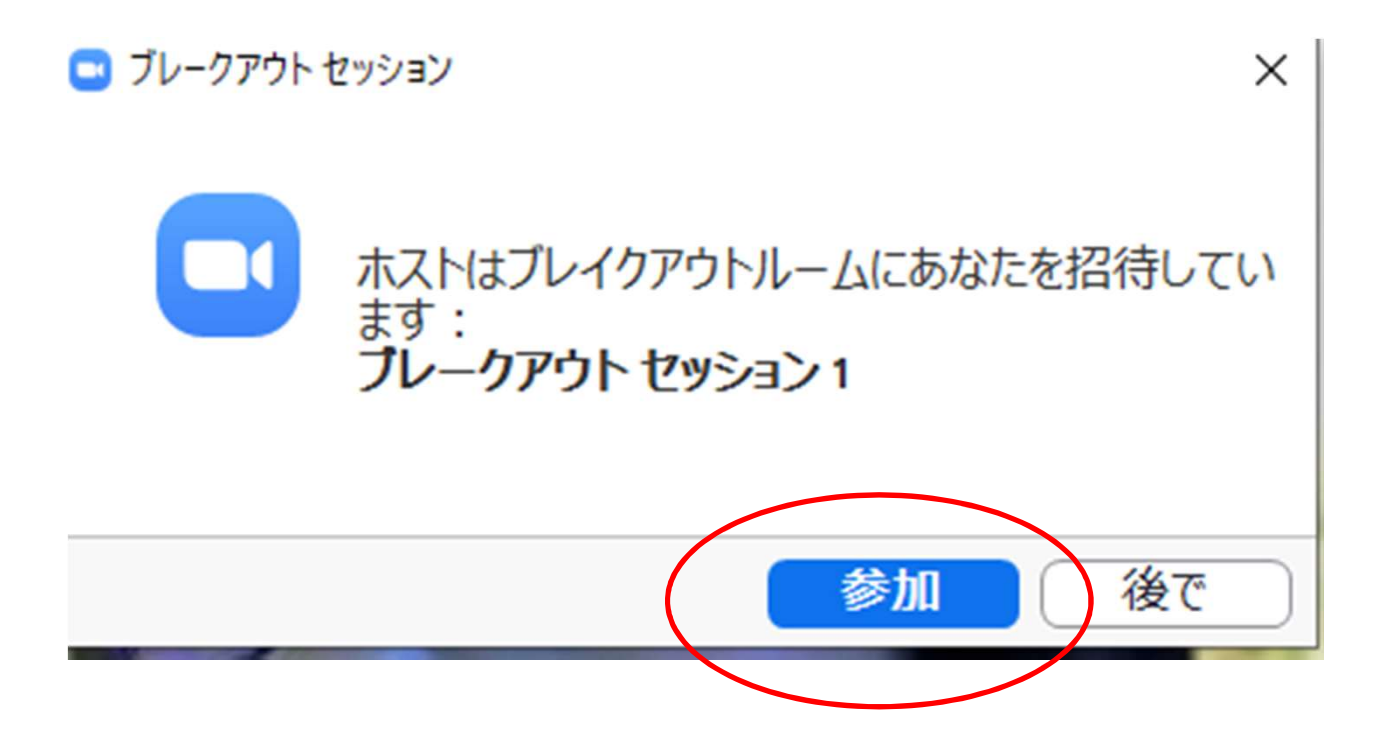

#### 注意:勝手に退出しない! ホストが戻る合図を出します。

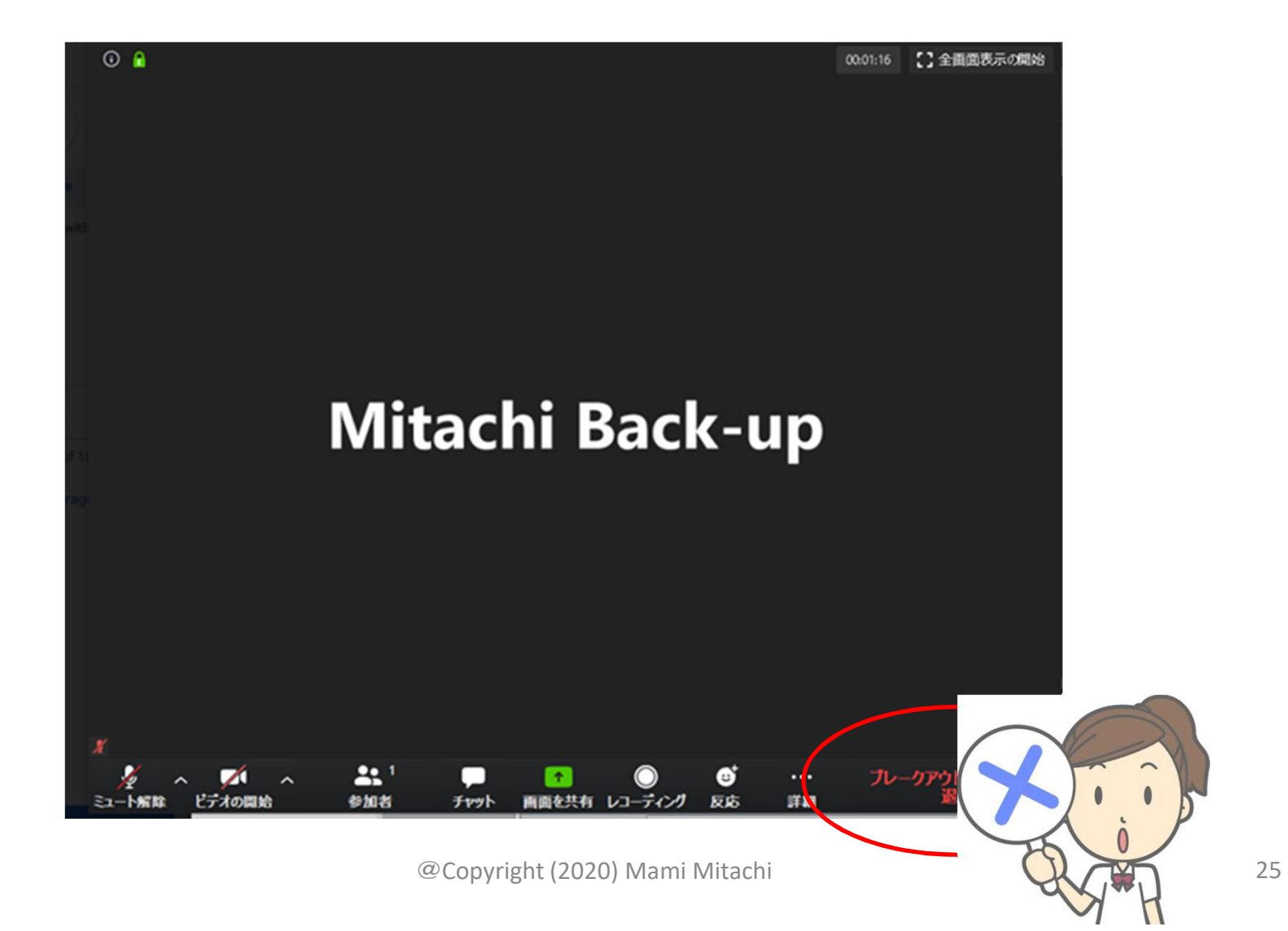

#### この合図でメインセッションに戻る

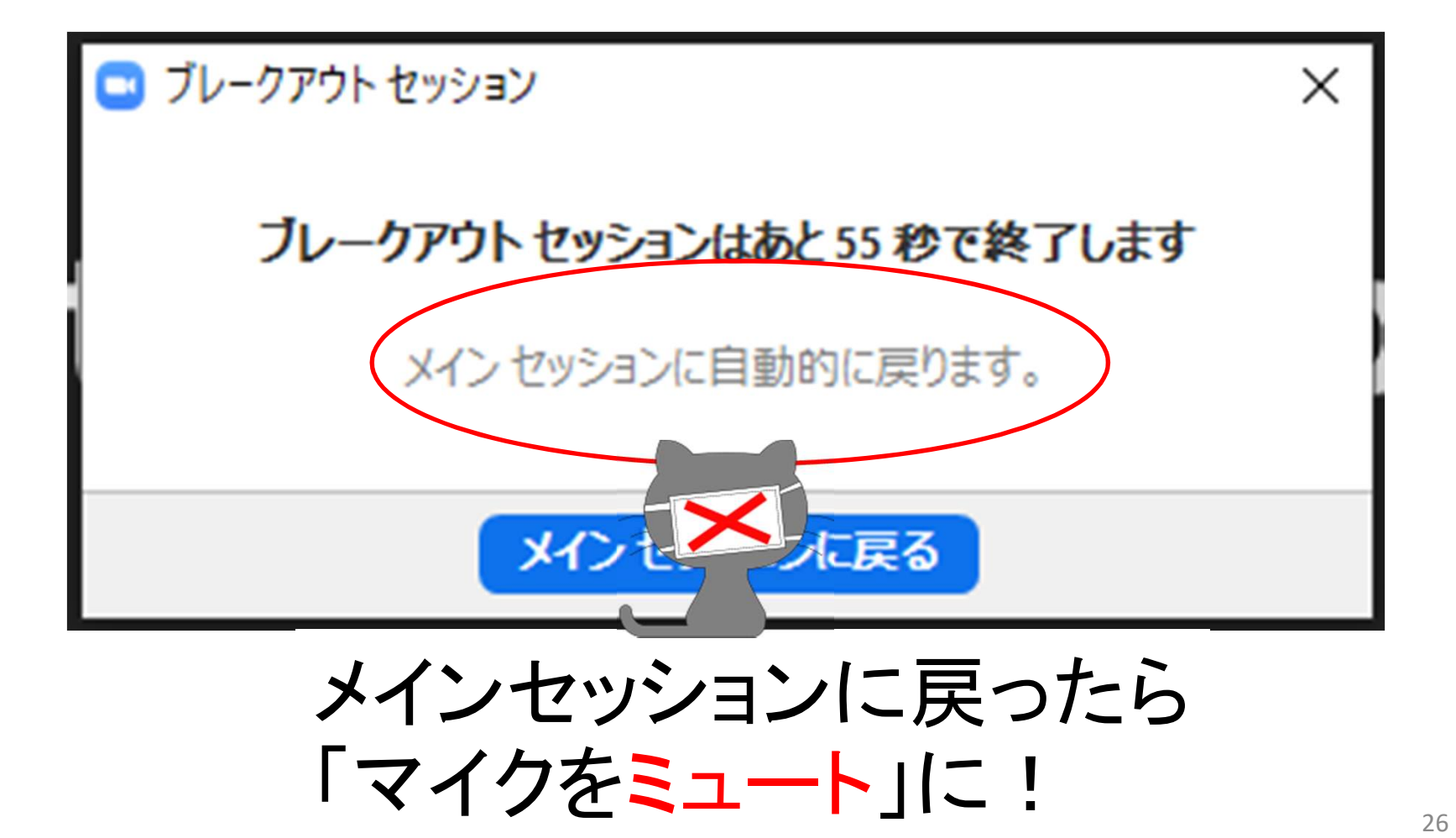

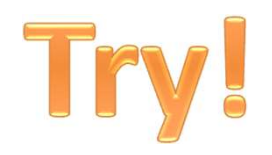

#### では、今から ブレークアウトセッション を始めます

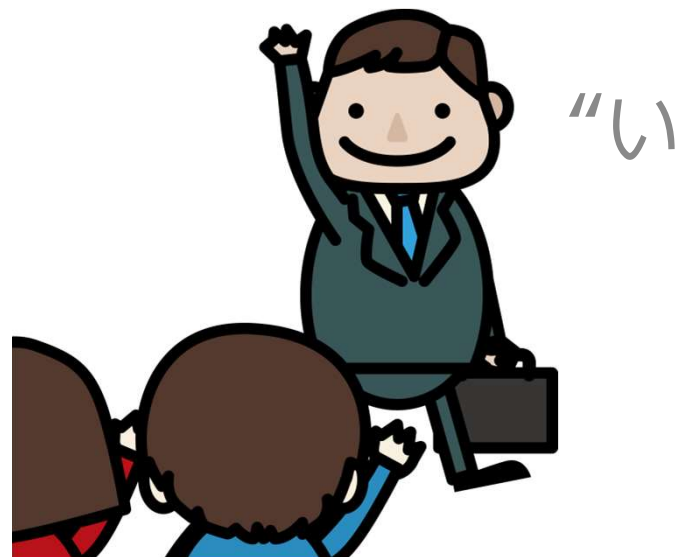

"いってらっしゃいませー!"

@Copyright (2020) Mami Mitachi 27

#### "おかえりなさい!"

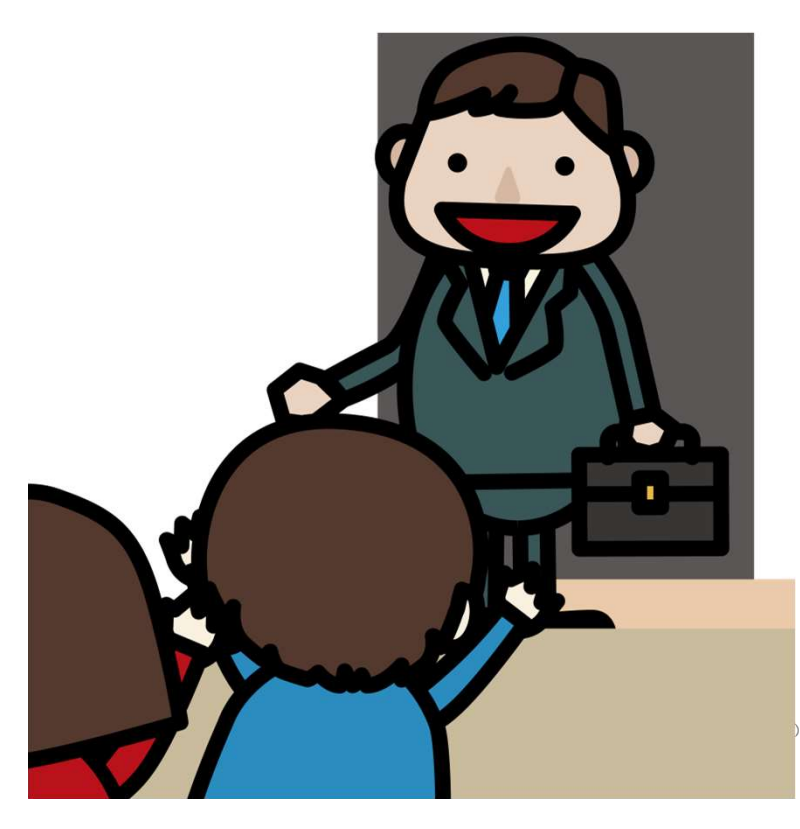

いかがでしたか? ただし、この設定は 相当大変です! 詳しくはステップ2にて!

@Copyright (2020) Mami Mitachi 28

## Zoom会議室に「入室」から 「退室」まで **Zoom会議室に「入室」から<br>「退室」まで<br>① 「 <b>自分の名前** 」を変えられる<br>② 問いかけに対して、「 <mark>Yes/No</mark> 」の反応ができる Zoom会議室に「入室」から<br>「退室」まで<br>① 「 **自分の名前** 」を変えられる<br>② 問いかけに対して、「 **Yes/No** 」の反応ができる<br>③ 「スピーカービュー/ギャラリービュー」の切り替え **Zoom会議室に「入室」から<br>- 「退室」まで<br>- 「追客」を変えられる<br>② 問いかけに対して、「Yes/No 」の反応ができる<br>③ 「スピーカービュー/ギャラリービュー」の切り替え**<br>ができる<br>- ^ <del>ぶ</del>まするときには、ヌイクの「ミュート解除」ができ **Zoom会議室に「入室」から**<br>「<mark>退室</mark>」まで<br>① 「自分の名前」を変えられる<br>② 問いかけに対して、「 Yes/No 」の反応ができる<br>③ 「スピーカービュー/ギャラリービュー」の切り替え<br>④ 発言するときには、マイクの「 ミュート解除 」ができる<br>④ 発言するときには、マイクの「 ミュート解除 」ができる

- 
- 
- ができる - 1 退至」まで<br>① 問いかけに対して、「 **Yes/No** 」の反応ができる<br>② 問いかけに対して、「 **Yes/No** 」の反応ができる<br>③ 「 スピーカービュー/ギャラリービュー」の切り替え<br>④ 発言するときには、マイクの「 ミュート解除 」ができ<br>る<br>⑤ 「 **チャット** 」でのやりとり (文字でのやりとり)<br>⑥ 「 **画面共有** 」ができる (PPTや動画の映写) ① **「 自分の名前** 」を変えられる<br>② 問いかけに対して、**「 Yes/No** 」の反応ができる<br>③ **「 スピーカービュー/ギャラリービュー** 」の切り替え<br>④ 発言するときには、マイクの**「 ミュート解除** 」ができ<br>④ **「 チャット** 」でのやりとり (文字でのやりとり)<br>⑤ **「 手ャット** 」でのやりとり (文字でのやりとり)<br>⑥ **「 画面共有** 」ができる (PPTや動画の映写)<br>⑦ 「 ブレークアウトセッション 」 ② 問いかけに対して、「 **Yes/No** 」の反応ができる<br>③ 「 **スピーカービュー/ギャラリービュー** 」の切り替え<br>ができる<br>④ 発言するときには、マイクの「 **ミュート解除** 」ができ<br>る<br>⑤ 「 **チャット** 」でのやりとり (文字でのやりとり)<br>⑥ 「 **画面共有** 」ができる (PPTや動画の映写)<br>⑦ 「 **ブレークアウトセッション** 」に参加できる<br>⑦ 「 **ブレークアウトセッション** 」に参加できる
- る しょうしょう あいしゃ あいしゃ
- 
- 
- $(GW)$

#### ここまでのことを受講生ができると授業 がスムーズにできます!

@Copyright (2020) Mami Mitachi 30

# ステップ1 補足

#### 慌てないために!

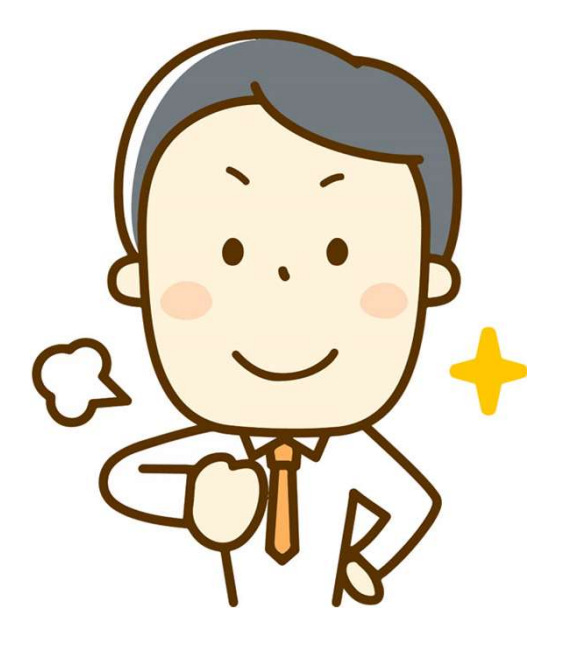

@Copyright (2020) Mami Mitachi 31

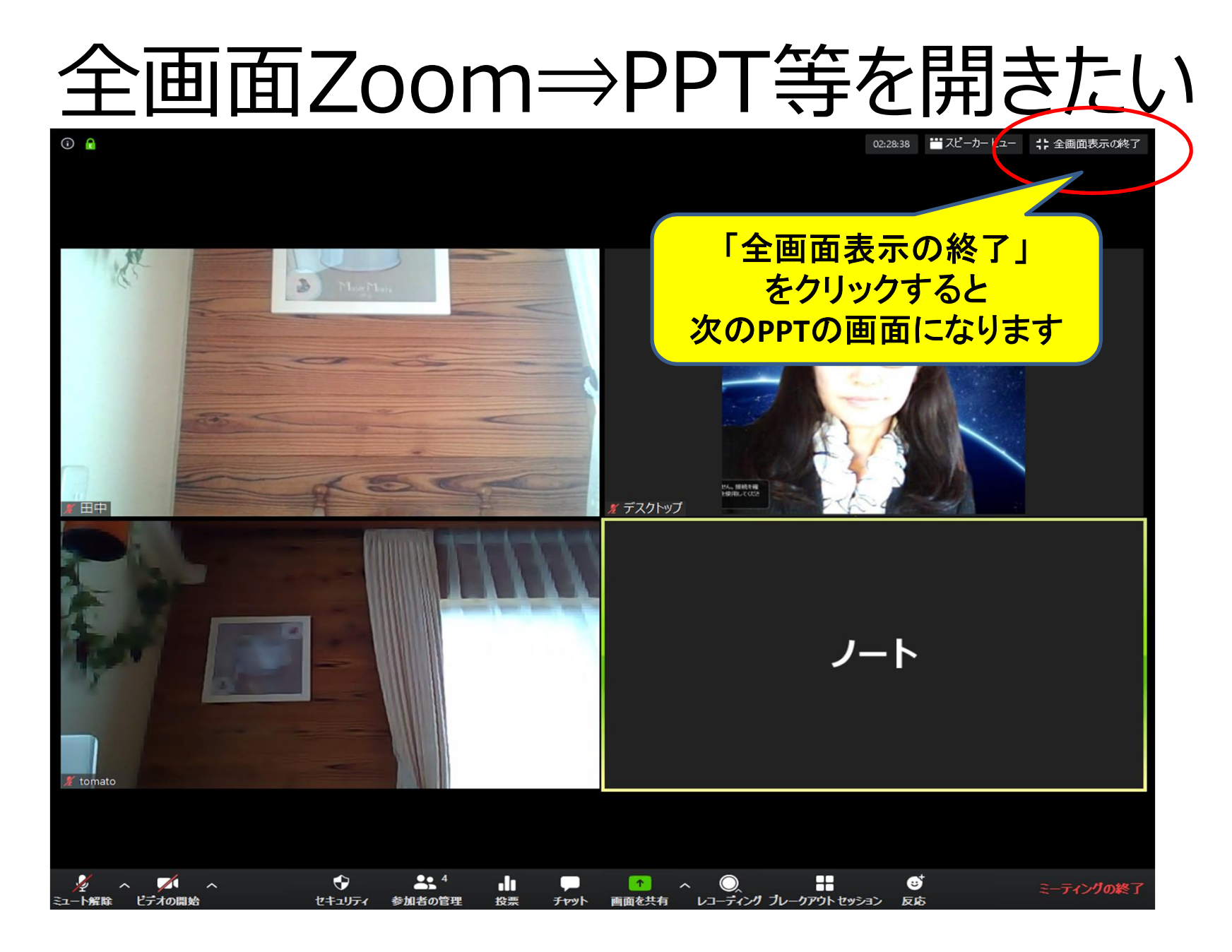

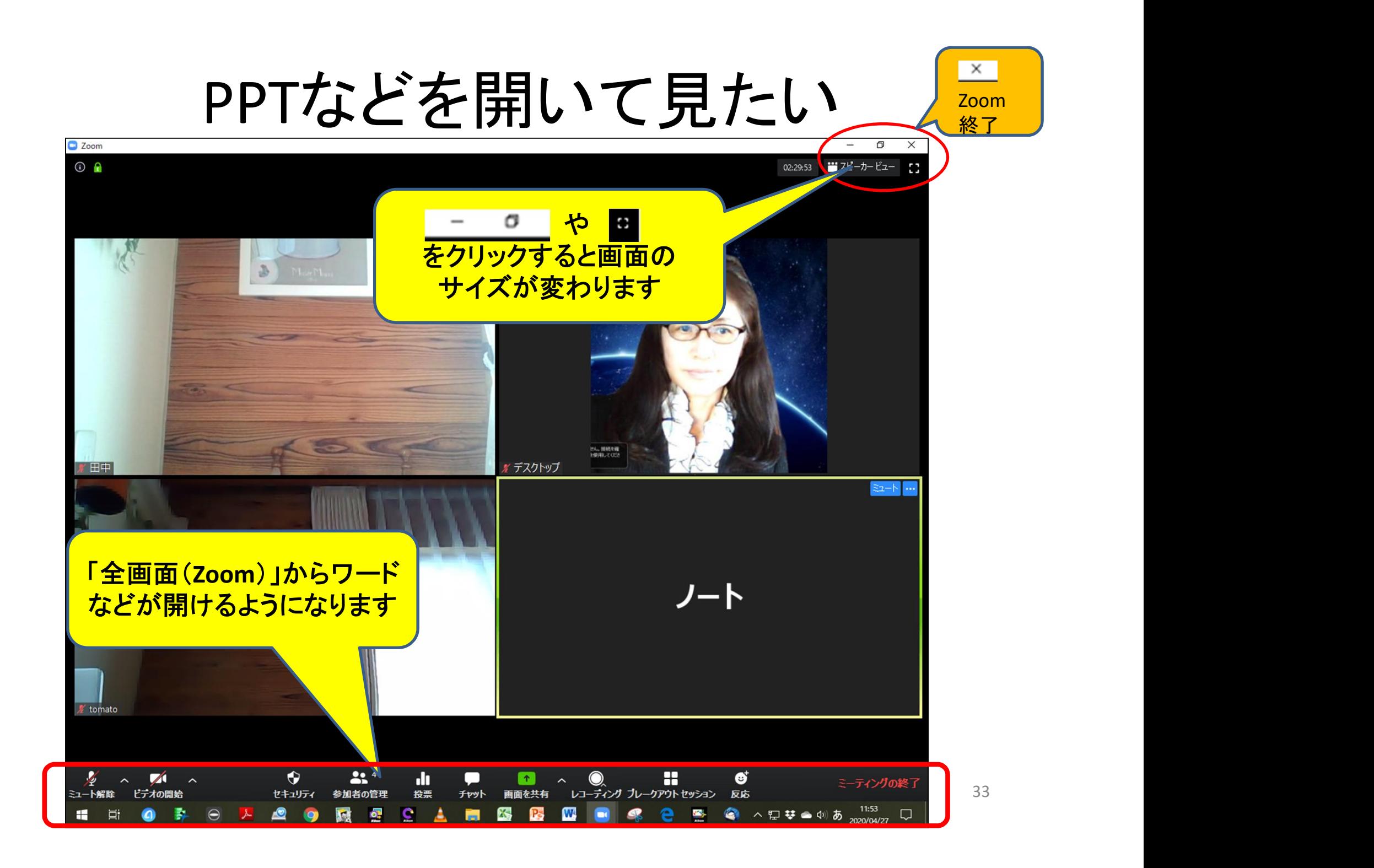

#### 小さくなったZoom画面を元に戻す

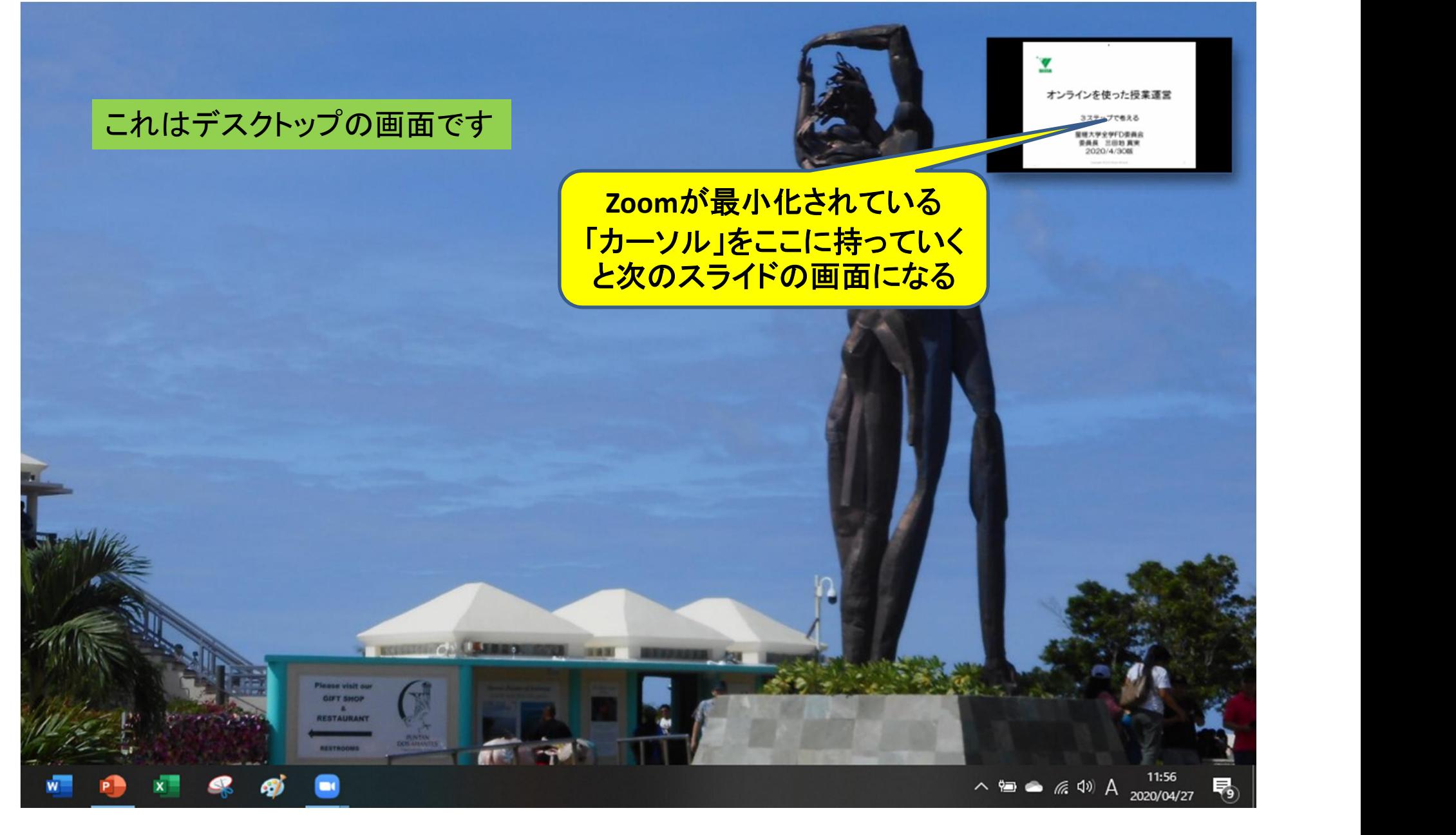

#### 小さくなったZoom画面を元に戻す

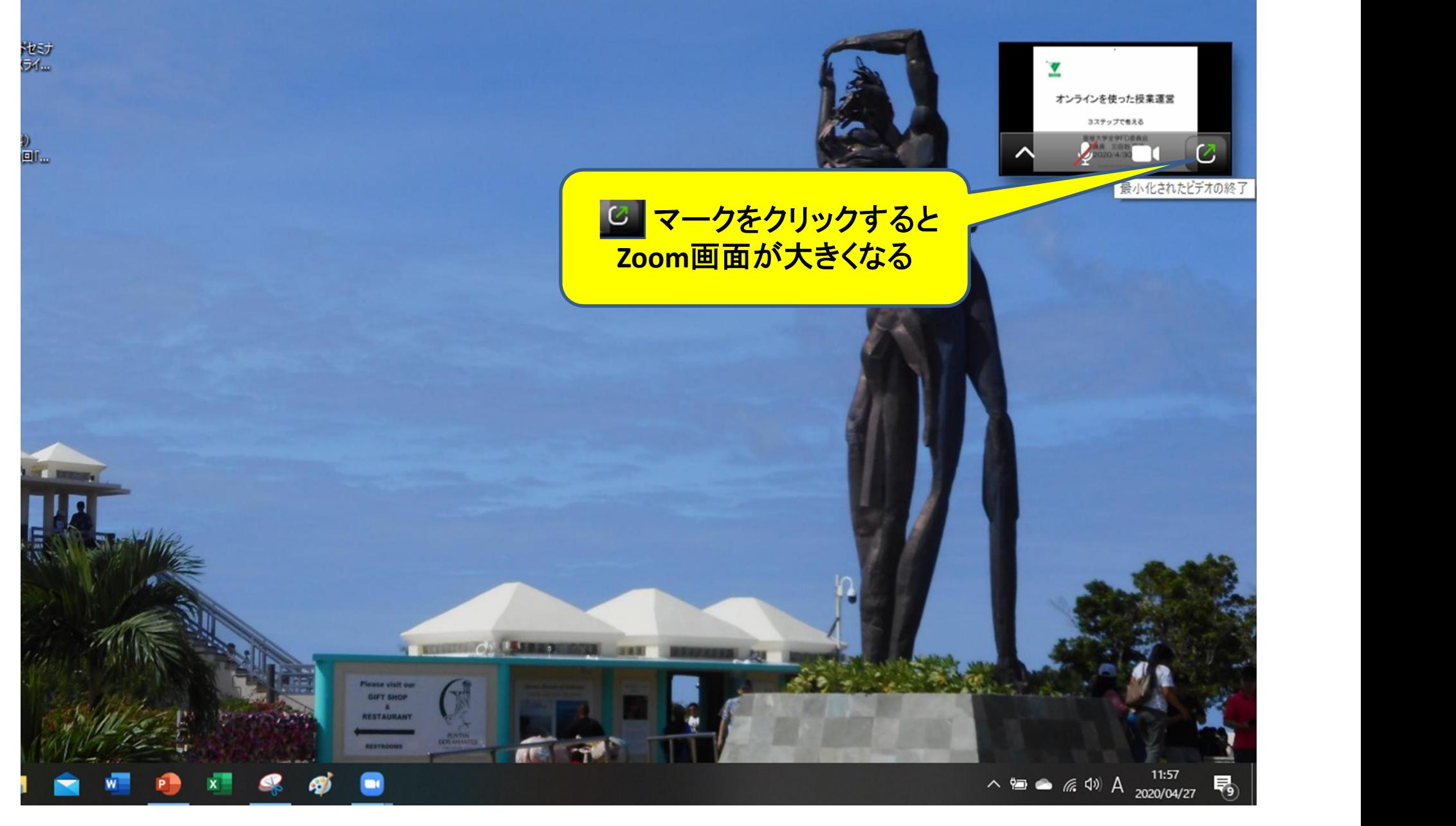

#### 簡単には退室できません!

- 退室する前に「必ず」以下のように問いかけてき ますので、「キャンセル」すれば、戻ります。
- 安心して、いろいろなボタンをクリックして様々な 機能を発見してみてください!

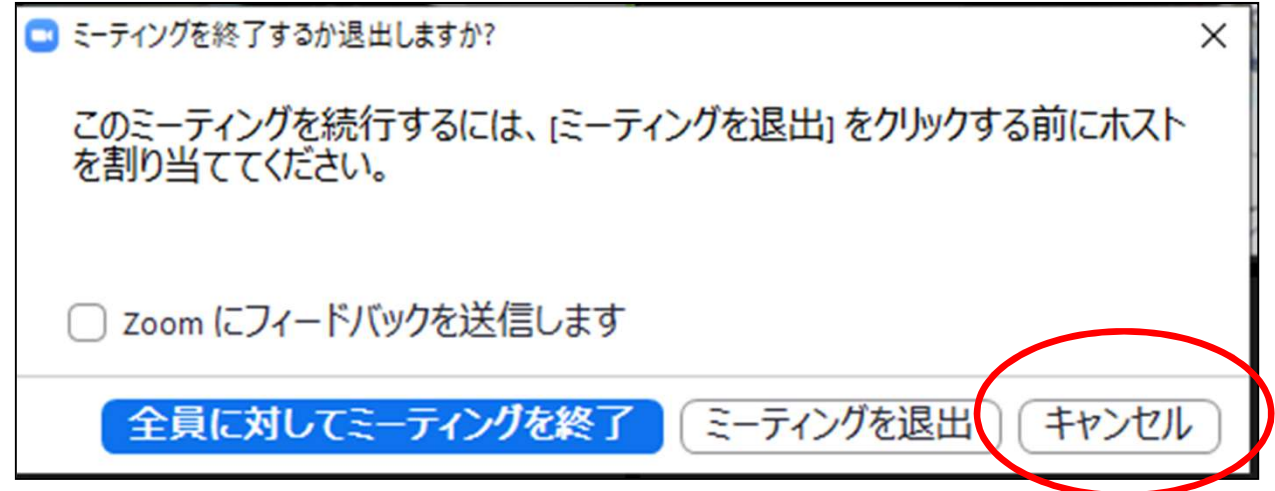
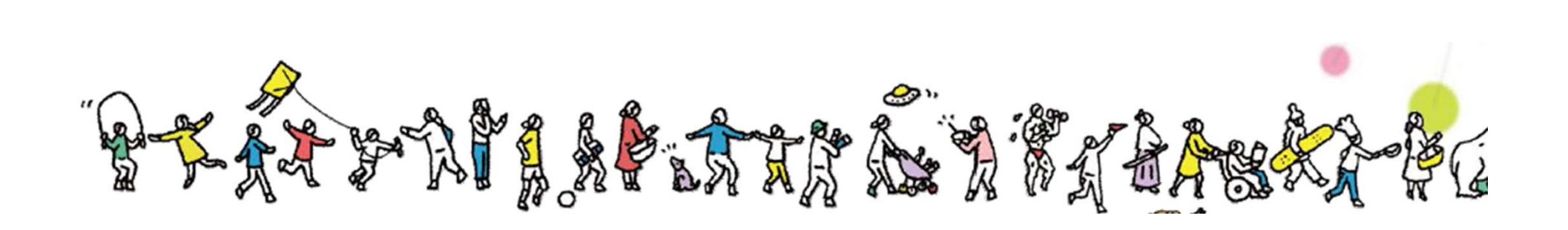

#### ステップ1 終了 ゴール:オンライン会議システムに「スムーズに参加」できる

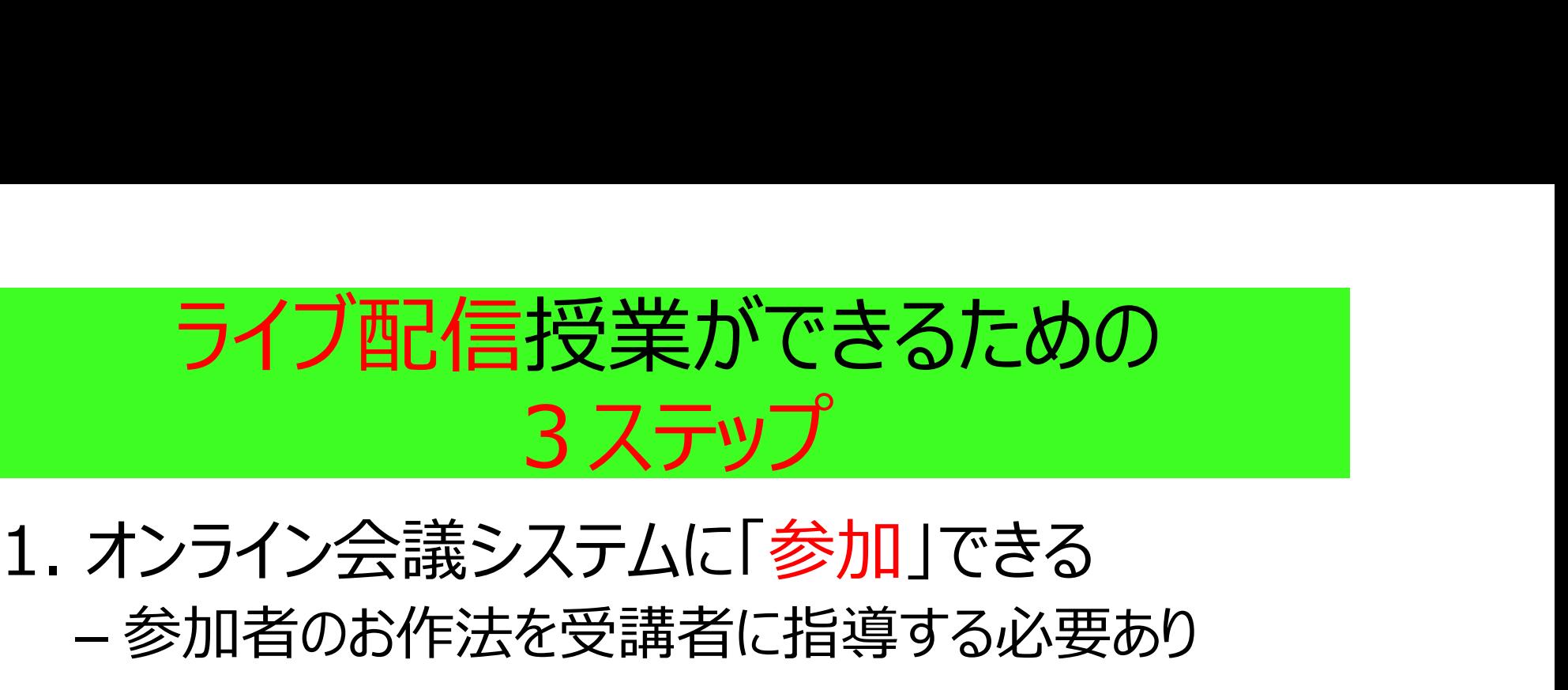

## – 参加者のお作法を受講者に指導する必要あり

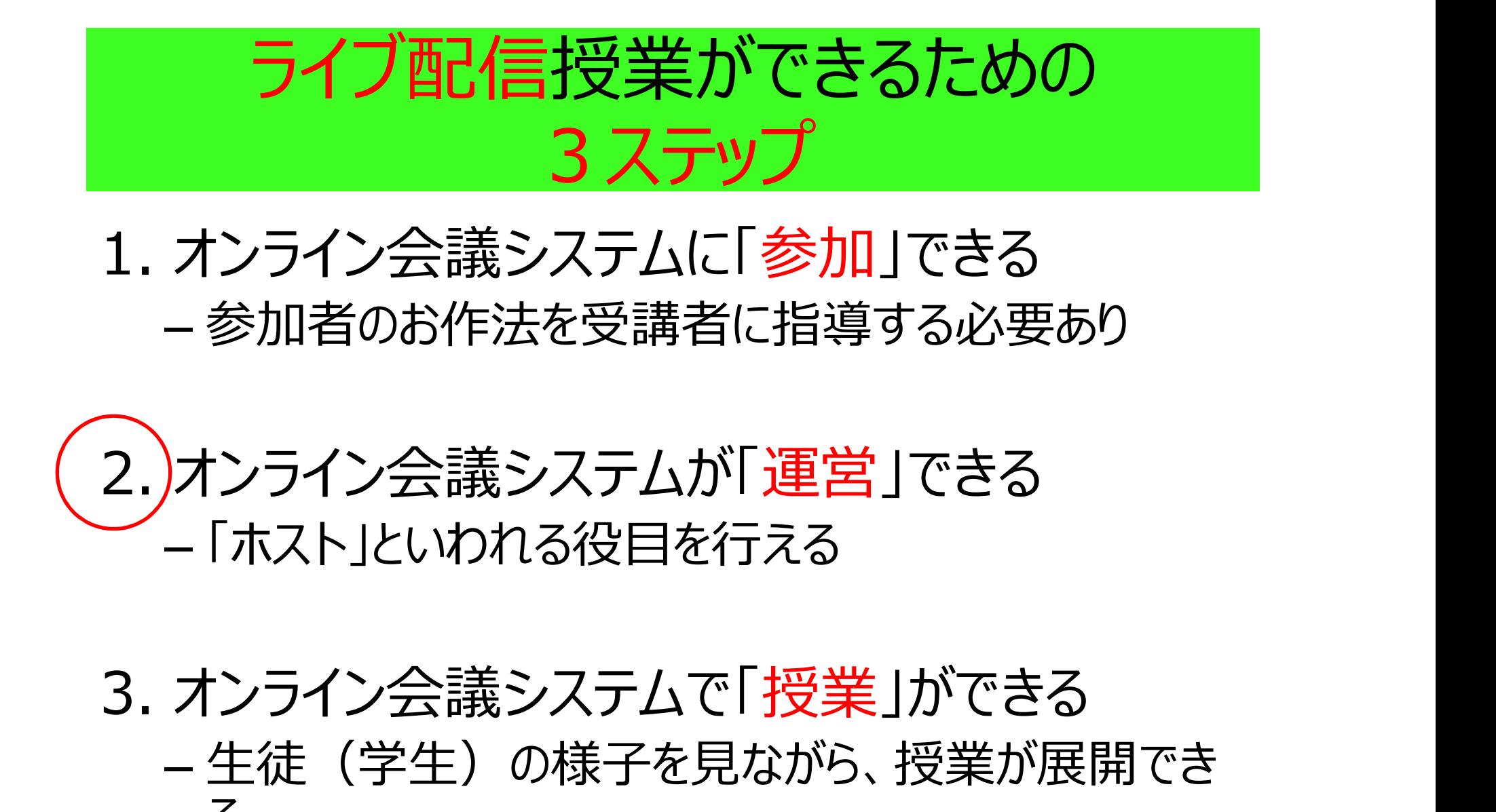

#### - 生徒(学生)の様子を見ながら、授業が展開でき る しょうしょう しゅうしょう

#### オンライン会議システムが「運営」できる (星槎大学の授業では大部分事務局が行っています) ステップ2

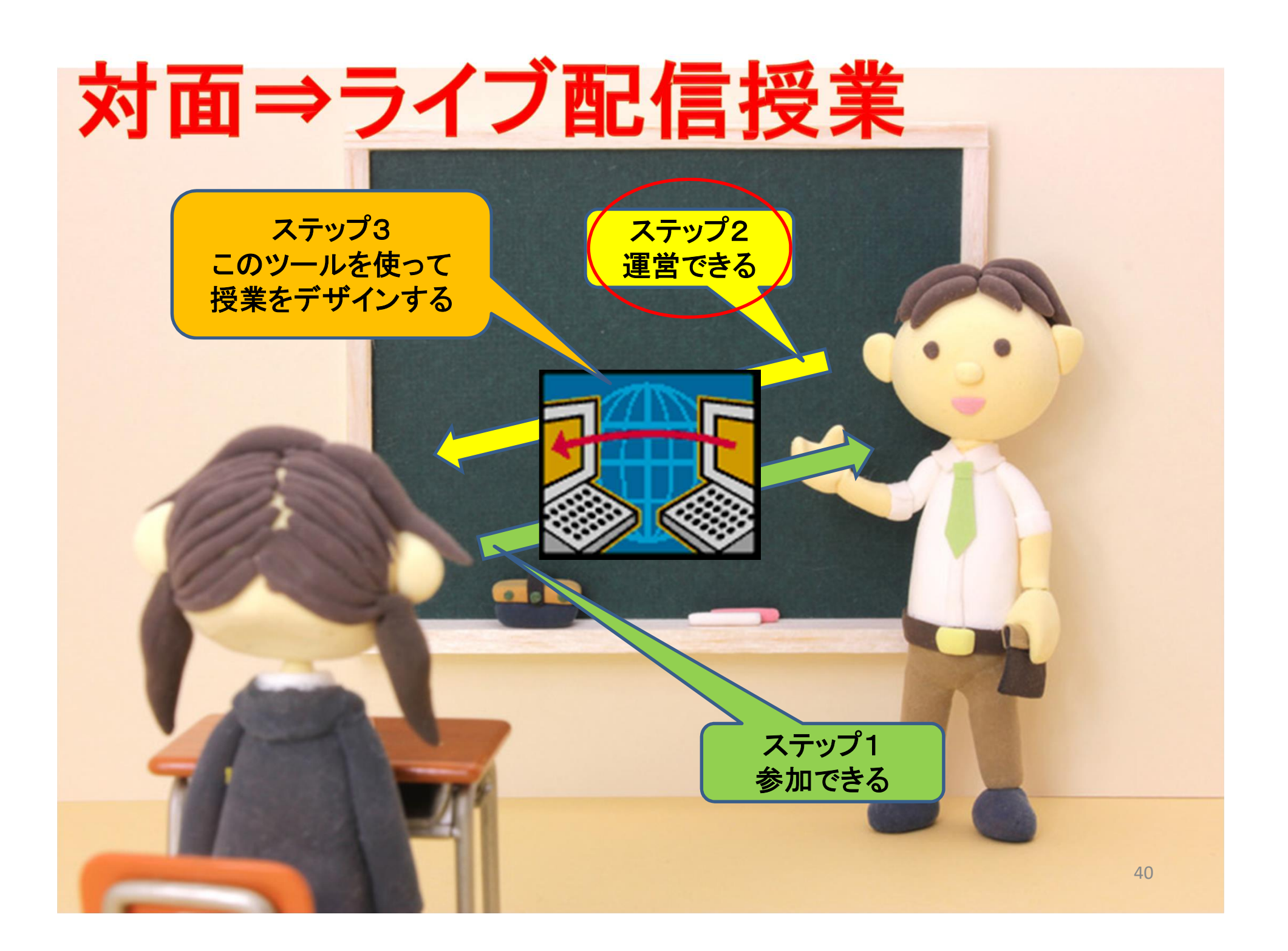

# オンライン会議システムが運営できる (教 室設営 (舞台裏)) オンライン会議システムが運営できる(教<br>- 室設営(舞台裏))<br>1. <sup>参加者の「細かい設定」がチェックできる</sup> オンライン会議システムが<mark>運営</mark>で<br>- 室設営(舞台裏))<br>1. <sup>参加者の「細かい設定」がチェックできる<br>- <sup>学生をサポートする</sup><br>2. 「共同ホスト」ができる</sup>

- 学生をサポートする
- 
- 3. 「ホスト」に協力してもらってできることを依頼する – 今日のゴールはここまで 1. 参加者の「<mark>細かい設定</mark>」がチェックできる<br>- 学生をサポートする<br>2. 「共同ホスト」ができる<br>3. 「ホスト」に協力してもらってできることを依頼する<br>- 今日のゴールはここまで<br>4. 「ホスト」ができる ⇒アドバンスコースにて<br>- (本学の場合は事務局が担当)
- (本学の場合は事務局が担当)

#### 画面下のアイコン(印)に注目

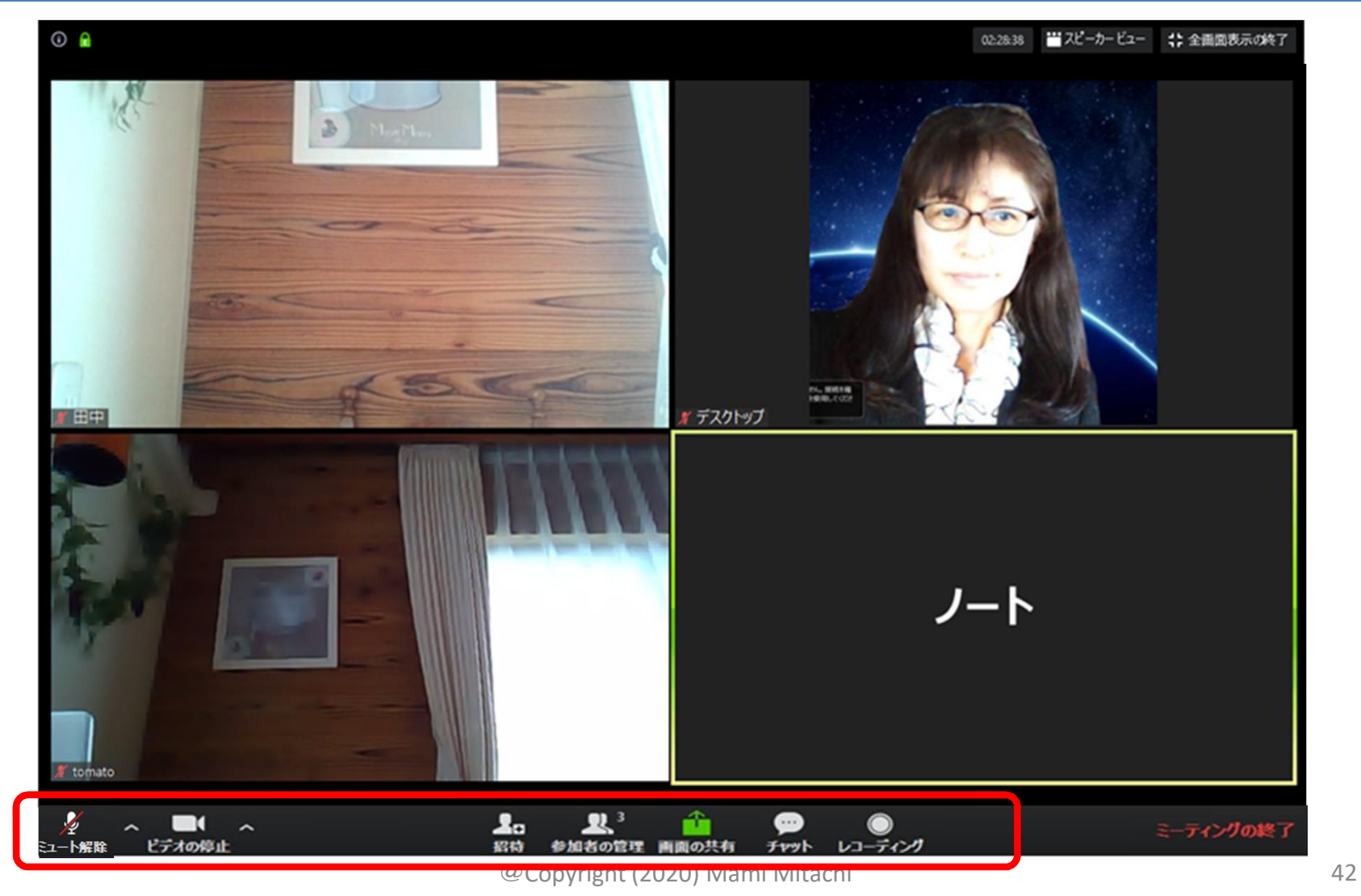

#### 参加者・共同ホスト・ホストの違い

• 参加者

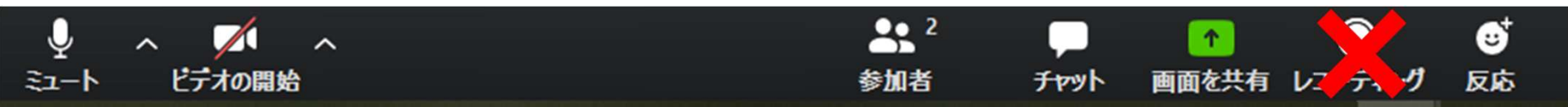

#### • 共同ホスト(部分権限)  $\bullet$ 25 Ø J  $\blacksquare$  $\sim$ ビデオの開始 セキュリティ 参加者の管理 反応 チャット 画面を共有  $E1 - b$ レコーディ

• ホスト(最高権限者)  $22<sup>2</sup>$ ♦ H  $\sqrt{ }$ dı. Ø 个 レコーディングプレークアウトセッション ビデオの開始 セキュリティ 参加者の管理 投票 チャット 画面を共有 反応 ミュート

@Copyright (2020) Mami Mitachi 43

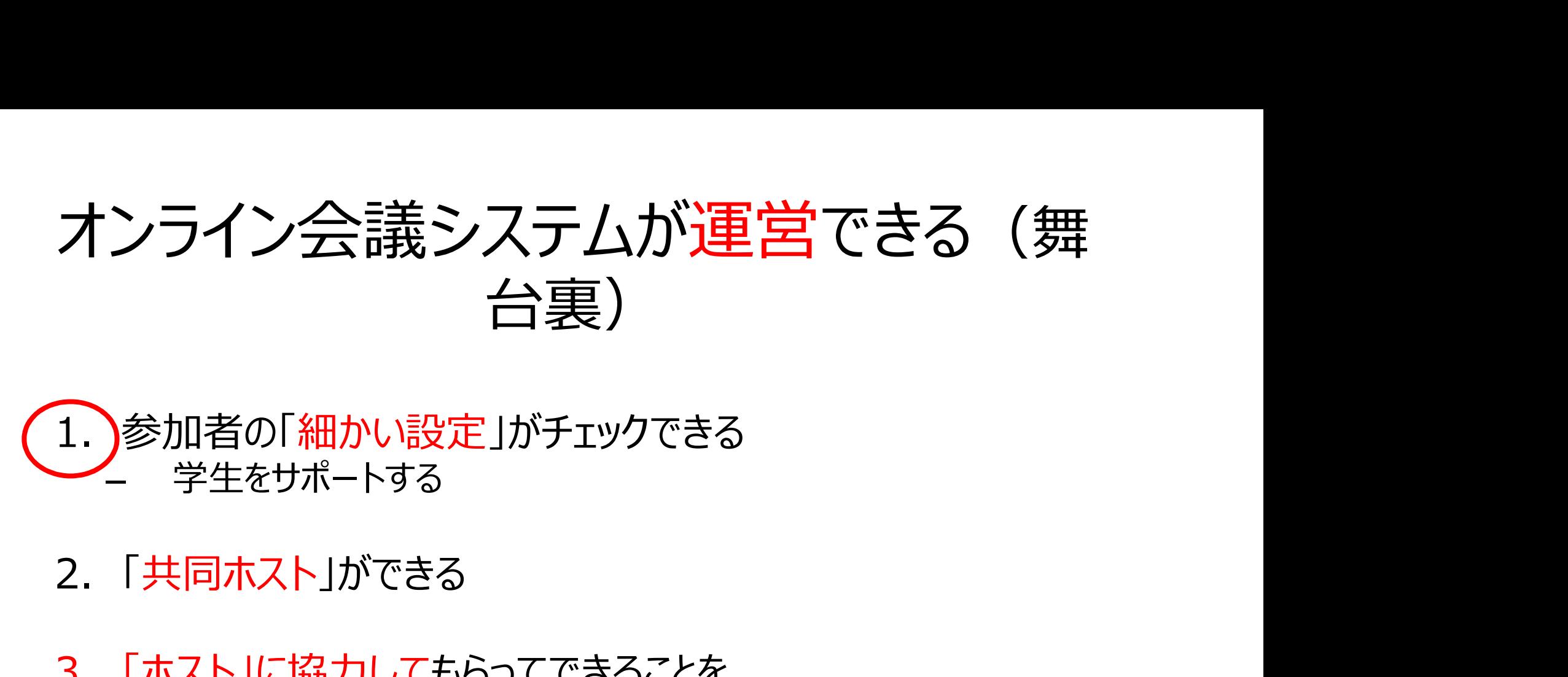

### 学生をサポートする

- 
- 3. 「ホスト」に協力してもらってできることを 予め依頼する – 今日のゴールはここまで 1. |多加自の1<del>和かい設</del>足」がナエックできる<br>|- 学生をサポートする<br>|2. 「共同ホスト」ができる<br>|3. 「ホスト」に協力してもらってできることを<br>|予め依頼する<br>|- 今日のゴールはここまで<br>|4. 「ホスト」ができる||⇒アドバンスコースにて(今回はなし)<br>|- (本学の場合は事務局が担当)
- (本学の場合は事務局が担当)

# 1. 参加者の細かい設定のチェック **1. 参加者の細かい設**<br>① 音声のチェック<br>② 映像のチェック **1.参加者の細かい設**<br>① 音声のチェック<br>② 映像のチェック<br>③ 参加者のチェック 1.参加者の細かい設定<br>① 音声のチェック<br>② 映像のチェック<br>③ 参加者のチェック

- 
- 
- 

#### √まず「参加者として チェックしてみましょう

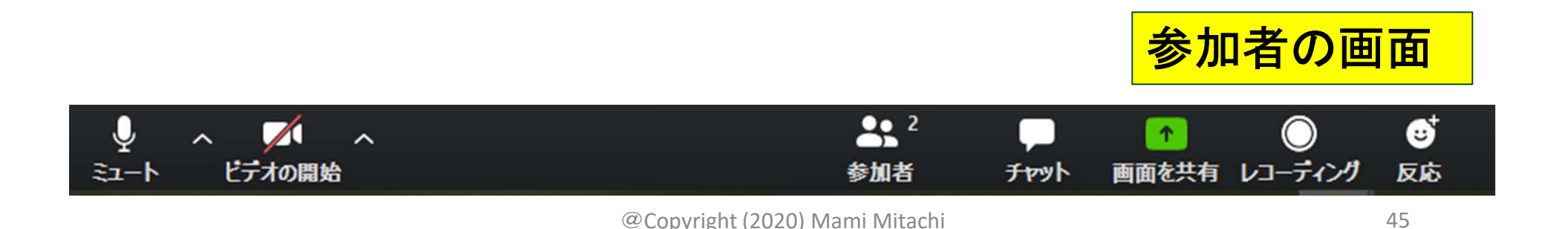

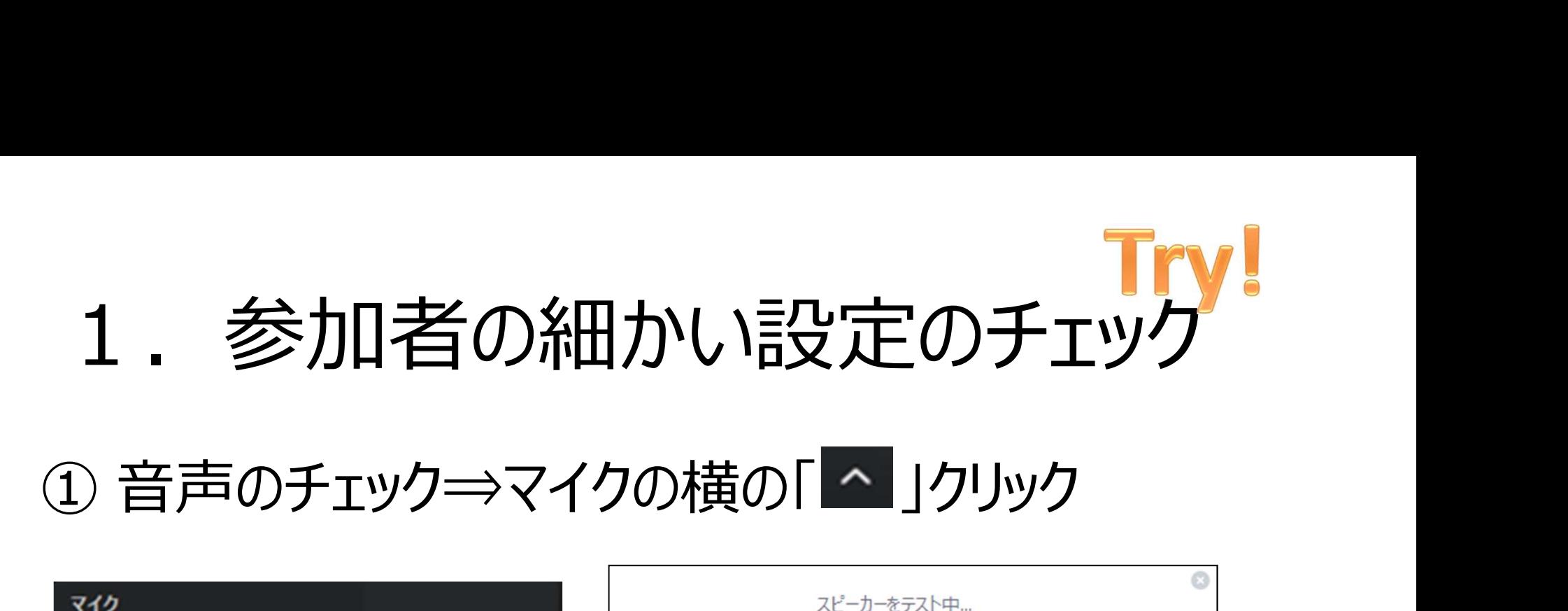

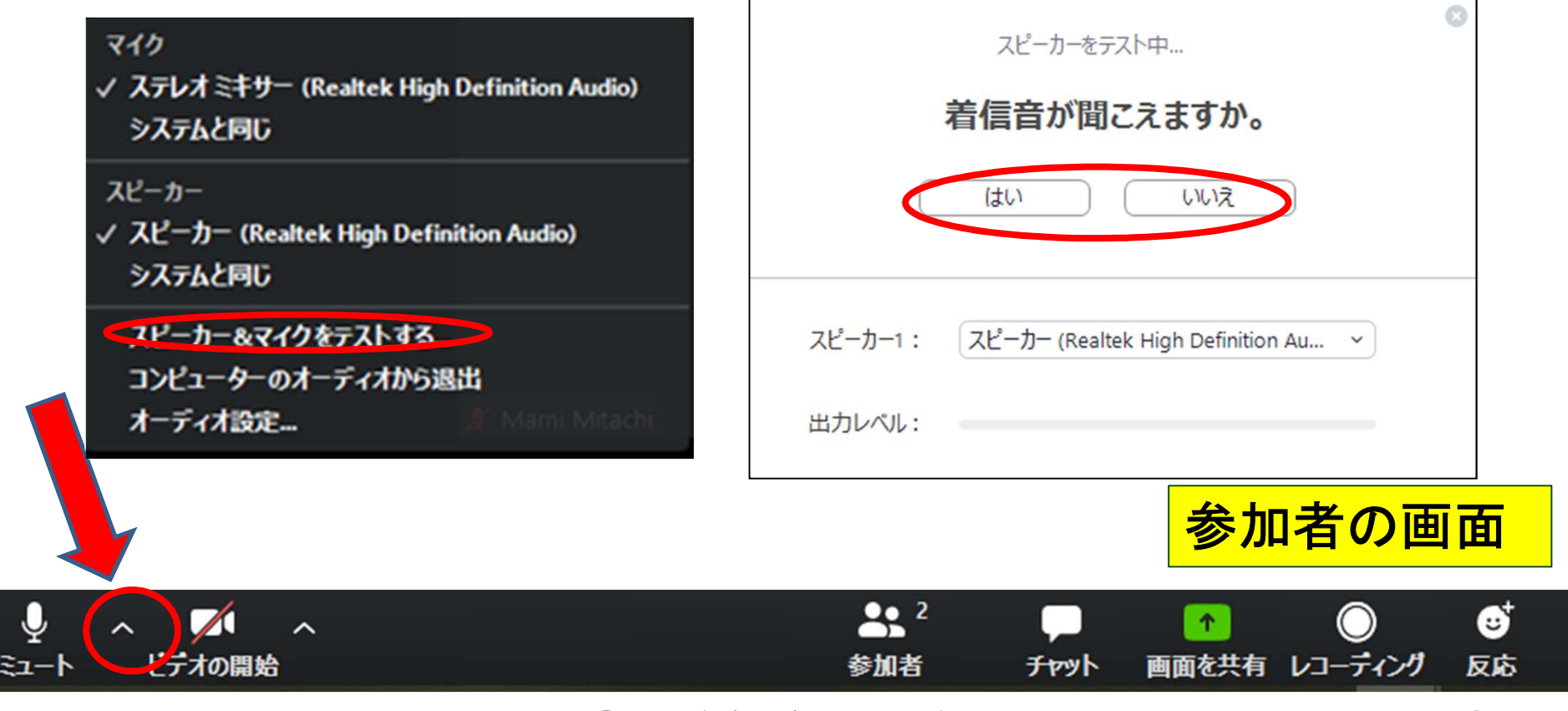

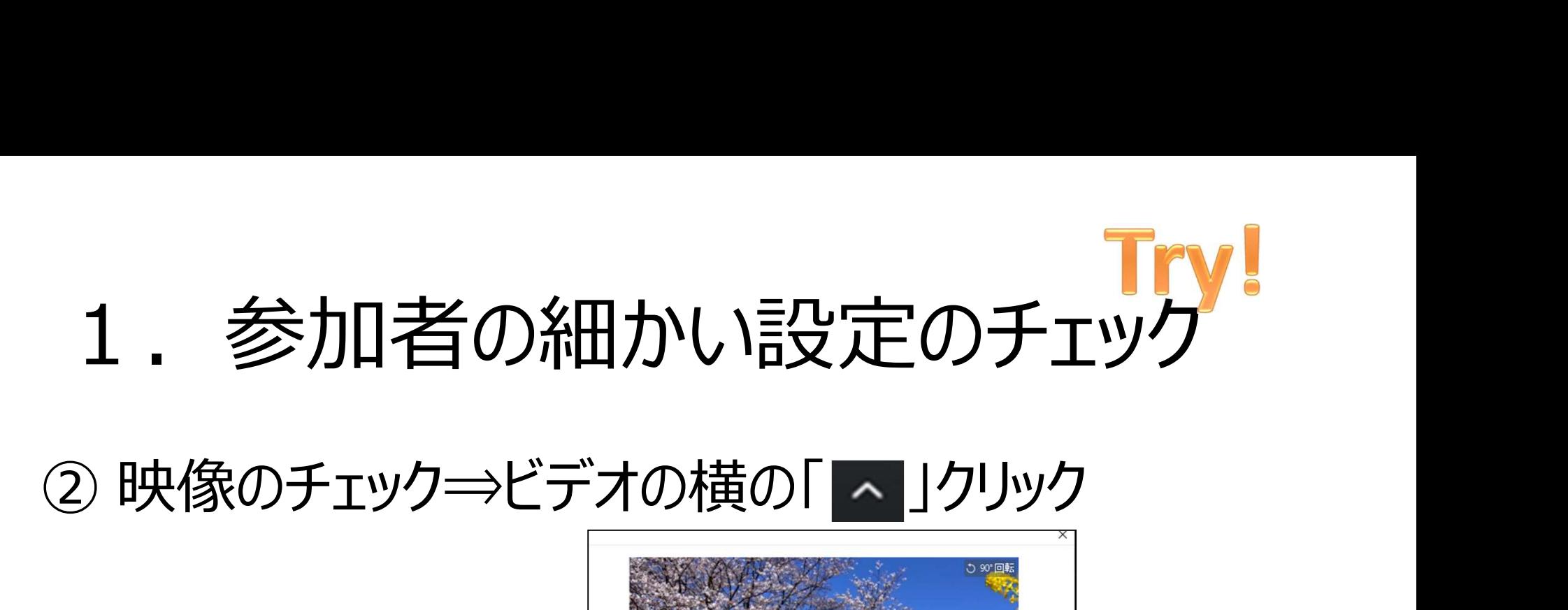

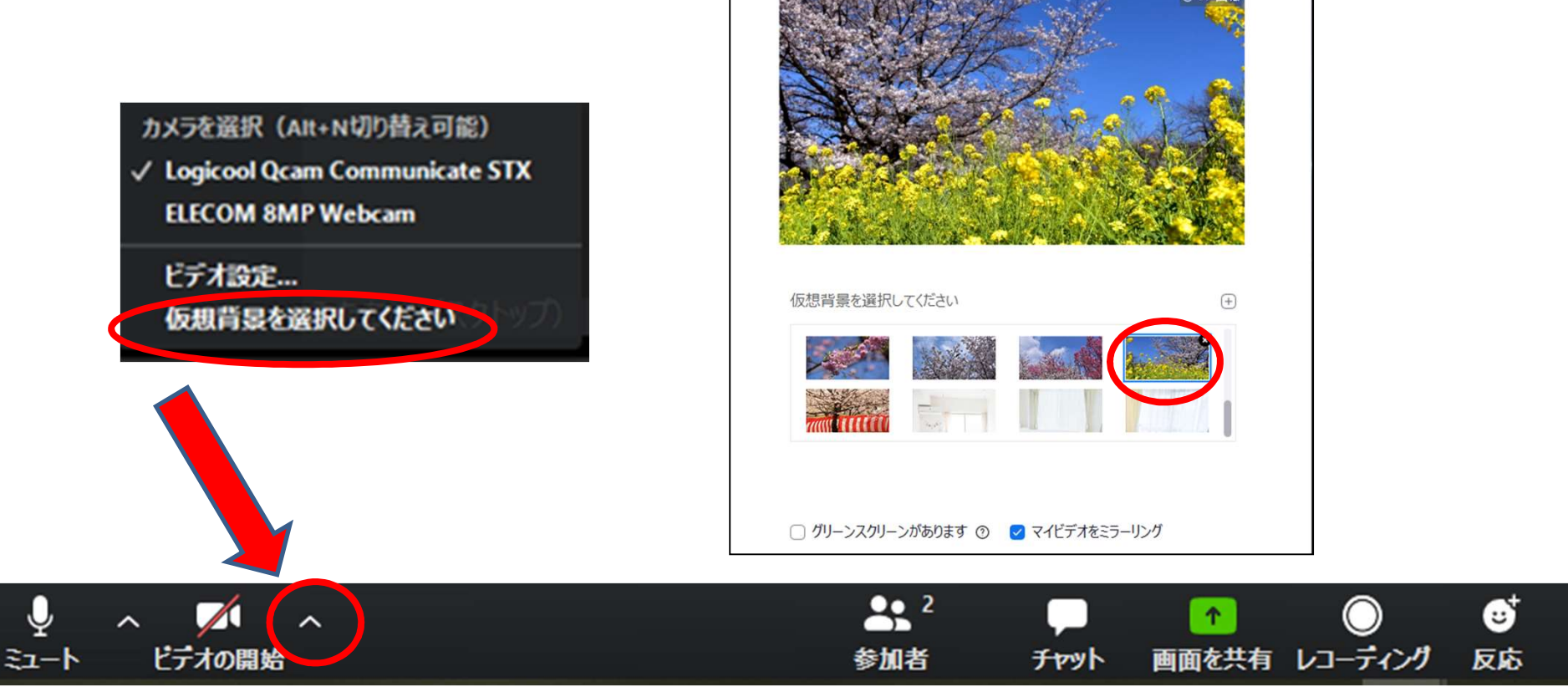

@Copyright (2020) Mami Mitachi 47

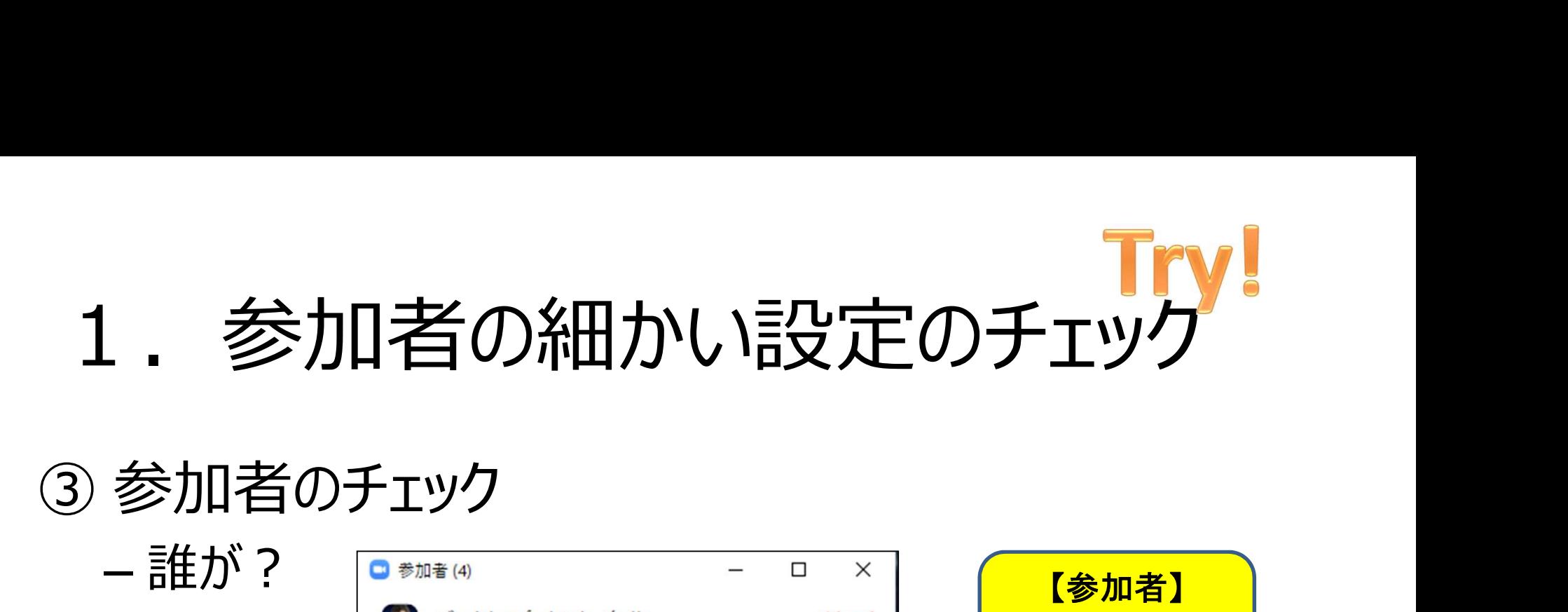

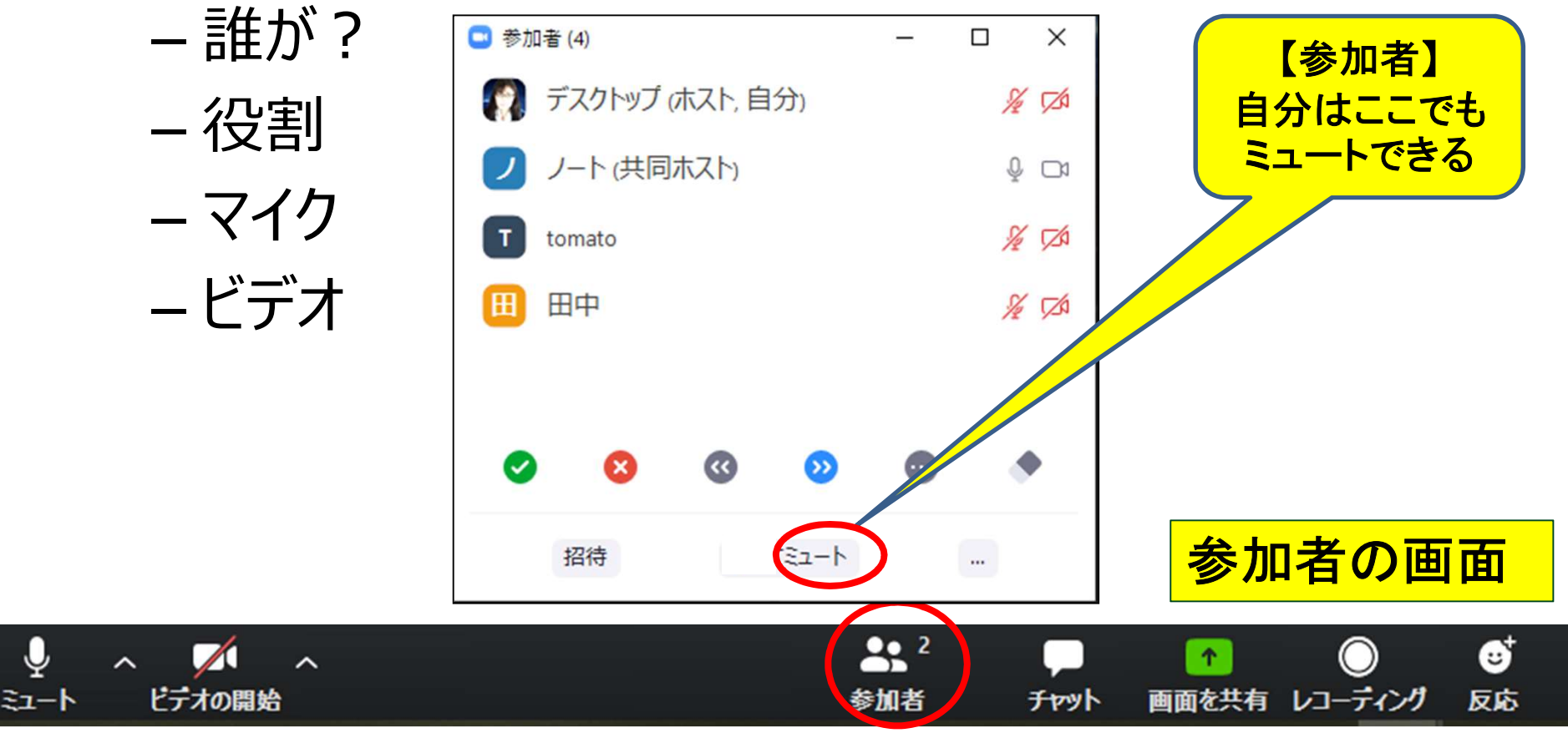

@Copyright (2020) Mami Mitachi

# オンライン授業が運営できる(舞台裏) オンライン授業が運営できる (舞台裏)<br>1. <sup>参加者の「細かい設定」がチェックできる<br>- <sup>学生をサポートする</sup></sup>

– 学生をサポートする オンライン授業が運営できる (

- 3. 「ホスト」(事務局)に協力してもらってできることを 予め依頼する – 今日のゴールはここまで 1. 多加有の1和かい改正」がナエックできる<br>- 学生をサポートする<br>2.)「共同ホスト」ができる<br>3. 「ホスト」(事務局)に協力してもらってできることを<br>予め依頼する<br>- 今日のゴールはここまで<br>4. 「ホスト」ができる ⇒アドバンスコースにて<br>- (本学の場合は事務局が担当)
- (本学の場合は事務局が担当)

#### 「共同ホスト」とは?

- ホスト(会議を立ち上げた人)から「共同ホス ト」の権限が与えられる
- 参加者にはない管理機能が付与される
- 大学の授業では、共同ホストの機能を使えること、 及びホストの機能を理解して事務局に依頼でき ることが望ましい

#### 2.共同ホストができる

# ① 参加者の管理 2. 共同ホストができる<br>① 参加者の管理<br>② 「ブレークアウトセッション」中の巡回<br>③ セキュリティ 2. 共同ホス|<br>① 参加者の管理<br>② 「ブレークアウトセッション」中<br>③ セキュリティ<br>④ レコーディング 2.共同ホストが<br>①参加者の管理<br>② 「ブレークアウトセッション」中の巡<br>③ セキュリティ<br>④ レコーディング

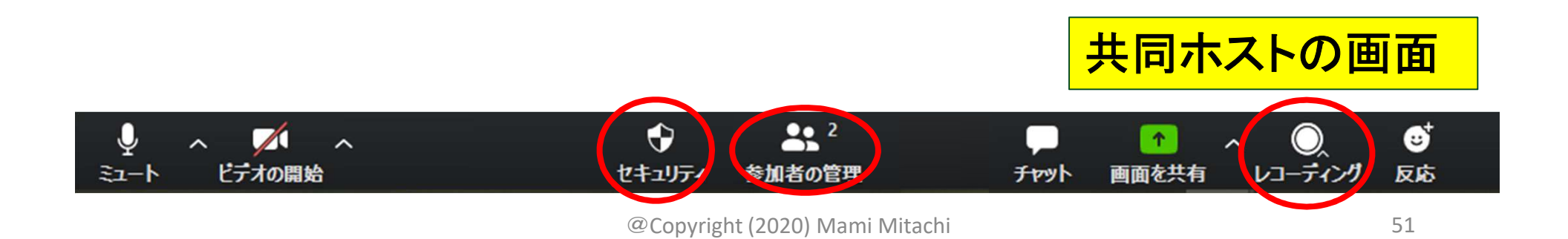

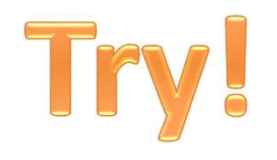

## 2. 共同ホストができる Try!

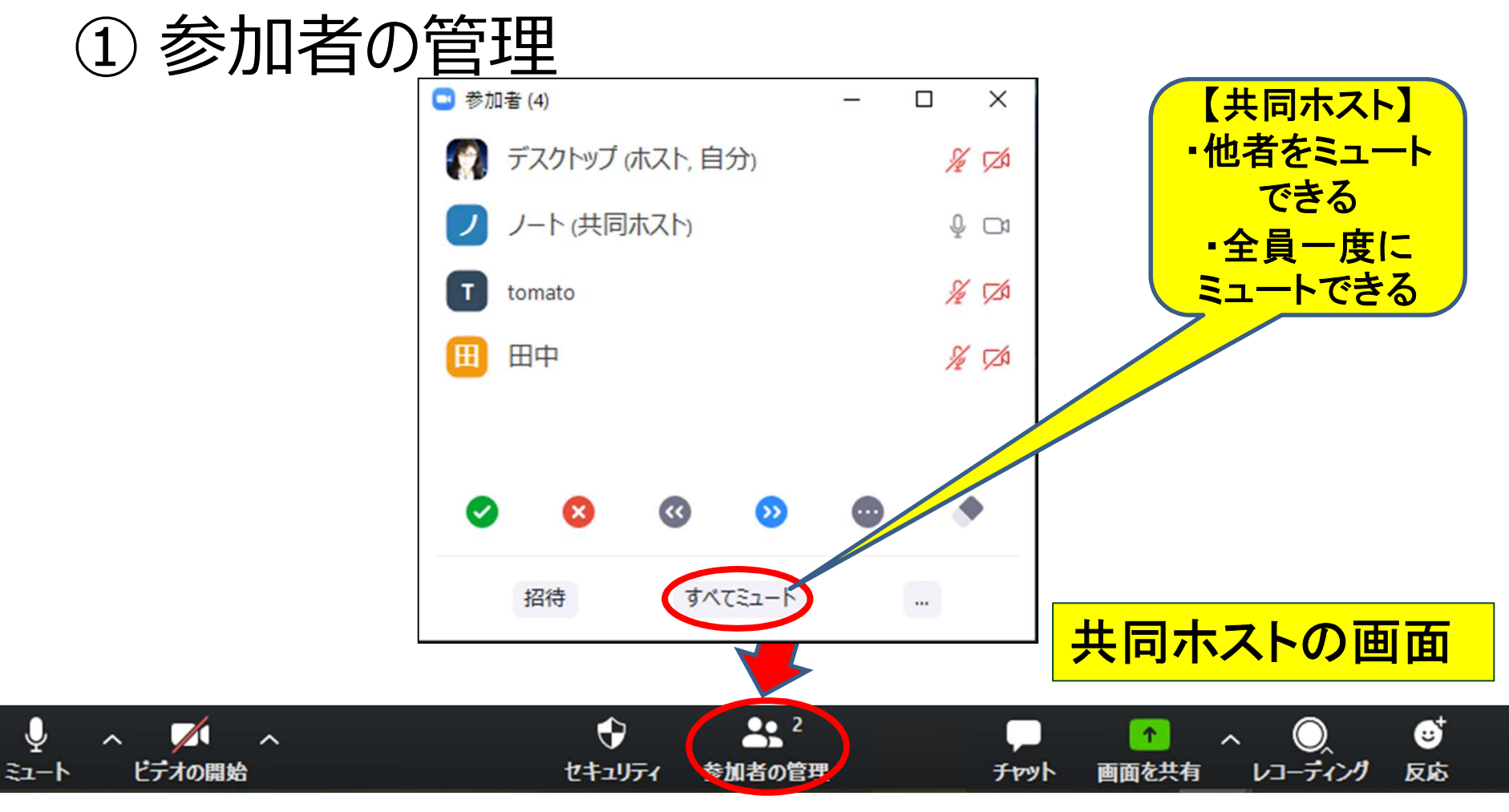

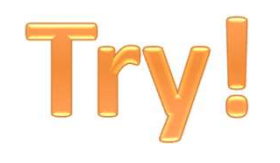

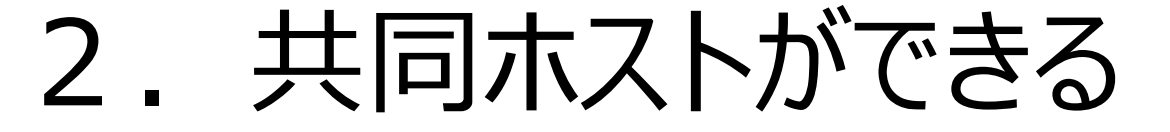

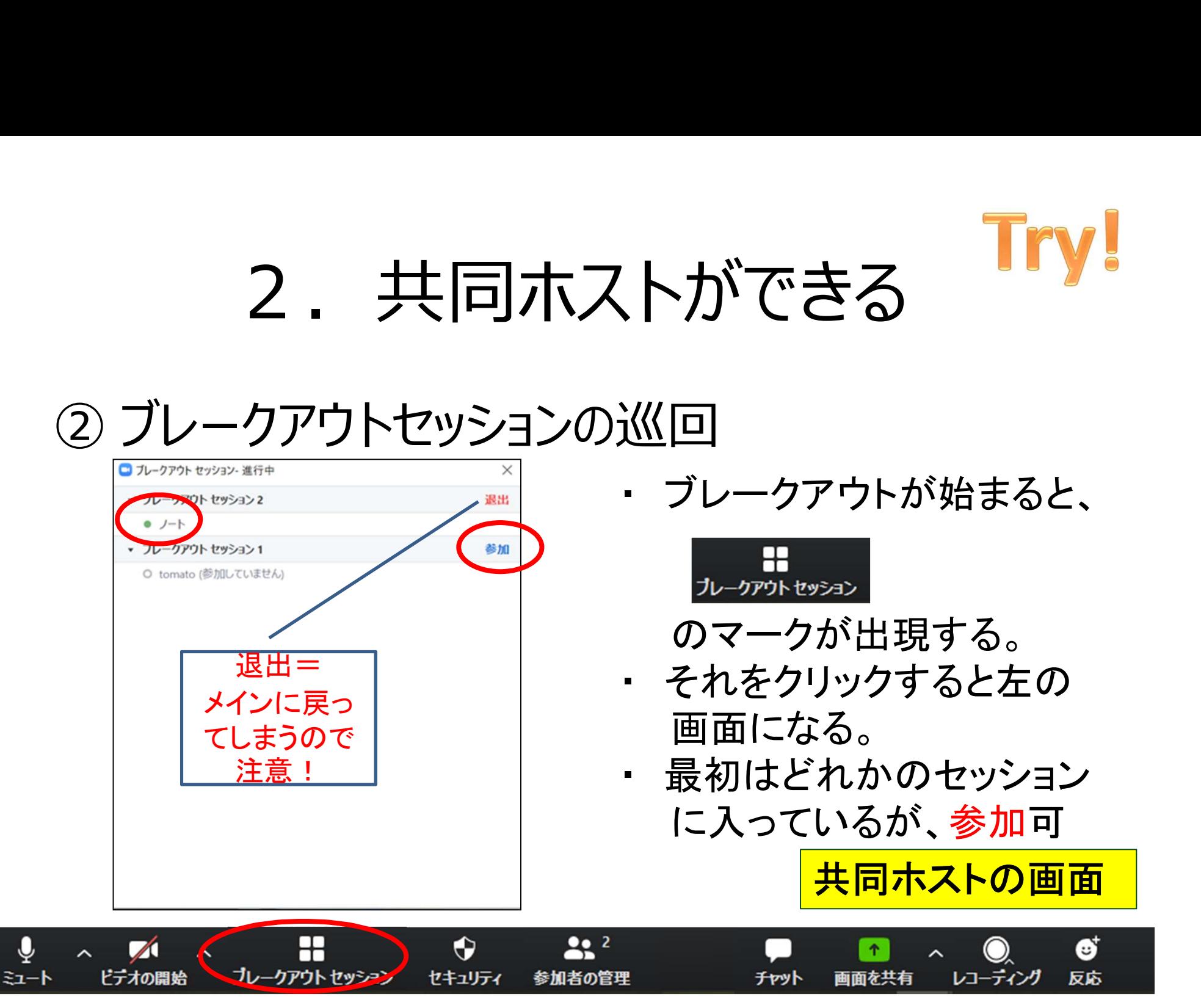

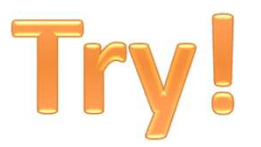

#### ブレークアウトセッション

- 「共同ホスト」として体験します。 – 自分のフレームにカーソルを持っていき、右クリック「共同ホ スト」になっているはず。(事務局設定済)
- セッション間を移動できます。「参加」で移動
- 移動した先であいさつしたり、画面共有したりトライし てみてください。
- 5分間

#### 2.共同ホストができる

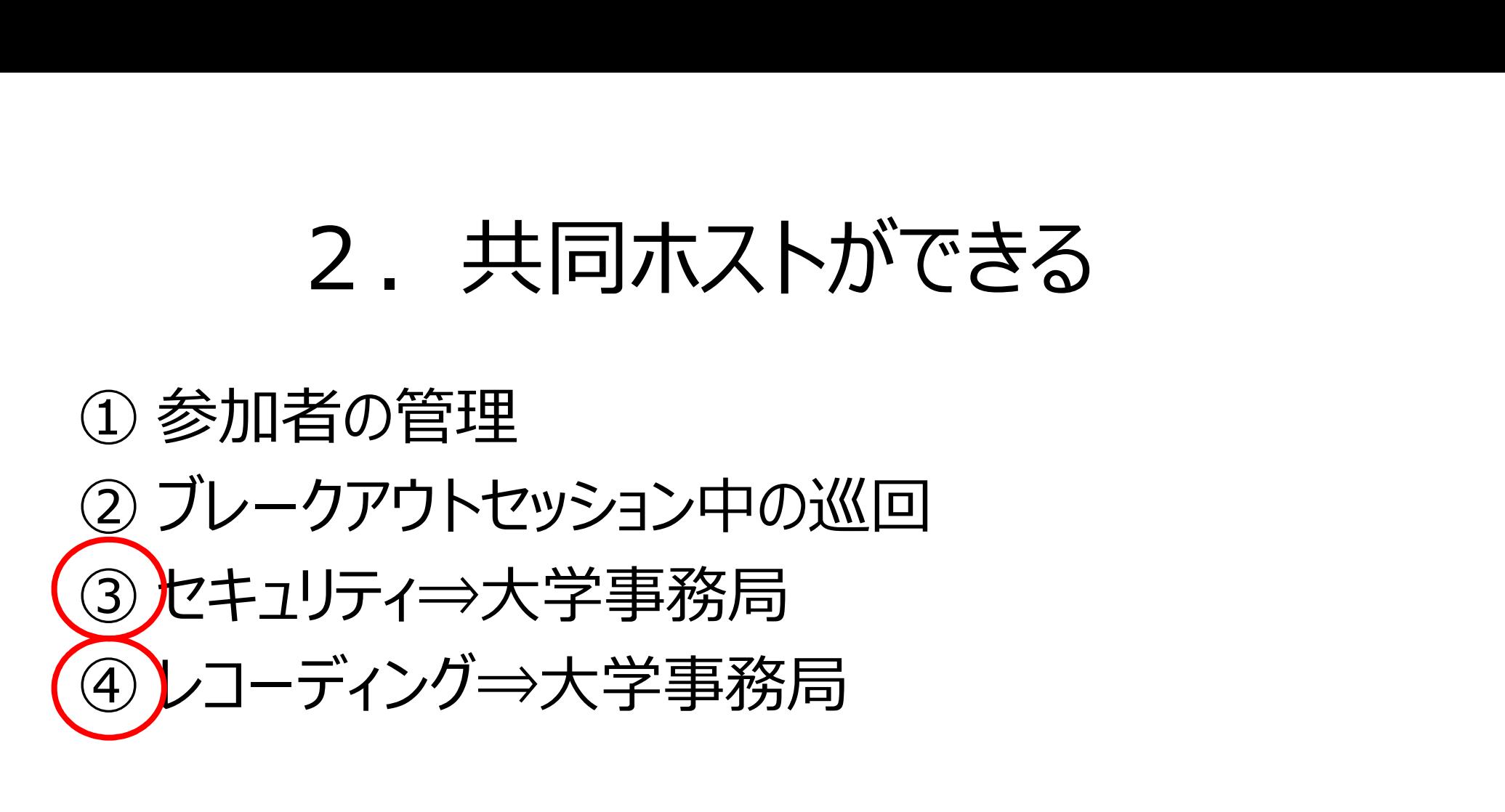

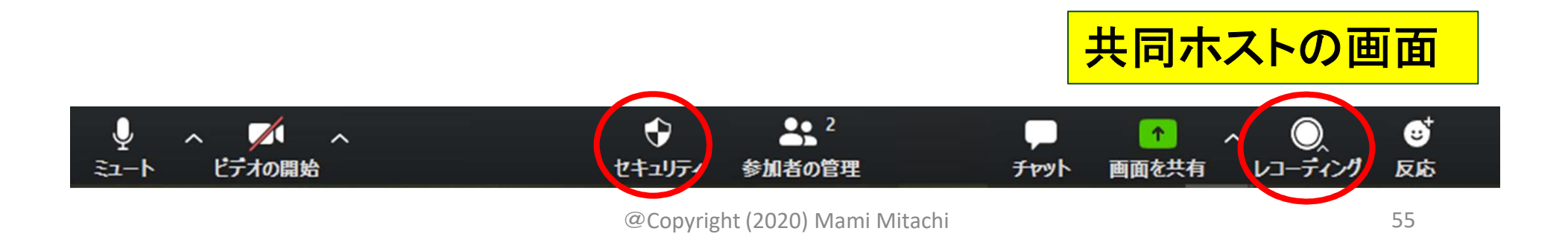

# オンライン授業が運営できる(舞台裏) オンライン授業が運営できる (舞台裏)<br>1. <sup>参加者の「細かい設定」がチェックできる<br>- <sup>学生をサポートする</sup></sup>

– 学生をサポートする オンライン授業が運営できる (

「ホスト」(事務局)に協力してもらってできることを 依頼する – 今日のゴールはここまで 1. 多加有の1和かい改正」がナエックできる<br>- 学生をサポートする<br>2. 「共同ホスト」ができる<br>3.)「ホスト」(事務局)に協力してもらってできることを<br>依頼する<br>- 今日のゴールはここまで<br>4. 「ホスト」ができる ⇒アドバンスコースにて<br>- (本学の場合は事務局が担当)

(本学の場合は事務局が担当)

#### 3.ホストに協力してもらって できること(共同ホストでは不可)

3. ホストに協力してもらって<br>できること (共同ホストでは不可)<br>① 「ブレークアウトセッション」の設定・起動・ 終了<br>② 「投票機能」の設定・起動・終了 ② 「投票機能」の設定・起動・終了

- いずれも「授業直前」では無理です。 (授業中、突然の開始は不可)
- 事前に事務局と「文書」で連絡を(口頭×)

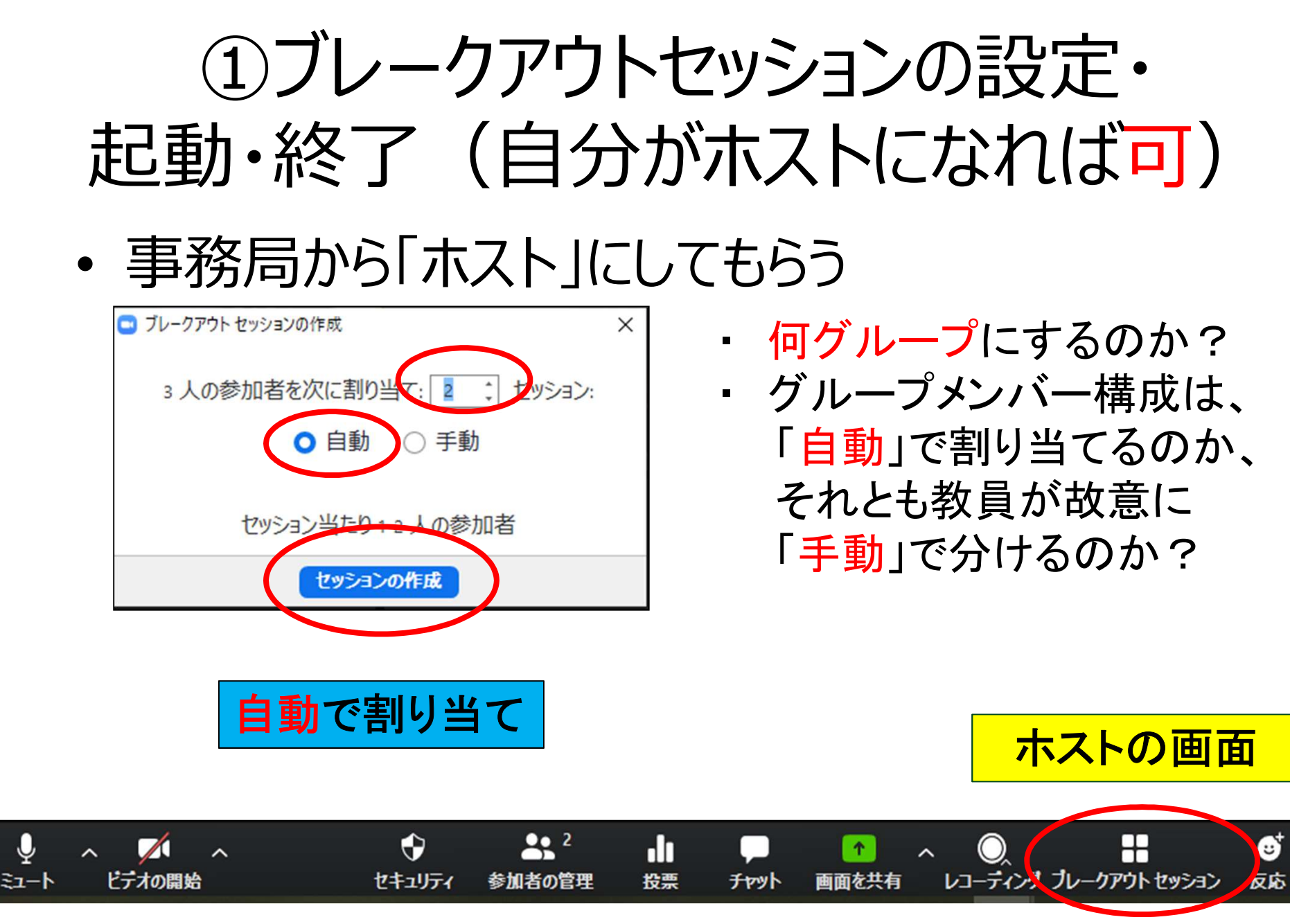

<sup>@</sup>Copyright (2020) Mami Mitachi

### ブレークアウトセッション設定中

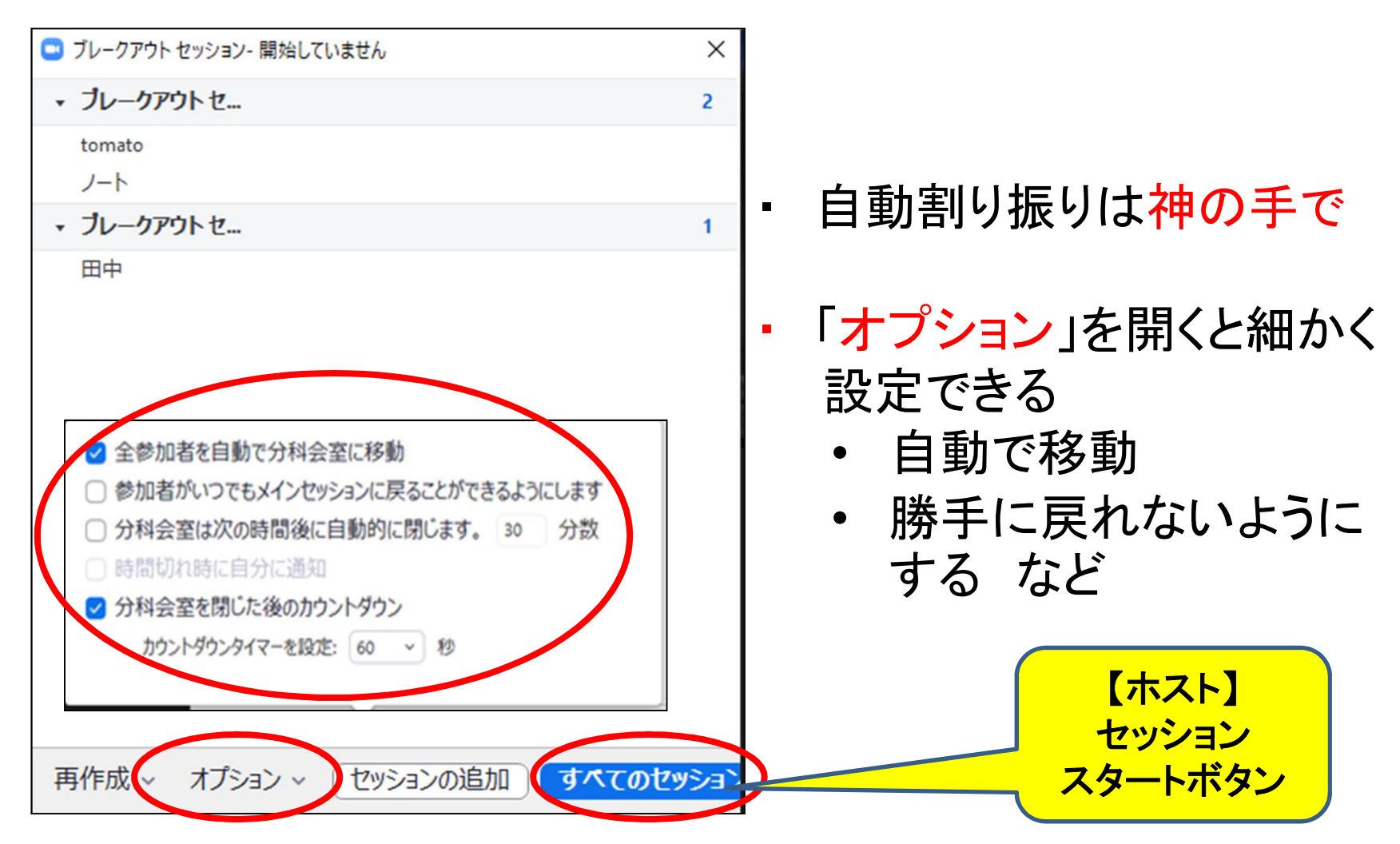

#### ブレークアウトセッション中

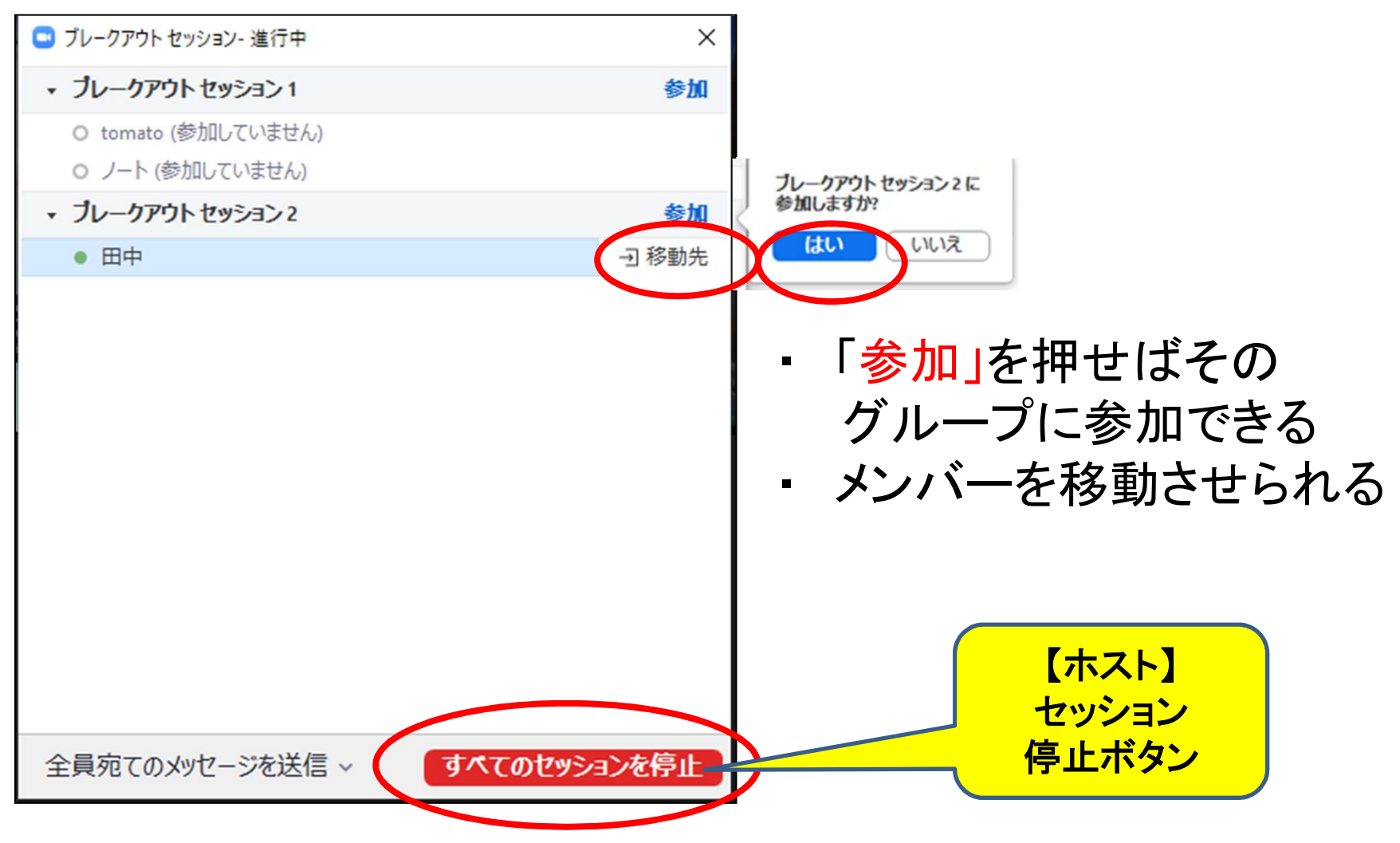

@Copyright (2020) Mami Mitachi 60

#### セッション終了カウントダウン中

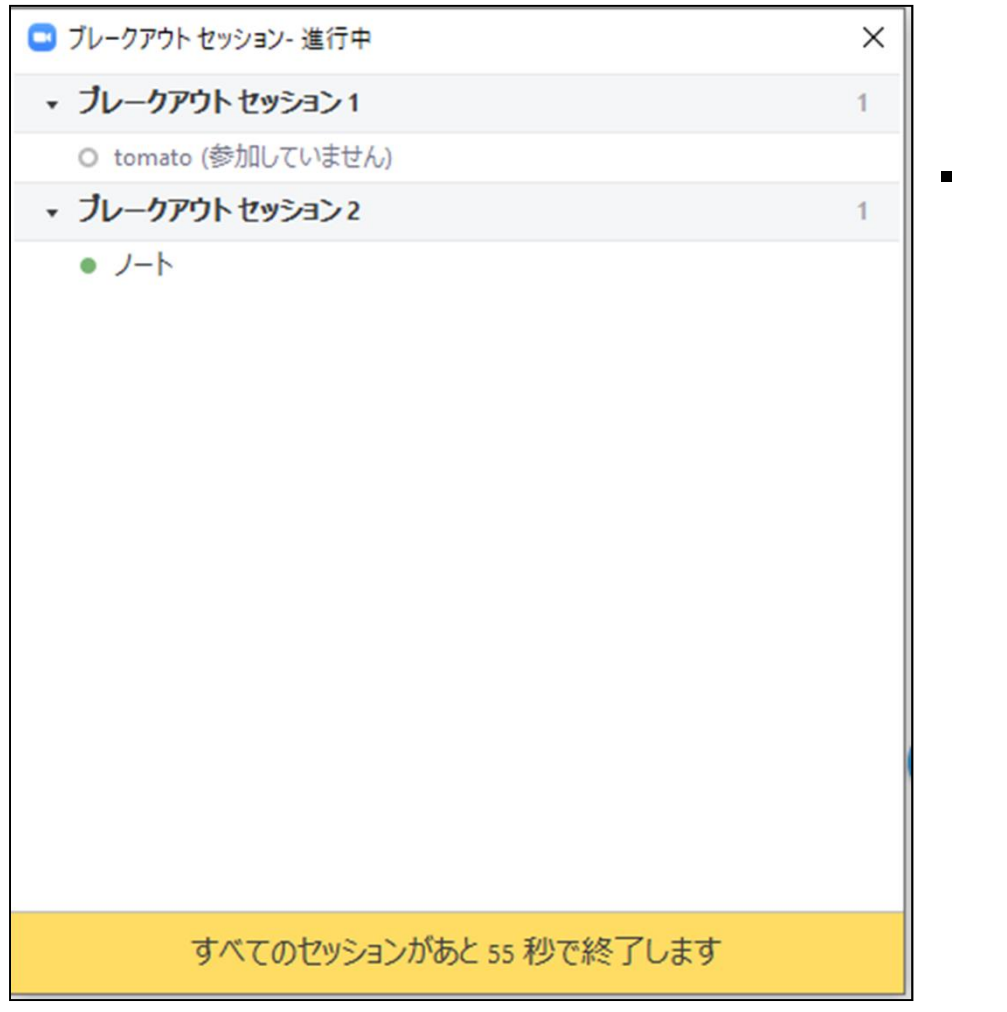

#### 自動で皆、メインセッション に戻ってくる。

#### 手動で割り当て

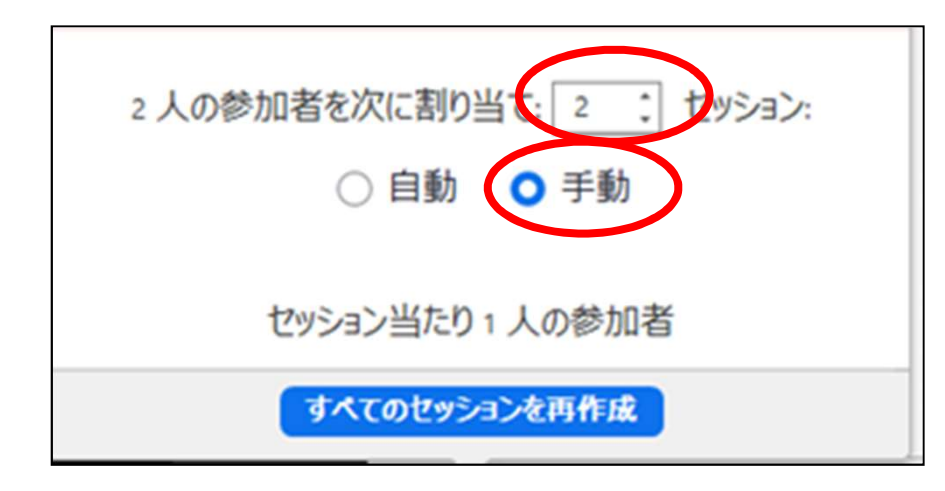

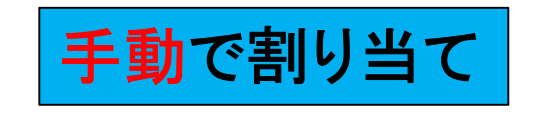

- ・ 何グループにするのか?
- ・ グループメンバーを「手動」 で分けるのは、その場で はほぼ困難。
- ・ 事前(授業前や休み時間 中)にグループ分けの設 定を予めしておき、保存。
- ・ 一度別のグループ分けに してしまうと、前のグルー プ分けはすべて消えるの で、注意

#### 手動で割り当て

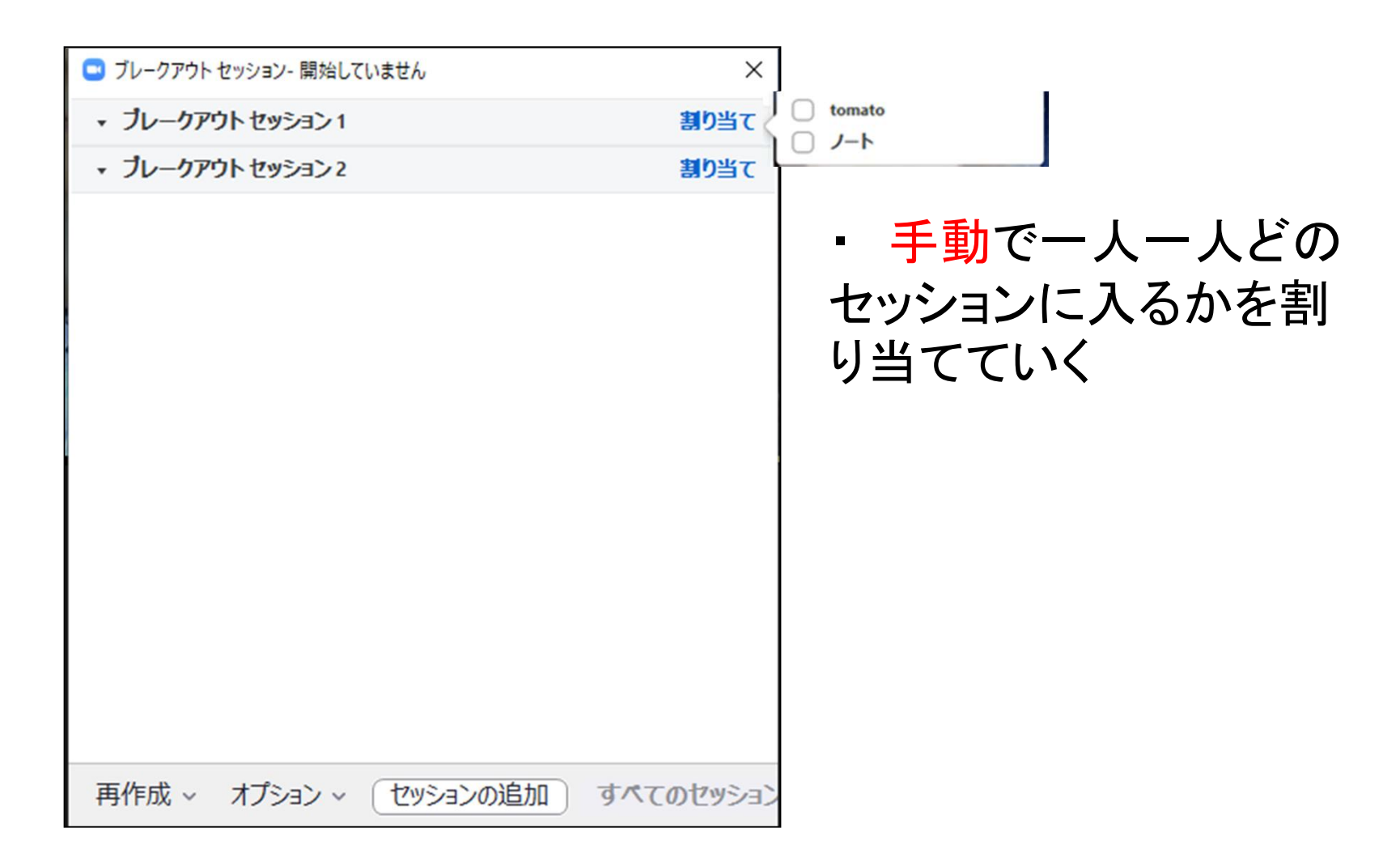

#### 割り当てが終わったら開始

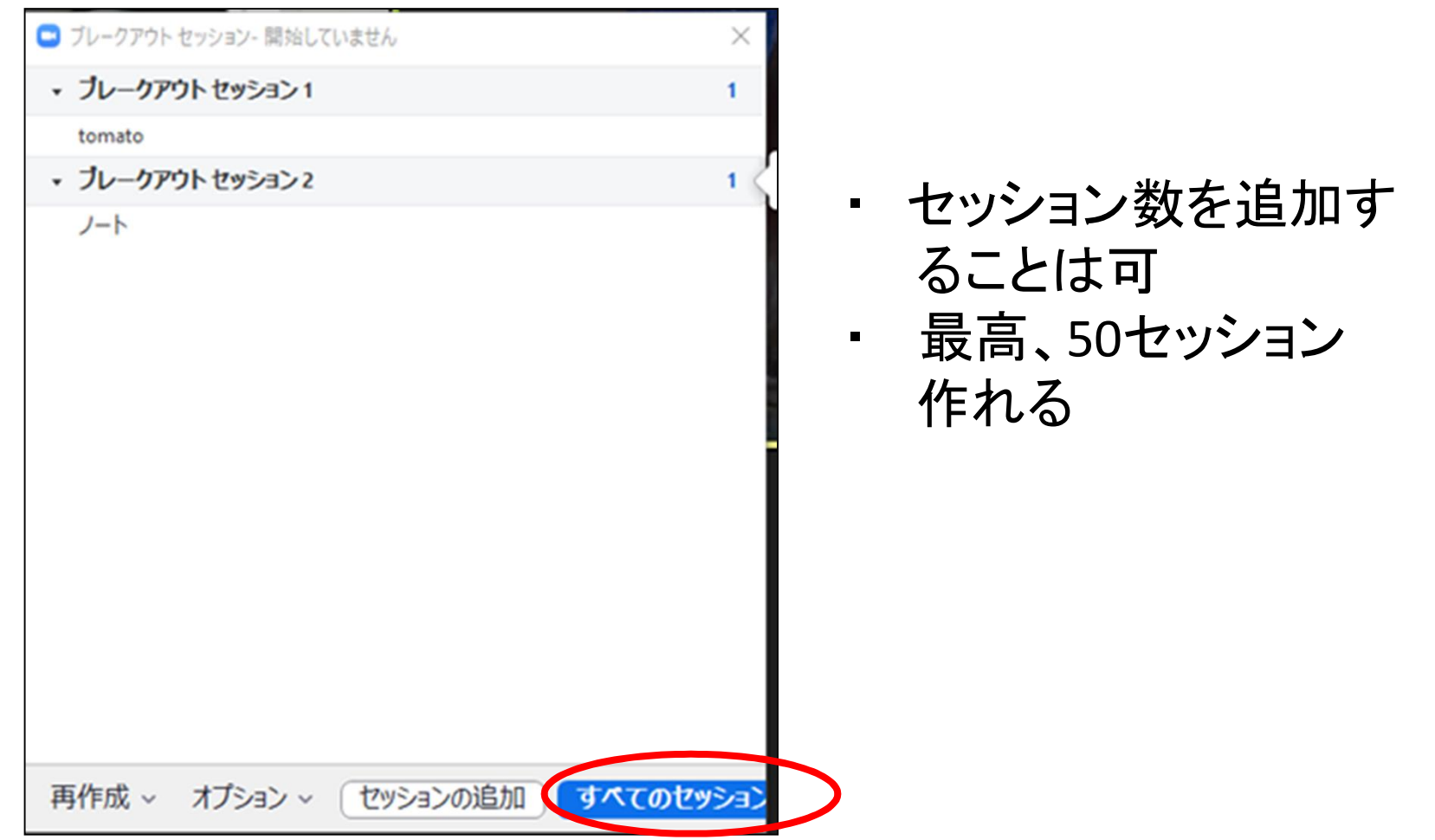

#### 補足:ホストを事務局に返す方法

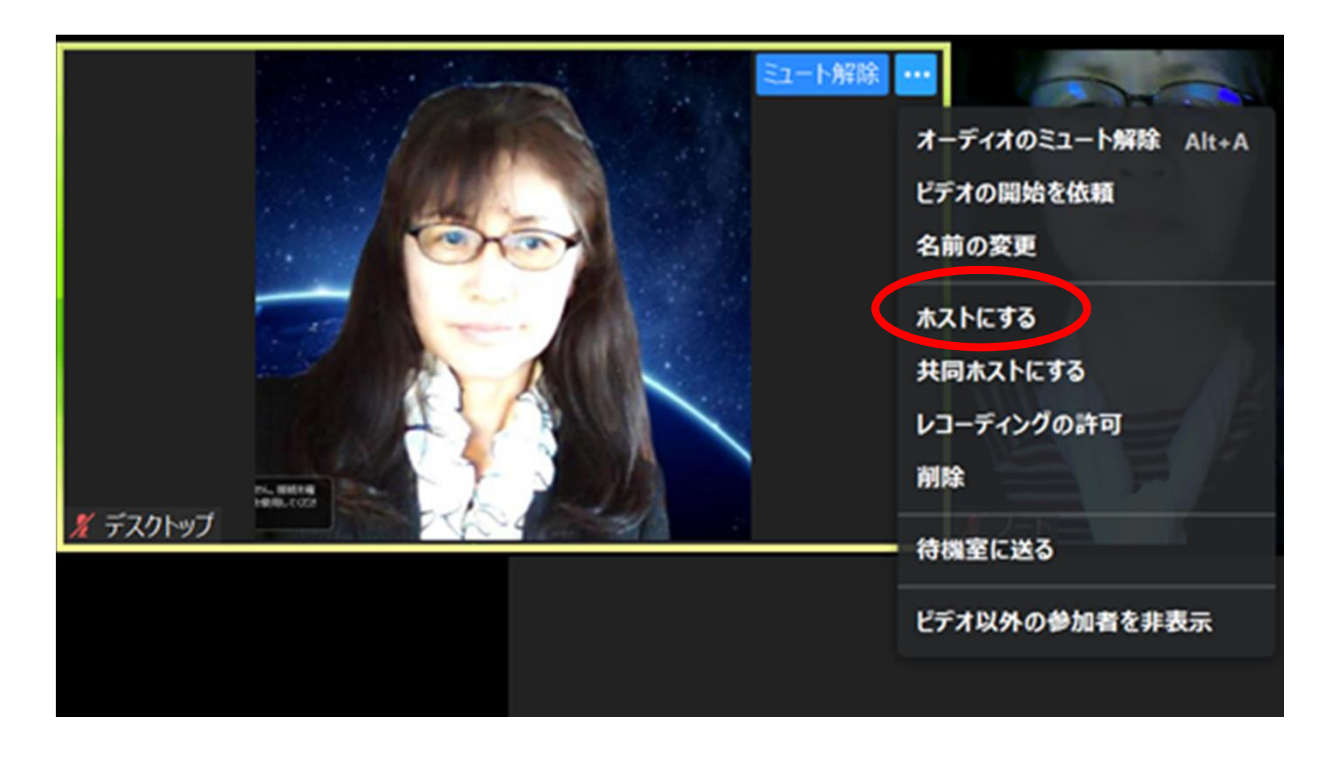

・ ホストにした い人のフレーム にカーソルを 持っていき右ク リック

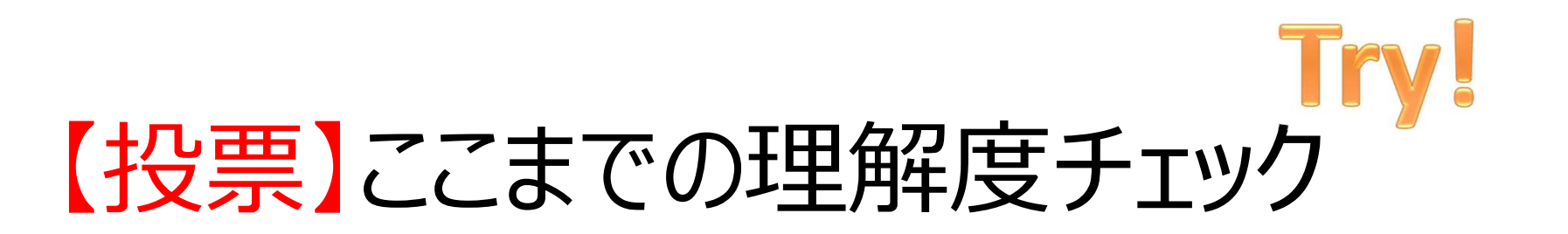

- 完璧にわかった (100%理解!)
- 大体わかった(8割程度!)
- なんとなくわかった (6割程度・・・)
- まだもやもやしている (No problem!)

#### – 4択でお答えください!

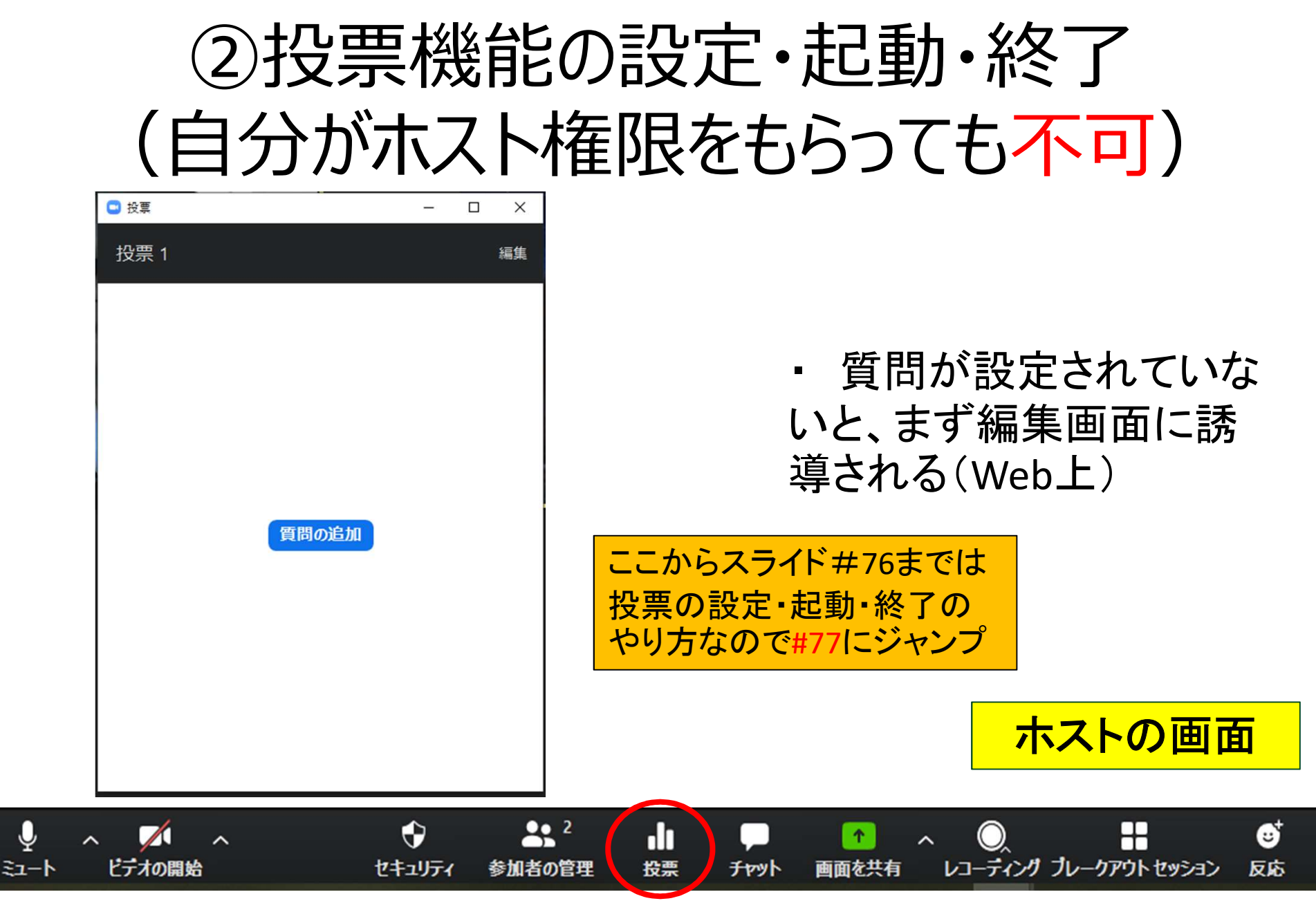

@Copyright (2020) Mami Mitachi

#### 質問を作る (Web上にて)

#### • アカウント必須⇒ログインする

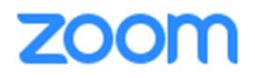

ソリューション ▼ プランと価格 堂業担当へのお問い合わせ ミーティングに参加する ミーティングを開催する • サインイン

サインイン

メールアドレス

メールアドレス

パスワード

パスワード

パスワードをお忘れですか?

サインイン

■ サインインしたままにあるmは初めてですか?無料サインアップ

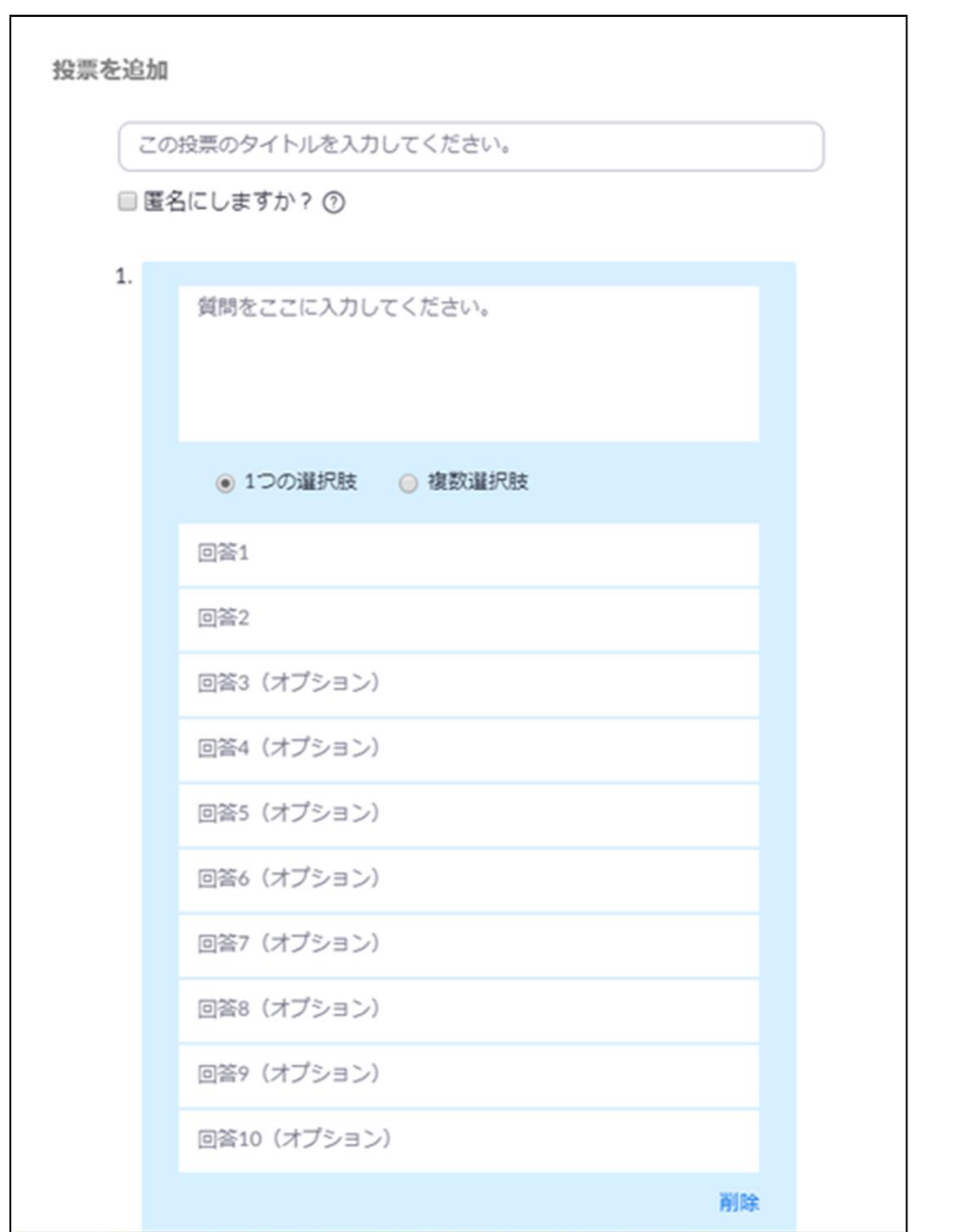

・ 質問と回答の選択肢 を作る

・ 質問は複数作れる

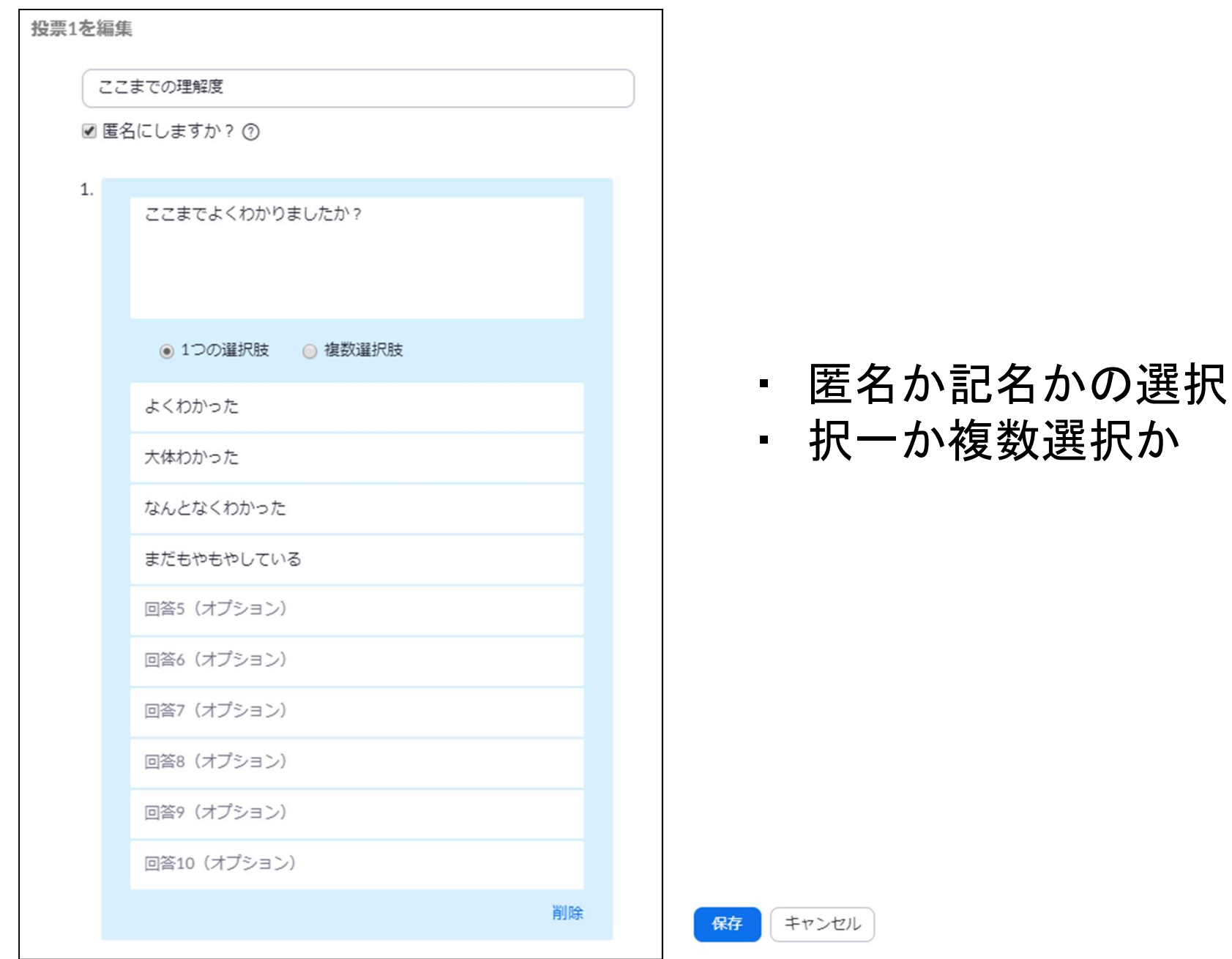

@Copyright (2020) Mami Mitachi 70

②投票機能の設定・起動・終了

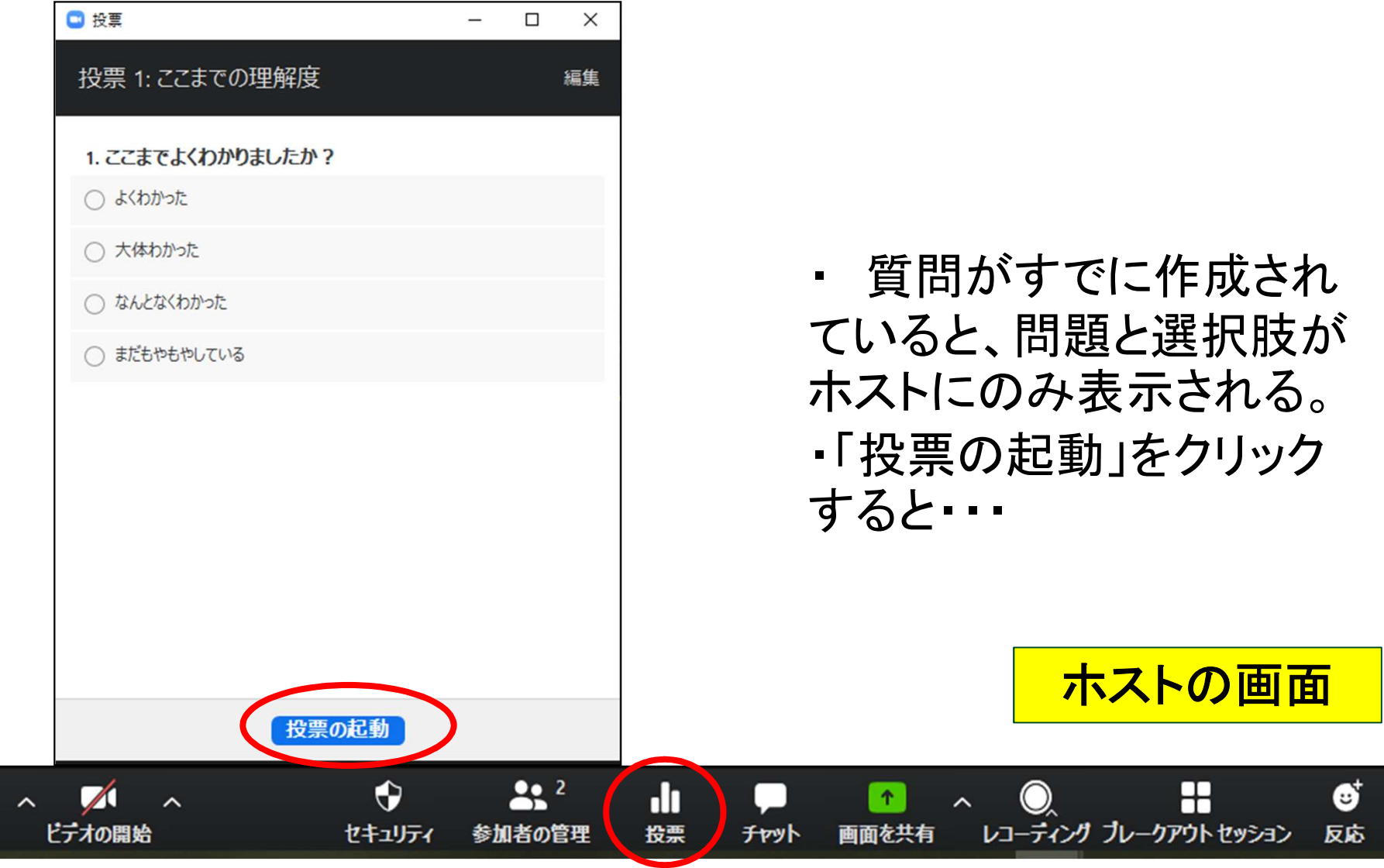

@Copyright (2020) Mami Mitachi

 $\hat{\pmb{\delta}}$  $z_1 - b$ 

#### ホストの画面

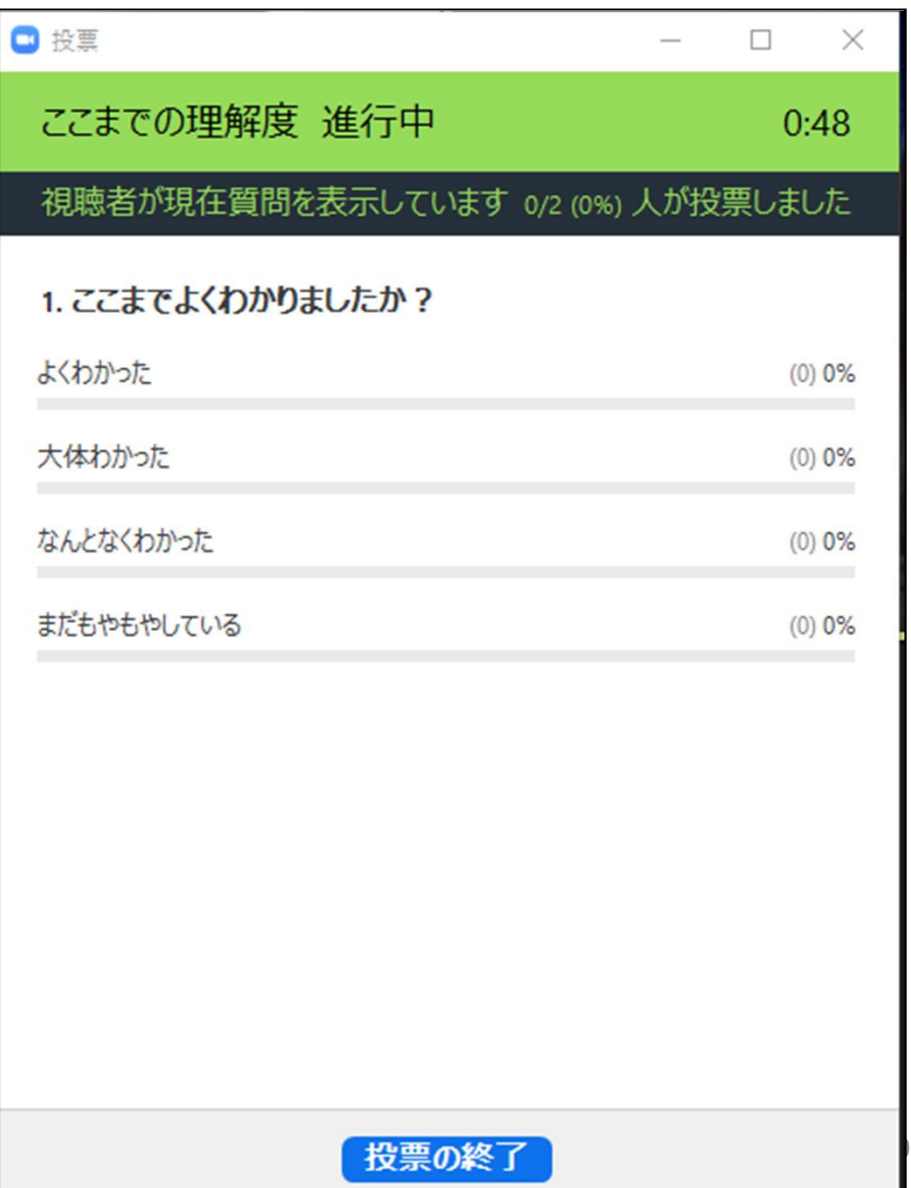
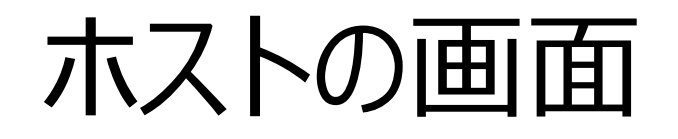

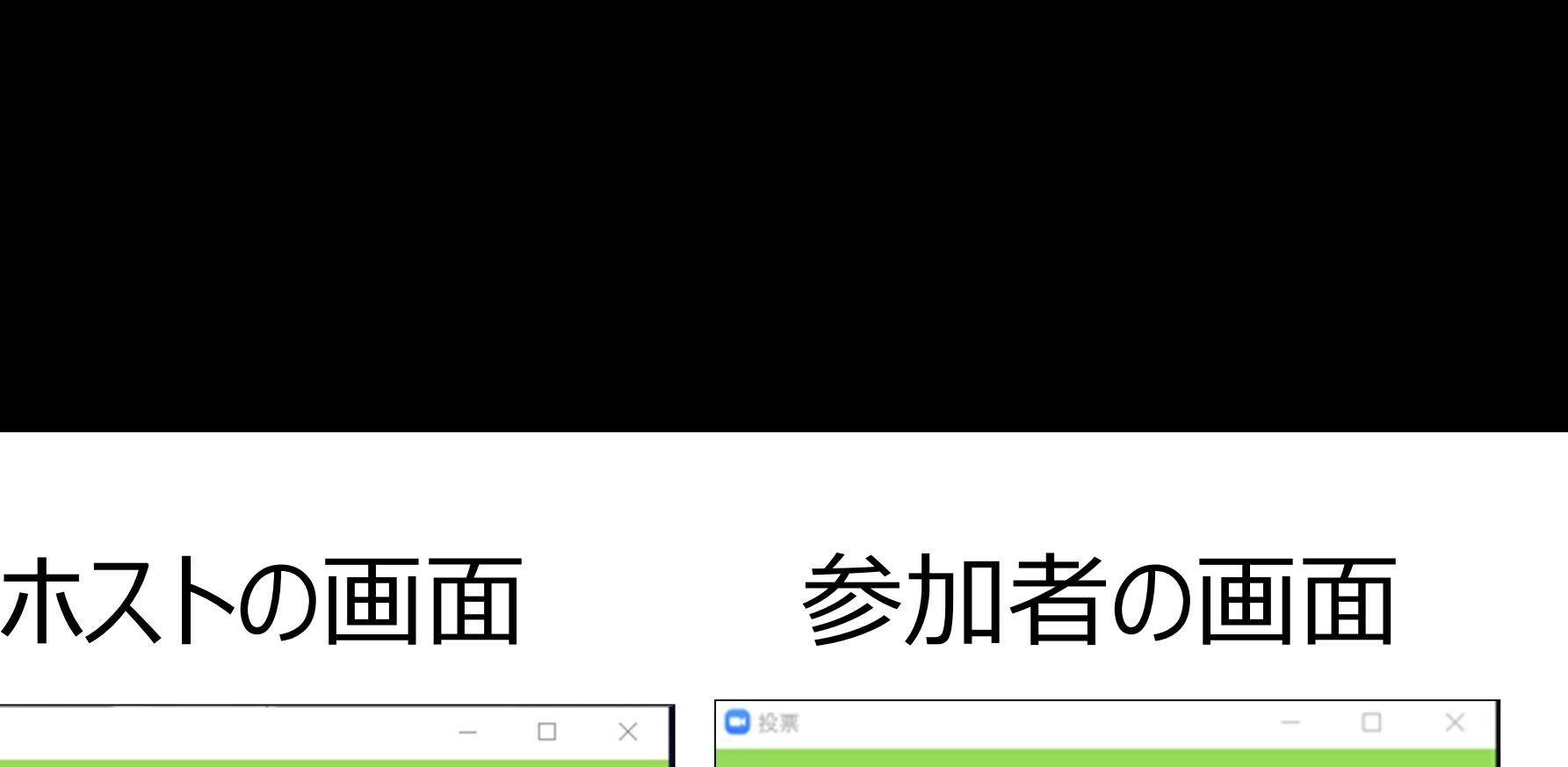

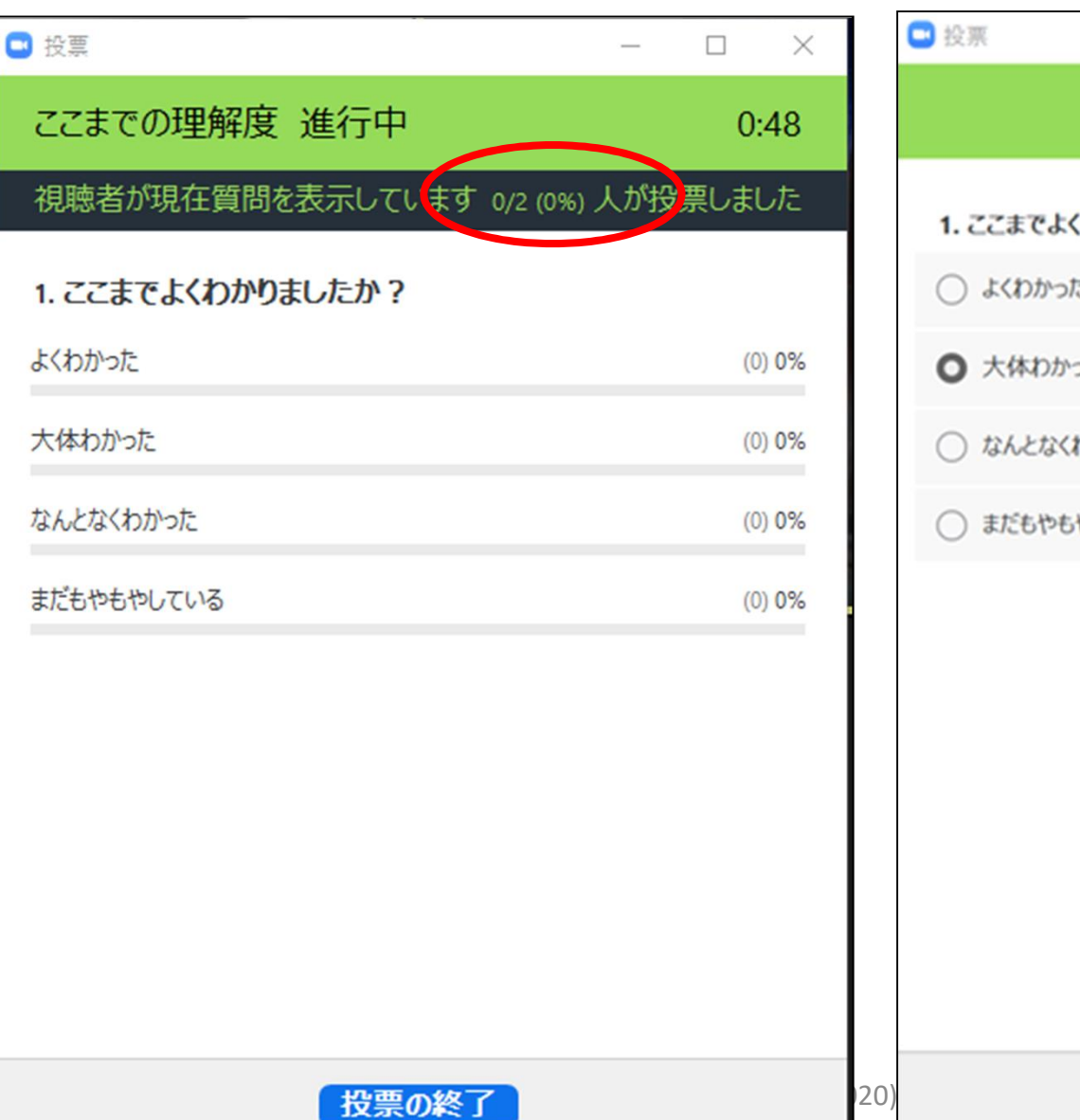

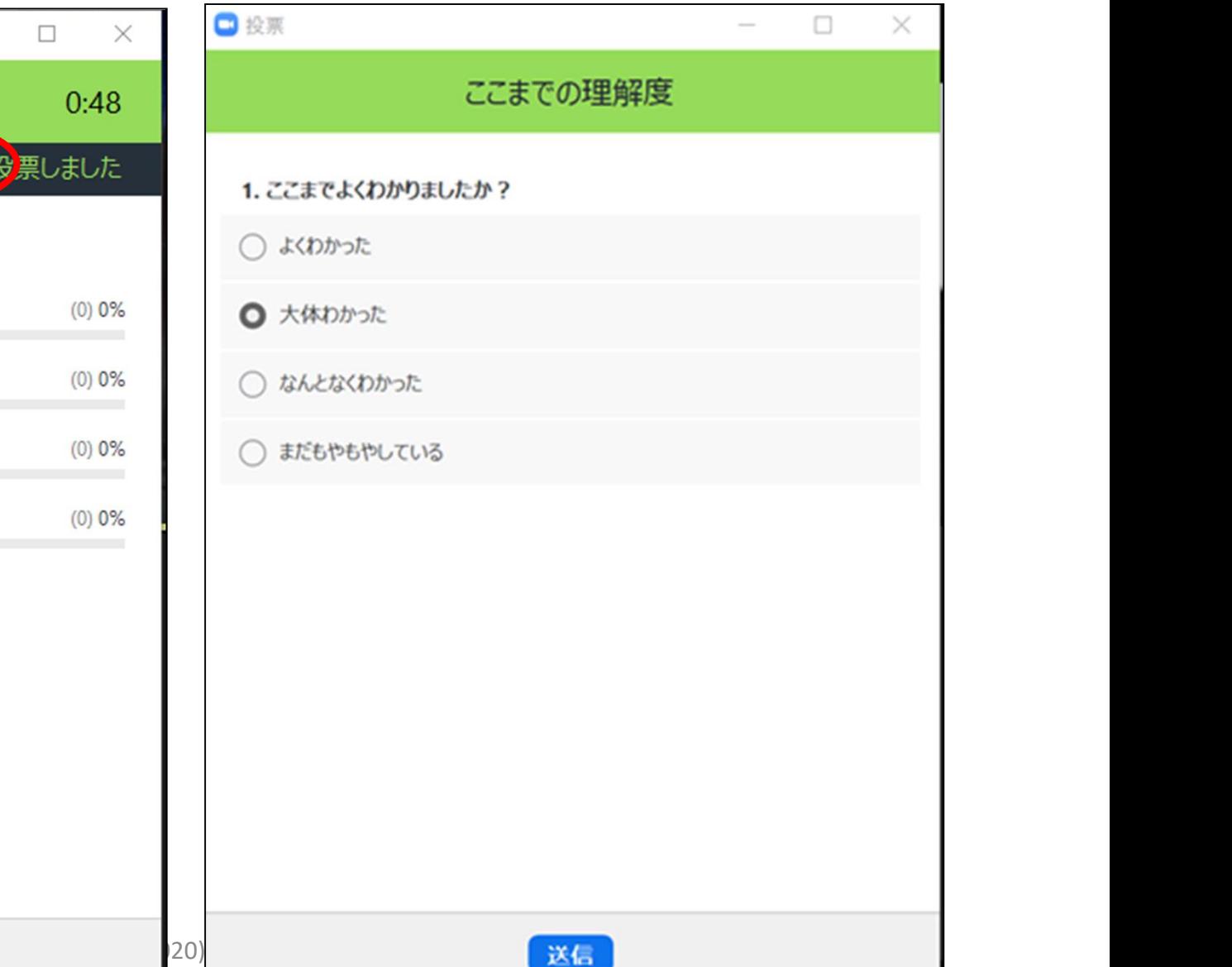

## ホストの画面

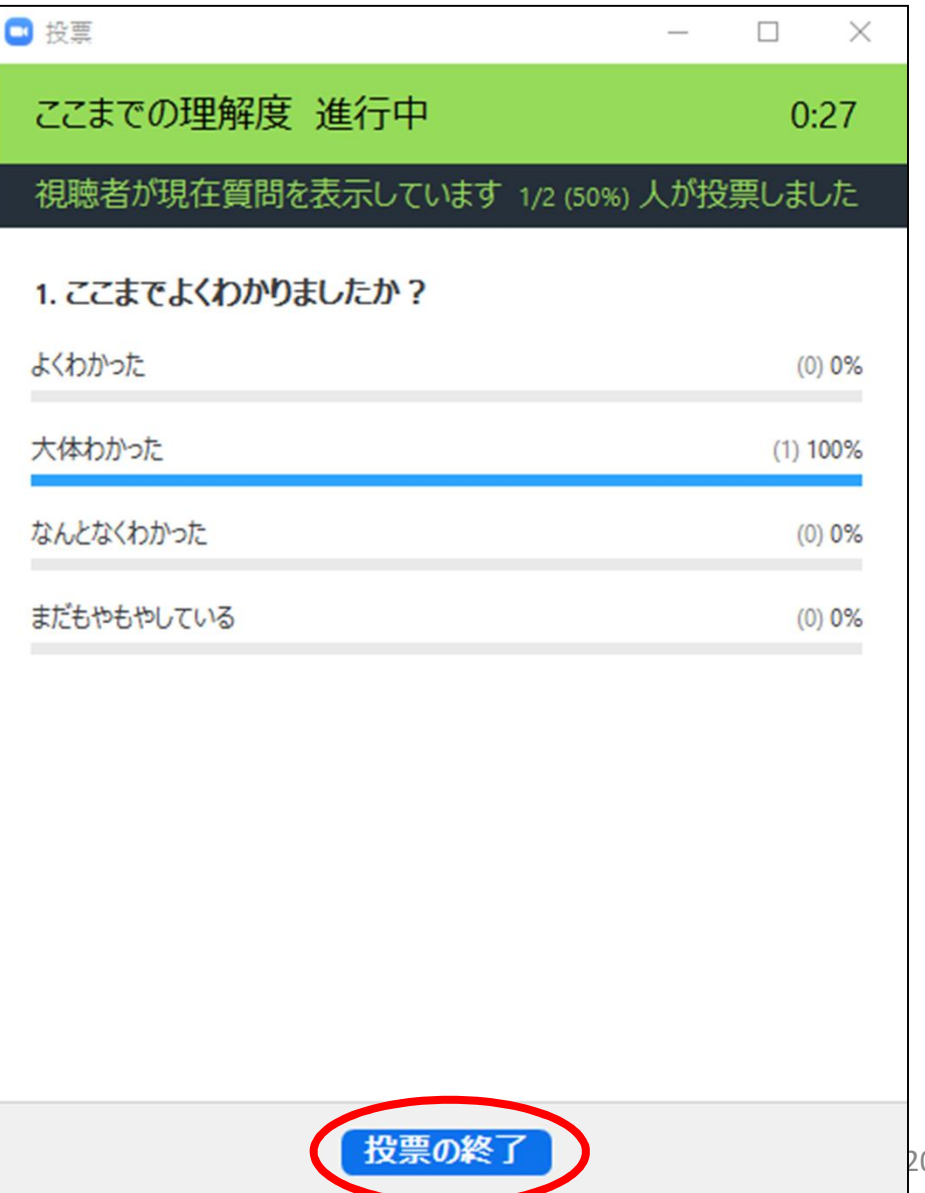

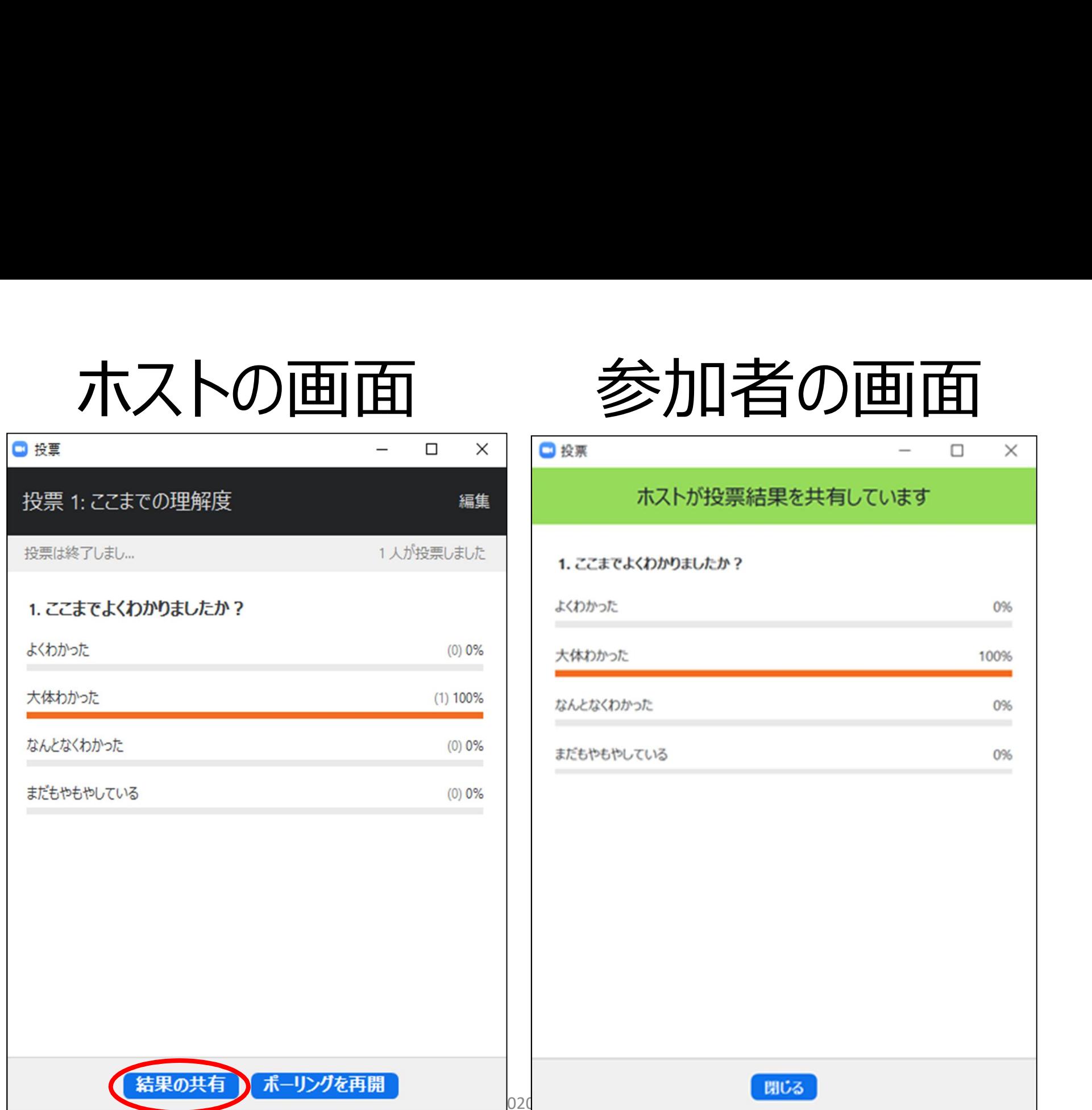

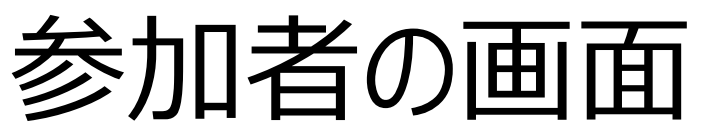

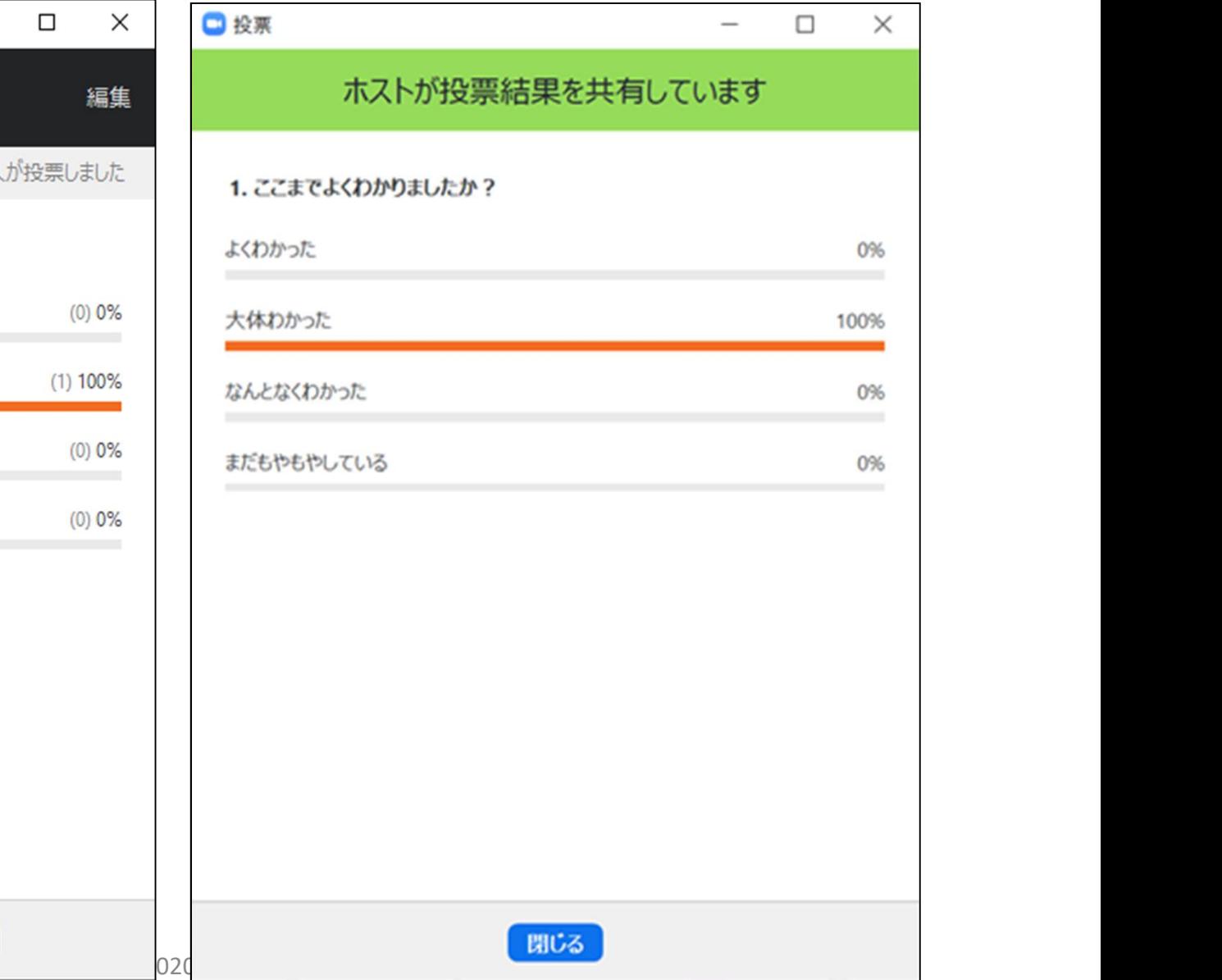

# ホストの画面

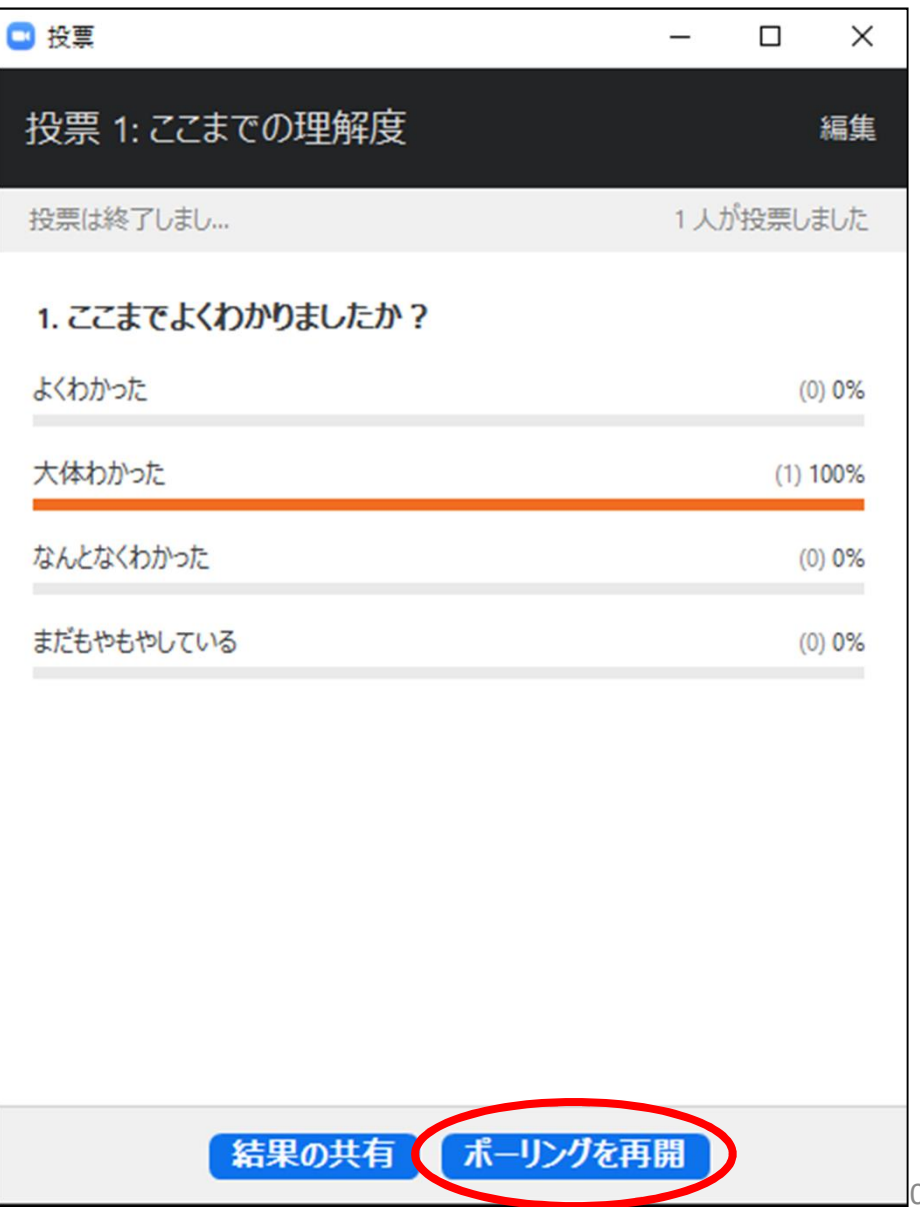

・ 「ポーリングを再開」で また参加者には選択肢が 映し出される(次の投票が 始まる) ・ 集計データは記録され ない

# 投票機能を使うには(Tips)

- Zoomを立ち上げたホスト上で質問と回答群を作っておく こと(事務局ホストであれば、事務局ホスト上で作る)
- その場合、ホストを教員に移譲してもらえば、教員が投票 機能を稼働できる。
- 「共同ホスト」も稼働はできる (模様)
- ホスト・共同ホストは「投票できない」ので注意!
- まずは、一度あれこれやって、動作確認をしっかりなさって みてください!
- くれぐれも事務局に丸投げしないでください。

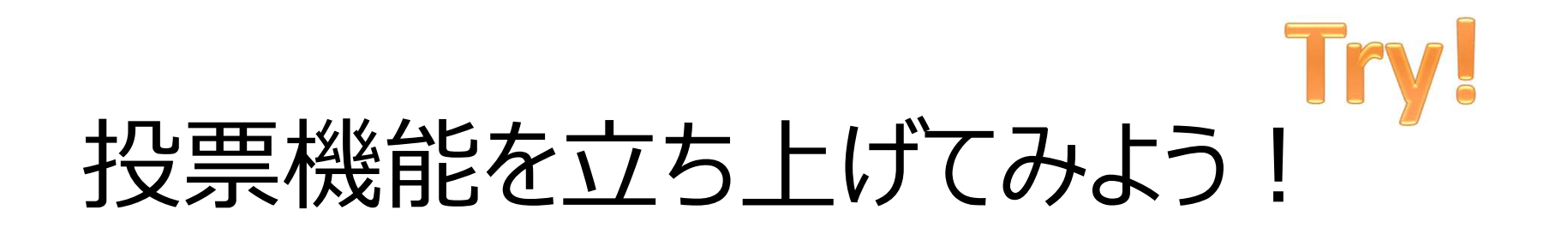

- 講師がお名前を呼んだ方(一斉にやらないでく ださい!)
- 「投票」をクリックしてみてください。

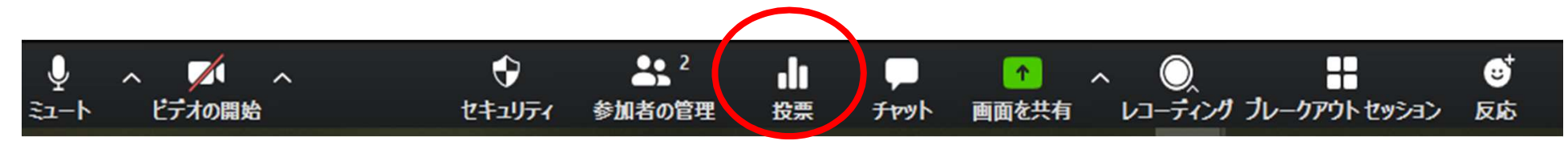

# オンライン授業が運営できる(舞台裏) オンライン授業が運営できる (舞台裏)<br>1. <sup>参加者の「細かい設定」がチェックできる<br>- <sup>学生をサポートする</sup></sup>

- 学生をサポートする オンライン授業が運営できる (
- 
- 3. 「ホスト」(事務局) に協力してもらってできることを 予め依頼する – 今日のゴールはここまで 1. 多加有の1<del>和かい設</del>足」がナエックできる<br>- 学生をサポートする<br>2. 「<mark>共同ホスト</mark>」ができる<br>3. 「ホスト」(事務局)に協力してもらってできることを<br>予め依頼する<br>- 今日のゴールはここまで<br>4.)「ホスト」ができる ⇒アドバンスコースにて(今回はなし)<br>- (本学の場合は事務局が担当)

# – (本学の場合は事務局が担当)

## 4.ホストができる(紹介のみ)

- 1) Zoomの設定 (ミーティングスケジュール)
- 2)当日準備(Zoom会議の立ち上げ)
- 3)参加者のマネジメント
- 4)会議のマネジメント(含:セキュリティ)
- 5)ブレークアウトセッションの運営
- 6)投票機能の運営
- 7)高度な画面共有の設定

ここからスライド#89までは 「ホストはこんなことを実際 にやってますー」の紹介に 留めます。PPTはさーっと進 めますので、ご了承ください。

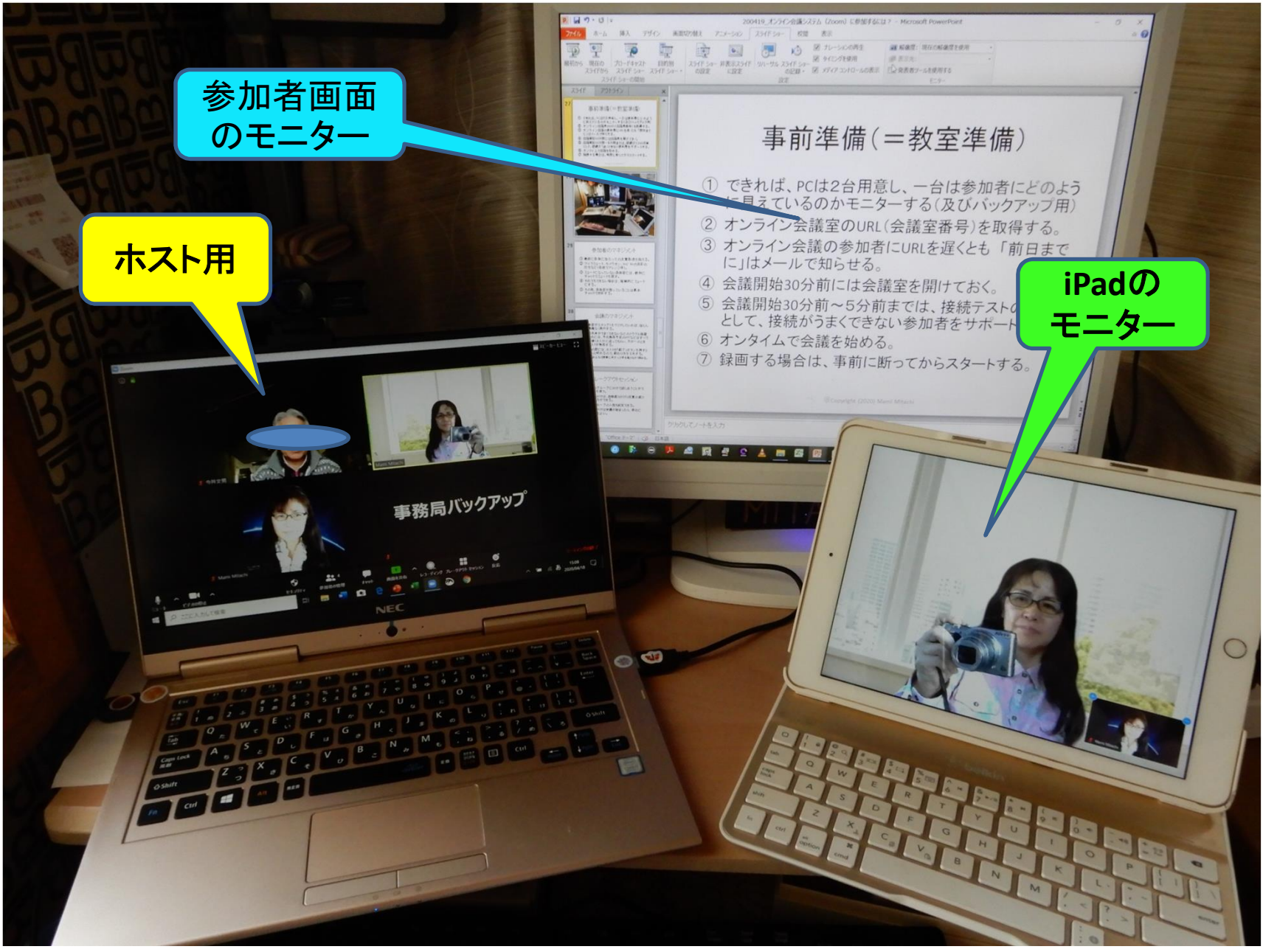

@Copyright (2020) Mami Mitachi 81

# 1)Zoomの設定(大学事務局) 1) Zoomの設定(大学事務<br>① Zoomのホストになる<br>- 無料アカウントを取得する

- 無料アカウントを取得する
	- 2名ならば無制限、3名以上なら40分まで
- 有料アカウントを取得する
	- 約15ドル/月、約150ドル/年
	- 固定の会議室番号を取得できる
- ^ ニッシ・・・・シャンズ」 (> ヽ・・・・・・・・ )<br>
① 乙OOmの木ストになる<br>- 無料アカウントを取得する<br>- 有料アカウントを取得する<br>- 有料アカウントを取得する<br>- 約15ドル/月、約150ドル/年<br>- 約15ドル/月、約150ドル/年<br>- 週定の会議室番号を取得できる<br>- アカウントからミーティングをスケジュールする<br>- アカウントからミーティングをスケジュールする
	- アカウントからミーティングをスケジュールする
	- PSWDオン・オフ、待機室オン・オフなど入室・退室に際 しての様々な設定ができる

# 2)当日準備(大学事務局)

- 2)当日準備(大学事務局)<br>① できれば、PCは2台用意し、一台は参加者にどのように<br>見えているのかモニターする(及びバックアップ用)<br>② さいらいろ詳究のUPL(合議究悉号)を取得する 見えているのかモニターする (及びバックアップ用) 2)当日準備(大学事務局)<br>① できれば、PCは2台用意し、一台は参加者にどのように<br>見えているのかモニターする(及びバックアップ用)<br>② オンライン会議室のURL(会議室番号)を取得する。<br>③ オンライン会議の参加者にURLを遅くとも「前日までに」 2) 当日準備 (大学事務局)<br>① できれば、PCは2台用意し、一台は参加者にどのように<br>見えているのかモニターする (及びバックアップ用)<br>② オンライン会議室のURL (会議室番号) を取得する。<br>③ オンライン会議の参加者にURLを遅くとも 「前日までに」<br>はメールで知らせる。 2)当日準備(大学事務局)<br>① できれば、PCは2台用意し、一台は参加者にどのように<br>見えているのかモニターする(及びバックアップ用)<br>② オンライン会議室のURL(会議室番号)を取得する。<br>③ オンライン会議の参加者にURLを遅くとも「前日までに」<br>はメールで知らせる。<br>④ 会議開始30分前には会議室を開けておく。<br>⑤ 会議開始30分前〜5分前までは、接続テストの時間 ー プーニー コード けい ていきょう リンカ・コン<br>- こころ この この この この この この この<br>- 見えているのかモニターする (及びバックアップ用)<br>- コンライン会議室のURL (会議室番号) を取得する。<br>- コンライン会議の参加者にURLを遅くとも 「前日までに」<br>はメールで知らせる。<br>- 会議開始30分前には会議室を開けておく。<br>- 会議開始30分前へ 5 分前までは、接続テストの時間<br>- として、接続がうまくでき
- 
- はメールで知らせる。
- 
- として、接続がうまくできない参加者をサポートする。 じこれば、「CIS 2 ロボぶし、「ロぼシが目にCDS JL<br>- 見えているのかモニターする (及びバックアップ用)<br>② オンライン会議の参加者にURLを遅くとも「前日までに」<br>③ オンライン会議の参加者にURLを遅くとも「前日までに」<br>はメールで知らせる。<br>④ 会議開始30分前には会議室を開けておく。<br>⑤ 会議開始30分前には会議室を開けておく。<br>⑤ 会議開始30分前には会議室を開けておく。<br>⑤ 会議開始30分前へ 5 分前までは、接 2) オンライン会議室のURL (会議室番号)を取得する。<br>③ オンライン会議の参加者にURLを遅くとも「前日までに」<br>はメールで知らせる。<br>佐メールで知らせる。<br>④ 会議開始30分前には会議室を開けておく。<br>⑤ 会議開始30分前~5分前までは、接続テストの時間<br>として、接続がうまくできない参加者をサポートする。<br>⑥ オンタイムで授業(会議)を始める。<br>⑦ 録画する場合は、事前に断ってからスタートする。
- 
- 

## 3)参加者のマネジメント

- 3) 参加者のマネジメント<br>① 開始時に参加に当たっての注意事項を伝える。<br>② マイクミュート、カメラオン、Yes/ Noの反応の仕方 3) 参加者のマネジメント<br>① 開始時に参加に当たっての注意事項を伝える。<br>② マイクミュート、カメラオン、Yes/ Noの反応の仕方<br>など (各自でアレンジ可) 。少し練習する。<br>- <sup>フテップ 1.の①〜②が参加基本ルール</sup> など(各自でアレンジ可)。少し練習する。 – ステップ1の①~⑦が参加基本ルール 3)参加者のマネジメント<br>① 開始時に参加に当たっての注意事項を伝える。<br>② マイクミュート、カメラオン、Yes/ Noの反応の仕方<br>など (各自でアレンジ可) 。少し練習する。<br>- ステップ1の①〜⑦が参加基本ルール<br>③ ミュートになっていない参加者には、個別にチャット<br>でミュートを促す。 - コン・シンカロップ・インシンコ<br>① 開始時に参加に当たっての注意事項を伝える。<br>② マイクミュート、カメラオン、Yes/ Noの反応の仕方<br>など (各自でアレンジ可)。少し練習する。<br>- ステップ1の①~⑦が参加基本ルール<br>③ ミュートになっていない参加者には、個別にチャット<br>でミュートを促す。<br>④ それでもできない場合は、強制的にミュートにする。<br>(ホストはできる)<br>© その他、参加考が因っている?とは其本チャットで行
- でミュートを促す。
- (ホストはできる)
- ⑤ その他、参加者が困っていることは基本チャットで行 う。

# 4)会議のマネジメント

- イ)会議のマネジメント<br>① 参加者がステップ1をクリアしていれば、ほとんど問題なく進行する。 題なく進行する。
- ② 不審者侵入防止のために「ロック」する。
- (1)会議のマネジメント<br>
1)参加者がステップ 1 をクリアしていれば、ほとんど問<br>最なく進行する。<br>2 不審者侵入防止のために「ロック」する。<br>3 画面共有がうまくできないなどのトラブル回避のため<br>には、予め映写予定のPPTなどはすべて運営側<br>(たっト)に送ってもらい、互が一のときはすろもが には、予め映写予定のPPTなどはすべて運営側 (ホスト)に送ってもらい、万が一のときはホストが 映写する。
- ④ 終了の際には、ホストが「終了」ボタンを押すとぶ ちっと切れるので、終わり方を工夫する。
	- 例:みんなで画面に向かって手を振りながら終わる。

# 5)ブレークアウトセッションの運営 **5)ブレークアウトセッションの運営**<br>① 移譲されたホストでも設定可⇒自分でできる<br>② 小人数のグループに分けて話し合うことができる

- 
- **5) ブレークアウトセッションの運営**<br>① 移譲されたホストでも設定可⇒自分でできる<br>② 小人数のグループに分けて話し合うことができる<br>機能を使う。 機能を使う。 **5) ブレークアウトセッションの運営**<br>① 移譲されたホストでも設定可⇒自分でできる<br>② 小人数のグループに分けて話し合うことができる<br>機能を使う。<br>③ グループ分けは、自動振り分けと任意の振り分<br>けの両方ができる。 ① 移譲されたホストでも設定可⇒自分でできる<br>② 小人数のグループに分けて話し合うことができる<br>- 機能を使う。<br>③ グループ分けは、自動振り分けと任意の振り分<br>けの両方ができる。<br>④ 一つのグループの人数も設定できる。<br>⑤ グループ分けは会議が始まったら、早めにやって ① 杉譲C4*U*-JAAF Cも設定可一自力 C CdQ<br>② 小人数のグループに分けて話し合うことができる<br>- 機能を使う。<br>③ グループ分けは、自動振り分けと任意の振り分<br>けの両方ができる。<br>④ 一つのグループの人数も設定できる。<br>⑤ グループ分けは会議が始まったら、早めにやっておくとよい。
- けの両方ができる。
- 
- おくとよい。

# 6)投票機能の運営

① 会議室を立ち上げたホストのみ、設問を設定で きる **6)投票機能の運営**<br>① 会議室を立ち上げたホストのみ、設問を設定で<br>きる<br>② 大人数の授業で活用すると面白い<br>② 大人数の授業で活用すると面白い **b ) 投崇機能の連呂**<br>① 会議室を立ち上げたホストのみ、設問を設定<br>きる<br>- 移譲されたホストは、実行は「可」<br>② 大人数の授業で活用すると面白い<br>③ 質問は予め設定しておける<br>④ その場で投票、その場で集計⇒共有 ① 会議室を立ち上げたホストのみ、設問を設定で<br>- きる<br>- 移譲されたホストは、実行は「可」<br>② 大人数の授業で活用すると面白い<br>③ 質問は予め設定しておける<br>④ その場で投票、その場で集計⇒共有

– 移譲されたホストは、実行は「可」

- 
- 
- 
- 事務局の協力が必須(事前打ち合わせ!)

# 7)高度な画面共有の設定 7) 高度な画面共4<br>① ホワイトボード<br>② 動画再生 フ) 高度な画面共有の<br>① ホワイトボード<br>② 動画再生<br>- 「コンピューターの音声」チェックを忘れ*?*

- 
- - –「コンピューターの音声」チェックを忘れない!
- フ)高度な画面共有の設定<br>① ホワイトボード<br>② 動画再生<br>AFコンピューターの音声」チェックを忘れない!<br>③ 2台目のWebカメラで模造紙やホワイトボード<br>シートを映写して切り替えることができる シートを映写して切り替えることができる
- ④ 高度な画面共有の設定

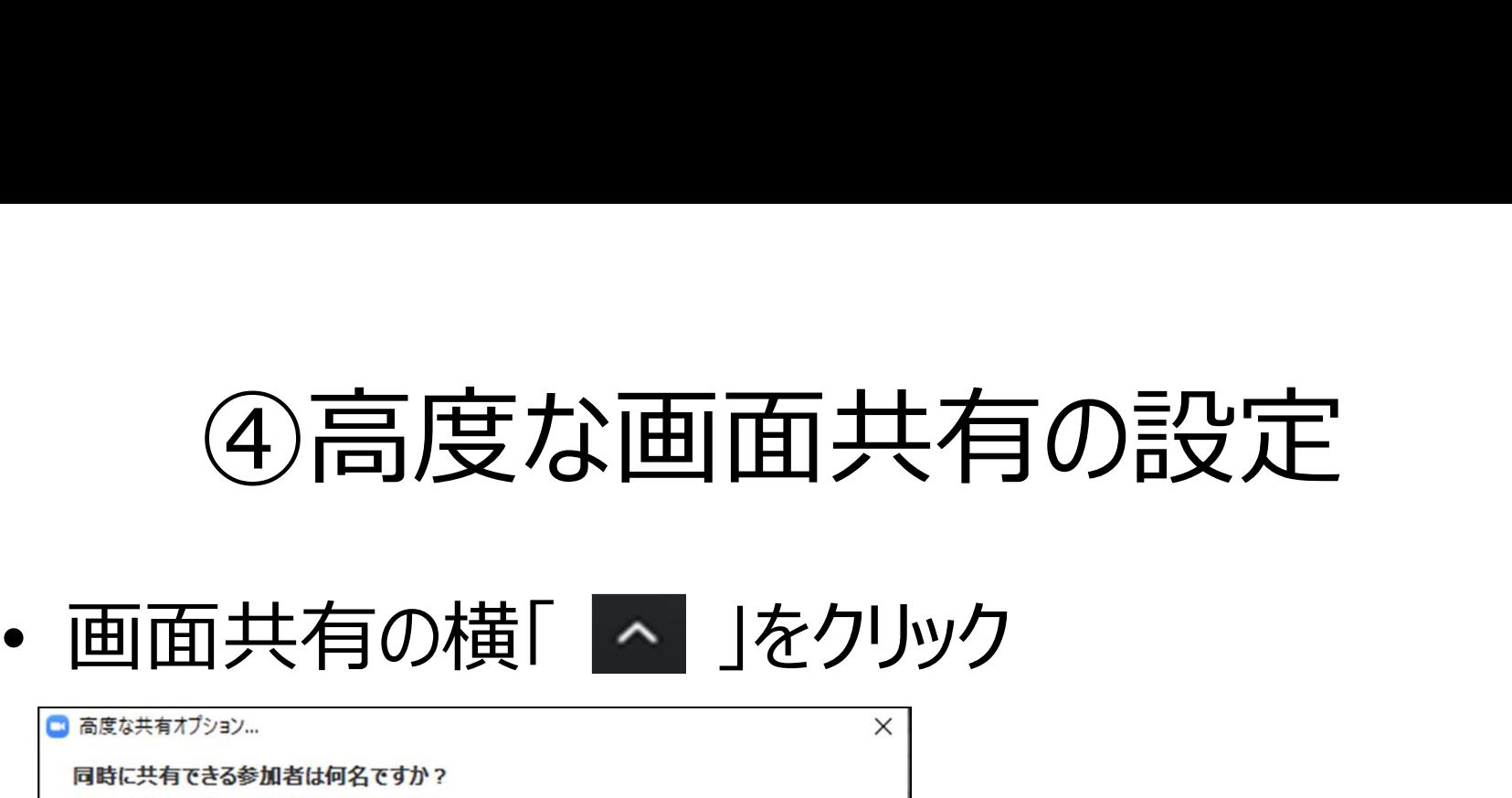

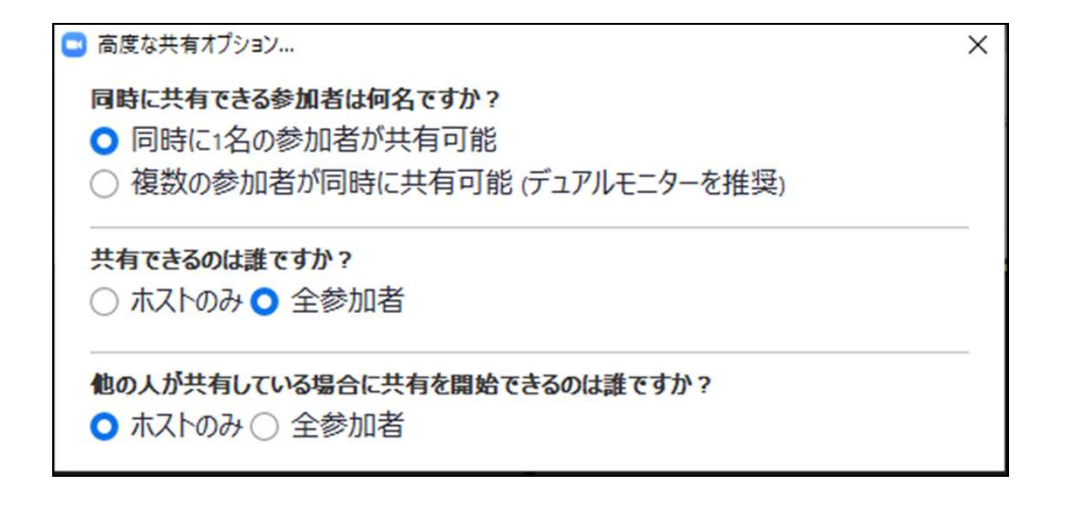

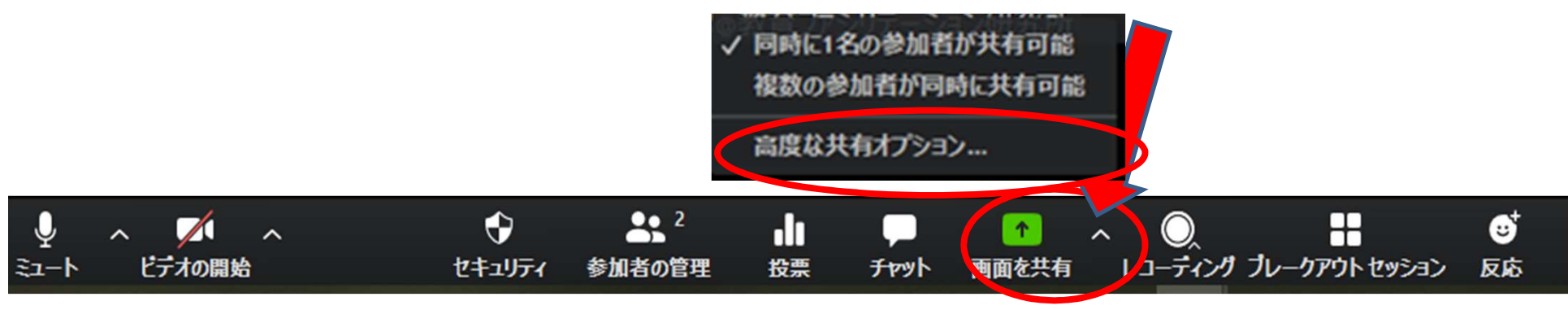

# オンライン授業が運営できる(舞台裏) オンライン授業が運営できる (舞台裏)<br>1. <sup>参加者の「細かい設定」がチェックできる<br>- <sup>学生をサポートする</sup></sup>

- 学生をサポートする オンライン授業が運営できる (
- 
- 3. 「ホスト」(事務局) に協力してもらってできることを 予め依頼する – 今日のゴールはここまで 1. 多加有の1和かい改正」がナエックでさる<br>- 学生をサポートする<br>2. 「<mark>共同ホスト</mark>」ができる<br>3. 「木スト」(事務局)に協力してもらってできることを<br>予め依頼する<br>- 今日のゴールはここまで<br>4. 「ホスト」ができる ⇒アドバンスコースにて<br>- (本学の場合は事務局が担当)
- (本学の場合は事務局が担当)

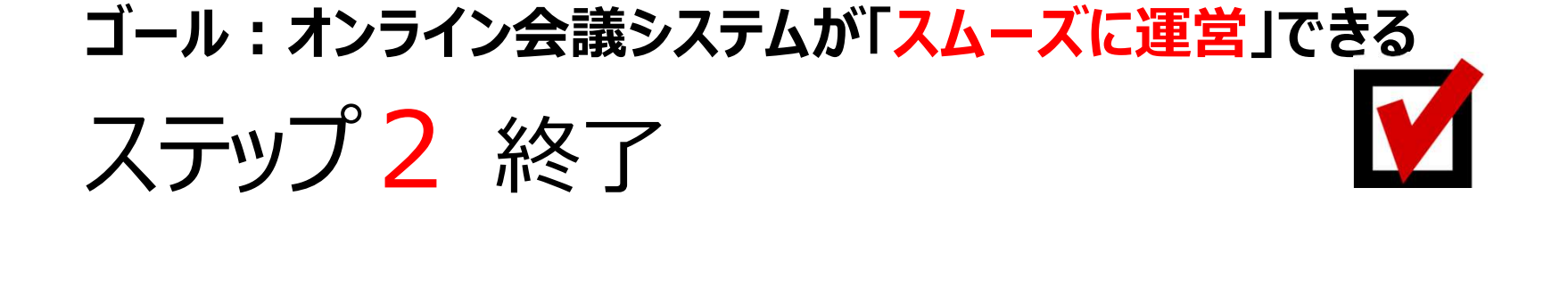

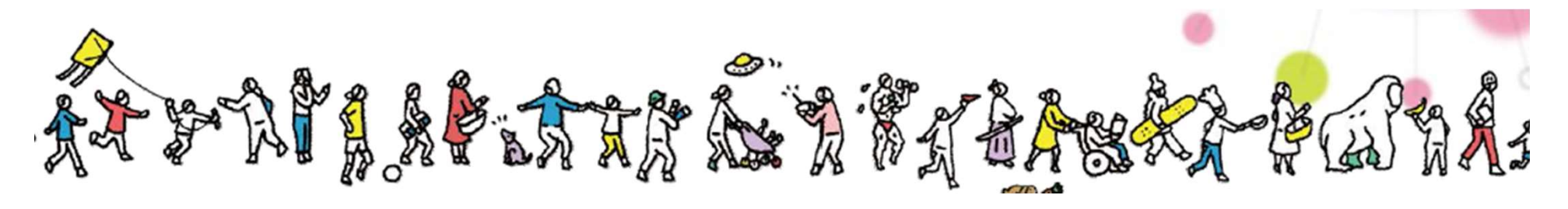

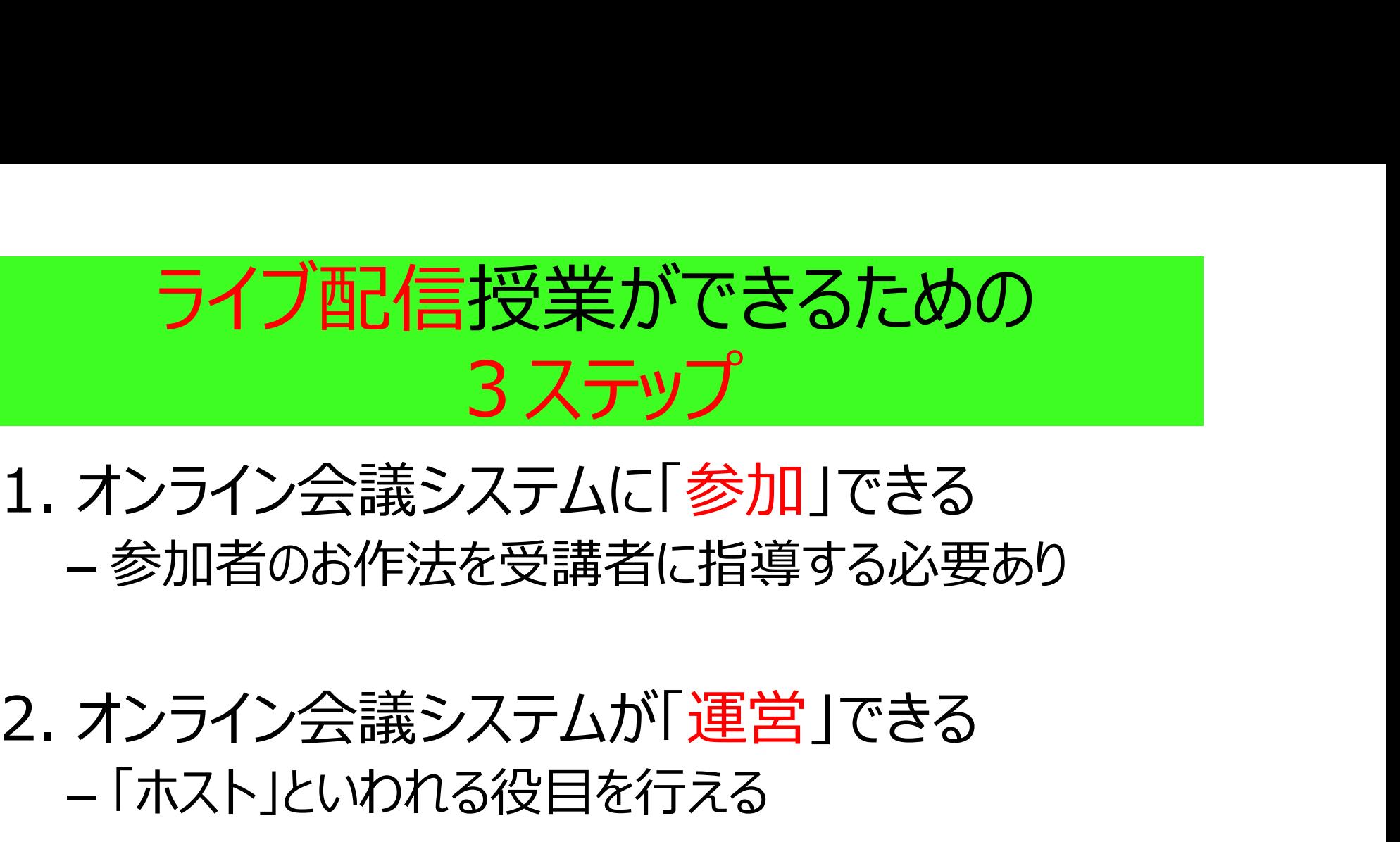

# – 参加者のお作法を受講者に指導する必要あり

# – 「ホスト」といわれる役目を行える

1. オンライン会議システムに「<mark>参加</mark>」できる<br>- 参加者のお作法を受講者に指導する必要あり<br>2. オンライン会議システムが「運営」できる<br>- 「ホスト」といわれる役目を行える<br>3. オンライン会議システムで「授業」ができる<br>- 生徒 (学生)の様子を見ながら、授業が展開でき .<br>- 生徒(学生)の様子を見ながら、授業が展開でき る しょうしょう しゅうしょう

オンライン会議システムで「授業」ができる -学生の様子を見ながら授業ができる ステップ3<br>ンライン会議システムで「授業」ができる<br>— 学生の様子を見ながら授業ができる<br>— 学生を寝かさない授業を組み立てる ステップ3

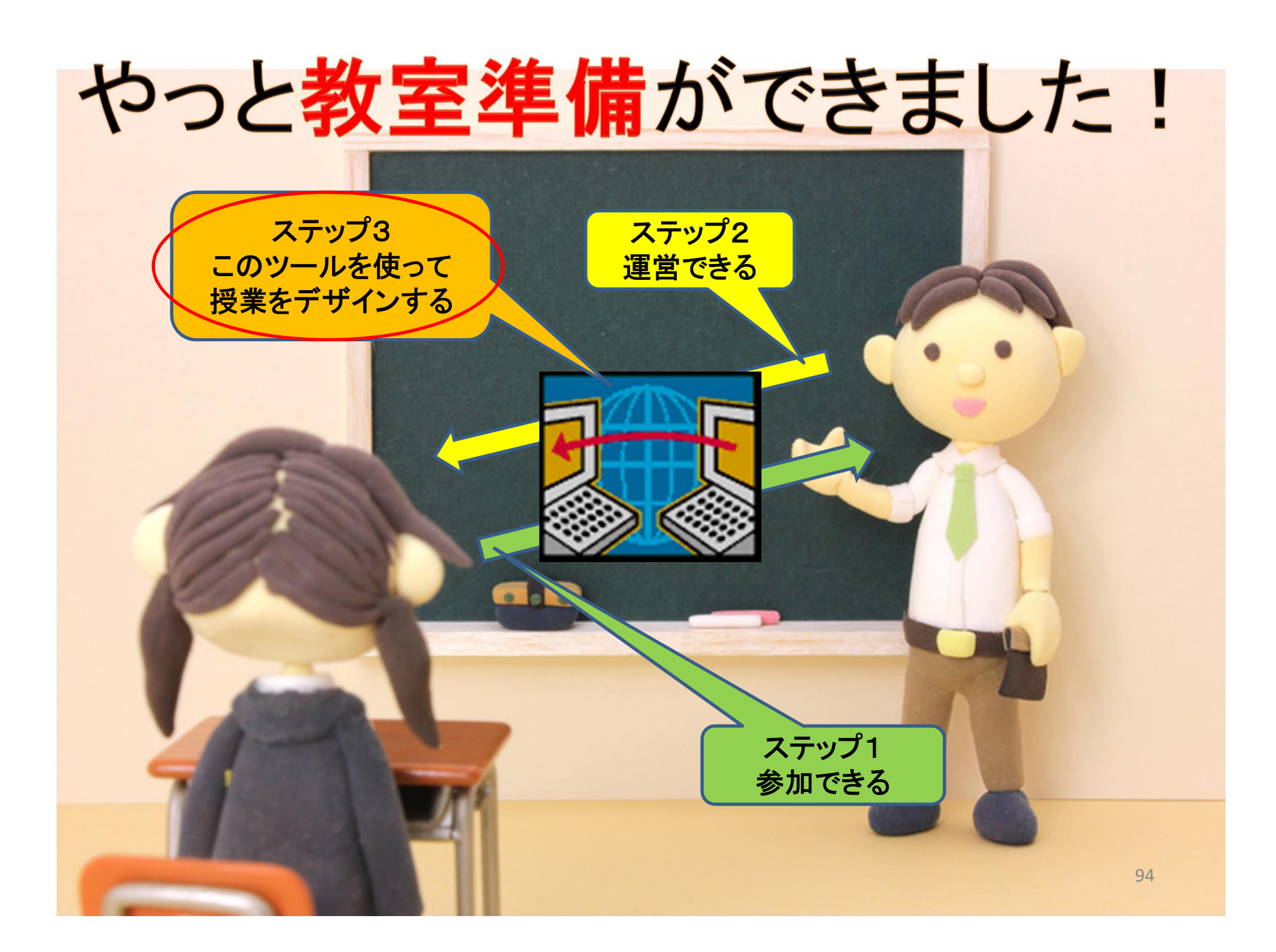

## こういう授業は成立しない!

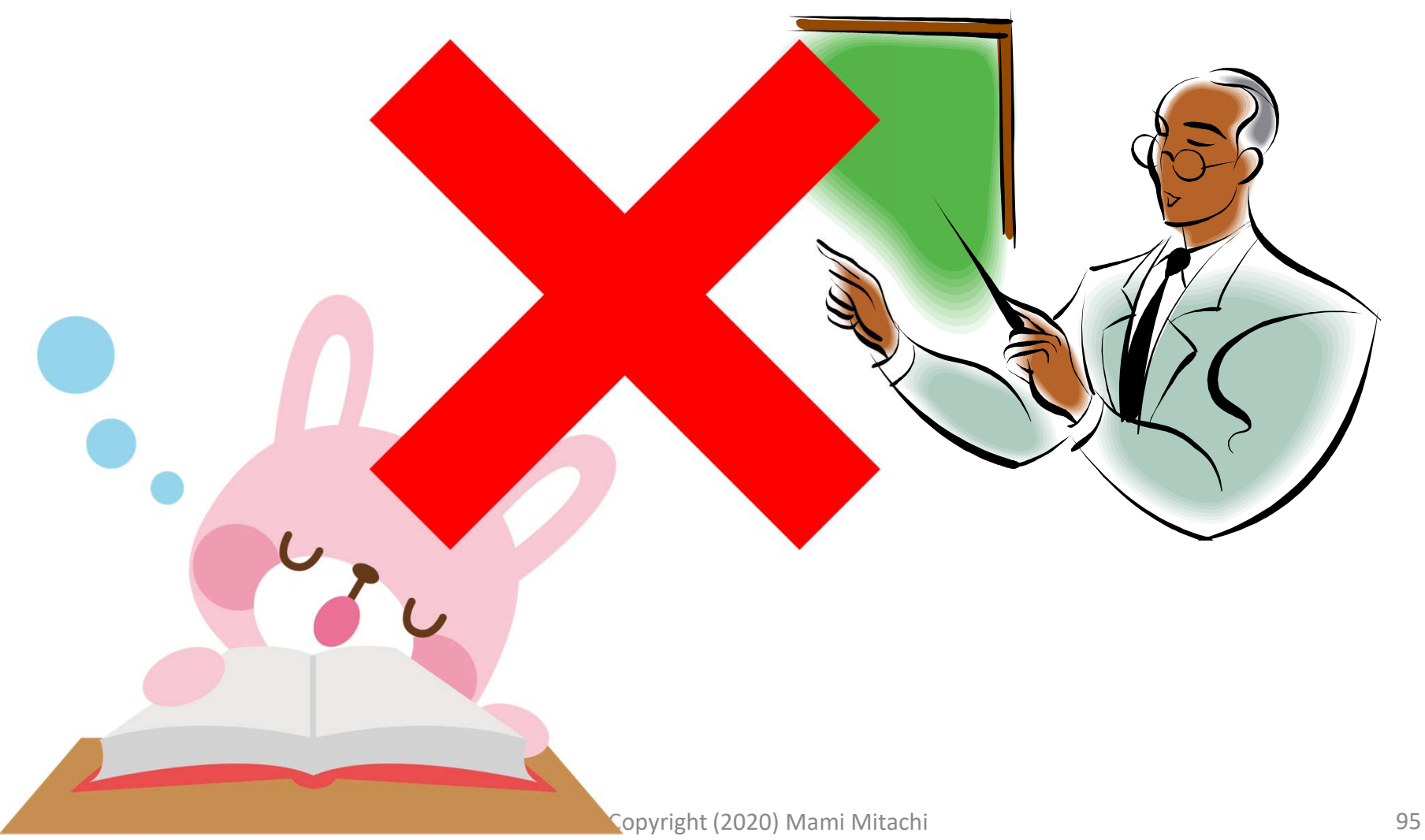

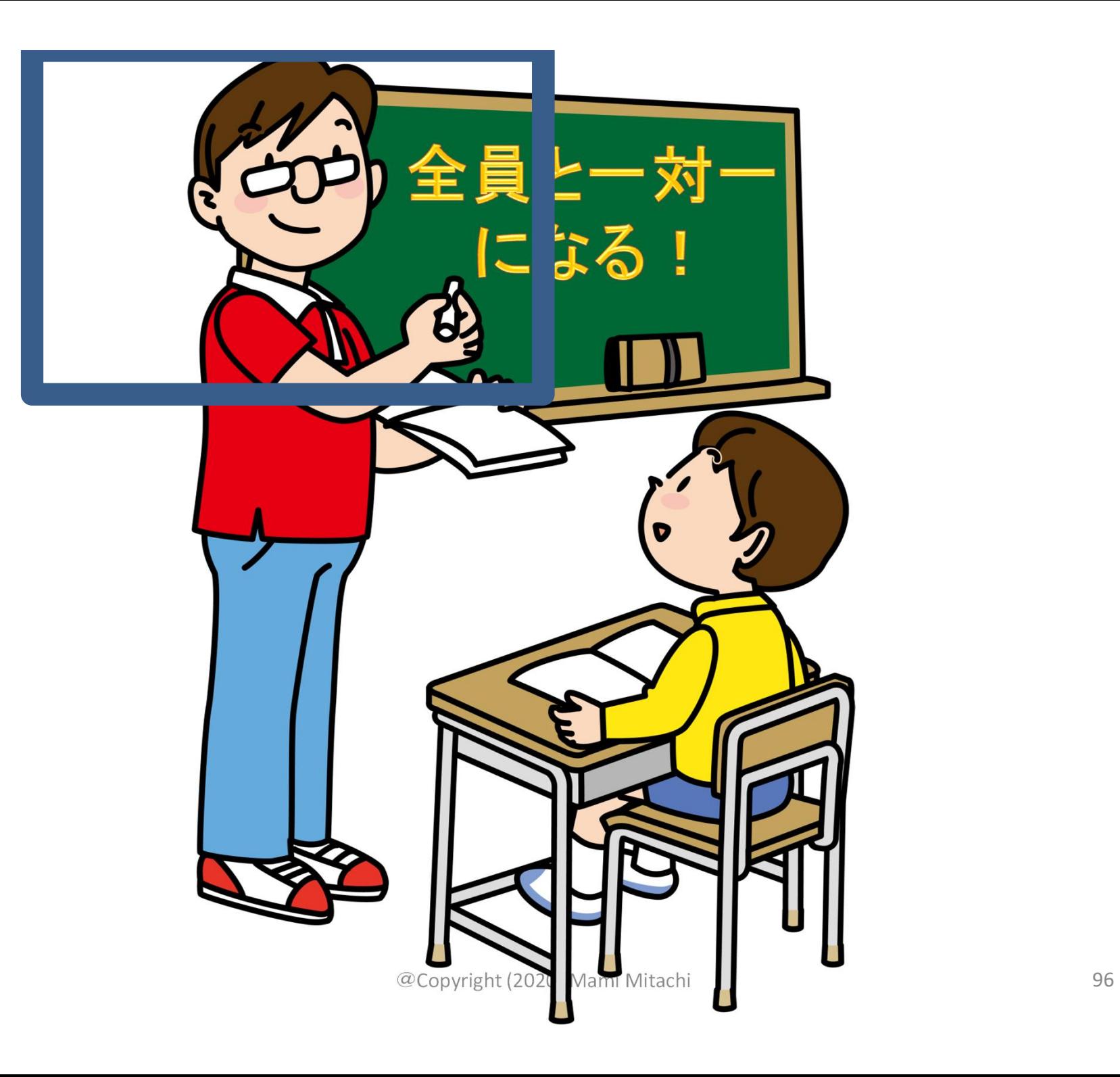

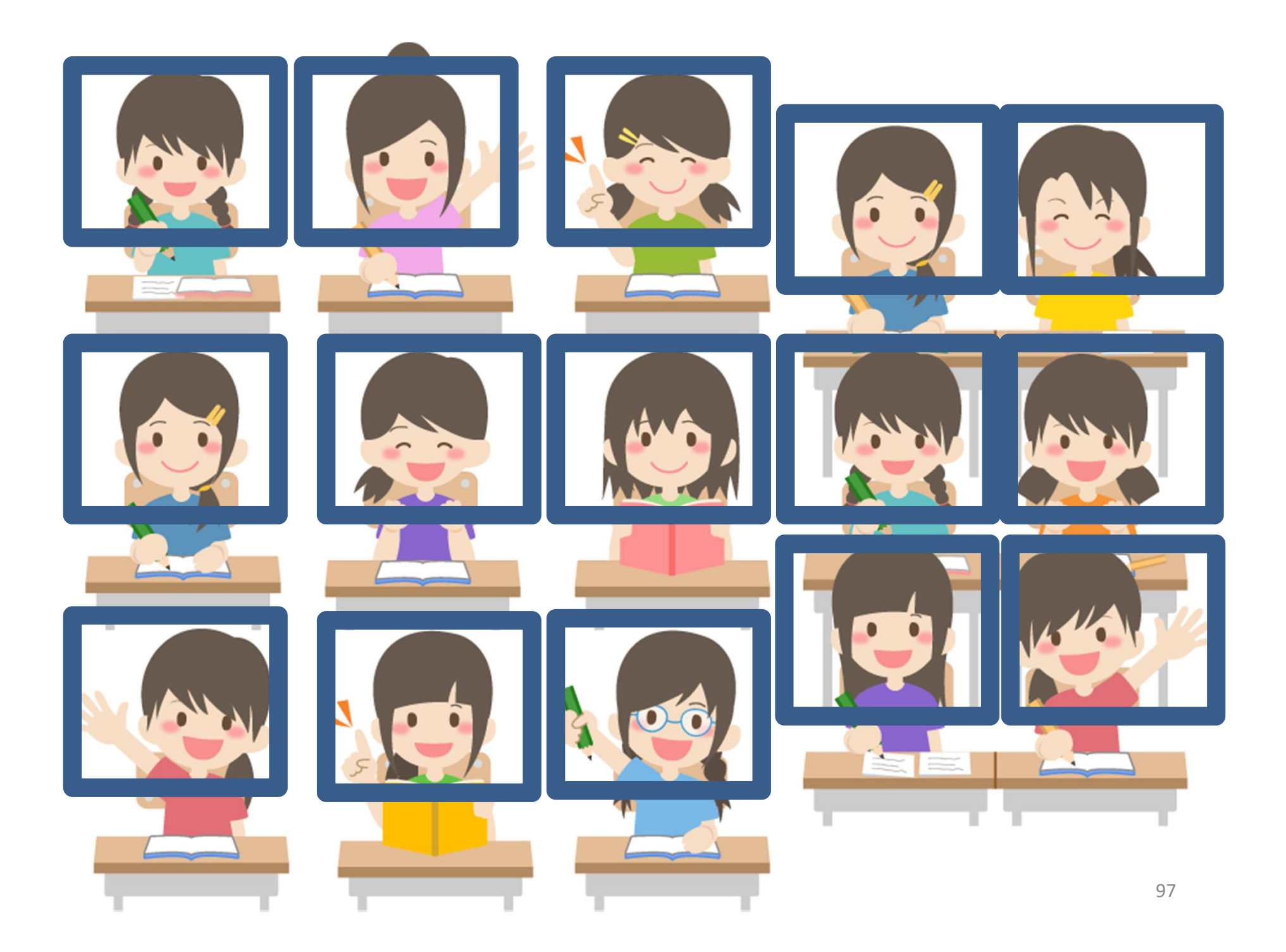

# オンライン会議システムで授業ができる

1. 授業の「前に」準備しておくこと – オンライン授業実施に向けて **オンライン会 議システムで授業ができ**<br>1. 授業の「前に」準備しておくこと<br>- オンライン授業実施に向けて<br>2. 授業「当日」の工夫 キャット <sub>はます</sub><br>- Zoomを使っての授業展開

– Zoomを使っての授業展開 1. Jx未の「PDC」年 MD CoNCC<br>- オンライン授業実施に向けて<br>2. 授業「当日」の工夫<br>- Zoomを使っての授業展開<br>3. 授業の「後に」行うこと<br>- 課題の提出など

– 課題の提出など

時間軸に沿って いきます

# 1. 授業の「前に」準備しておくこと 1. 授業の「<mark>前に」準備しておくこと</mark><br>(1) 授業をデザインする (授業設計) (1) 授業をデザインする (授業設計)<br>(2) 配布資料の準備と配布<br>(3) PPT作成

- (2) 配布資料の準備と配布 <u>、</u><br>(2) 配布資料の準備と配布<br>(3) PPT作成<br>(4) 動画作成&使用
- 

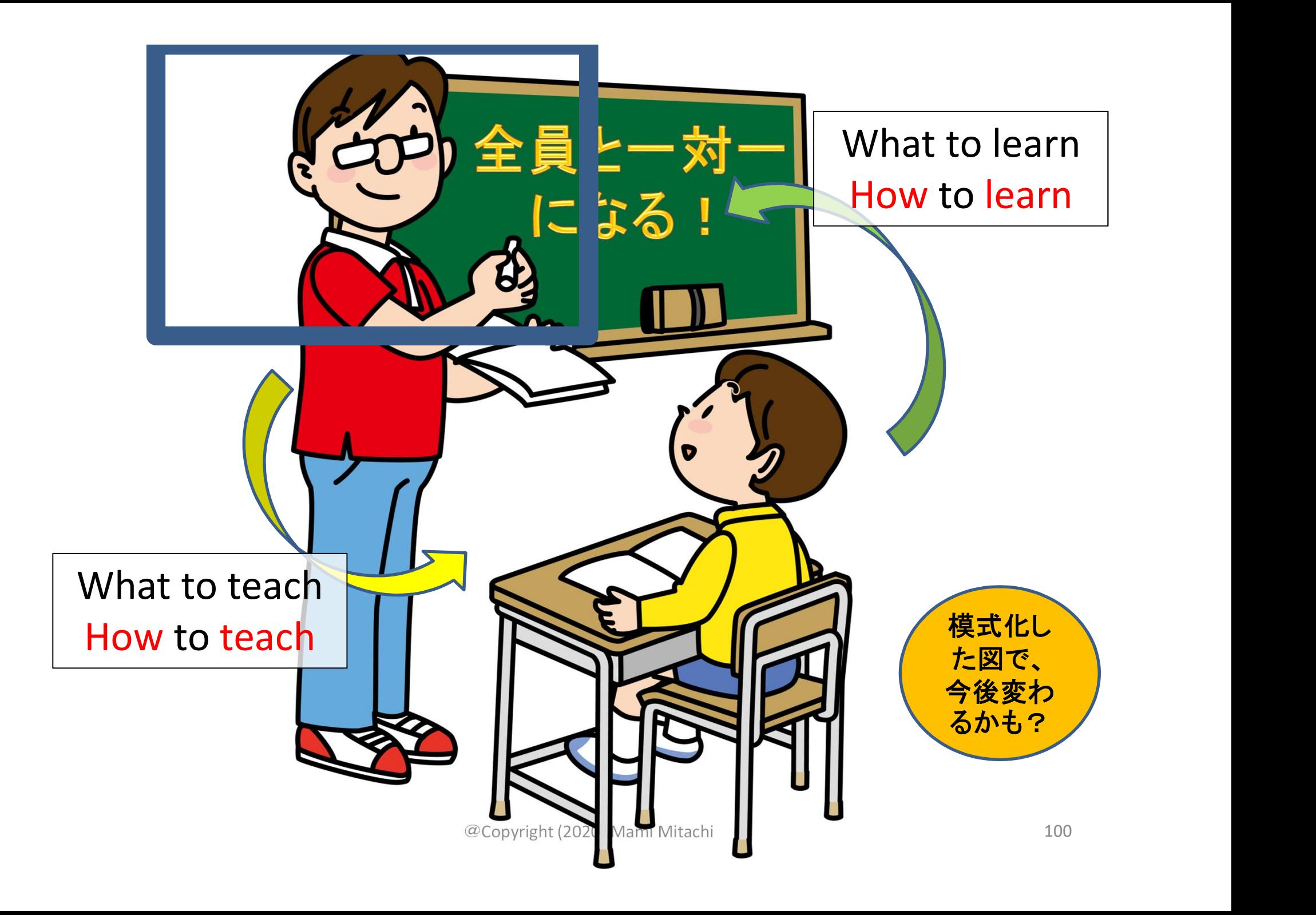

(1)授業をデザインする

# (1)授業をデザインする<br>① 達成したい学修目標は何か⇒これが一番

# **(1)授業をデザインする**<br>① 達成したい学修目標は何か⇒これが一番<br>② 教師と学生の各々が実際に実行できることを考<br>えながら組み立てる えながら組み立てる ① 達成したい学修目標は何か⇒これが一番<br>② 教師と学生の各々が実際に実行できることを考<br>えながら組み立てる<br>③ 授業全体の時間配分を考える

## ①達成したい学修目標は何か

- これが授業の核心
	- 「学生を主語」にして考える
		- 「理解させる」⇒NG : 主語は教師
		- 「学生が〇〇を理解する」⇒〇
- 方法は、目標を達成するために工夫する

## 2教師と学生の各々が実際に 実行できることを考えながら組立てる

- 教師側
	- What to teach (何を教えるのか)=授業内容
	- How to teach(いかに教えるのか)=教え方の 工夫
- 学生側
	- What to learn(何を学ぶのか)
	- How to learn(いかに学ぶのか)

### ②教師と学生が実際に実行できることを 考えながら組み立てる(作:Mitachi)

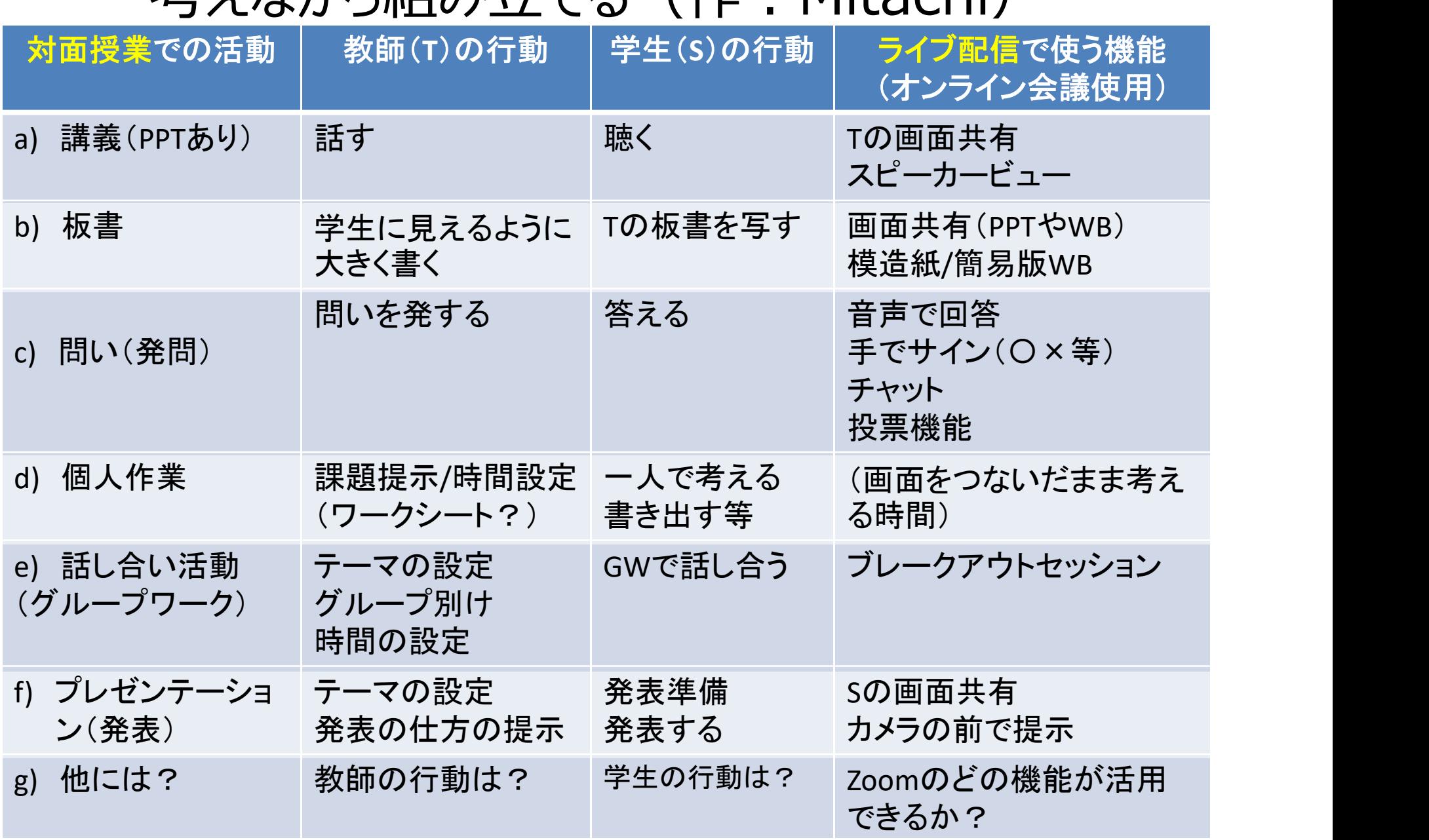

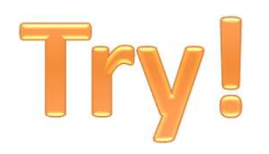

# "学生2人だけ画面に出るようにし てやりとりをする演習"

どう工夫しますか?

@Copyright (2020) Mami Mitachi 105

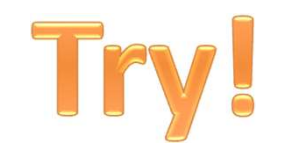

一つのアイデア

## • 発表する2名「以外」はカメラを「オフ」

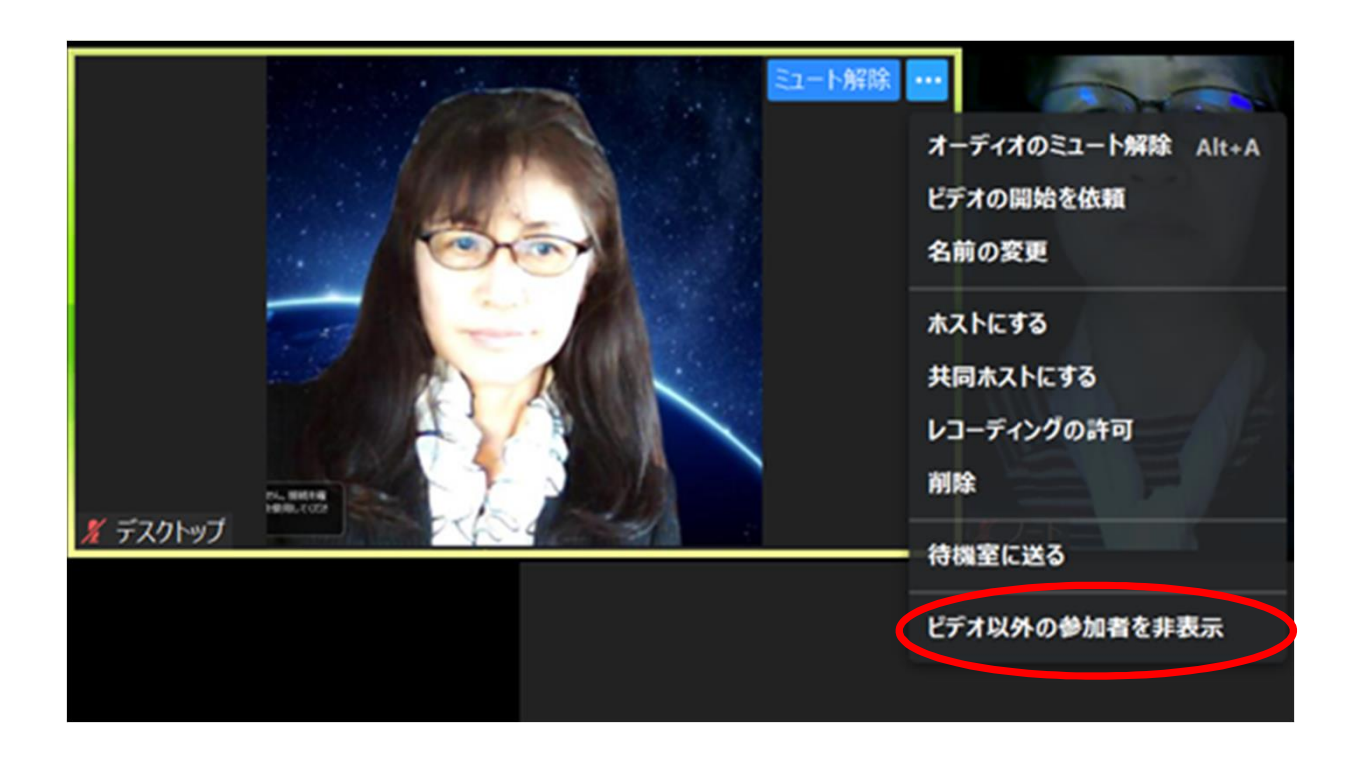

・ビデオがオフの人の フレームにカーソルを 持っていく ・「ビデオ以外の 参加者を非表示」 •で、できるはず!

# a) 講義

- 教員の声が届いているか
- 画面共有の画像が届いているか
	- 届いていなかったら、すぐに知らせてくださいと 予め学生と約束しておく (チャットで?など)
- 教員が話し続けるのではなく、時々学生の考え 教員の声か届いているか<br>画面共有の画像が届いているか<br>- 届いていなかったら、すぐに知らせてくださいと<br>予め学生と約束しておく(チャットで?など)<br>教員が話し続けるのではなく、時々学生の考え<br>を促す「c) 問い(発問)」を入れるとよい

# b) 板書の工夫

- 
- **b) 板書の工夫**<br>i. 画面共有で板書の代わり<br>ii. 簡易ホワイトボード (ホワイトボードシート ii. 簡易ホワイトボード(ホワイトボードシート) **b) 板書の工ラ**<br>i. 画面共有で板書の代わり<br>ii. 簡易ホワイトボード(ホワイトボ<br>iii. 模造紙<br>iv. Webカメラを活用した実物投影 レノ 1メ 目 シ エ 人<br>i. 画面共有で板書の代わり<br>ii. 簡易ホワイトボード (ホワイトボードシート)<br>iii. 模造紙<br>iv. Webカメラを活用した実物投影システム
- 
-
# i. 画面共有で板書の代わり

#### • PPT、ワード、Zoomのホワイトボード機能など

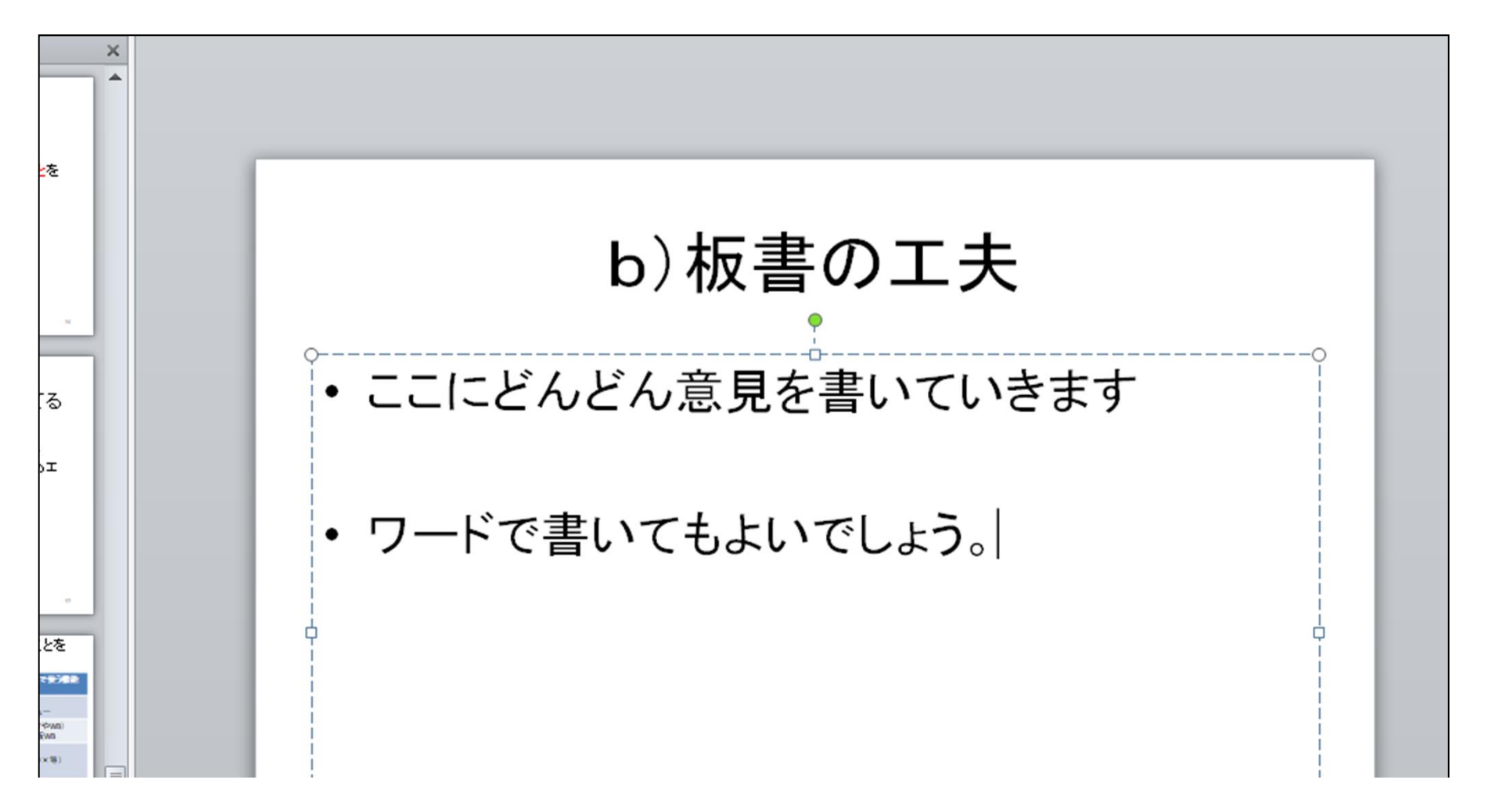

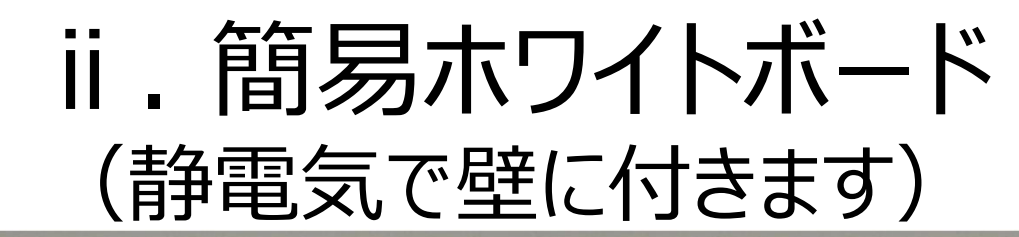

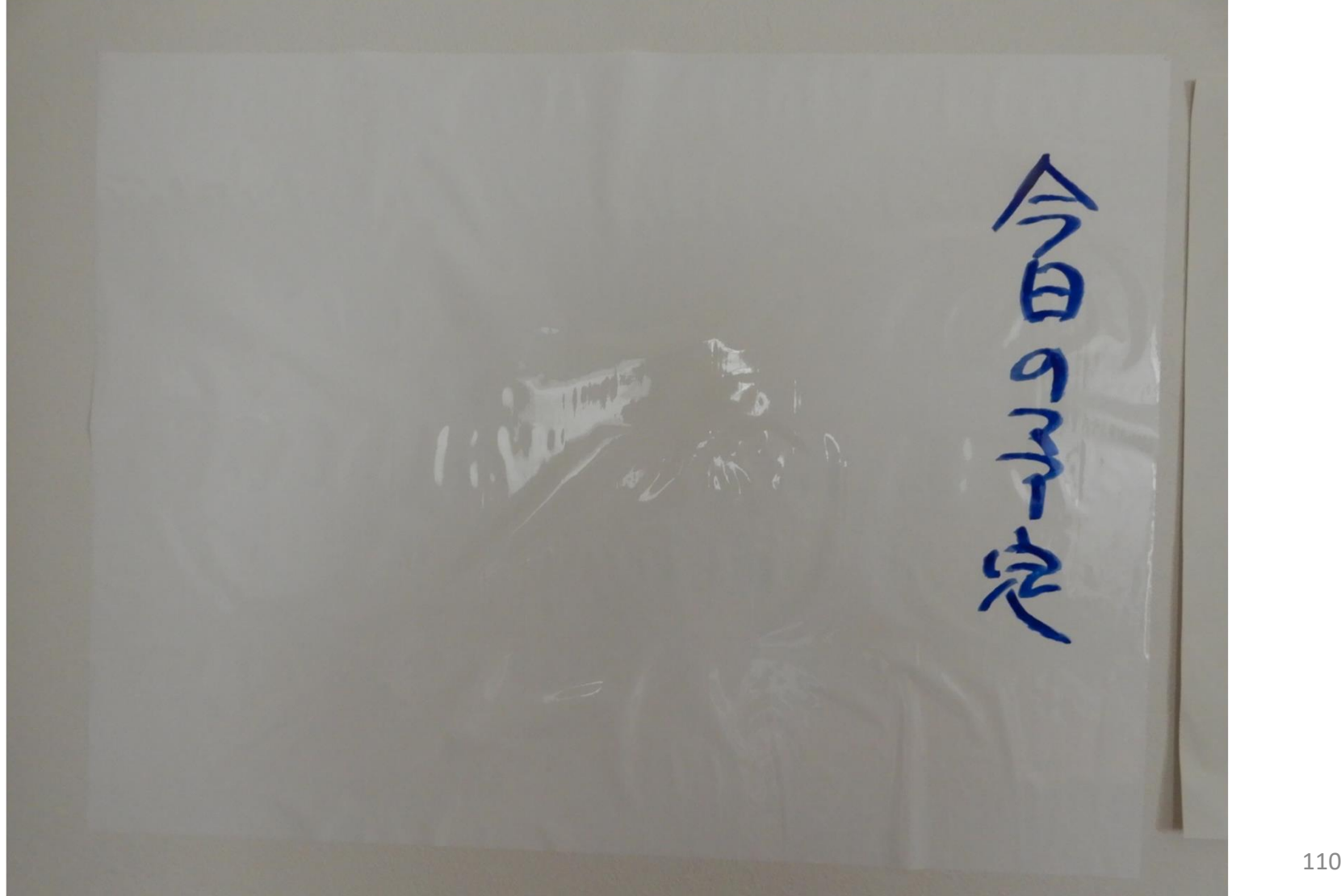

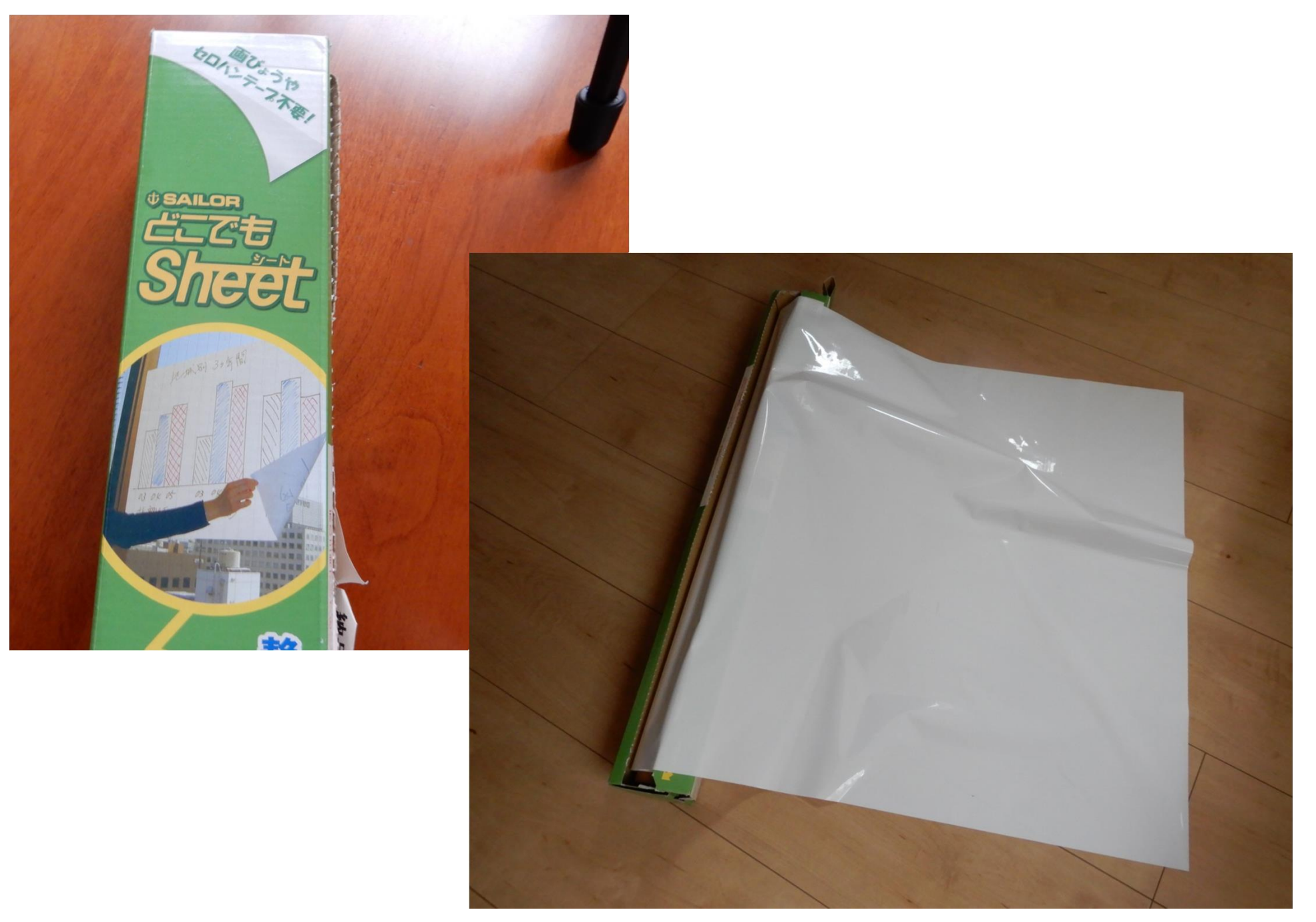

#### iii. 模造紙 (通常の半分の大きさ)

发展所示。 2020年 4月5 00 30: 30: 4月5 O" tringst  $4a1$ 観る" の本当の 深风? 亮味  $\left( \mathbf{3}\right)$ 人は無意識 九世 pui, PS 真的  $\overline{2}$  Mami Mitachi 112

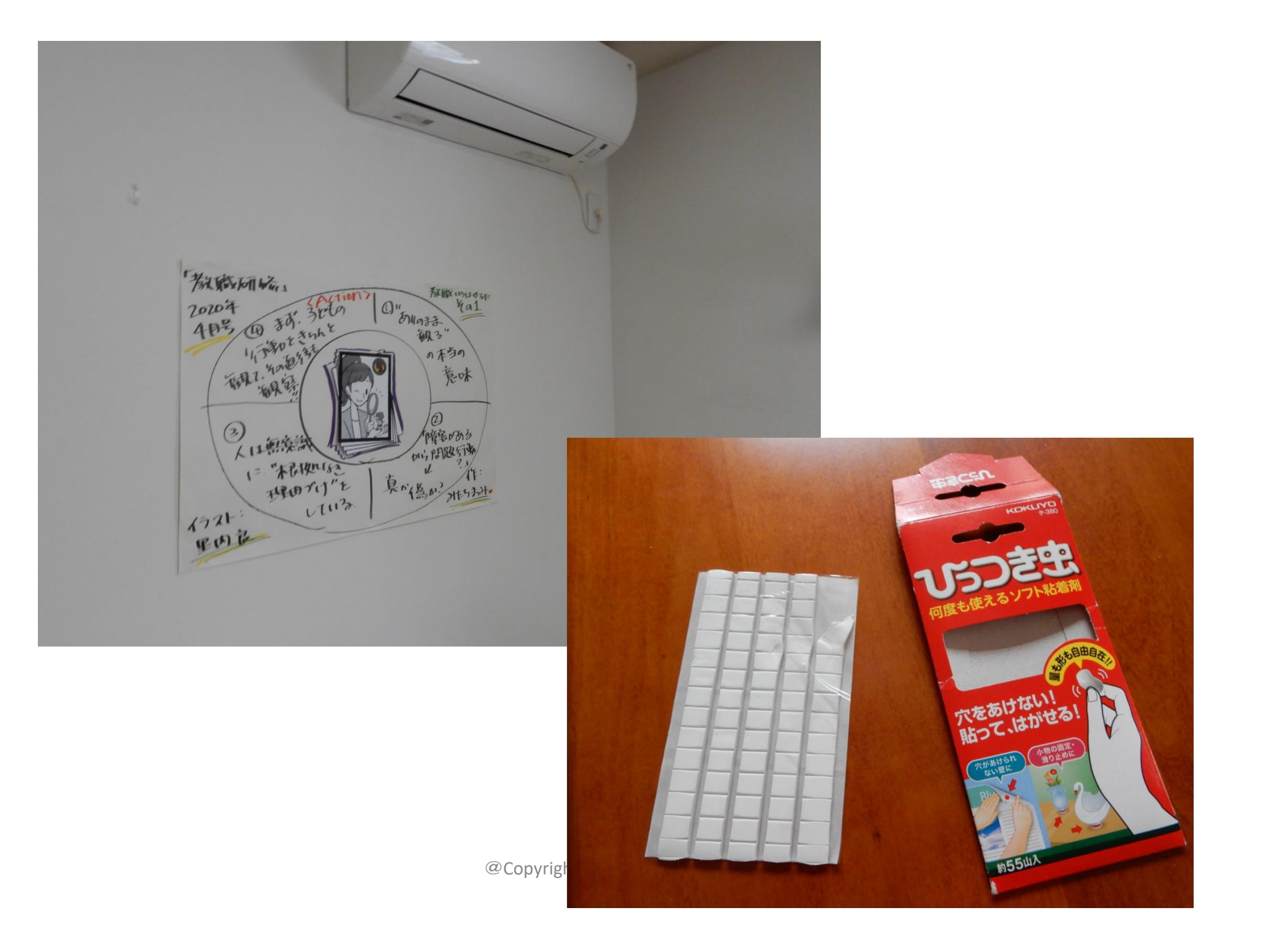

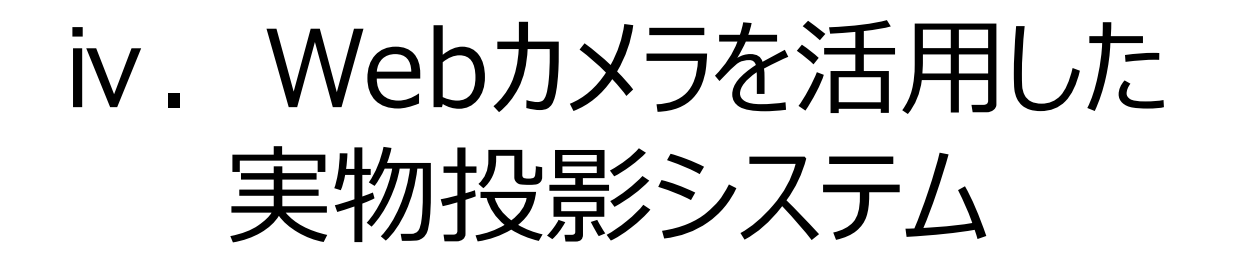

• 自分を映写するのとは別のカメラがある場合

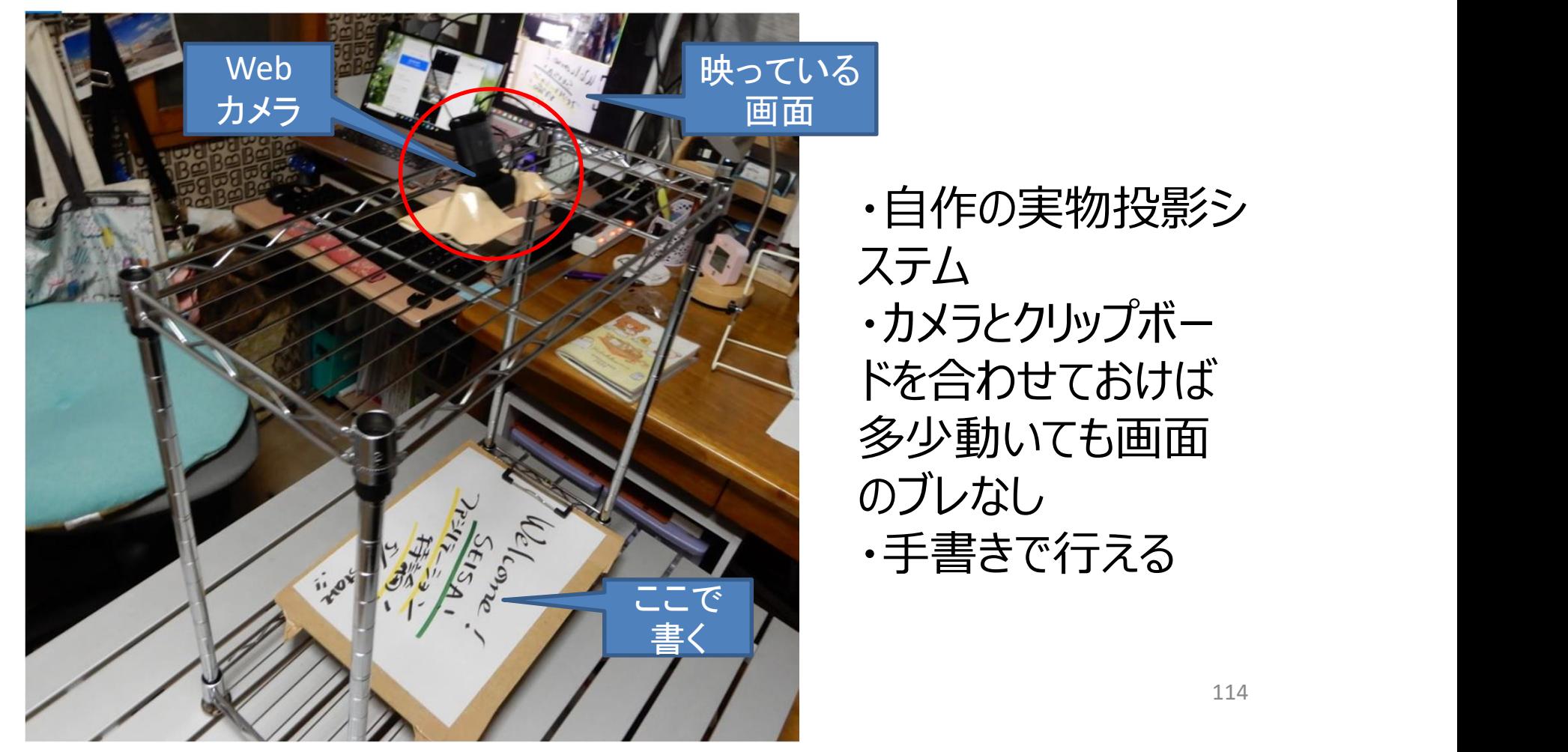

・自作の実物投影シ ステム ・カメラとクリップボー ドを合わせておけば 多少動いても画面 のブレなし ・手書きで行える

# c) 問い(発問)

- 教師の「問い」によって、学生の思考が促進 – 例:「After コロナの教育はどうなっている?」
- 学生の答え方(反応の仕方)
	- 音声で答える
	- 手でサインを示す(Yes、No、尺度など)
	- チャットを使う
	- 投票機能を使う
	- 他には?

# d) 個人作業

- 学生が一人で考えて作業をする時間
- 教師の教示(インストラクション) – 課題設定=何を行うのか(具体的に、明確に) – 時間設定=何分行うのか 学生が一人で考えて作業をする時間<br>教師の教示(インストラクション)<br>– 課題設定 = 何を行うのか(具体的に、明確に)<br>– 時間設定 = 何分行うのか<br>– カメラ(ビデオ)はon/off どちらなのか
- Zoomの接続は切らない方がよい

### e) 話し合い活動 (グループワーク)

- ブレークアウトセッションを使う – グループ分けは事前に!(ステップ2)
- グループに分かれる前に、教師が行う教示(イン ストラクション) ※重要! – テーマの設定=何を行うのか、何を話すのか
	- 時間設定=何分行うのか
	- 困ったら、「ヘルプ」キーで教師を呼ぶこと!

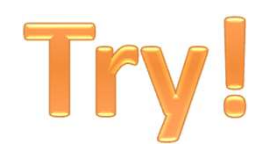

では!

#### • 「ブレークアウトセッション始めます」

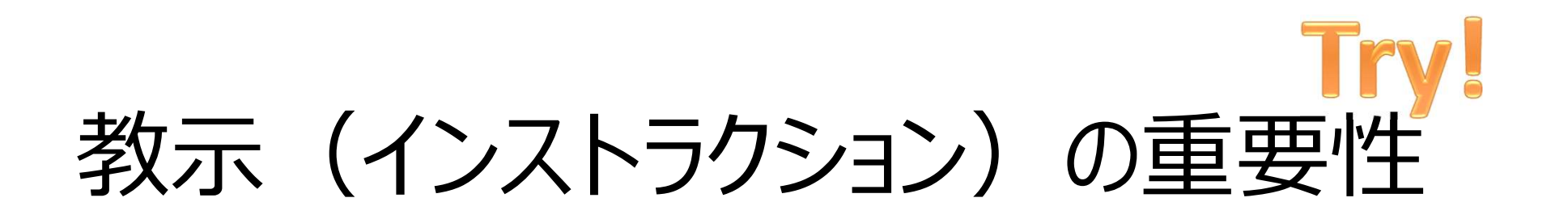

- 「ブレークアウトセッション始めます」×な教示
- どうでしたか?
- 学生を「その気持ち」にさせないために! – テーマの設定=何を行うのか、何を話すのか – 時間設定=何分行うのか

#### f)プレゼンテーション

- 【例】:A4用紙を発表で使いたいとき
- 発表者の準備
	- PDFにして画面共有
	- デジカメで撮影して画面共有
	- カメラの前にかざす
		- 仮想背景Onでは、かざした紙がうまく映らない
- 聴く側の準備

$$
\mathbf{H} \times \mathbf{L} \rightarrow \mathbf{L} \times \mathbf{L}
$$

• 工夫のしどころ!

#### ③時間配分を考える

- 授業時間をどう配分していくのか?
- ②の活動をどのように組み合わせていくのかを考 えておくことが必要
- オンラインの場合は、50分程度で休憩を入れて いく方が望ましいだろう

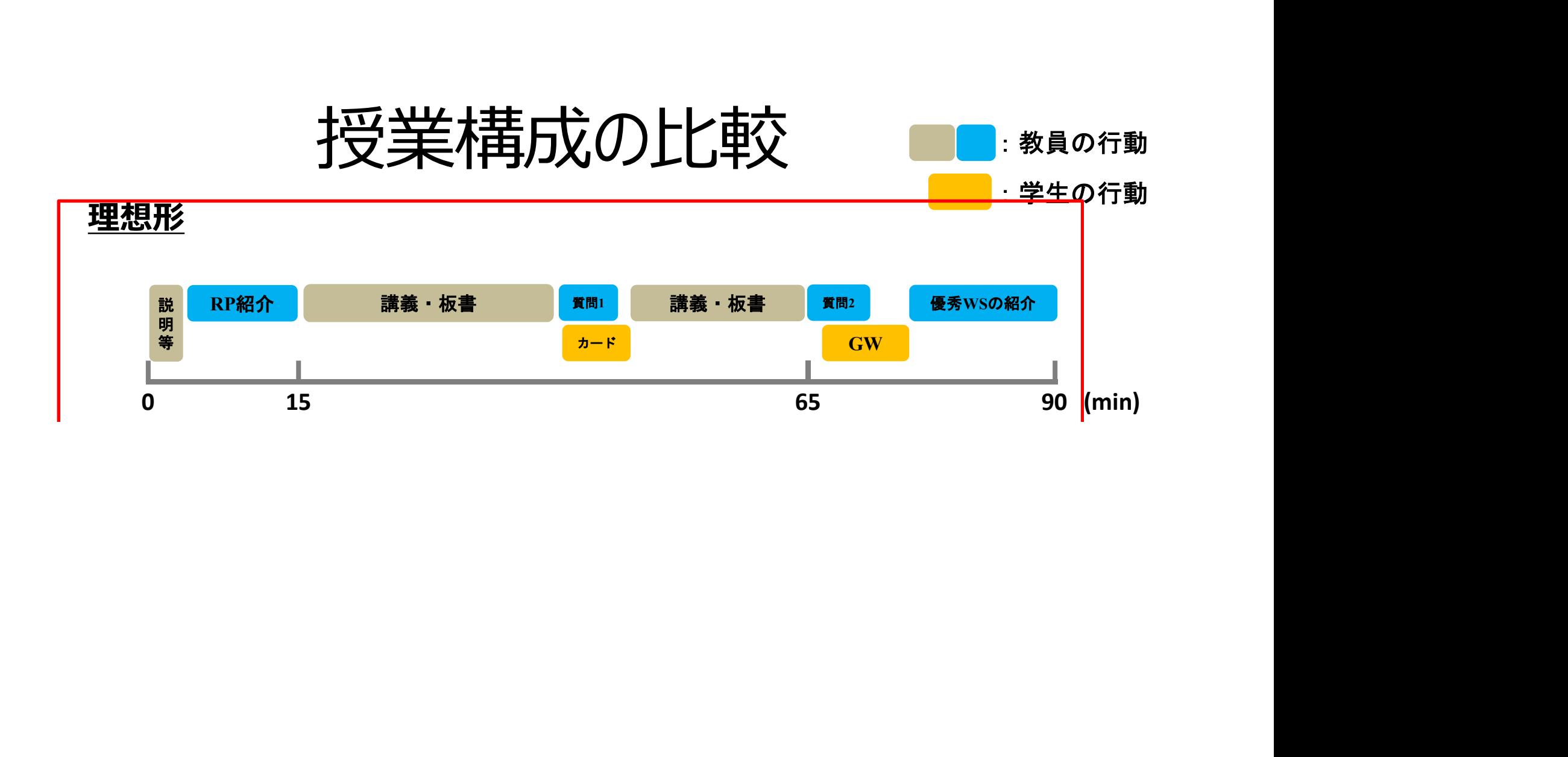

授業デザインのフレーム (例)

- ファシリテーション (場づくりの技術) を活用
- 丁寧なプログラムデザインを行っておくと楽
- ① イントロ:今日の流れの確認(チェックイン)
- ② 本体1:講義
- ③ 本体2:GW(グループワーク)※必要に応じて
- (4) クロージング:今日のまとめと次回に向けて
- テンポよく、歯切れよく、かつ意味ある「問い」を随所に入れる。
- 教師と学生、学生同士の相互作用を活性化する!

3時間オンラインワークショップ (例) Date 4/25 120 212T年中 【プログラムデザイン曼荼羅】FAJ 电空压分子 ズンフインアレル1941 NO FTSALE  $3220\times 20$  $(1200$  $3200, 0000$  $3h$ 16200  $1906$ (好きもものか)  $0<sup>2</sup>$  $2\frac{1}{9}$ Palate Zoom 5-35年  $3 - 3577$  $1 - 76 - 7929$  $305$ 79202341 マニレク. 白分のも曲を置し GEV 0031163 What A. = p Ws?  $214$ 1 le Fre Urrong SEIPRY">42 (ofolk  $47.50$ おいなりのみ のと  $13230$  $1274 - 7929$  $216$  $4121 (92)$  $4.50$ 言言(1)角と  $305$  $\frac{1}{2}$ "grantegro"  $(3.540)$  $a<sup>5</sup>$  $\overline{\mathscr{B}}$ フレークマウト TIX SOFFER OC  $(4200)$  $(4210)$  $3K - 84$  $872.68$ su. 19424)<br>
(ELIC) AXZATI (241 )<br>
(100) 12436, 1942 (22 ) 新い味インをく(2)

#### オンデマンド配信

- 「ファシリテーション」 – 話し合いの技術
- 「研修方法論」 – 授業デザイン
- 情報:

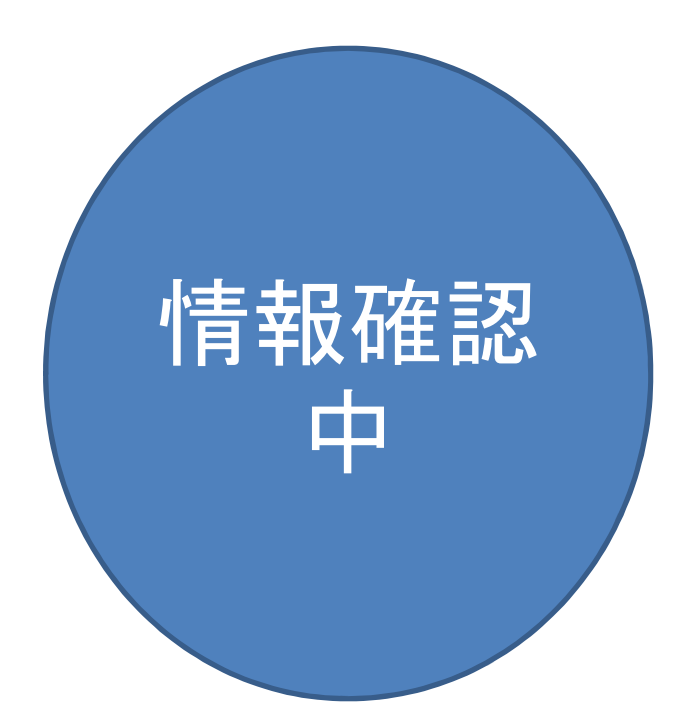

@Copyright (2020) Mami Mitachi 125

#### オンライン授業ならではの工夫

- 終日SC(10時~17時)の場合
- 50分程度で一旦休憩(カメラをオフにして自由にな オンライン授業ならではの工夫<br>日SC(10時〜17時)の場合<br>50分程度で一旦休憩(カメラをオフにして自由にな<br>ること) ※時間は適宜変更<br>講義・個人作業・小グループ・発表など様々な活動
	- 講義・個人作業・小グループ・発表など様々な活動 を組み合わせる。
		- 学生の学修効果を考える
	- 動画コンテンツも音声を含めて配信できるが、他者の 作ったものについては著作権に配慮。

### 1. 授業の「前に」準備しておくこと 1. 授業の「<mark>前に」準備しておくこと</mark><br>(1) 授業をデザインする (授業設計)<br>(

(2) 配布資料の準備と配布 **1 . Jメ<del>木</del>の「hylu」」) [**# |#し \<br>(1) 授業をデザインする (授業設計)<br>(2) 配布資料の準備と配布<br>(3) PPT作成 (2) 配布資料の準備と配布<br>(3) PPT作成<br>(4) 動画作成&使用

#### (2)配布資料の準備

- ① 授業で使う配布資料 (2) 配布資料の準備<br>① 授業で使う配布資料<br>② スクーリング (SC) 修了試験<br>③ R試験課題 (定期考査相当) (2) 配布資料の準備<br>① 授業で使う配布資料<br>② スクーリング (SC) 修了試験<br>③ R試験課題 (定期考査相当) 受業で使う配布資料<br>'クーリング(SC)修了試験<br>'試験課題(定期考査相当)<br>'<br>様大学の場合<br>学部 : SCの2週間前に事務局送付(1週間前<br>必須) ※送付後、スライドの微修正などはOK<br>必須) ※送付後、スライドの微修正などはOK
- 星槎大学の場合
	- 学部 : SCの2週間前に事務局送付(1週間前<br>- 必須) ※送付後、スライドの微修正などはOK

– 大学院:グーグルドライブ活用

#### (2)配布資料の準備

#### ① 授業で使う配布資料

- 学生によってはプリンターを持っていない場合もあるので (コンビニなどでプリントアウト)、枚数が余りに多すぎな いように配慮ください。 ① 授業で使う配布資料<br>- 学生によってはプリンターを持っていない場合もあるので<br>(コンビニなどでプリントアウト)、枚数が余りに多すぎな<br>いように配慮ください。<br>- 指定したテキストも活用。<br>2 スクーリング評価 (事前準備からスタート)<br>- SCの評価方法についても、検討しておく。
	- 指定したテキストも活用。
- SCの評価方法についても、検討しておく。
	- 例:SC修了試験は口頭+スライドで提示 SC修了試験用紙は事前に学生ポータルサイトにアップ 事務局から所定の提出先伝達済

### (3)PPT作成のポイント

- (3) PPT作成のポイント<br>① 授業コンテンツは、PPTで作成すると画面共有<br>は楽にできる。 は楽にできる。
- ② 過剰なアニメーションやキャラクターは逆効果?
- ③ 文字の大きさ:30ポイント以上(←30ポイン ト)
- 行動分析学 (18ポイント)
- 行動分析学(24ポイント)
- 行動分析学(32ポイント)
- 行動分析学 (48ポイント)

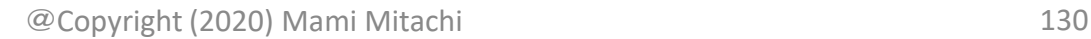

### (4)動画作成&使用のポイント

- (4)動画作成&使用のポイント<br>① 自分でZoomのアカウント(無料でも可)を<br>持っていると、録画機能が使える 持っていると、録画機能が使える
- (4)動画作成&使用のポイント<br>① 自分でZoomのアカウント (無料でも可)を<br>持っていると、録画機能が使える<br>② PPTを使った講義の動画は複雑怪奇なもので<br>なければ割合簡単にZoomで作れる なければ割合簡単にZoomで作れる – 例: (動画On) 55つCV・3C、戦画は現地の使える<br>② PPTを使った講義の動画は複雑怪奇なもので<br>なければ割合簡単にZoomで作れる<br>- 例: (動画On)<br>③ 他の人の作った動画は著作権に注意

#### やっと授業準備ができました いよいよ授業当日です

@Copyright (2020) Mami Mitachi 132

#### オンライン会議システムで授業ができる

### 1. 授業の「前に」準備しておくこと – オンライン授業に向けて

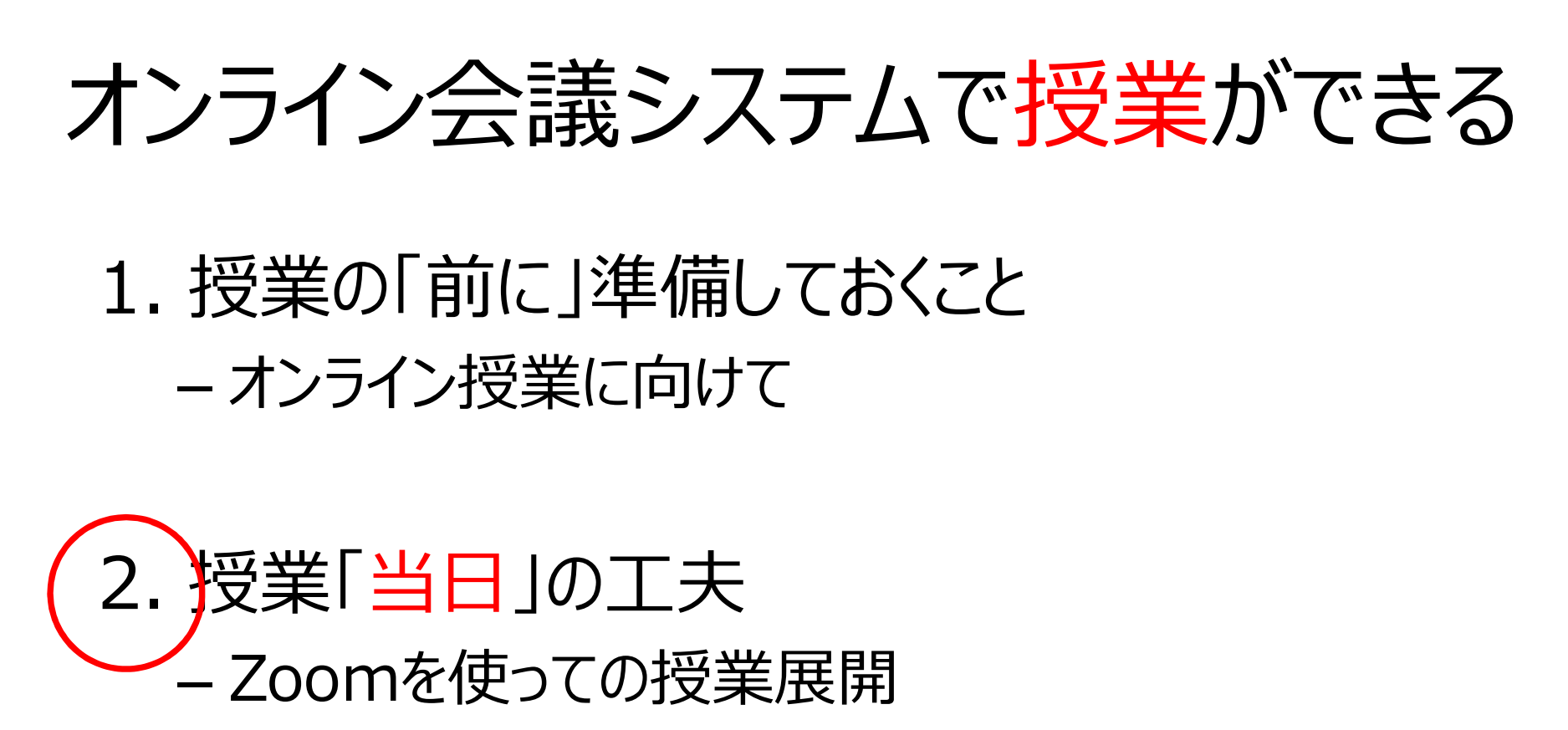

3. 授業の「後に」行うこと – 課題の提出など

#### 2.授業中の工夫

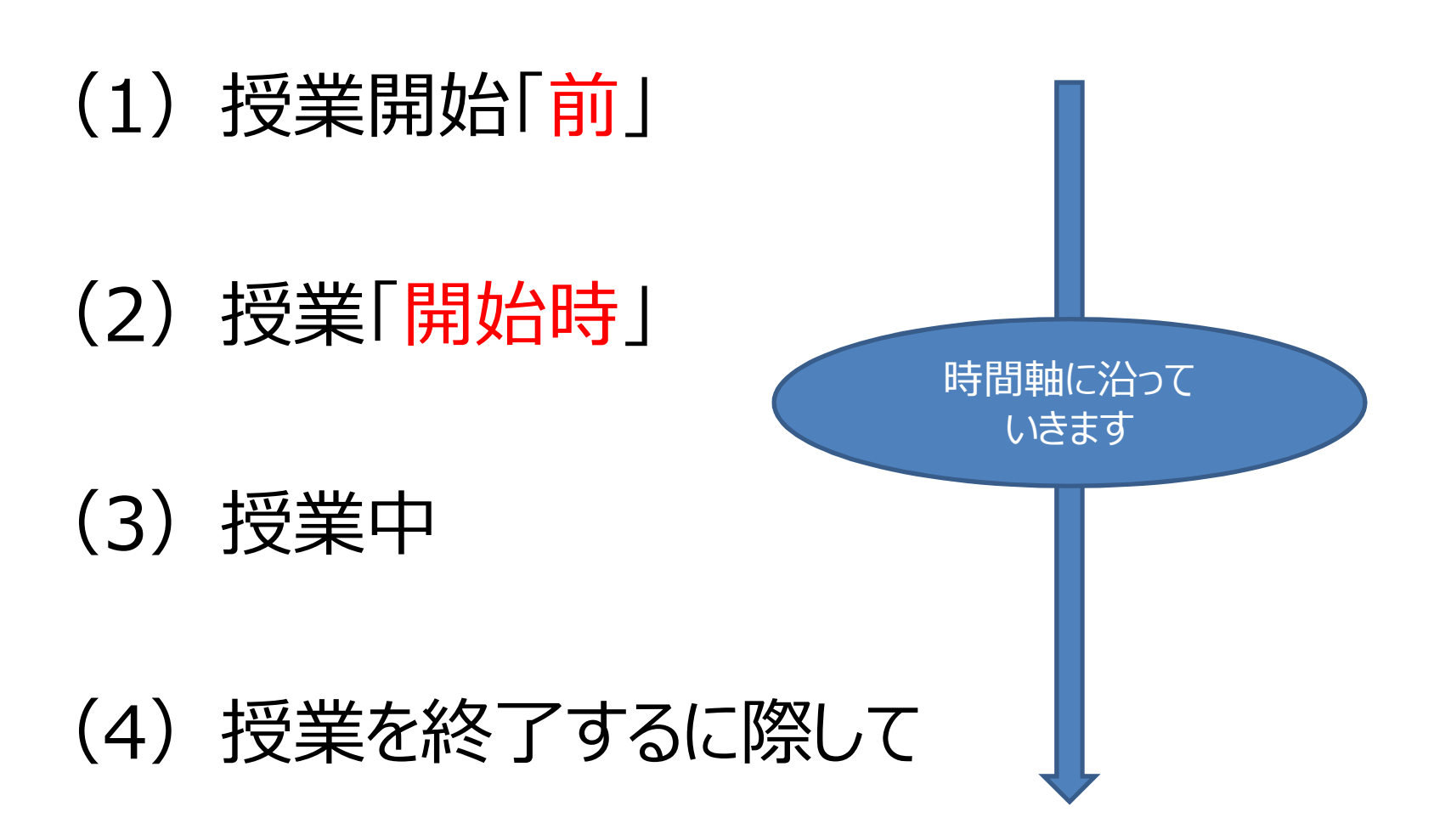

#### (1)授業開始「前」

- ① 大学の施設以外(例えば自宅など)から発信の 場合には事務局より指示された時間(9:00ご ろ)にZoomに接続し、音声、カメラ(ビデオ)、 画面共有などが上手く作動するかどうかの確認を行 う。 ① 大学の施設以外(例えば自宅など)から発信の<br>場合には事務局より指示された時間(9:00ご<br>ろ)にZoomに接続し、音声、カメラ(ビデオ)、<br>画面共有などが上手〈作動するかどうかの確認を行う。<br>う。<br>② 自分がカメラにどう映るのか、角度などの確認<br>③ 「ブレークアウトセッション」や「投票機能」を 使う場合には、事務局とタイミングなどを事前に打ち合わせておく。
- ② 自分がカメラにどう映るのか、角度などの確認
- 合には、事務局とタイミングなどを事前に打ち合わせ ておく。 – 事務局に授業進行表を渡しておく方が望ましい。

#### (1)授業開始「前」(その2)

④ 学生も不安な気持ちで早めに入室してきます。 できるだけ声をかけて、その際に、学生の音声や 映像のチェックもしましょう。 (1) 投美開始1 刖」 (その2)<br>④ 学生も不安な気持ちで早めに入室してきます。<br>できるだけ声をかけて、その際に、学生の音声や<br>映像のチェックもしましょう。<br>⑤ 「名前を表示」できるようにアドバイスしてください。<br>(ステップ 1 の①)

(ステップ1の①)

#### 2.授業中の工夫

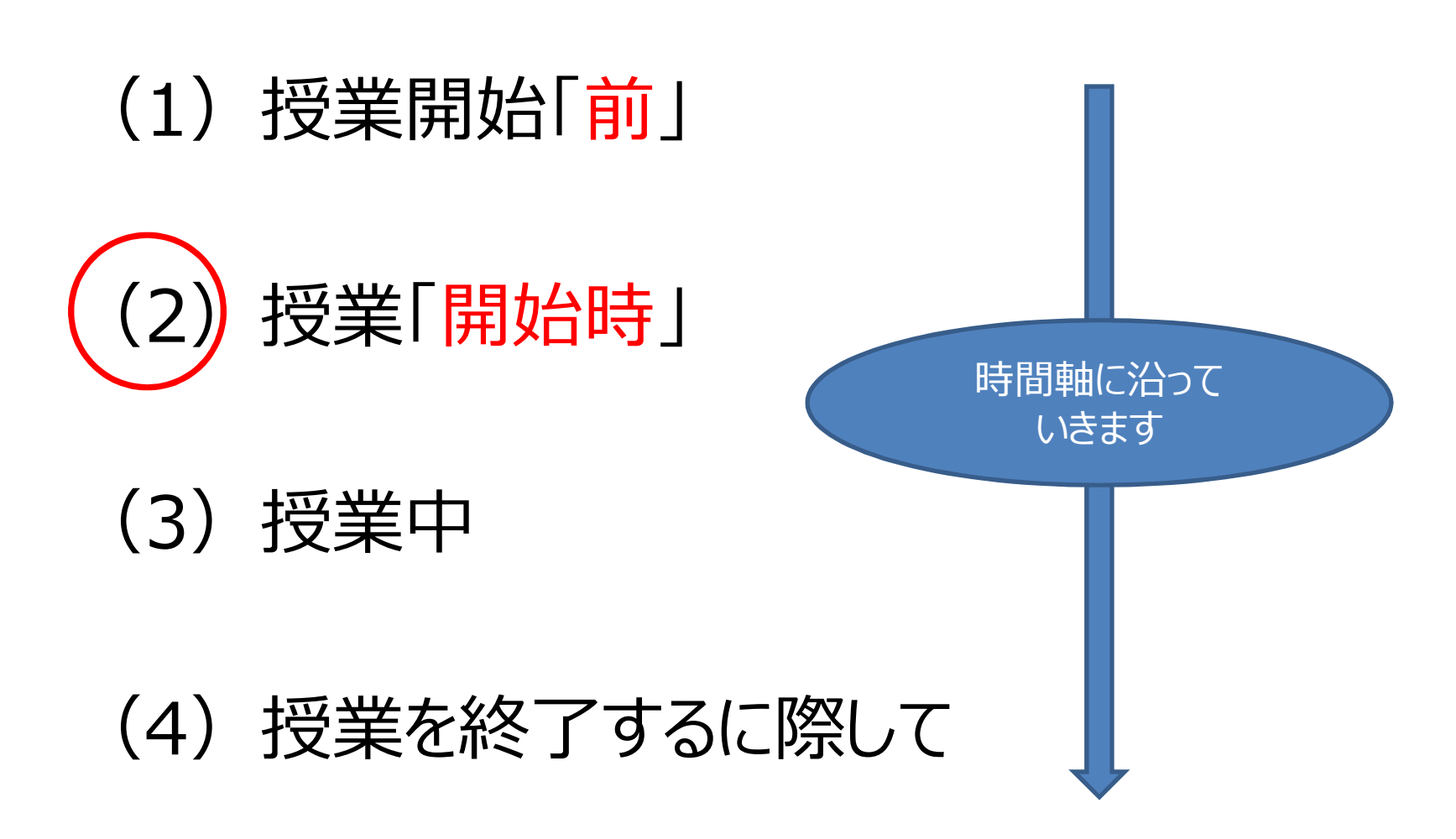

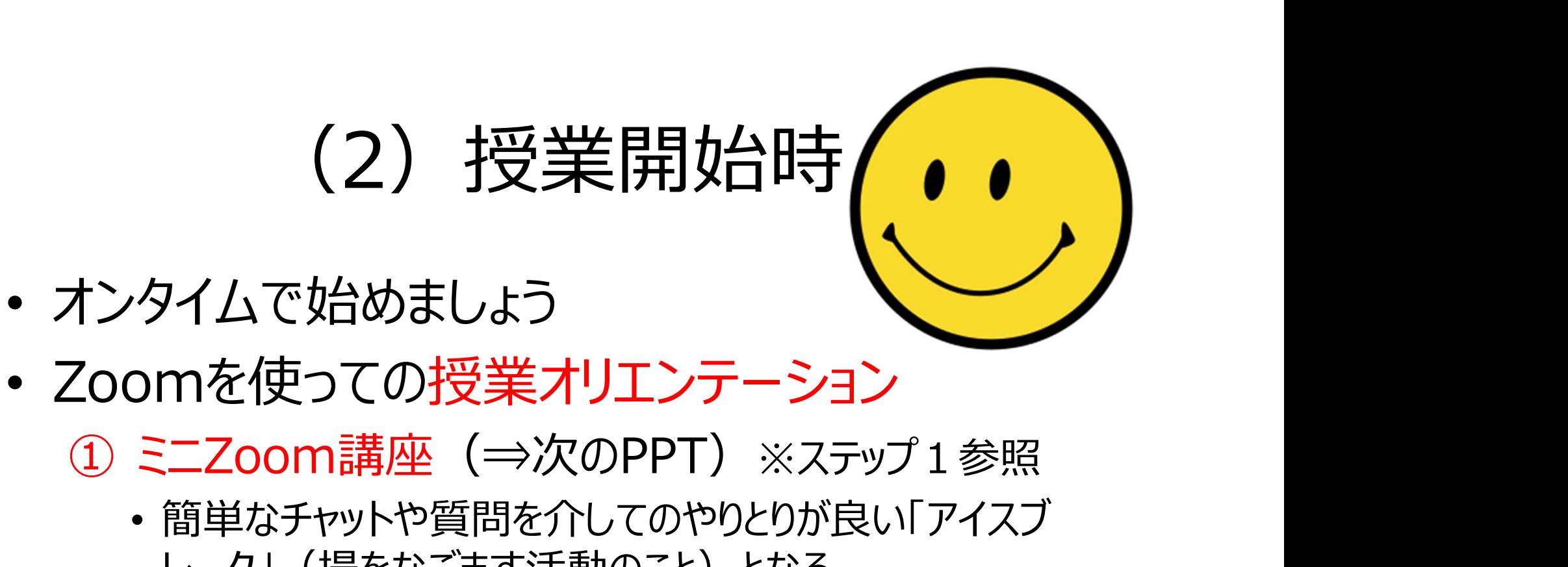

- Zoomを使っての授業オリエンテーション
	-
- 簡単なチャットや質問を介してのやりとりが良い「アイスブ レーク」(場をなごます活動のこと)となる。 オンタイムで始めましょう<br>Zoomを使っての授業オリエンテーション<br>① ミニZoom講座(⇒次のPPT)※ステップ1参照<br>・簡単なチャットや質問を介してのやりとりが良い「アイスブ<br>レーク」(場をなごます活動のこと)となる。<br>・例 : チャットの練習で「今日の期待」「朝食のメニュー」など<br>② 授業のスケジュールを説明する<br>③ 授業での約束事を確認する 1ンフィムで、Alaysosン<br>
200mを使っての授業オリエンテーション<br>
① ミニZoom講座(⇒次のPPT)※ステップ1参照<br>
・簡単なチャットや質問を介してのやりとりが良い「アイスブ<br>
レーク」(場をなごます活動のこと)となる。<br>
・例:チャットの練習で「今日の期待」「朝食のメニュー」な<br>
② 授業のスケジュールを説明する<br>
③ 授業での約束事を確認する<br>
③ 授業での約束事を確認する COOITIを1史フモの1文<del>末オワエンテーション</del><br>① ミニZoom講座(⇒次のPPT)※ステップ1参照<br>- 簡単なチャットや質問を介してのやりとりが良い「アイスブレーク」(場をなごます活動のこと)となる。<br>- 例:チャットの練習で「今日の期待」「朝食のメニュー」など<br>② 授業のスケジュールを説明する<br>② 授業での約束事を確認する<br>③ 授業での約束事を確認する<br>④ 回線などのトラブルがあったときの対処
	- 例:チャットの練習で「今日の期待」「朝食のメニュー」など
	-
	-
	-

### ①ミニZoom講座(=ステップ1です!) ①ミ**ニZoom講座(=ステップ1です!)**<br>① 「自分の名前」を変えられる<br>② 問いかけに対して、 Y e s / N oの反応ができ

- 
- 
- ①ミ**ニZoom**請座(=ステップ1です!)<br>① 「自分の名前」を変えられる<br>② 問いかけに対して、 Y e s/N o の反応ができる<br>③ 「スピーカービュー/ギャラリービュー」の切り替えがで ①**ミニ乙OOm請座(=ステップ1です!)**<br>① 「自分の名前」を変えられる<br>② 問いかけに対して、 Y e s / N oの反応ができる<br>③ 「スピーカービュー/ギャラリービュー」の切り替えができる きる ① ミニ**Zoom語座(=ステップ1です!)**<br>① 「自分の名前」を変えられる<br>② 問いかけに対して、Y e s / N oの反応ができる<br>③ 「スピーカービュー/ギャラリービュー」の切り替えができる<br>巻る<br>④ 発言するときには、マイクの「ミュート解除」ができる<br>⑤ チャットでのやりとりができる ① 「自分の名前」を変えられる<br>② 問いかけに対して、 Y e s/N oの反応ができ<br>③ 「スピーカービュー/ギャラリービュー」の切り替え!<br>きる<br>④ 発言するときには、マイクの「ミュート解除」がで<br>⑤ チャットでのやりとりができる<br>⑥ 画面共有ができる ① 1目分の名前」を変えられる<br>② 問いかけに対して、 Y e s/N o の反<br>③ 「スピーカービュー/ギャラリービュー」の切きる<br>そうなときには、マイクの「ミュート解」<br>④ 発言するときには、マイクの「ミュート解」<br>⑤ チャットでのやりとりができる<br>⑥ 画面共有ができる<br>© 画面共有ができる ② 問いかけに対して、 Y e s / N o の,<br>③ 「スピーカービュー/ギャラリービュー 」の<br>きる<br>④ 発言するときには、 マイクの「ミュート<br>⑤ チャットでのやりとりができる<br>⑥ 画面共有ができる<br>⑥ ブレークアウトセッションに参加できる
- 
- 
- 
- 

# ② 授業のスケジュールを説明

- 事前準備で用意した授業スケジュールを提示 – 大まかでよい。
- 休憩のタイミングがわかると安心するでしょう。
- 担当の事務局の方もここで紹介する。

# ③ 授業での約束事を確認する

- スクーリングで映写されているスライドや動画をスマー トフォンやスクリーンショットしてよいのか否か
- 他にも何か必要な約束事は最初に全員で確認す る しょうしょう しゅうしょう
- 例:学生が質問したいときは、どうする?
	- チャットを使うのか、
	- ミュートを解除していつでも発言していいのか、
	- 教員が設定した質問タイムで行うのか

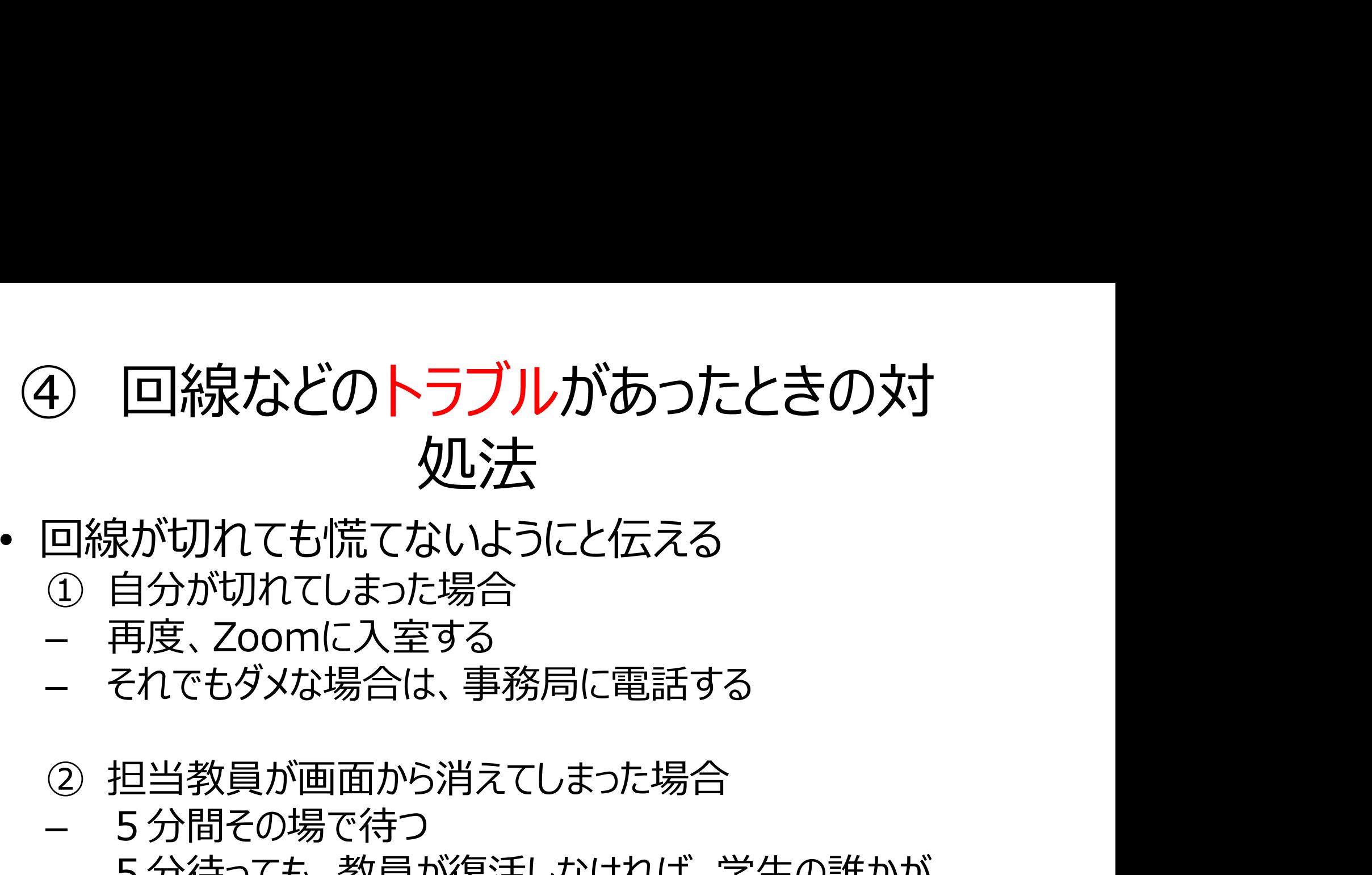

- 回線が切れても慌てないようにと伝える
	- ① 自分が切れてしまった場合
	- 再度、Zoomに入室する
	- それでもダメな場合は、事務局に電話する
	-
	- 5分間その場で待つ
	- 5分待っても、教員が復活しなければ、学生の誰かが 代表して事務局に電話する
- 録画しているので、後で視聴すること可

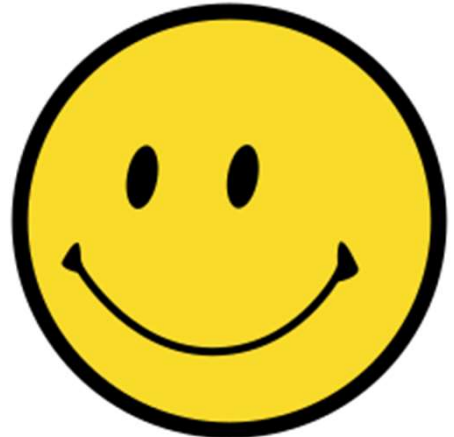

#### 教員一人が 頑張ってやらなくてよい

#### みんなで作っていくんだ! という 雰囲気を最初に作り出す ICTが得意な学生にはヘルプを頼むなど

@Copyright (2020) Mami Mitachi 143

#### 2.授業中の工夫

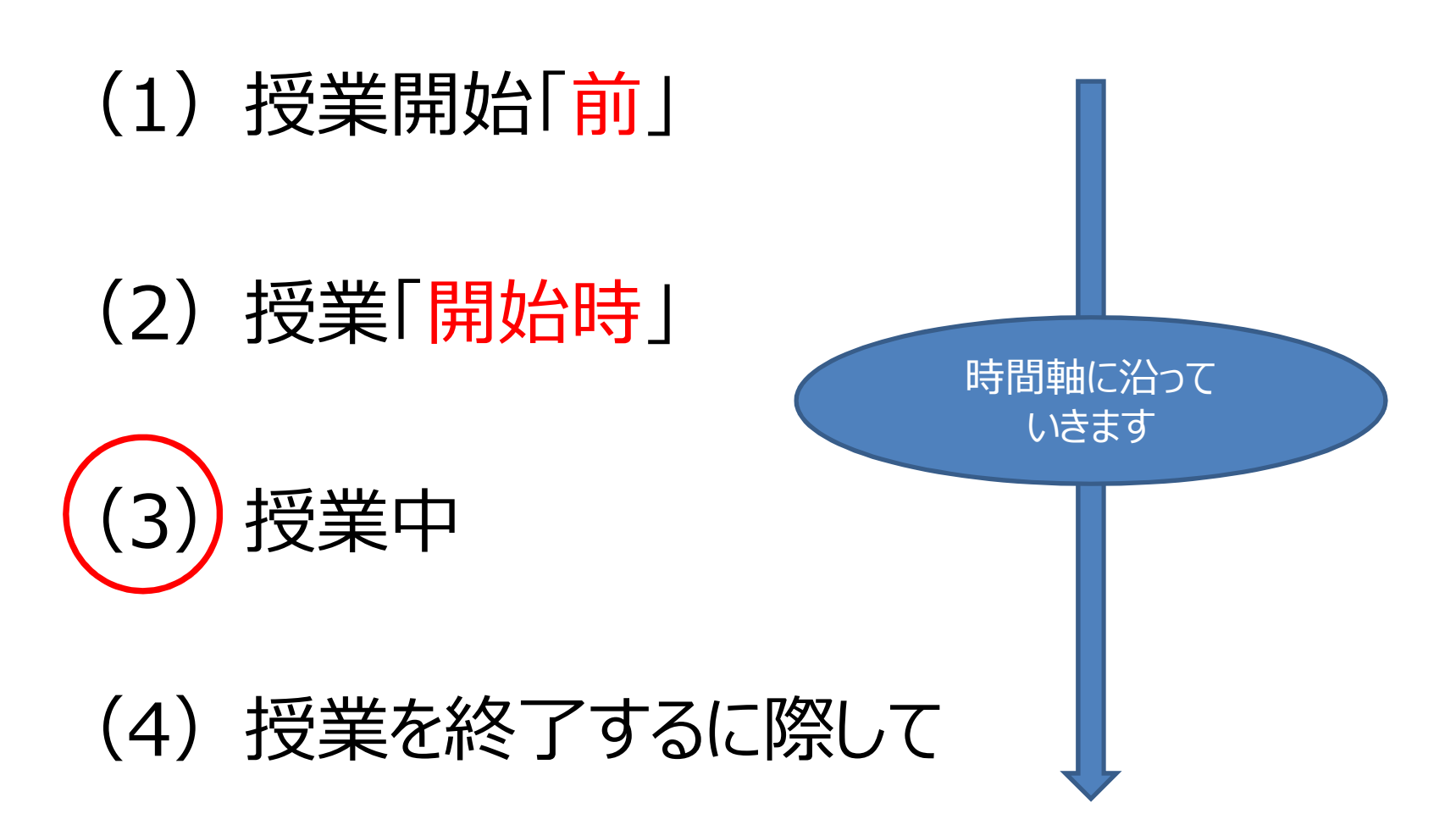
#### (3)授業中の工夫(授業の進め方)は これらの組み合わせ(授業デザイン)

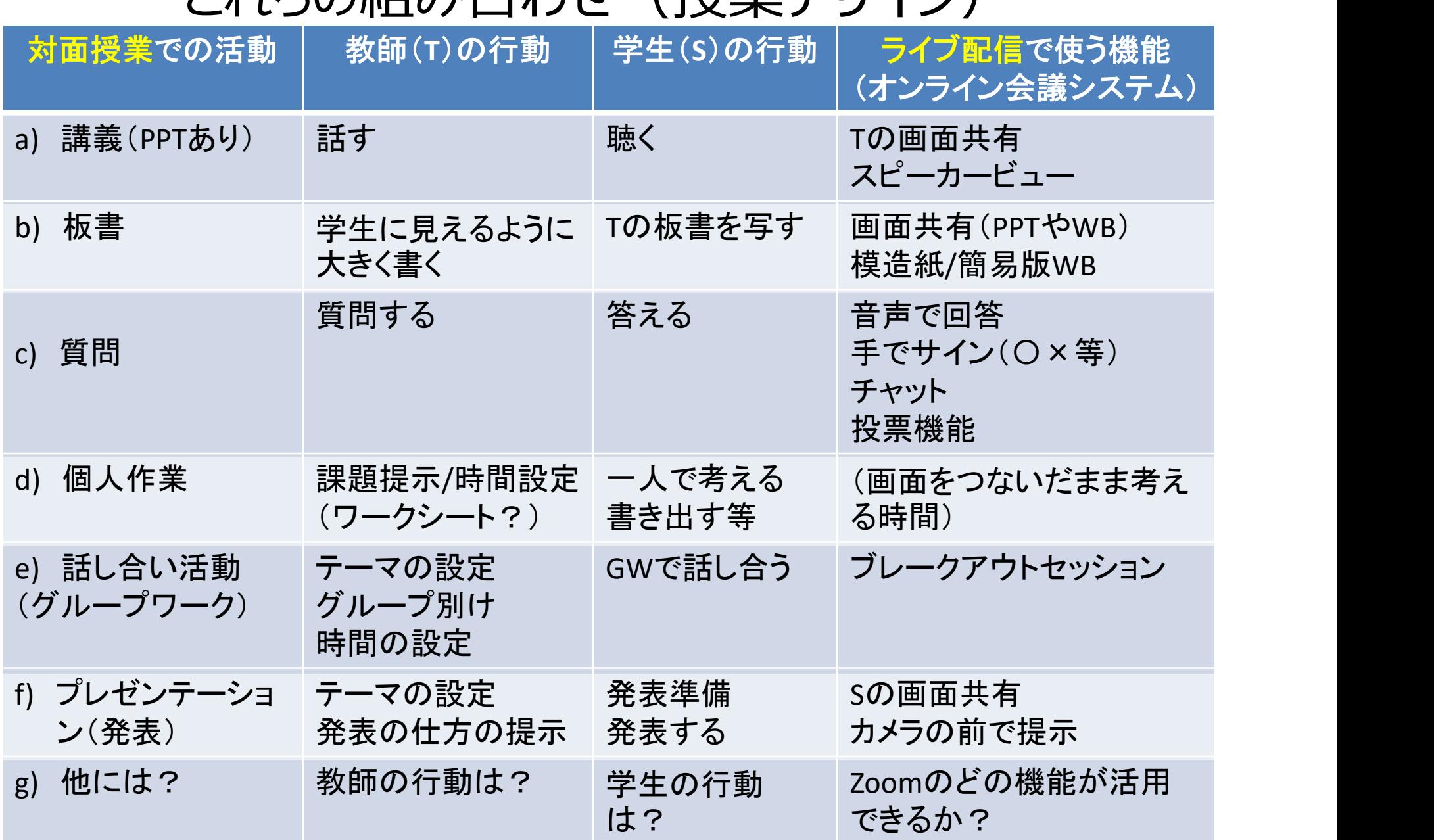

### (3)授業中の工夫(Zoomを使って)

- 生徒(学生)の顔(表情)をよく見て、発言 したそうな生徒、逆にいぶかしい表情をしている 生徒を見逃さずに、うまく授業の流れの中で発 言してもらうように促す。
- •生徒(学生)同士もお互いに顔が見えている ので、人数が20人以下であれば全員が必ずー 度は発言するチャンスを持つ。
- その他の工夫はアレンジ次第!
- アクティブ・ラーニング型授業を行いやすい!

### 2.授業中の工夫

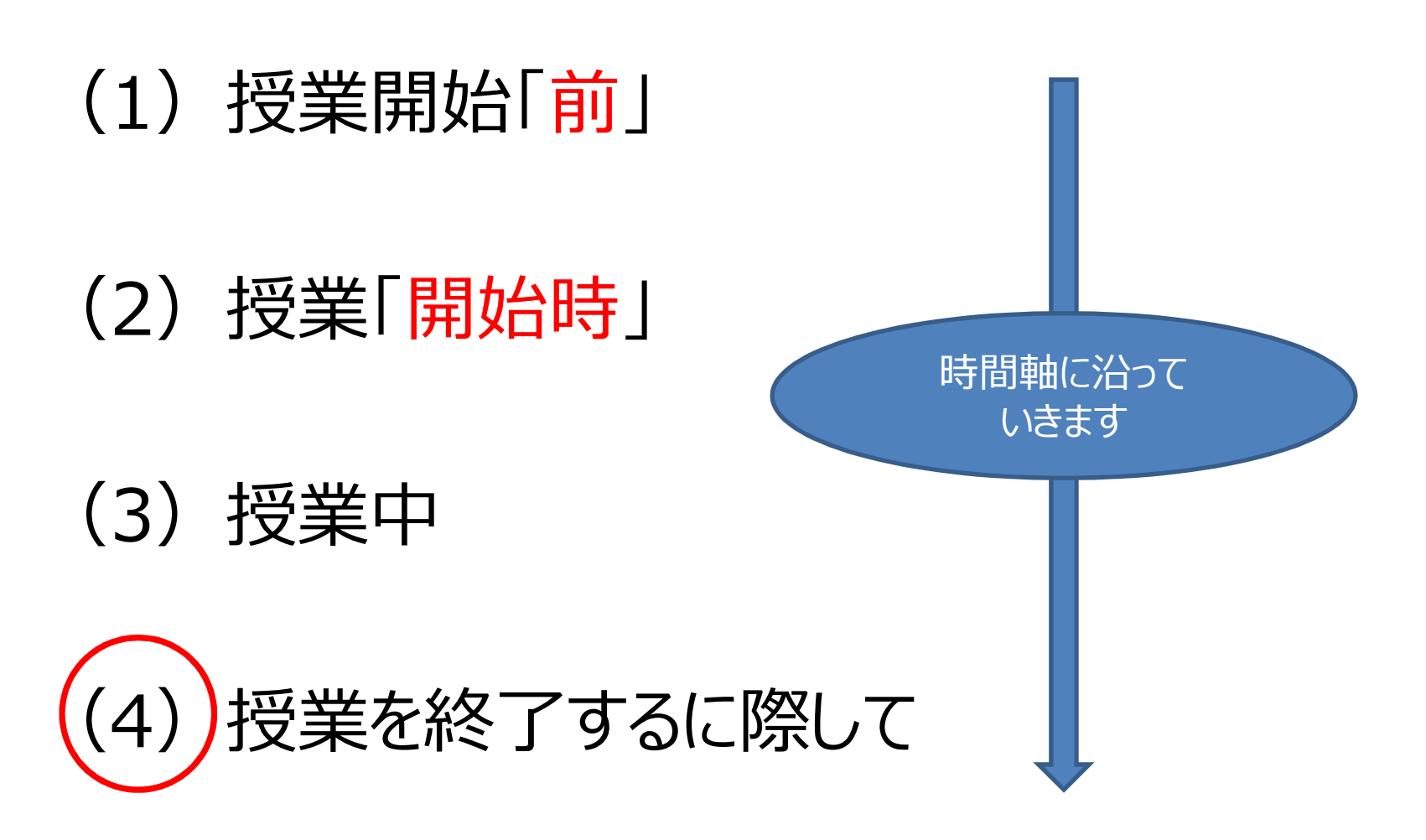

### (4)授業を終了するに際して

- 一日 (一コマ) 頑張って乗り切ったことを学生、 事務局と共にお互いに労って終わりましょう。
- R試験(定期試験)についてのアナウンスはお 忘れなく!
- 大変お疲れさまでした!

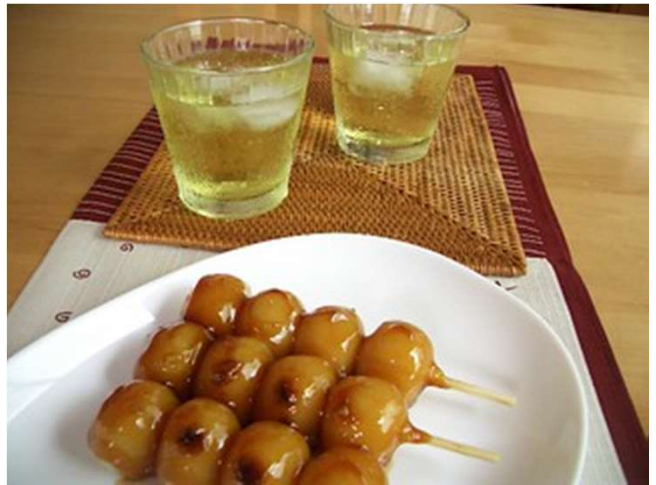

### オンライン会議システムで授業ができる

1. 授業の「前に」準備しておくこと – オンライン授業に向けて **オンライン会議システムで授業ができ**<br>1. 授業の「前に」準備しておくこと<br>- オンライン授業に向けて<br>2. 授業「当日」の工夫<br>2. 授業「当日」の工夫 1. 授業の「前に」準備しておくこと<br>- オンライン授業に向けて<br>2. 授業「当日」の工夫<br>- Zoomを使っての授業展開<br>- Zoomを使っての授業展開

# – Zoomを使っての授業展開

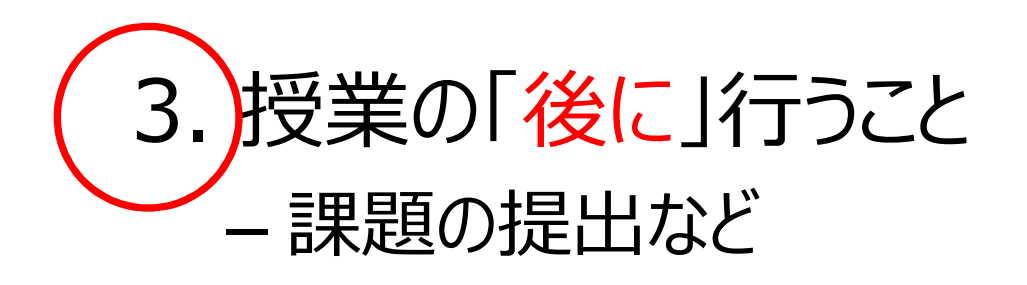

@Copyright (2020) Mami Mitachi 149

#### 3. 授業の「後に1行うこと

- 以下は特に大学院
	- 課題のチェックなどもすべてオンライン上で行う。
- 3. 授業の「後に」行うこと<br>メ下は特に大学院<br>- 課題のチェックなどもすべてオンライン上で行う。<br>- 教師のフィードバックは生徒(学生)個別に 返す<br>か、全体で共有するかを決めて、予め告げた上で実 か、全体で共有するかを決めて、予め告げた上で実 施。

– 授業外にネット上の掲示板などを活用するのもよい

### Zoom録画を省察に活かす

- 授業を録画して、後で省察することができる
- 自分の授業を第三者的に見ることが肝要
	- 参考:
- 佐藤智彦, 三田地真実, & 岡田徹太郎. (2019). < 研 **乙OOM金永画を省察に活かす**<br>業を録画して、後で省察することができる<br>分の授業を第三者的に見ることが肝要<br>参考 :<br>を藤智彦, 三田地真実, & 岡田徹太郎. (2019). <研<br>家論文>大学経済学専門科目の「大人数講義型授業」<br>における「アクティブ・ラーニング型授業」導入効果の検<br>証. 京都大学高等教育研究= Kyoto University<br>Researches in Higher Education, 25, 1-12. ( 証. 京都大学高等教育研究= Kyoto University Researches in Higher Education, <sup>25</sup>, 1-12.(全文 DL可)
	- 三田地真実, 佐藤智彦, & 岡田徹太郎. (2020)大人 数経済学アクティブ・ラーニング型授業における教員の教授行 動とその意図の分析. 大学教育研究フォーラム(口頭発 表)(抄録DL可)

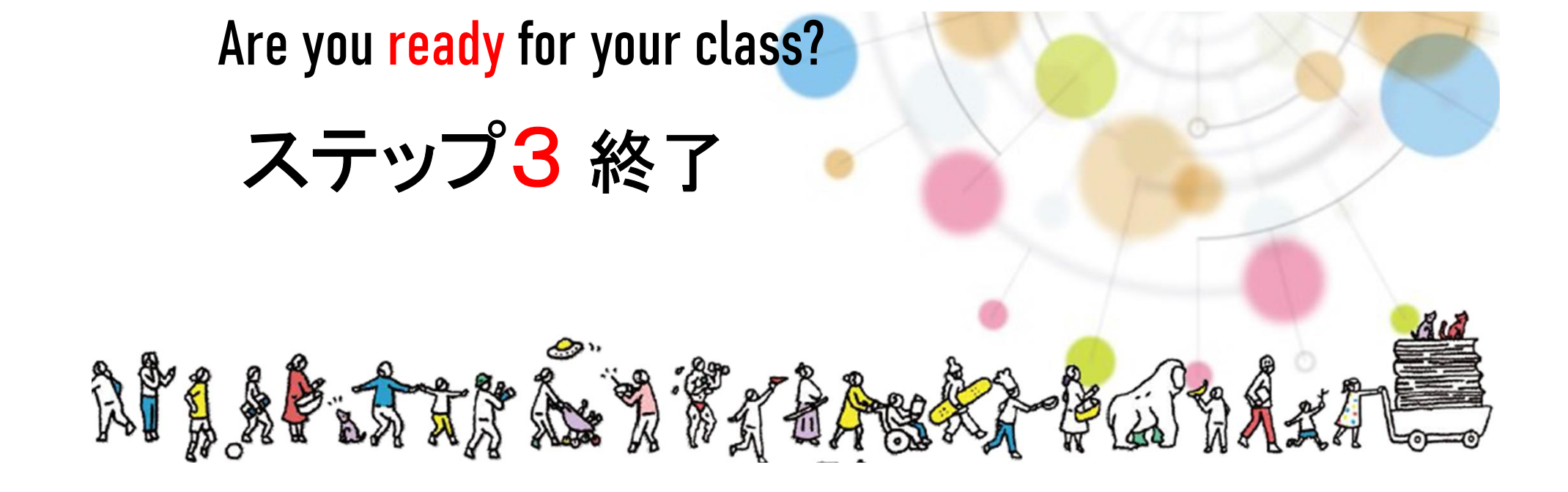

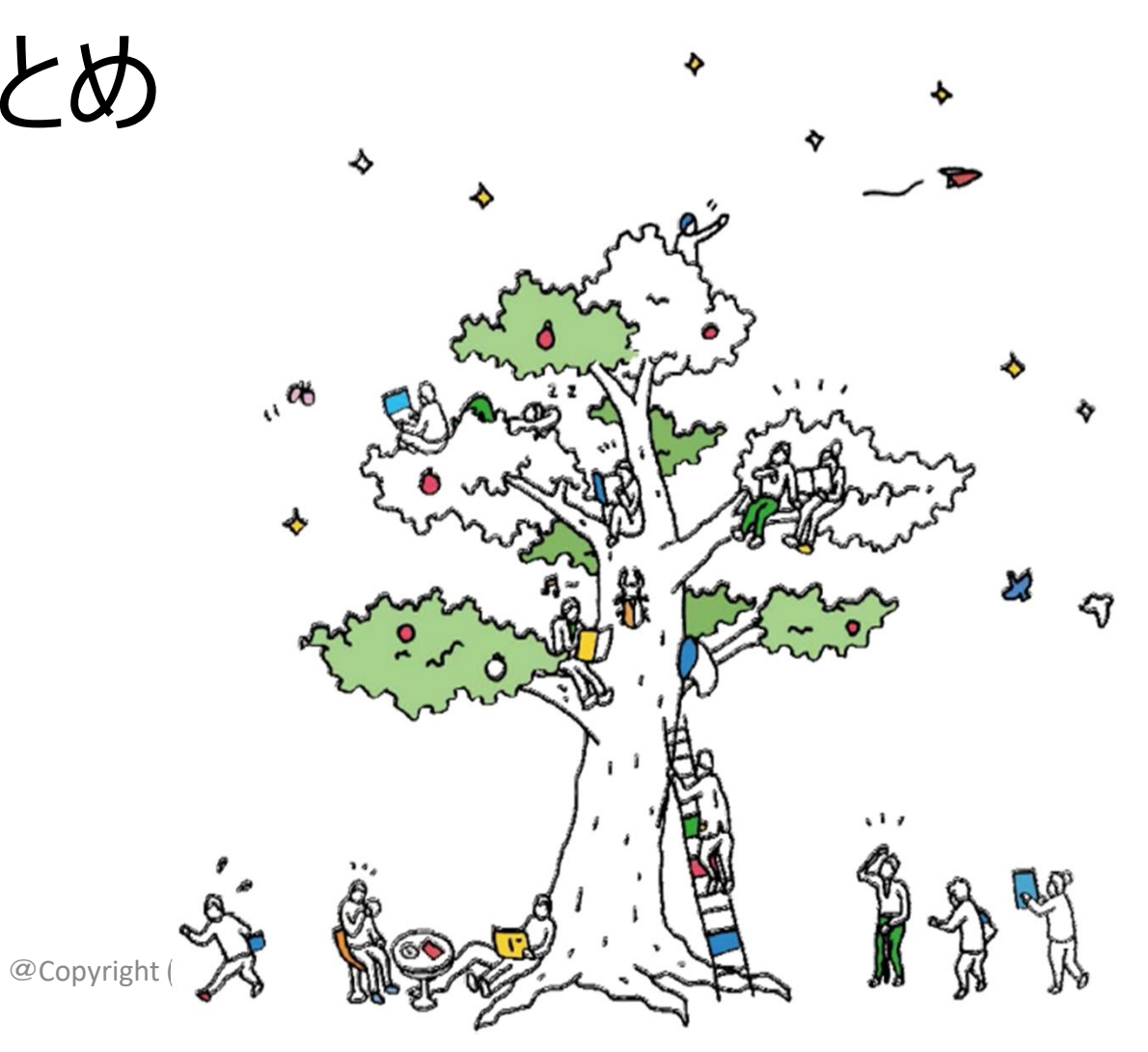

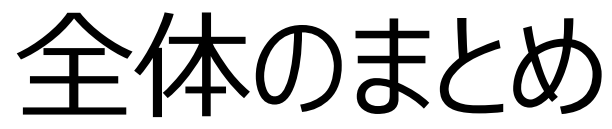

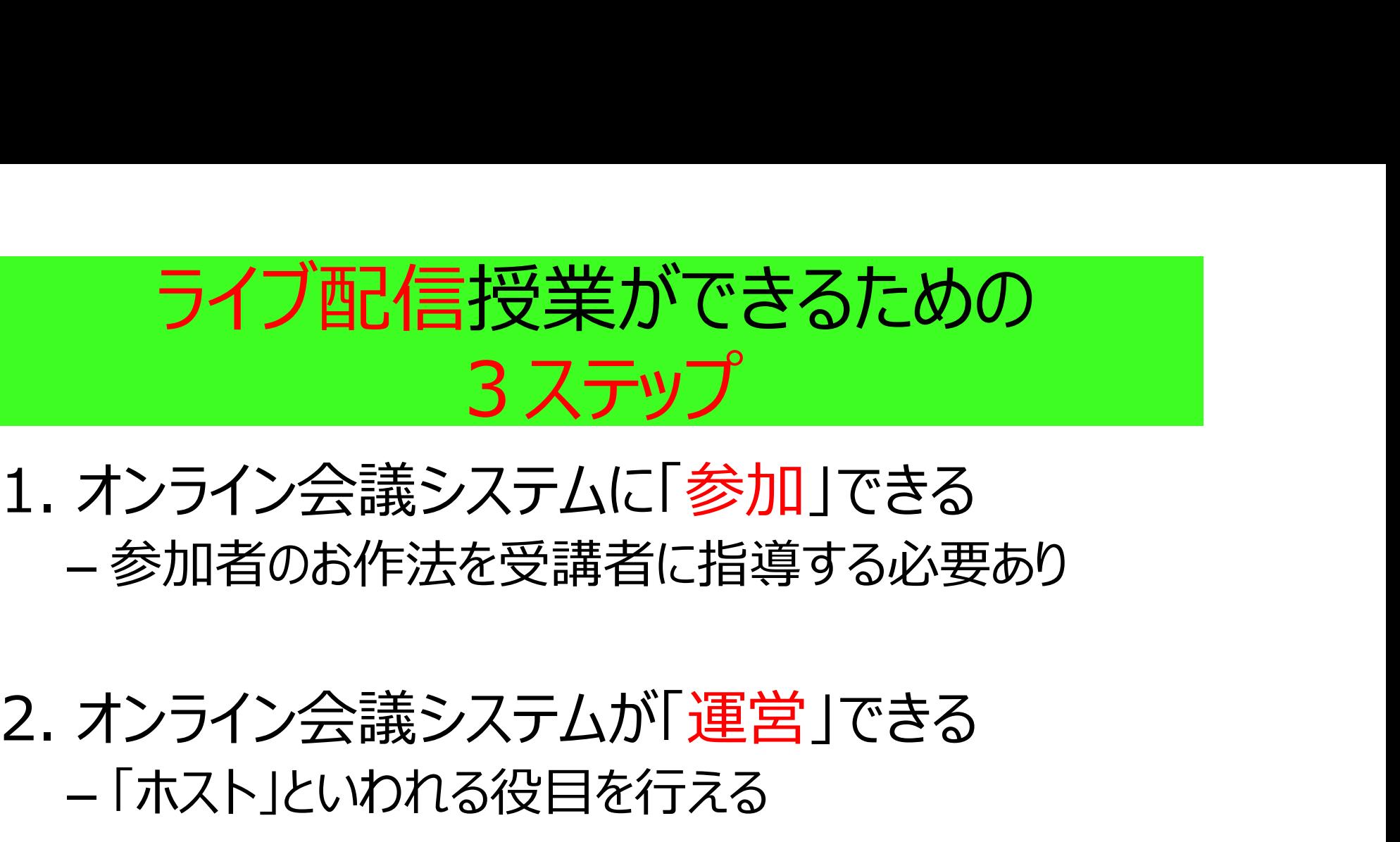

## – 参加者のお作法を受講者に指導する必要あり

# – 「ホスト」といわれる役目を行える

# 1. オンライン会議システムに「<mark>参加</mark>」できる<br>- 参加者のお作法を受講者に指導する必要あり<br>2. オンライン会議システムが「運営」できる<br>- 「ホスト」といわれる役目を行える<br>3. オンライン会議システムで「授業」ができる<br>- 生徒 (学生)の様子を見ながら、授業が展開でき – 生徒(学生)の様子を見ながら、授業が展開でき る しょうしょう しゅうしょう

#### ライブ配信授業でできること(作:Mitachi)

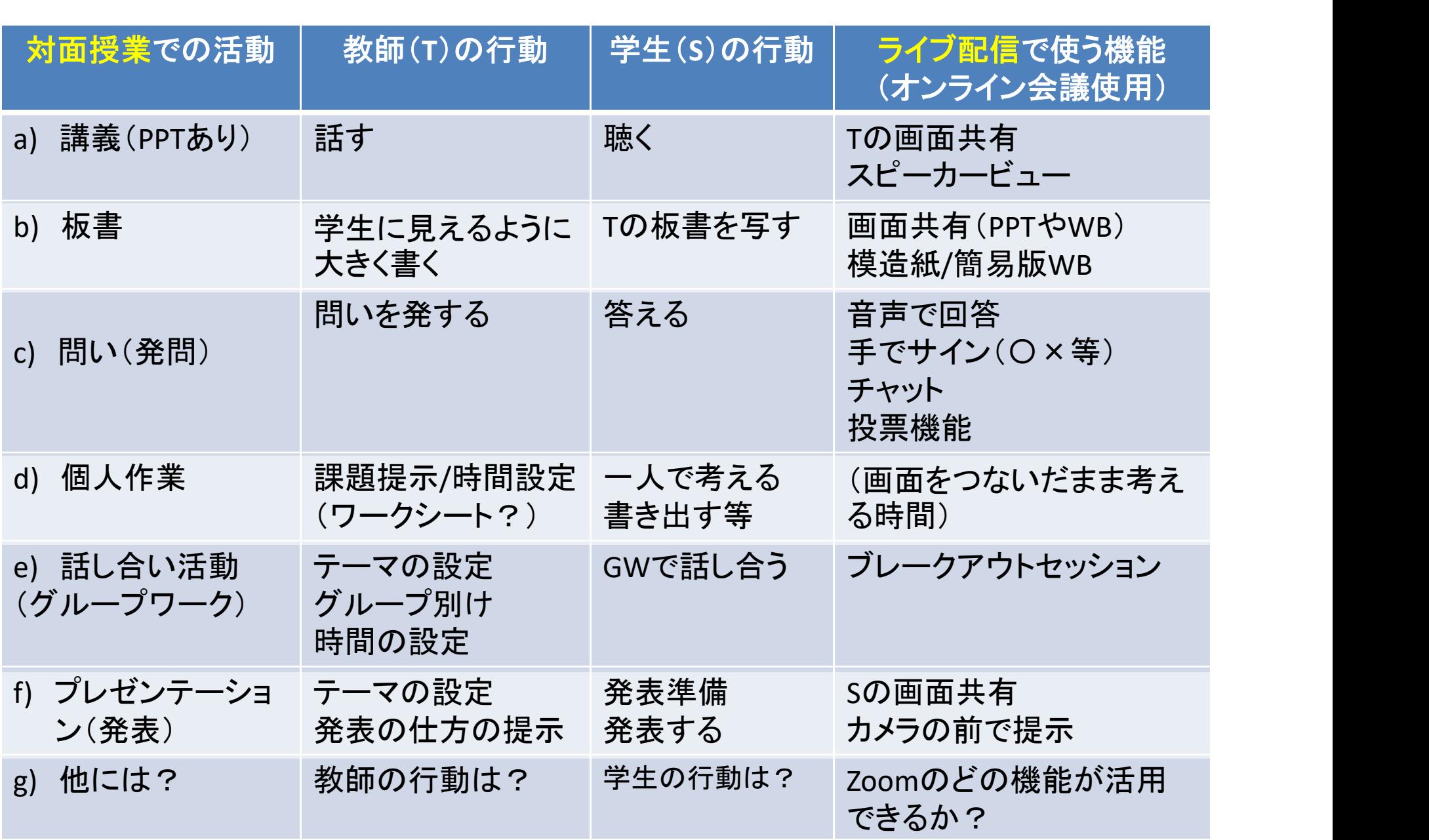

### 補足情報

#### 著作権の問題 公開されている資料集

#### 教育機関における著作権の問題

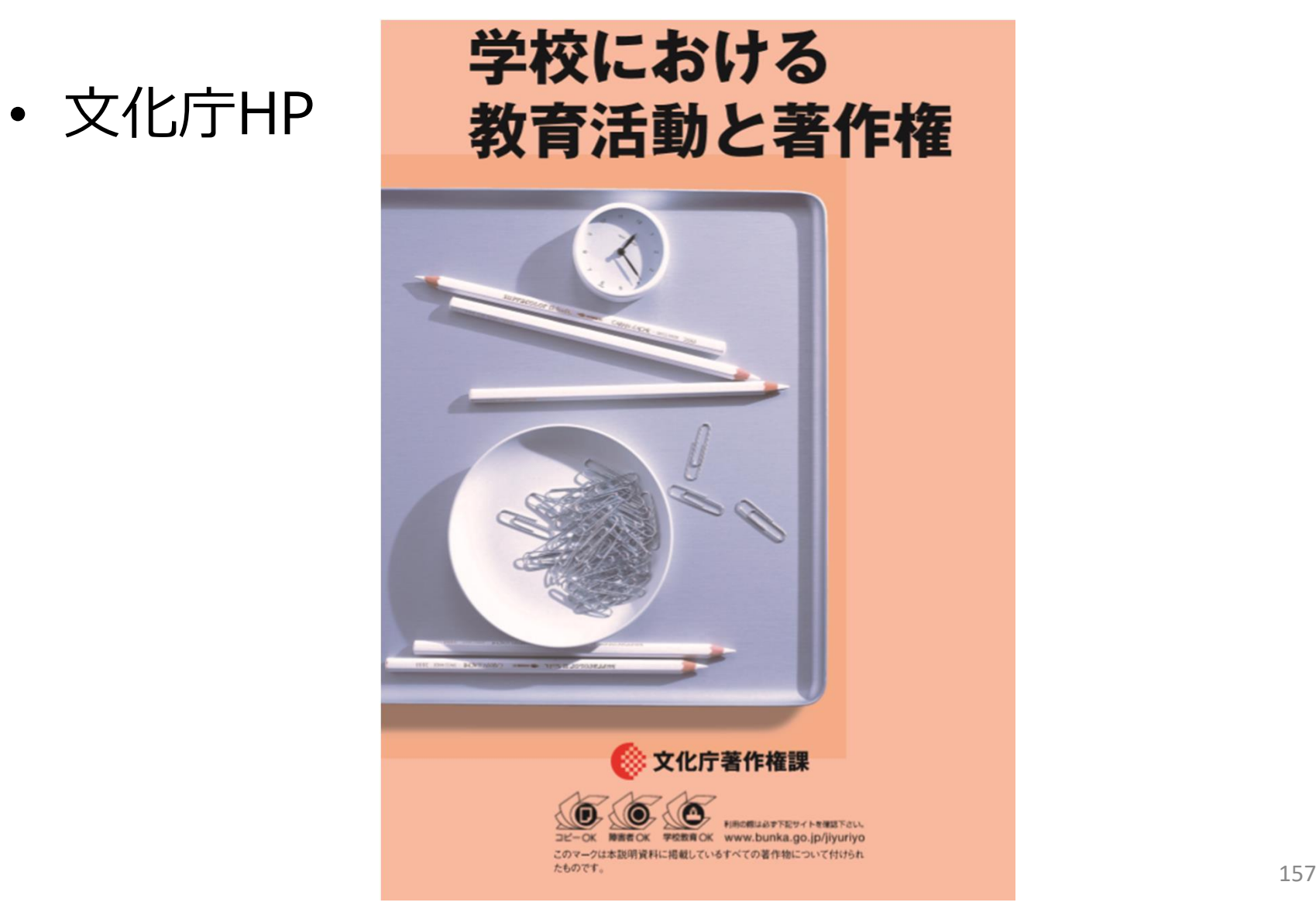

#### 教育の情報化の推進のための著作権法改正の概要

令和2年度は特例的 に無償

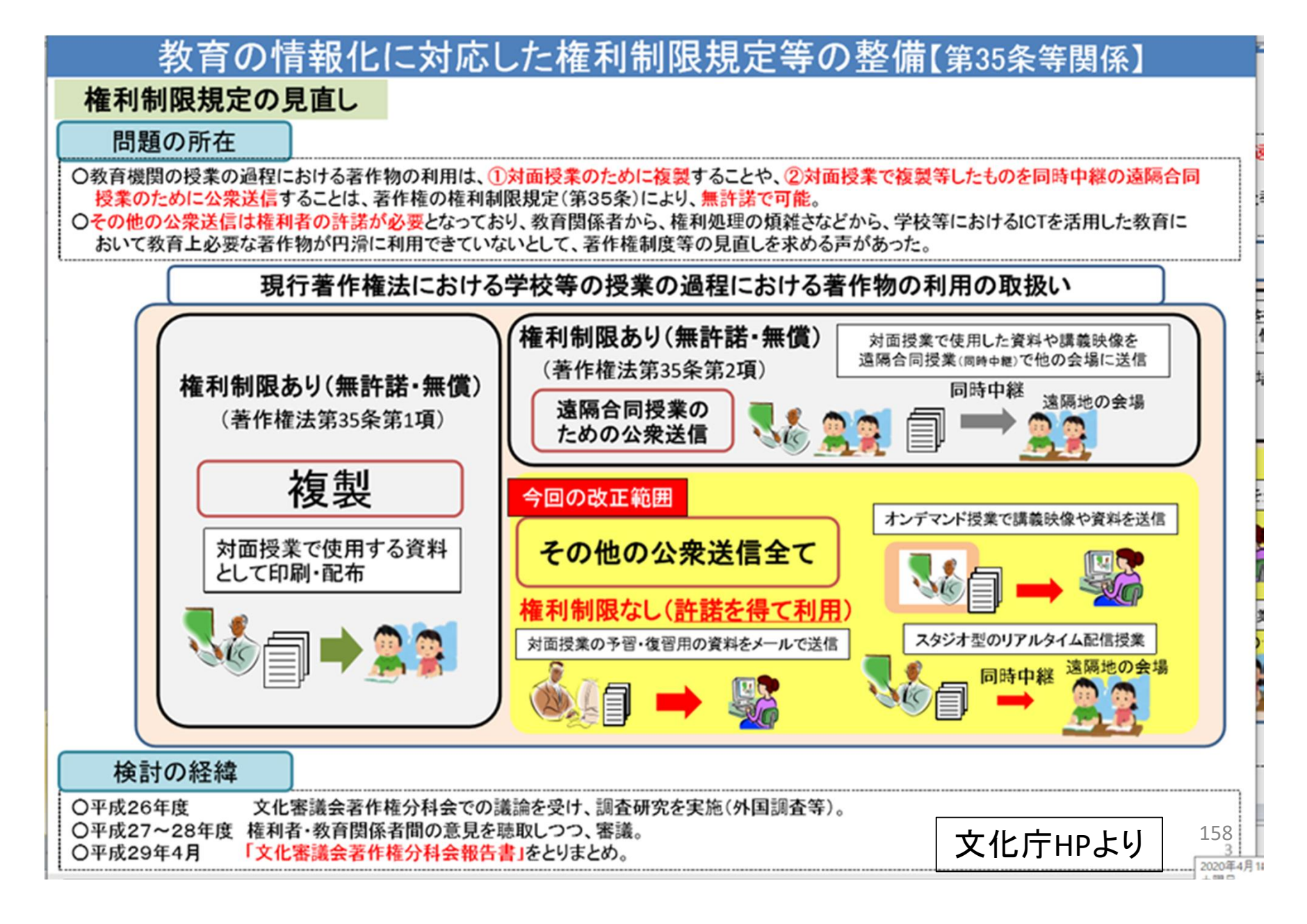

### オンライン授業実施マニュアル

#### 公開されている資料集

@Copyright (2020) Mami Mitachi 159

### 公開されている資料 (1)

- 大阪大学全学教育推進機構
- 授業をオンライン化するための10のポイント
- https://www.tlsc.osakau.ac.jp/project/onlinelecture/tips01.ht ml

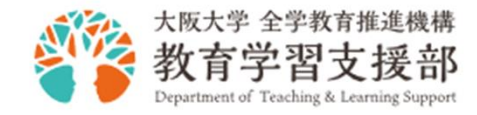

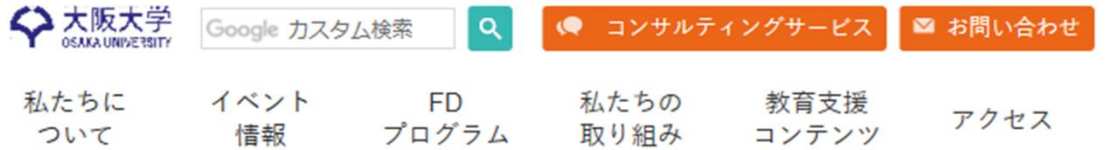

#### 授業をオンライン化するための10のポイント

Home,私たちの取り組み,オンライン授業実践ガイド,授業をオンライン化するための10のポイント

#### オンライン授業を始めてみよう!

オンライン授業は教室で行う授業とは異なります。オンライン授業について知っておくべきことや様々なツー ルを一晩で学ぶことは到底できません。しかし、日頃行っている授業設計と根本的な考え方は同じです。この ページでは、オンライン授業へ移行するために検討すべき点を整理します。

#### ▌授業をオンライン化するための10のポイント

#### 1. 現実的にできることを考える

すぐにオンライン授業に移行する必要がある場合は、まずは現実的にできることを考え、計画することが大切 です。インターネット上には便利そうなアプリやサービスが溢れていますが、使い慣れたツール(例えばWord やPowerPointなど)を活用しましょう。まずはPDFやスライドなどの講義資料を大阪大学CLEにアップロード すること (CASE1) から始めるのはいかがでしょうか?

#### 2. 学習目標に基づいた授業を設計する

学習目標に基づいて授業を設計していくのは、オンラインでも教室授業でも同じです。その授業を通して「教 |昌が何を教えるか| ではなく「学生が何ができるようになるか| からスタートして設計します。この機会に改 めて、1コマや15コマ全体の学習目標を振り返り、その目標を達成するために、どのような教授方略をとるの 2020 か検討してみてください。

### 公開されている資料 (2)

- 立教大学 中原淳先生HP
- http://www.nakaharalab.net/blog/archive/11591

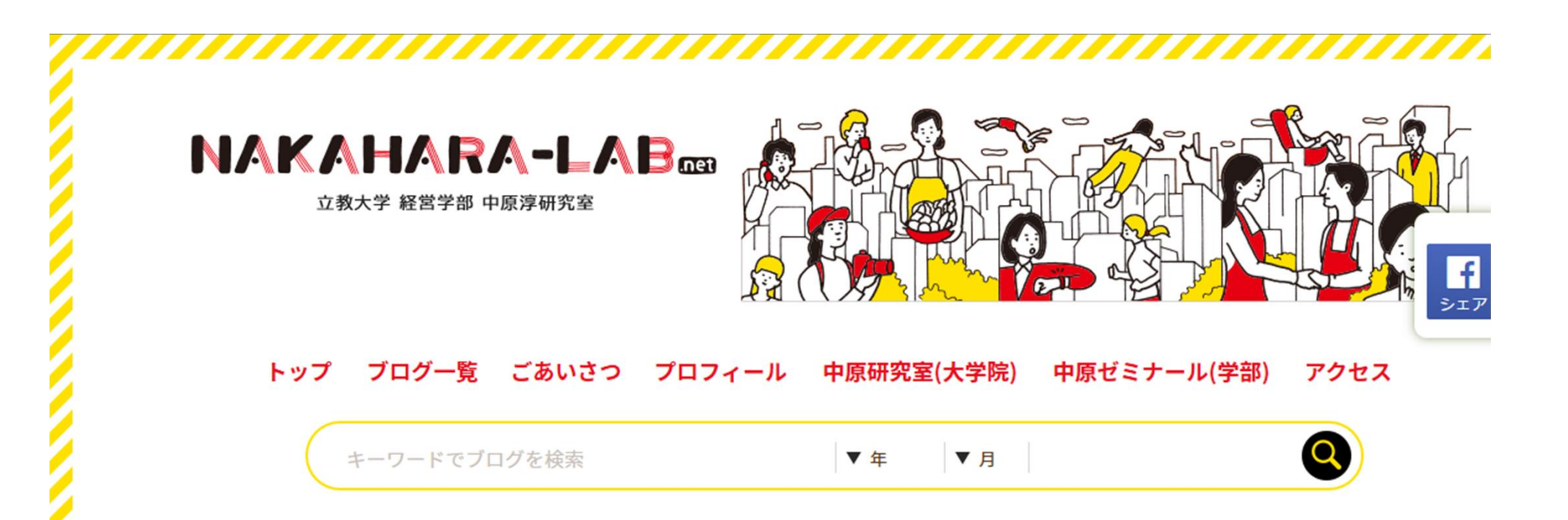

2020.4.20 10:27/ Jun

 $\bullet$ 

オンライン授業は「組織ぐるみの準備」が7割「実施」が3割!: 出たとこ勝負の「むごいオンライン授業」を避けるための7つのポイ ント

オンライン授業は「組織ぐるみの準備が7割、実施が3割」です

出たとこ勝負のオンライン授業は「むごい結果」を生み出します!

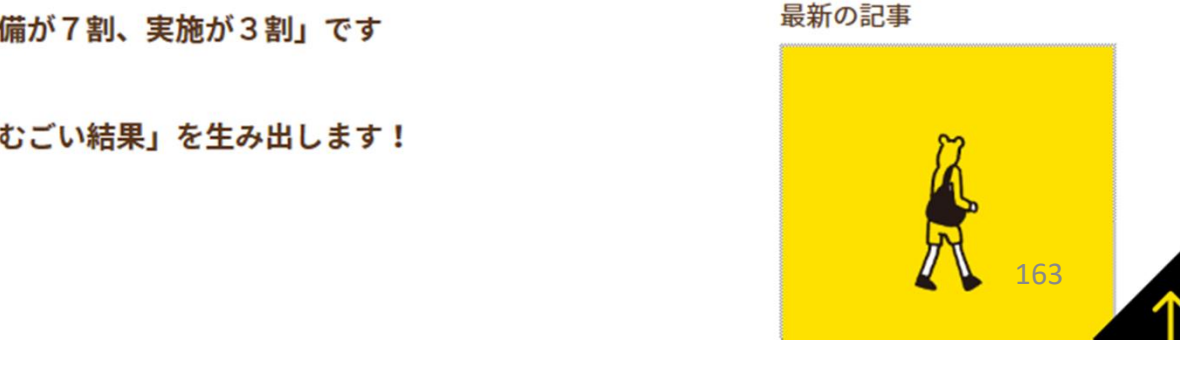

### 公開されている資料 (3)

『石川先生の動画教材制作の手引き』 (デジタルハリウッド大学) 【オンライン教育】いつもの授業を録画しても学生は寝る! 動画教材収<br>録のコツ<準備編1 >はじめに -クトインのイントリングのディスク<br>『石川先生の動画教材制作の手引き』(デジタルハリウッド大学)<br>【オンライン教育】いつもの授業を録画しても学生は寝る! 動画教材収録のコツ<準備編1 > はじめに -<br>https://www.youtube.com/watch?v=GWyAGRS30Ns 『石川先生の動画教材制作の手引き』(デジタルハリウッド大学)<br>【オンライン教育】いつもの授業を録画しても学生は寝る! 動画教材<br>録のコツ<準備編1 >はじめに -<br>https://www.youtube.com/watch?v=GWyAGRS30Ns<br>https://www.youtube.com/watch?v=GWyAGRS30Ns<br>のコツ<準備編2 >動画の役割と何を教えるか -<br>https://www.youtube.com/w

https://www.youtube.com/watch?v=GWyAGRS30Ns

【オンライン教育】何でも動画にすればいいわけじゃない! 動画教材収録 のコツ<準備編2 >動画の役割と何を教えるか – https://www.youtube.com/watch?v=XUmHxSaKWL8

【オンライン教育】尺は5分!伝えることは±4! 動画教材収録のコツ<br><準備編3 >どうまとめるか https://www.youtube.com/watch?v=oK0sfOErx3M

【オンライン教育】見ていてわかりやすい型がある! 動画教材収録のコツ<br><準備編4 >わかりやすい動画の「型」 nttps://www.youtube.com/watch?v=GwyAGK330NS<br>【オンライン教育】何でも動画にすればいいわけじゃない - 動画教材収録<br>のコツ<準備編2 >動画の役割と何を教えるか -<br>https://www.youtube.com/watch?v=XUmHxSaKWL8<br>【オンライン教育】尺は5分!伝えることは±4! 動画教材収録のコツ<br><準備編3 >どうまとめるか -<br>https://www.youtube. https://www.youtube.com/watch?v=OeACMPuqLKg

### 公開されている資料 (4)

- 様々な大学や機関が公表しているまとめ
- https://redbuller.hatenablog.com/entr y/2020/04/12/183528

#### 各大学が提供するオンライン授業支援サイトまとめ

オンライン授業 コロナ対策

オンライン授業の開講にむけた各大学の対応や有益なチップスを提供してくれているリンクを集めまし た。

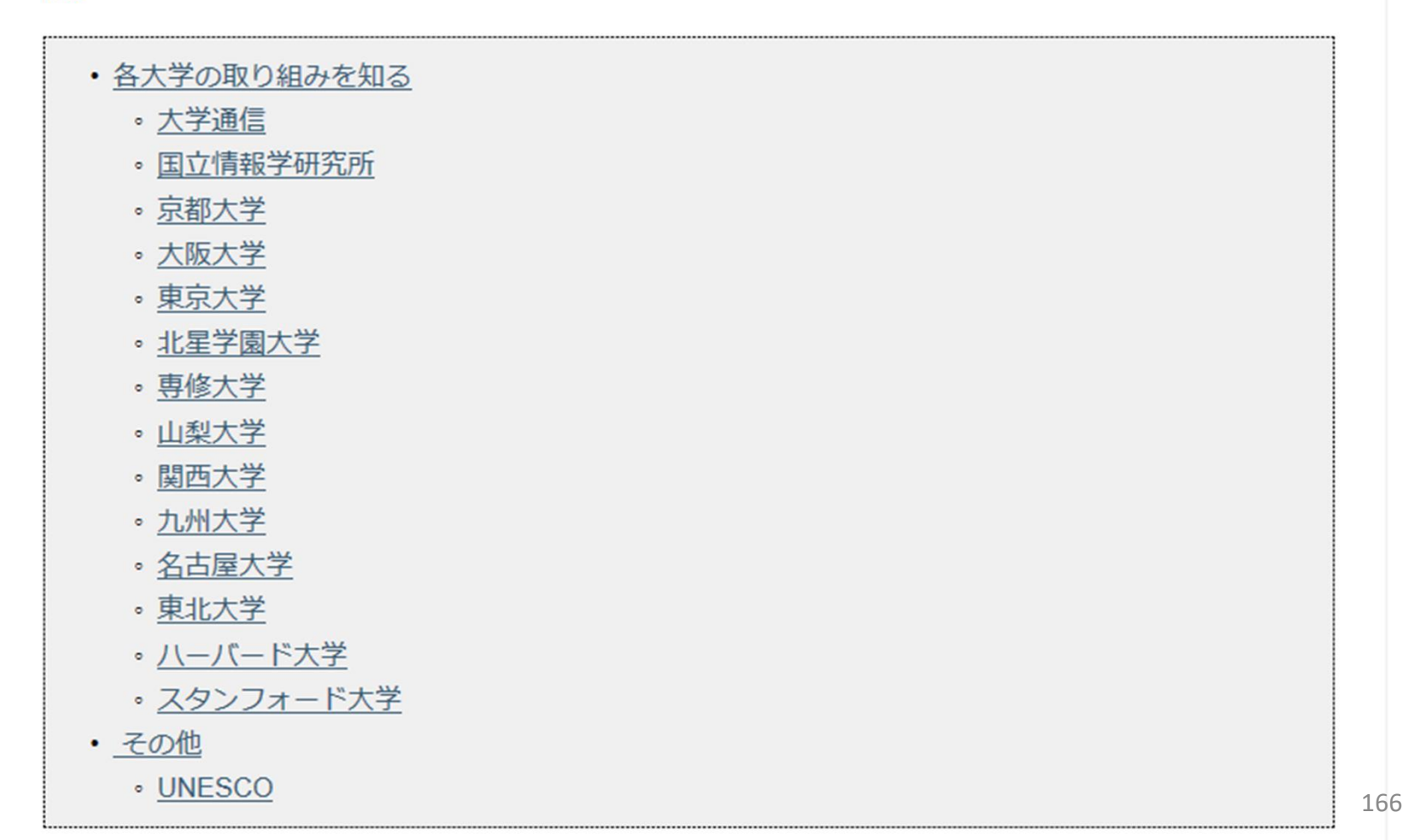

### 公開されている資料 (5)

- 信州大学
	- https://cril-shinshuu.info/archives/1573?fbclid=IwAR2VIVlI wQoR4oFMtr9EKhwyVWSParr9vkyonwtqO200Pa2f3l\_EwCqQKI
- 熊本大学
	- http://www.gsis.kumamotou.ac.jp/onlineprogram-announcement-2019/

▲ 信州大学教育学部HOME

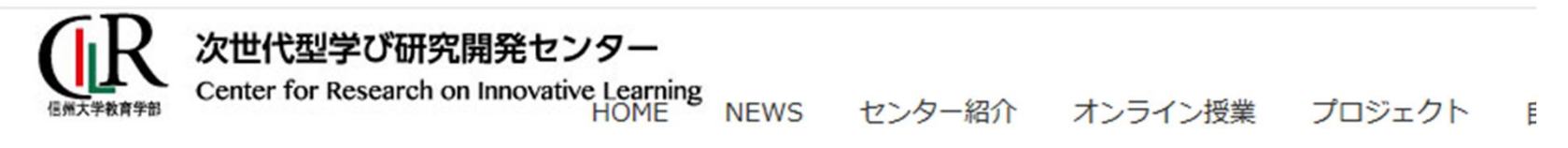

HOME > NEWS > オンライン授業のFD資料

#### u.<br>Info/archives/1573?fbc/archives/1573?fbc/archives/1573?fbc/archives/1573?fbc/archives/1573?fbc/archives/15732<br>Info/archives/15732.html

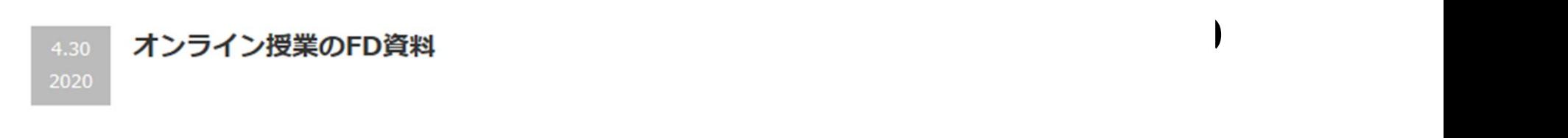

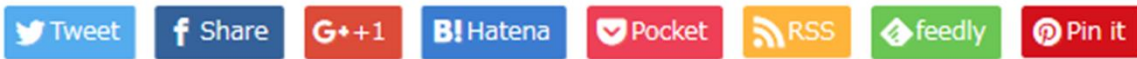

本学部で開催されたオンライン授業FDについての資料です。適宜参照、ご利用ください。 主催:オンライン授業対策チーム ※その他資料はこちらです

4月13日(月) 第1回FD 「オンライン授業の類型・eAlps入門」

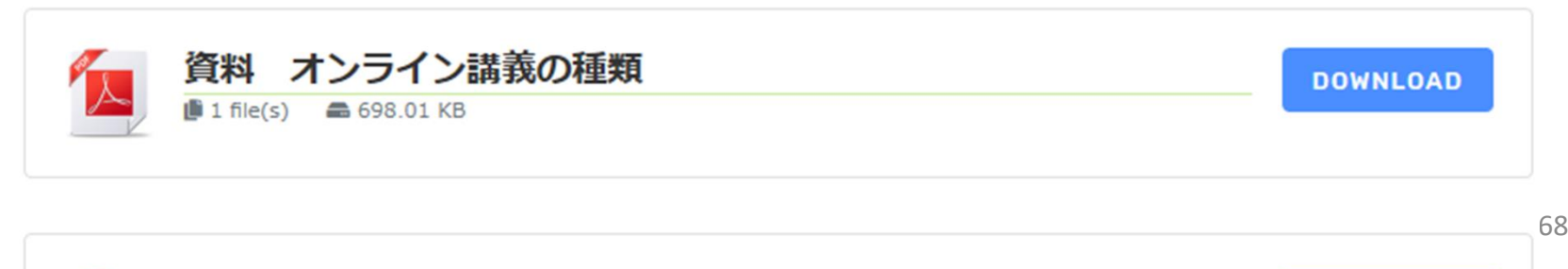

### 熊本大学のプログラム

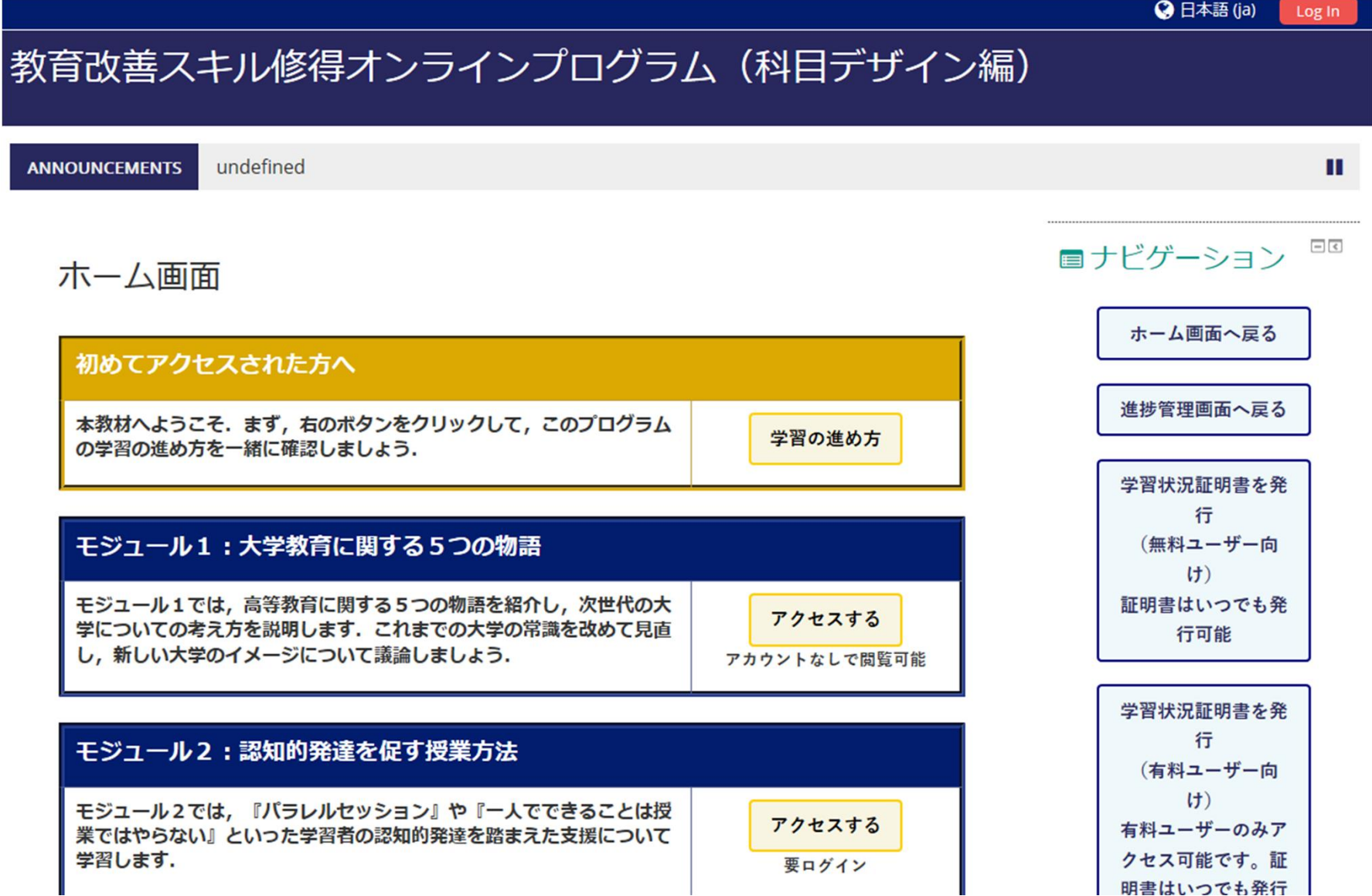

### 公開されている資料(補足)

- オンライン学会向けZoomマニュアルの公開
- https://redbuller.hatenablog.com/entr y/2020/03/28/022605
- 京都大学主催大学教育フォーラムの実績

#### オンライン学会向けZoomマニュアルの公開

オンライン授業 コロナ対策

#### 概要

日本教育工学会や情報処理学会の情報をもとに、オンライン開催の学会で使える発表者向け・聴講者向け Zoomマニュアルを作成しました。

著作権フリーで配布いたしますので、どうぞご自由にご活用ください。

最後に実際に参加者企画ヤッションで発表してみて感じたよかった点と課題をまとめました。

※2020年4月18日:著作権のことなど、いくつか追記しました。

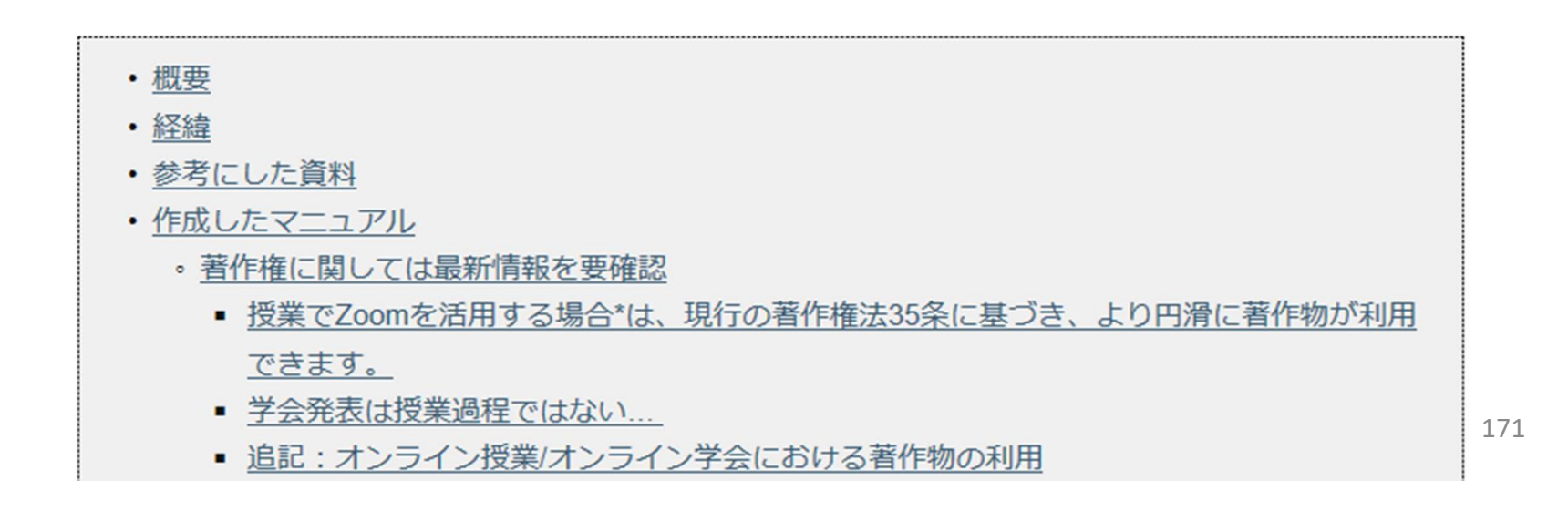

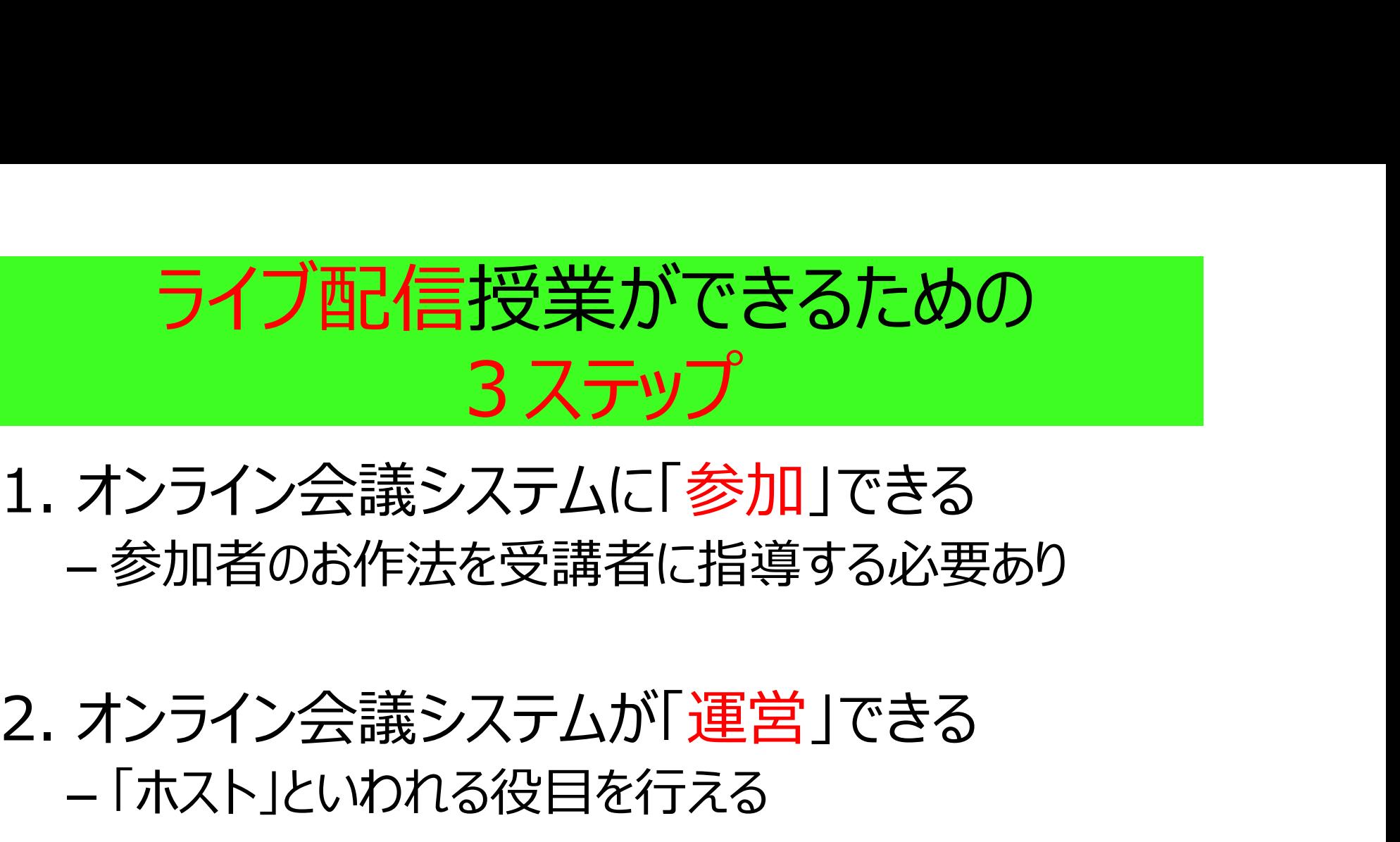

## – 参加者のお作法を受講者に指導する必要あり

# – 「ホスト」といわれる役目を行える

# 1. オンライン会議システムに「<mark>参加</mark>」できる<br>- 参加者のお作法を受講者に指導する必要あり<br>2. オンライン会議システムが「運営」できる<br>- 「ホスト」といわれる役目を行える<br>3. オンライン会議システムで「授業」ができる<br>- 生徒 (学生)の様子を見ながら、授業が展開でき – 生徒(学生)の様子を見ながら、授業が展開でき る しょうしょう しゅうしょう

#### ライブ配信授業でできること(作:Mitachi)

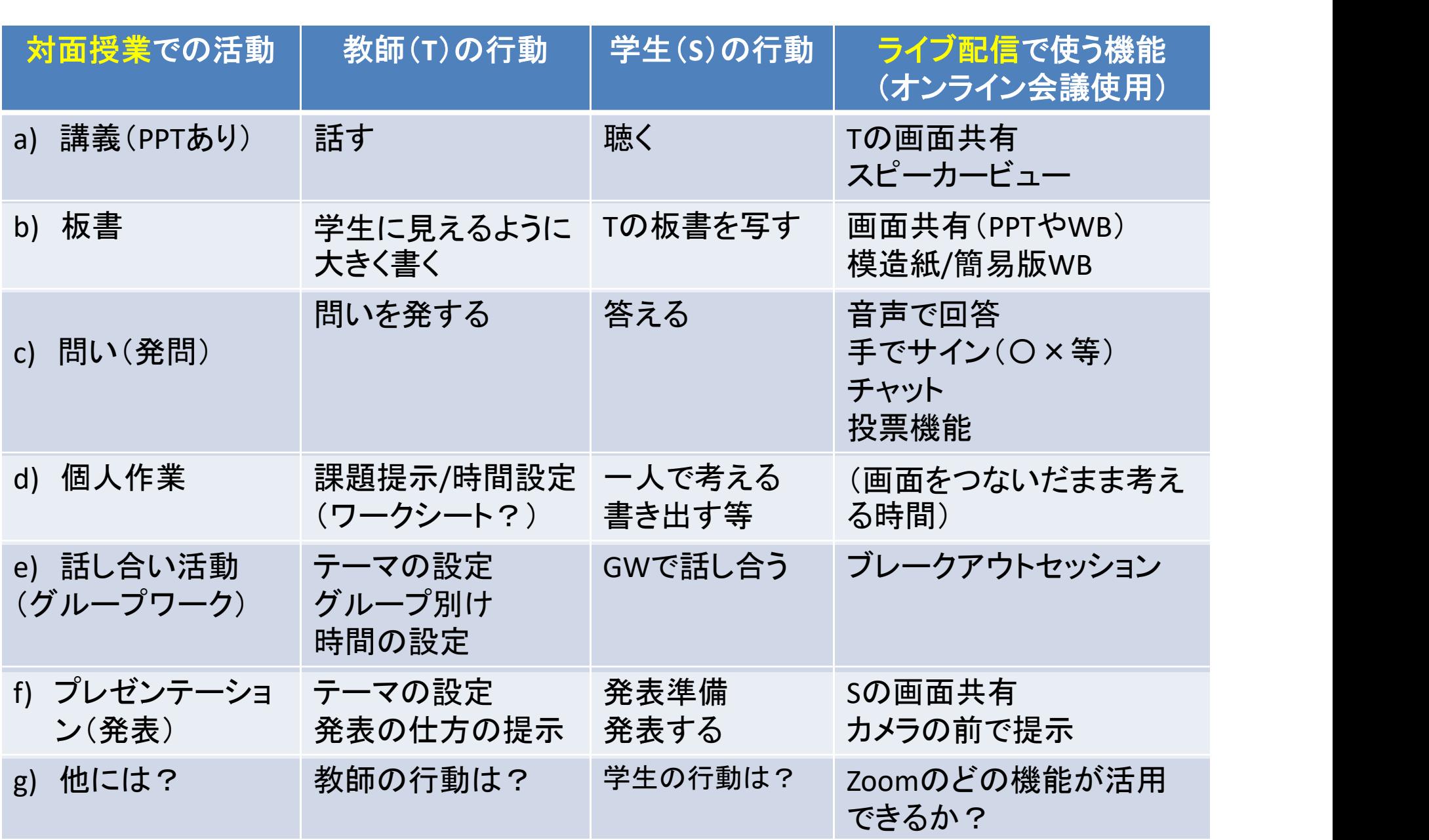

#### 学生に「学びの場」を届ける ために

### みんなで智慧を出し合って 教師も必死に 勉強しましょう!

#### Be an active instructor!

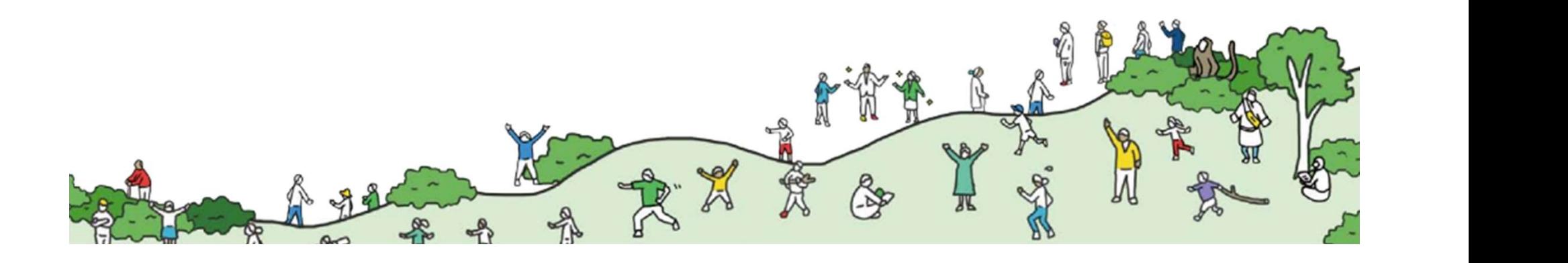

#### オンラインを使った 新しい形の授業デザイン· 実施を目指して!

ご協力のほど よろしくお願い致します

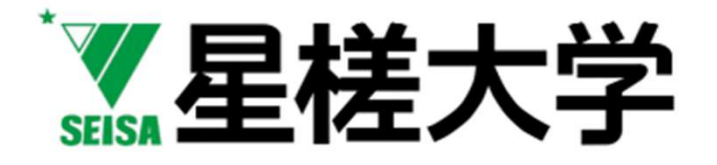

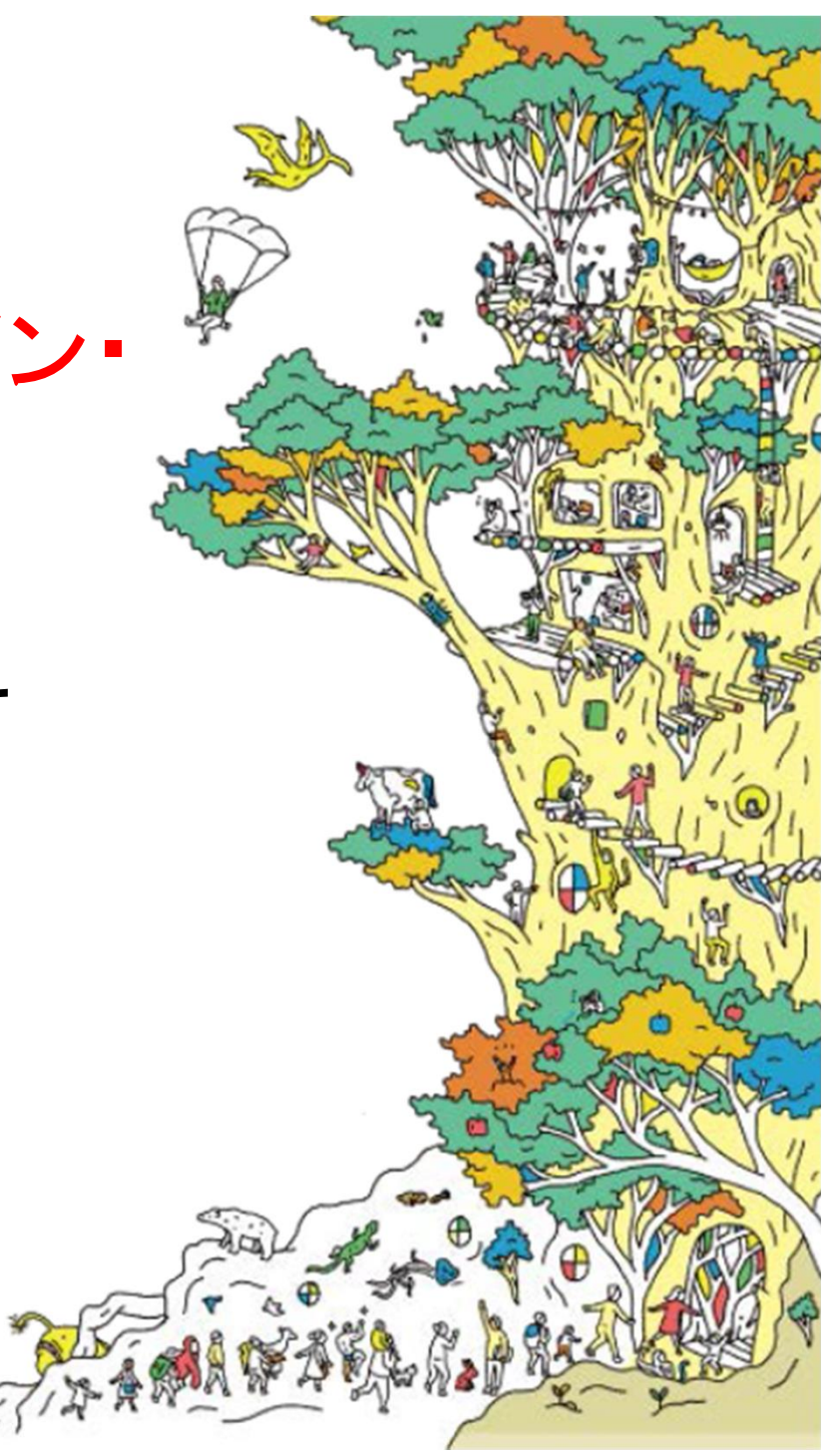

@Copyright (

### 本スライドのご使用にあたって

- 本スライドは、大学や小学校・中学校・高等学校・特 別支援学校などの教育機関、及び教育委員会、ある いは教師個人が教師教育目的で使用することは自由 です。
- ただし、クレジットは明記し、改変は不可です(著作権 は放棄しておりません)。
- オリジナルなスライドを加えることは問題ありません。
- 商用目的の場合は、星槎大学三田地(以下のアドレ ス)に「必ず」事前に連絡をお願い致します。
- m-mitachi@gred.seisa.ac.jp

#### 参考文献(主にAL関係)

#### 【書籍】

- **参考文献(主にAL関係)**<br>(書籍)<br>• 中野民夫, & 三田地真実 (2016). 『ファシリテーションで大学が変わる: ア<br>• クティブ・ラーニングにいのちを吹き込むには』, ナカニシヤ出版.<br>• 忠野民夫(監修)、三田地真実(著)、(2013) …『ファシリテーター行動 クティブ・ラーニングにいのちを吹き込むには』, ナカニシヤ出版.
- 中野民夫(監修)三田地真実(著)(2013).『ファシリテーター行動 指南書: 意味ある場づくりのために』, ナカニシヤ出版.

#### 【論文】

- 三田地真実(2018).「学生の行動を軸に見据えて、「機能するグループ<br>- ワーク」を企画・実施するために〜行動分析学とファシリテーションの観点から〜, **シンション(トロハー(土上し人人に同天」「右下ノ**<br>年野民夫, & 三田地真実(2016)。『ファシリテーションで大学が変わる: ア<br>クティブ・ラーニングにいのちを吹き込むには』,ナカニシヤ出版.<br>中野民夫(監修)三田地真実(著)(2013). 『ファシリテーター行動<br>指南書 : 意味ある場づくりのために』,ナカニシヤ出版.<br>近】<br>三田地真実(2018).「学生の行動を軸に見据えて、「機能するグループ<br>ワーク」を企画・実施するために
- 三田地真実(2015). 「行動分析学の視点から『アクティブ・ラーニング』を見 直すとどうなるか ? -「行動」に着目することで、失敗しないための指導ガイドラ イン案─」(研究ノート), 法政大学教育研究, 第6号, 5-24.
- 三田地真実(2011).[応用行動分析学(ABA)の原理を活<u>用した</u>大 規模授業マネジメント~「強化の原理」に基づいた仮説立案による「私語行 動」への介入の試み~」(実践記録), 法政大学教育研究, 第2号, 29 -45.

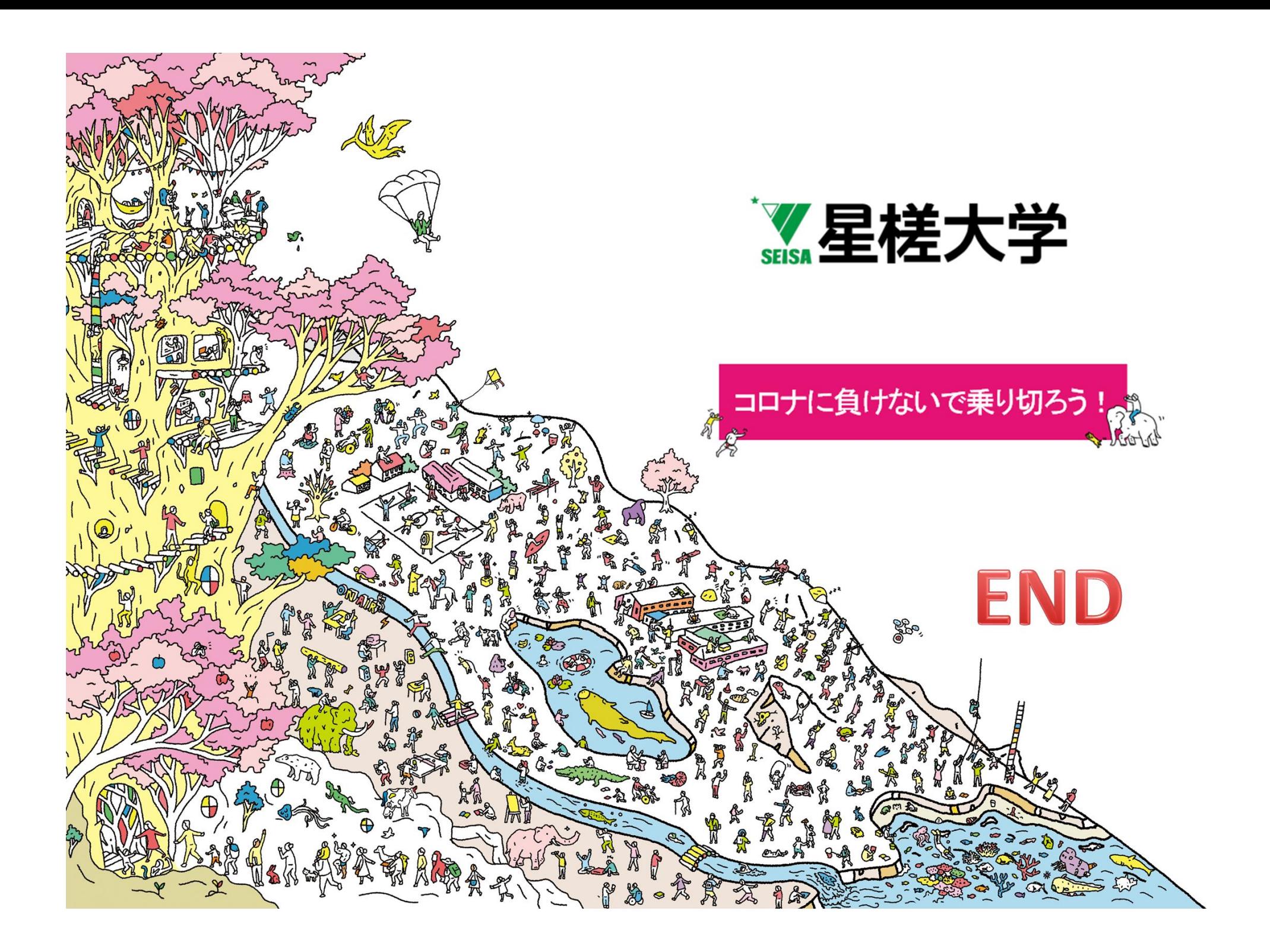